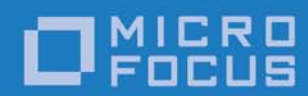

# **Orbacus** Version 4.3.5

Orbacus Guide

Micro Focus The Lawn 22-30 Old Bath Road Newbury, Berkshire RG14 1QN UK

http://www.microfocus.com Copyright © Micro Focus 2016. All rights reserved.

MICRO FOCUS, the Micro Focus logo, and Micro Focus product names are trademarks or registered trademarks of Micro Focus Development Limited or its subsidiaries or affiliated companies in the United States, United Kingdom, and other countries. All other marks are the property of their respective owners.

2016-09-28

# **Contents**

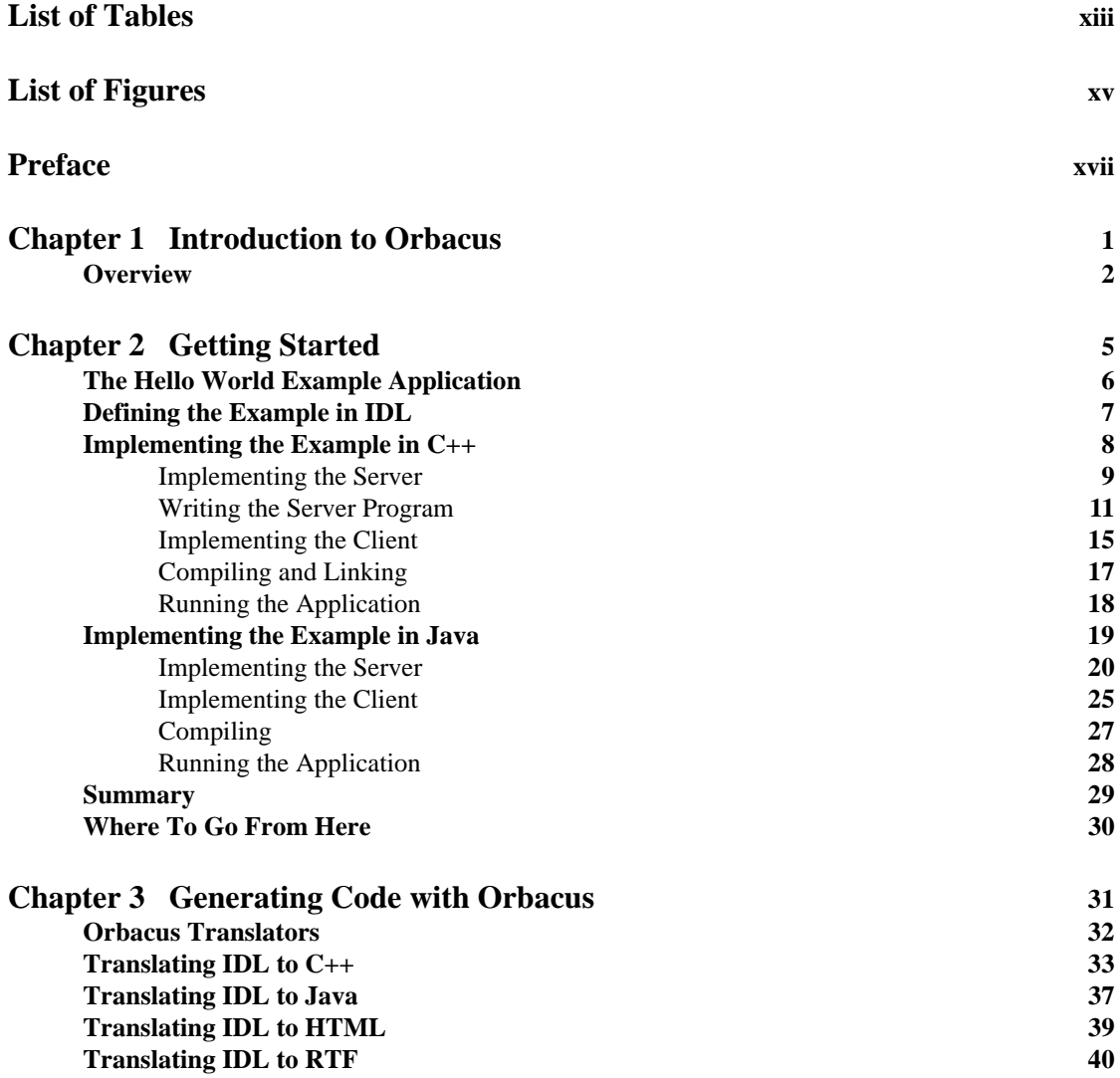

**iii**

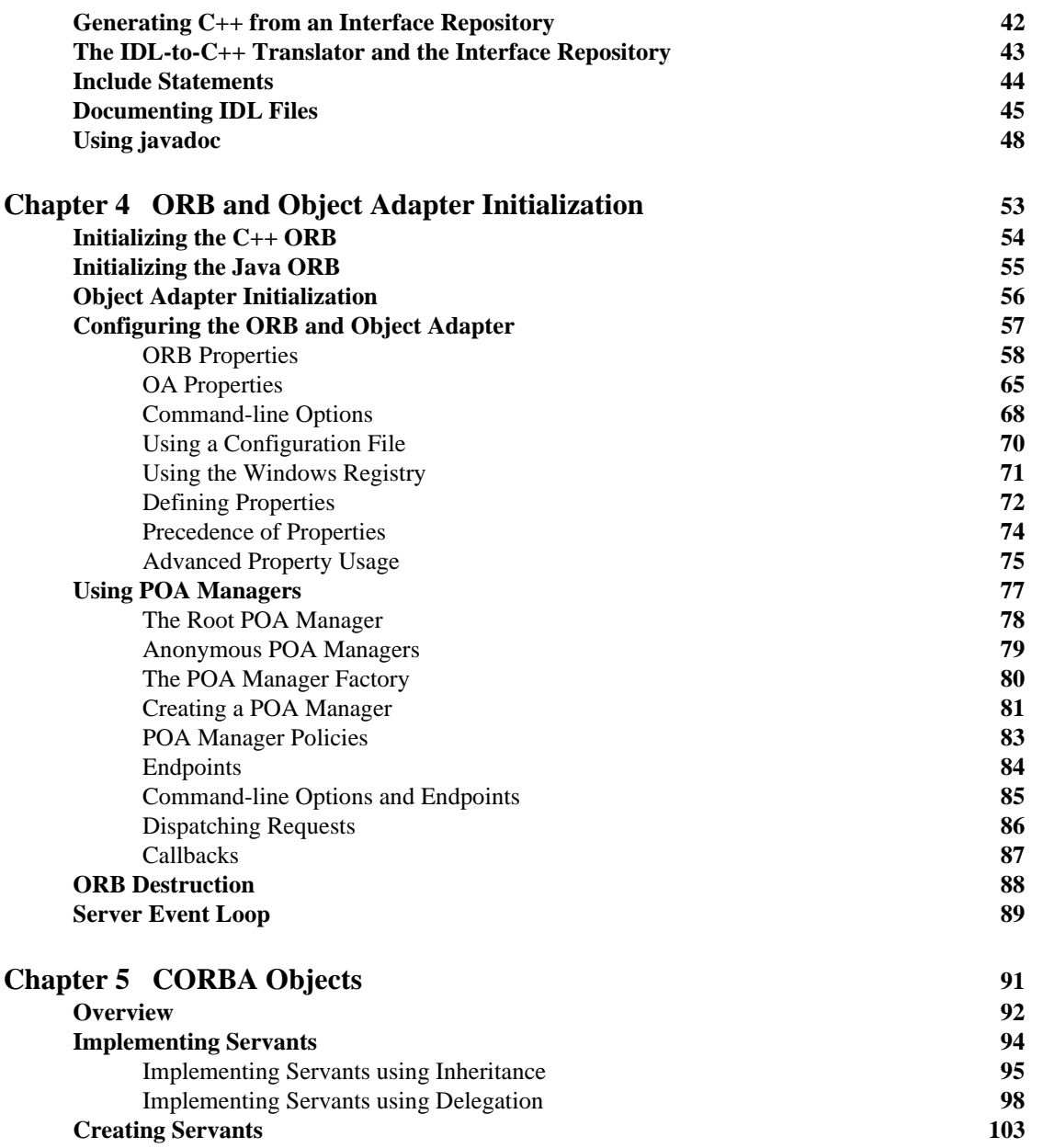

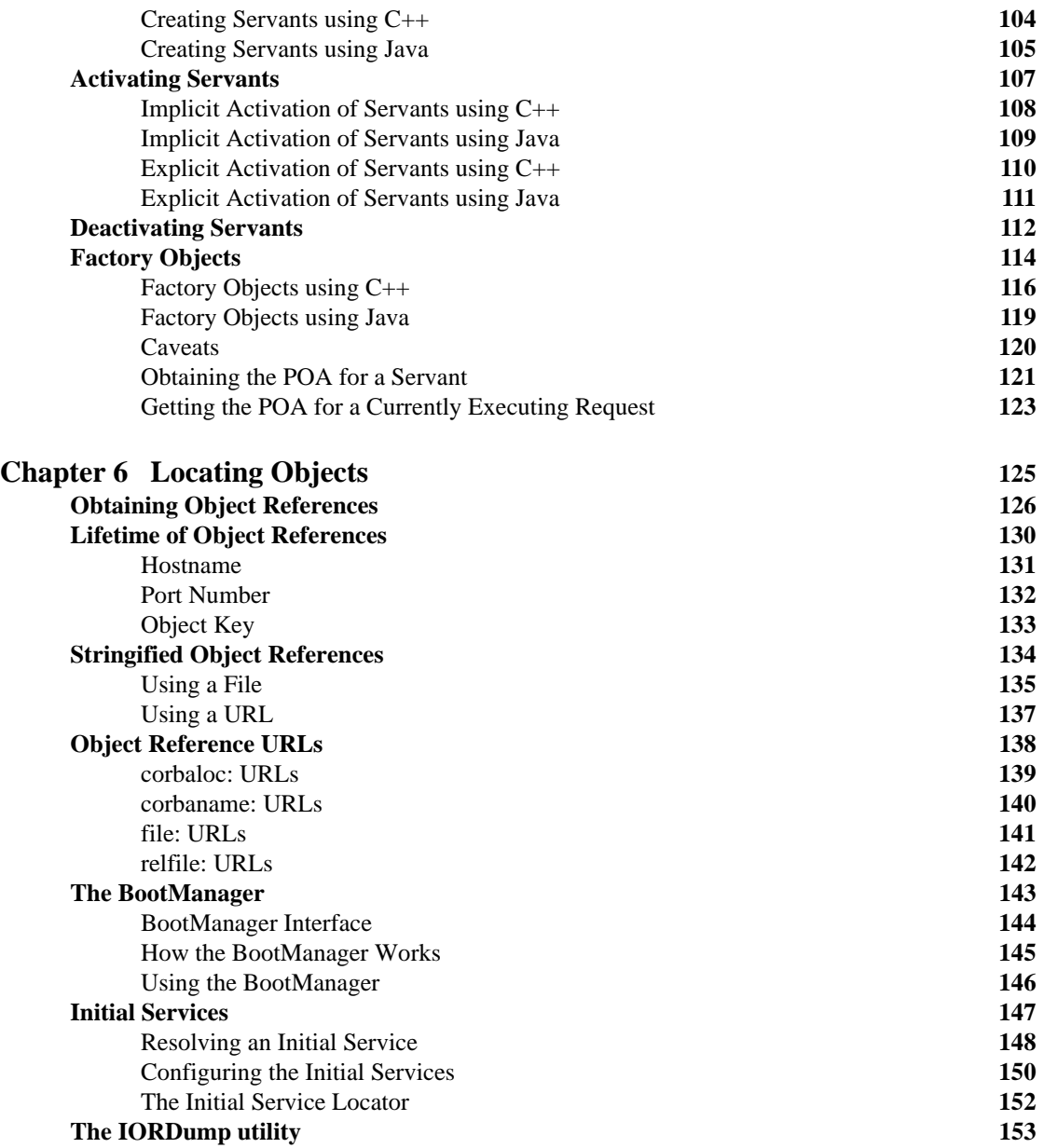

**v**

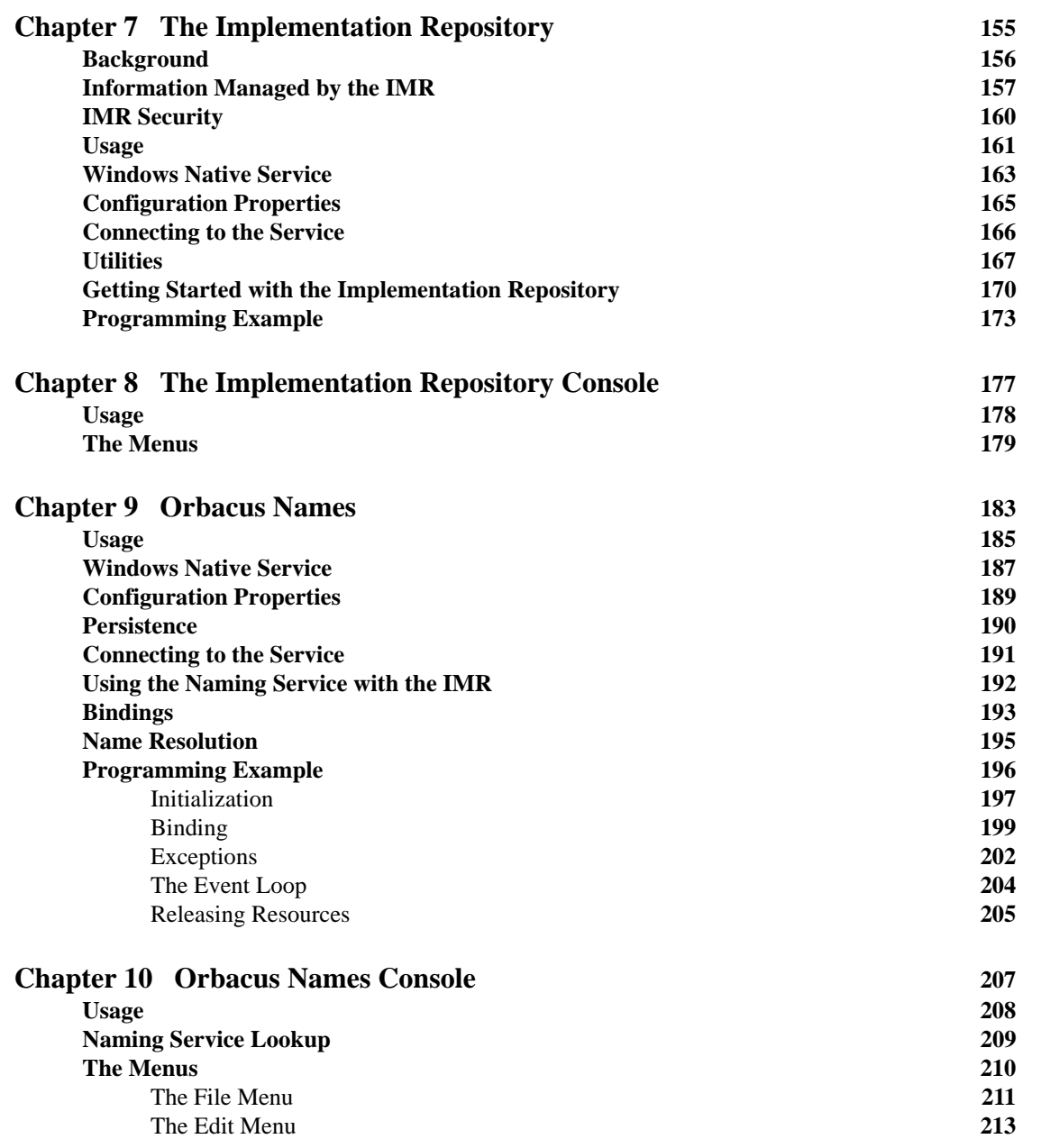

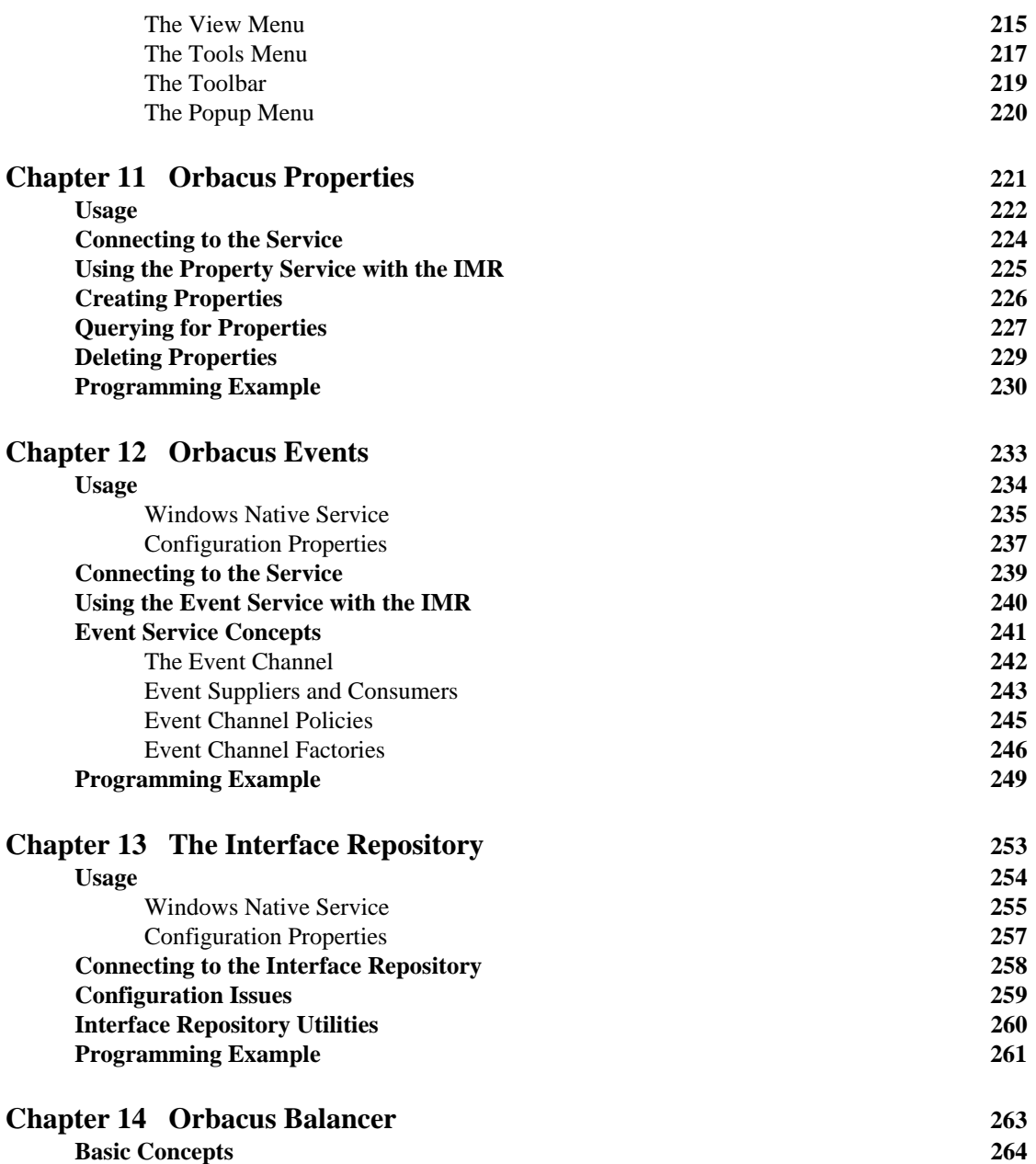

**vii**

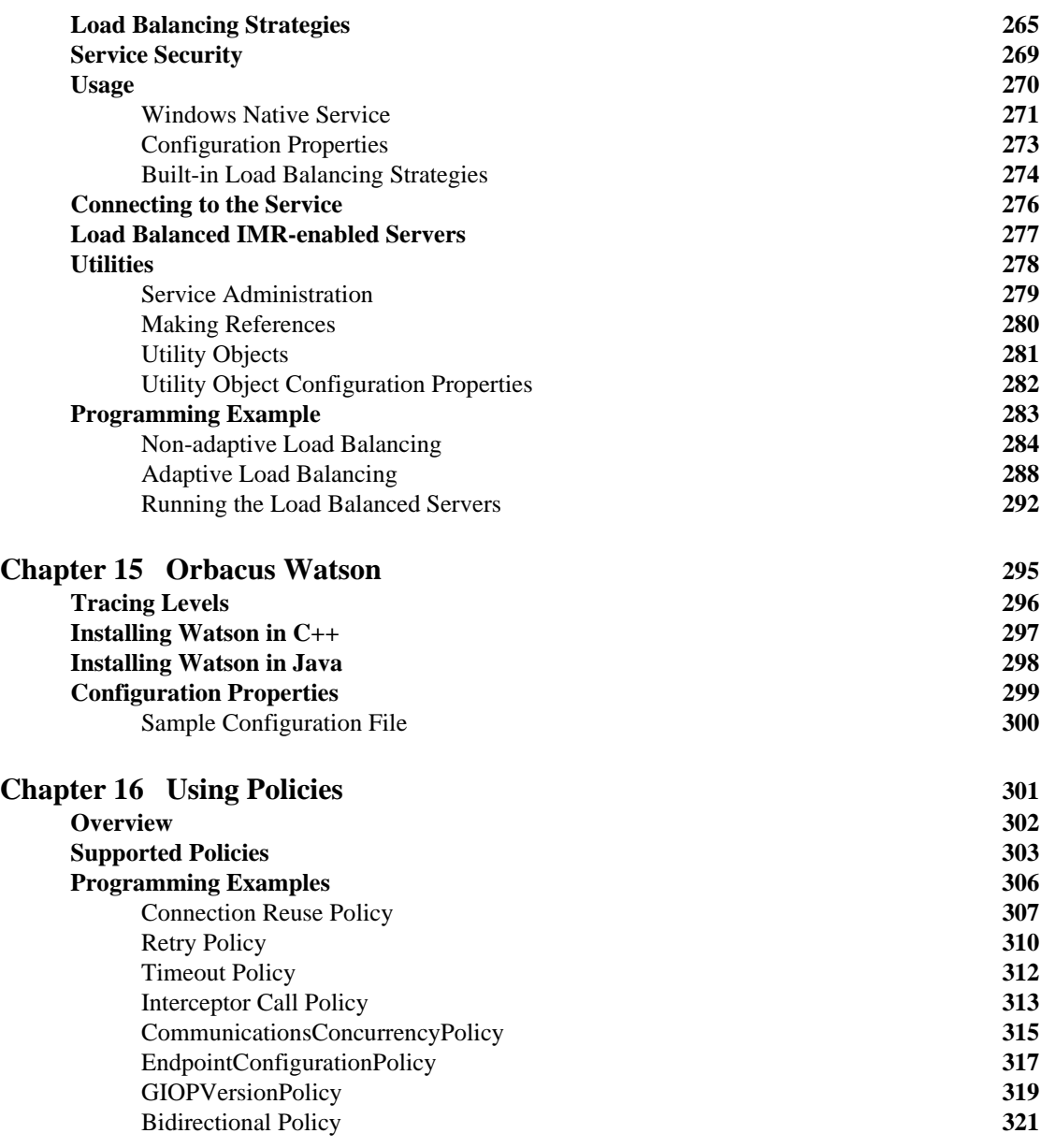

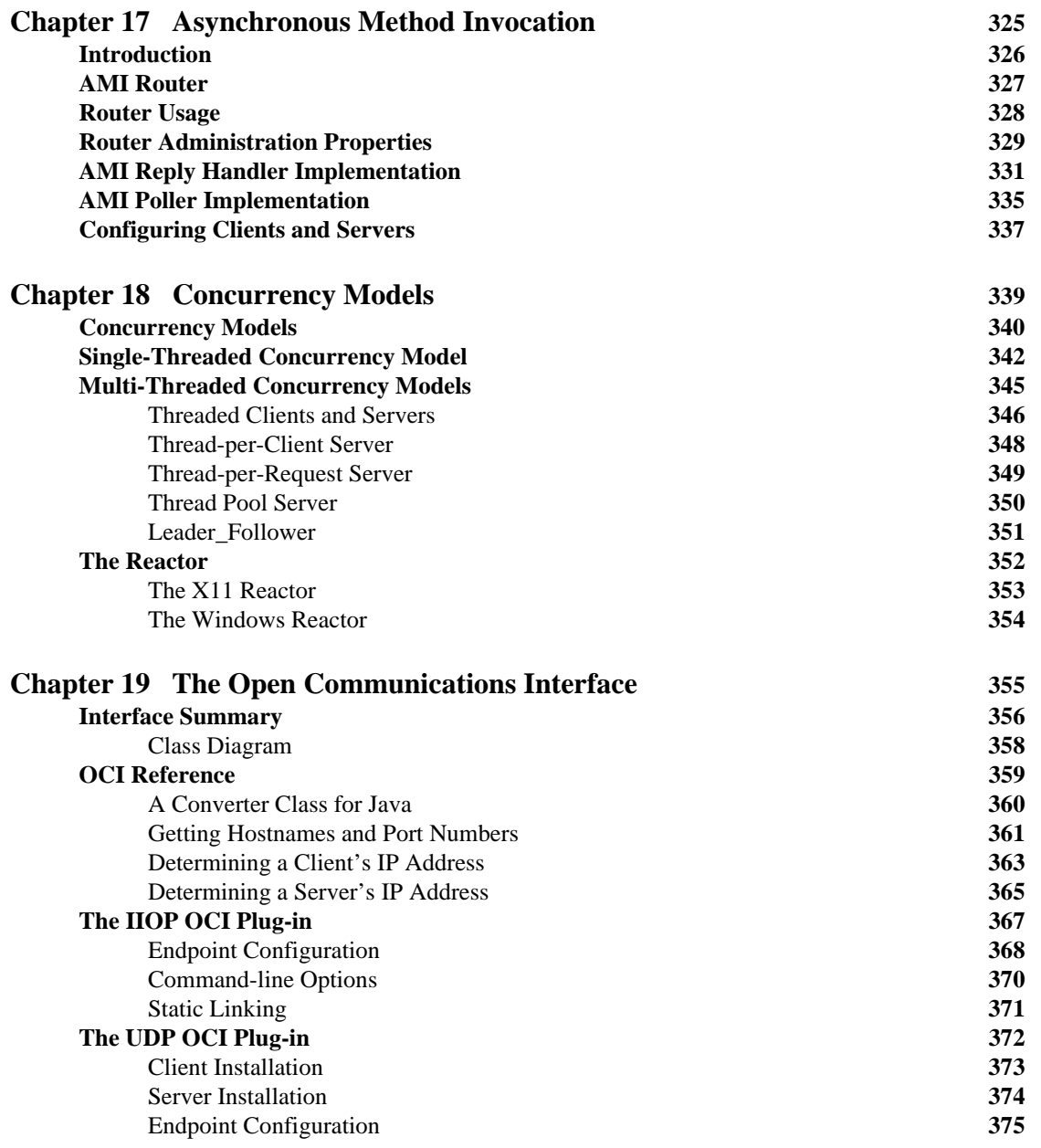

## **ix**

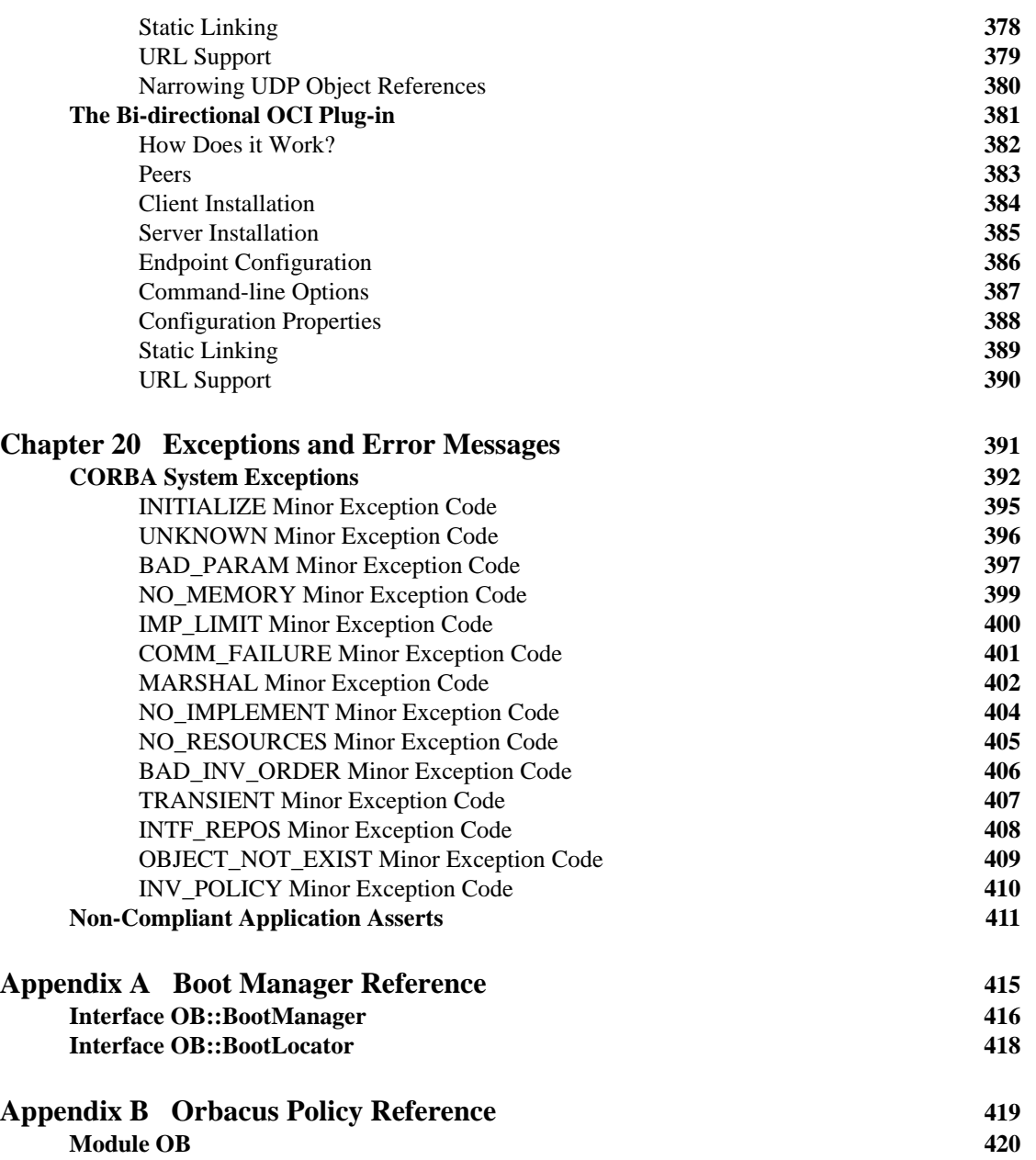

**x**

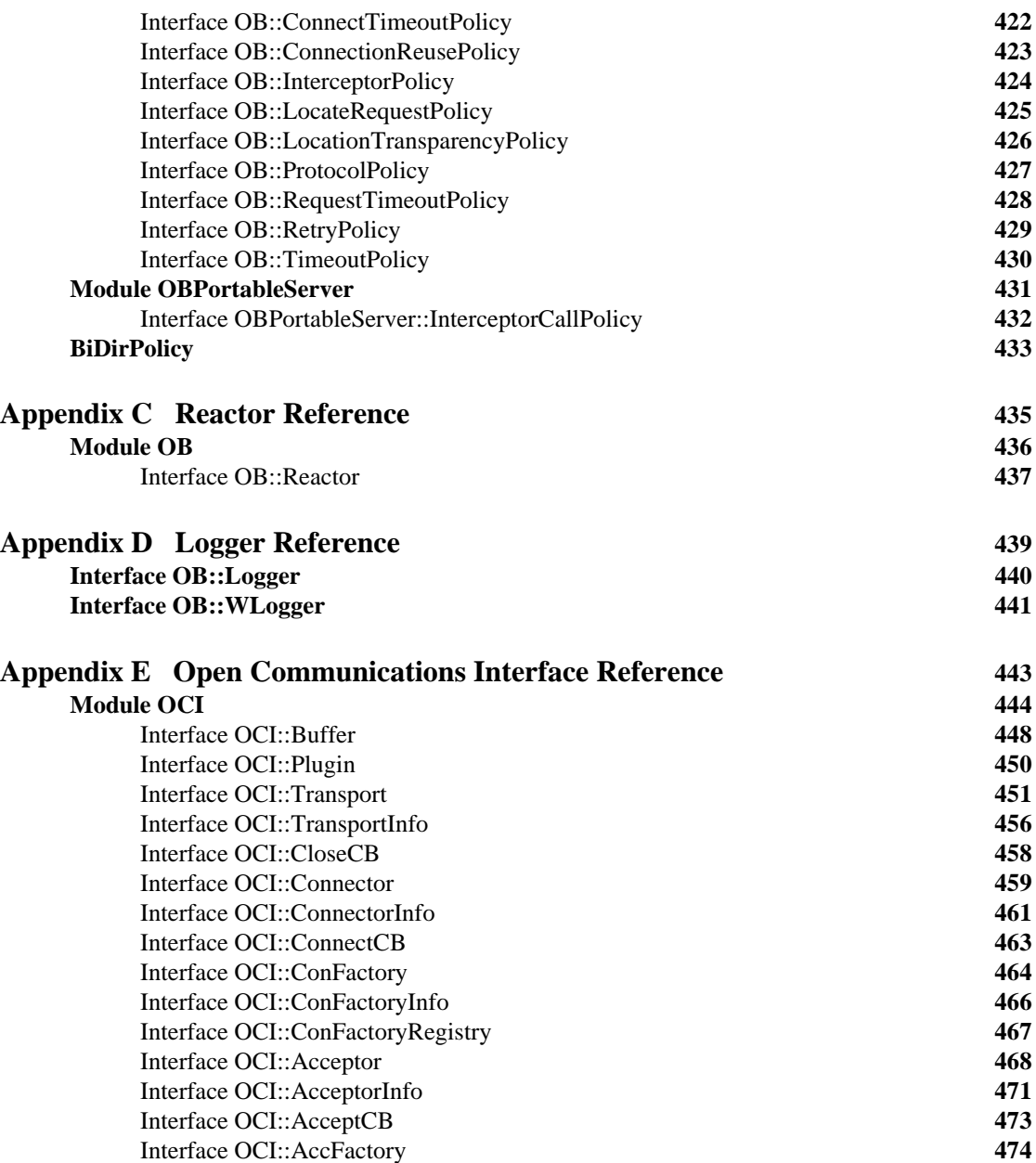

**xi**

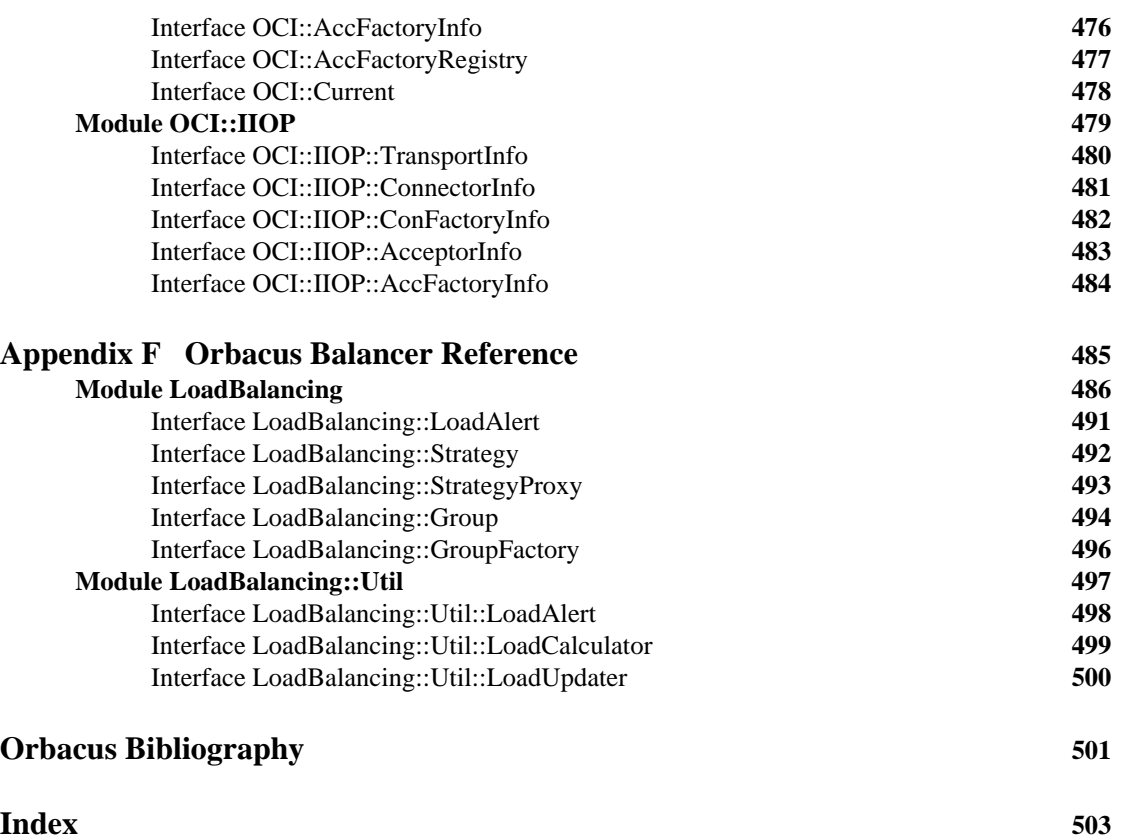

# <span id="page-12-0"></span>List of Tables

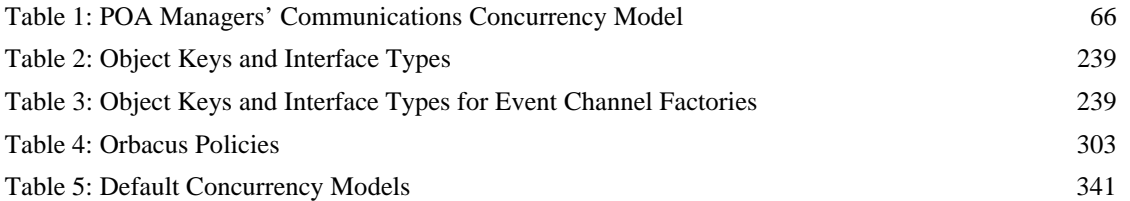

**xiii**

LIST OF TABLES

# <span id="page-14-0"></span>List of Figures

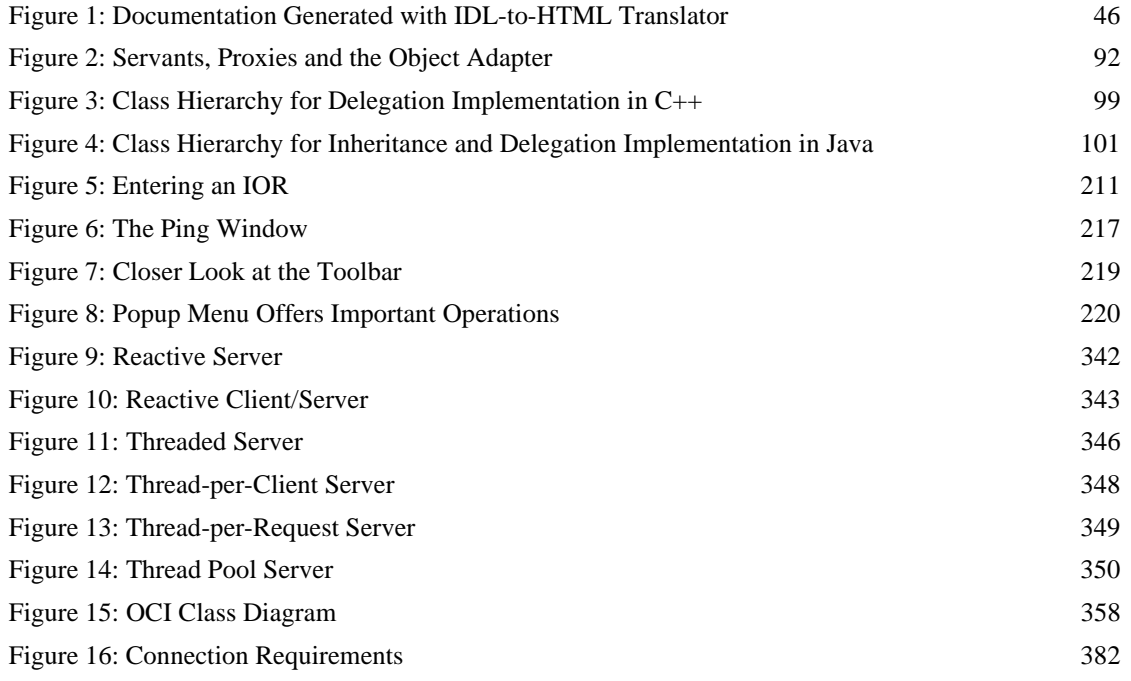

## **xv**

LIST OF FIGURES

# <span id="page-16-0"></span>Preface

## **The Orbacus Library**

The Orbacus documentation library consists of the following books:

- [Orbacus Guide](#page-16-1) (this book)
- **•** [FSSL for Orbacus Guide](#page-16-2)
- **•** [JThreads/C++ Guide](#page-16-3)
- **•** [Orbacus Notify Guide](#page-16-4)

### <span id="page-16-1"></span>**Orbacus Guide**

This manual describes how Orbacus implements the CORBA standard, and describes how to develop and maintain code that uses the Orbacus ORB. This is the primary developer's guide and reference for Orbacus.

### <span id="page-16-2"></span>**FSSL for Orbacus Guide**

This manual describes the FSSL plug-in, which enables secure communications using the Orbacus ORB in both Java and C++.

### <span id="page-16-3"></span>**JThreads/C++ Guide**

This manual describes JThreads/C++, which is a high-level thread abstraction library that gives C++ programmers the look and feel of Java threads.

### <span id="page-16-4"></span>**Orbacus Notify Guide**

This manual describes Orbacus Notify, an implementation of the Object Management Group's Notification Service specification.

**xvii**

## **Audience**

Manuals in the Orbacus library are written for intermediate to advanced level programmers who are:

- **•** Experienced with Java or C++ programming
- **•** Familiar with the CORBA standard and its specifications

These manuals do not teach the CORBA specification or CORBA programming in general, which are prerequisite skills. These manuals concentrate on how Orbacus implements the CORBA standard.

### **Document Conventions**

### **Typographical conventions**

This book uses the following typographical conventions:

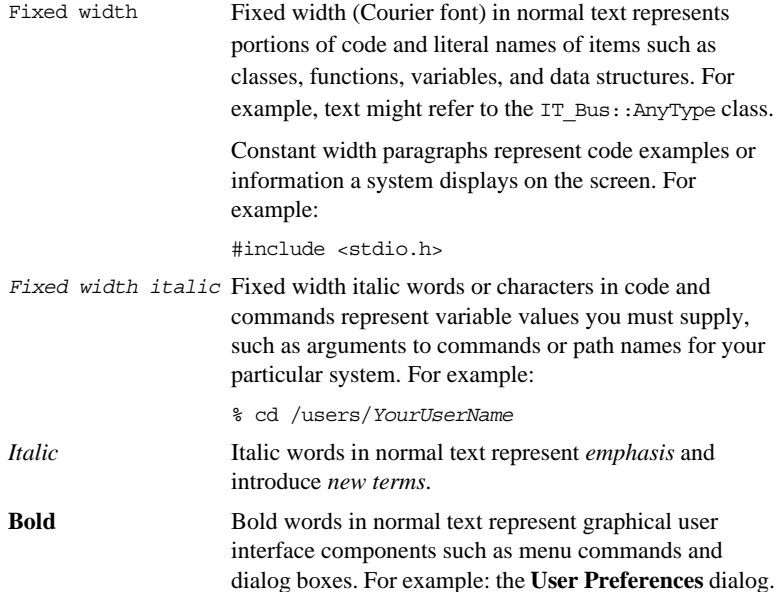

 **xviii**

### **Keying conventions**

This book uses the following keying conventions:

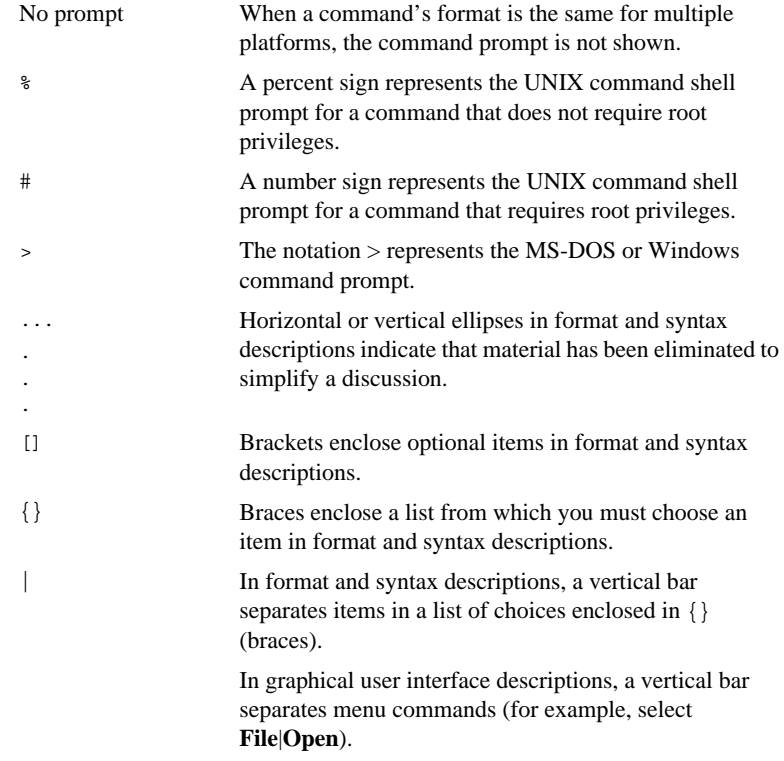

**xix**

## **Contacting Micro Focus**

Our Web site gives up-to-date details of contact numbers and addresses.

# **Further Information and Product Support**

Additional technical information or advice is available from several sources.

The product support pages contain a considerable amount of additional information, such as:

- The *Product Updates* section of the Micro Focus SupportLine Web site, where you can download fixes and documentation updates.
- The *Examples and Utilities* section of the Micro Focus SupportLine Web site, including demos and additional product documentation.

To connect, enter [http://www.microfocus.com](http://www.microfocus.com ) in your browser to go to the Micro Focus home page, then click *Support*.

**Note:** 

Some information may be available only to customers who have maintenance agreements.

If you obtained this product directly from Micro Focus, contact us as described on the Micro Focus Web site, http:// www.microfocus.com. If you obtained the product from another source, such as an authorized distributor, contact them for help first. If they are unable to help, contact us.

Also, visit:

The Micro Focus Community Web site, where you can browse the Knowledge Base, read articles and blogs, find demonstration programs and examples, and discuss this product with other users and Micro Focus specialists.

The Micro Focus YouTube channel for videos related to your product.

## **Information We Need**

However you contact us, please try to include the information below, if you have it. The more information you can give, the better Micro Focus SupportLine can help you. But if you don't know all the answers, or you think some are irrelevant to your problem, please give whatever information you have.

- The name and version number of all products that you think might be causing a problem.
- Your computer make and model.
- Your operating system version number and details of any networking software you are using.
- The amount of memory in your computer.
- The relevant page reference or section in the documentation.
- Your serial number. You can find this by either logging into your order via the Electronic Product Distribution email or via the invoice with the order.

## **Contact information**

Our Web site gives up-to-date details of contact numbers and addresses.

Additional technical information or advice is available from several sources.

The product support pages contain considerable additional information, including the *Product Updates* section of the Micro Focus SupportLine Web site, where you can download fixes and documentation updates. To connect, enter [http://](http://www.microfocus.com) [www.microfocus.com](http://www.microfocus.com) in your browser to go to the Micro Focus home page, then click *Support*.

If you are a Micro Focus SupportLine customer, please see your SupportLine Handbook for contact information. You can

**xxi**

download it from our Web site or order it in printed form from your sales representative. Support from Micro Focus may be available only to customers who have maintenance agreements.

You may want to check in particular:

[https://supportline.microfocus.com/productdoc.aspx.](https://supportline.microfocus.com/productdoc.aspx) (documentation updates and PDFs)

To subscribe to Micro Focus electronic newsletters, use the online form at:

[http://www.microfocus.com/Resources/Newsletters/](http://www.microfocus.com/Resources/Newsletters/infocus/newsletter-subscription.asp) infocus/newsletter-subscription.asp

# CHAPTER 1

# <span id="page-22-0"></span>Introduction to Orbacus

*This chapter gives a short overview of Orbacus*

**In this chapter** This chapter contains the following section:

[Overview page 2](#page-23-0)

**1**

# <span id="page-23-0"></span>**Overview**

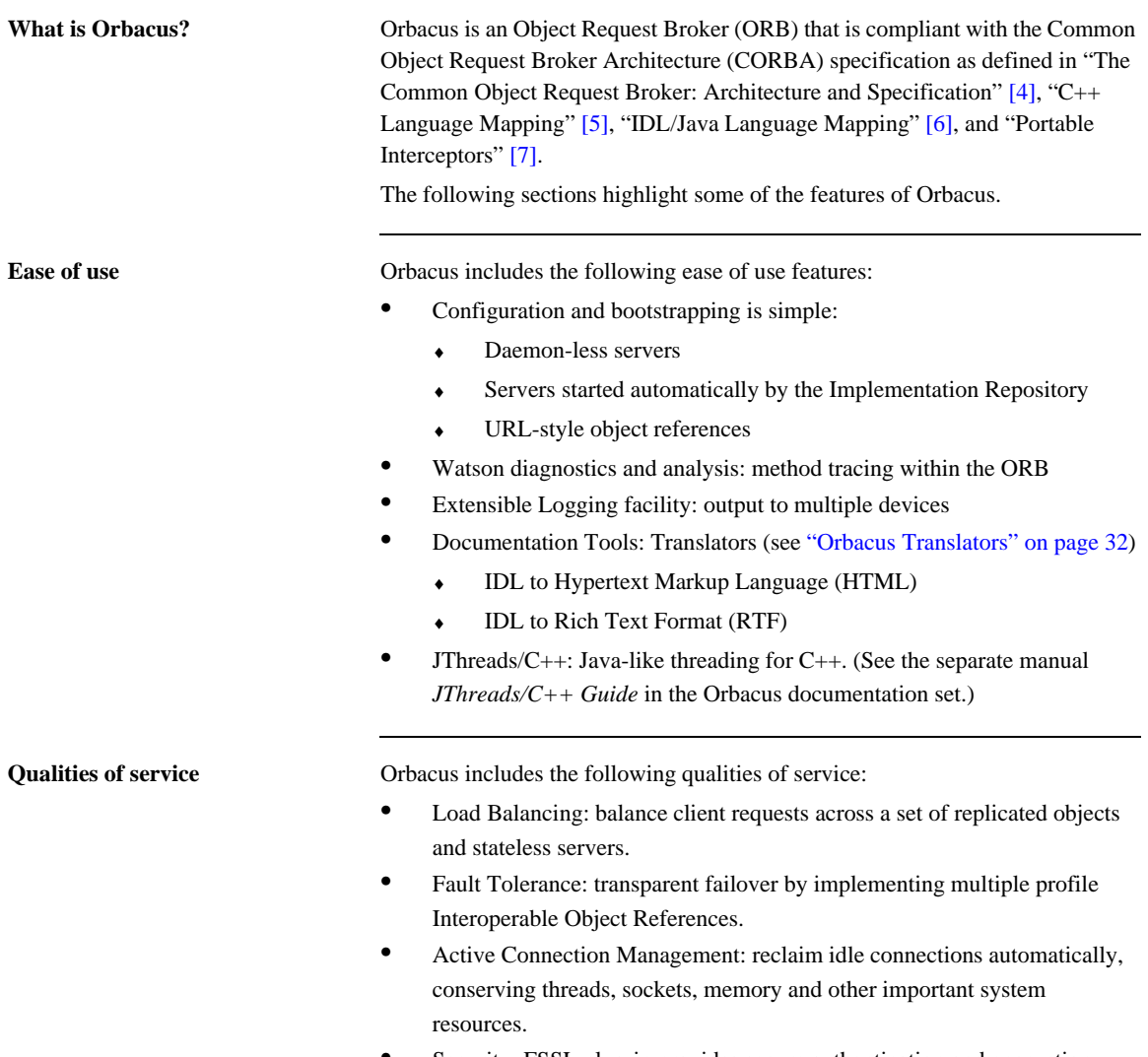

**•** Security: FSSL plug-in provides secure authentication and encryption facilities. (See the separate manual *FSSL for Orbacus Guide*.)

**3**

- **•** Concurrency: Single and Multi-threaded models to exploit power of multiprocessor hardware.
- **•** Dynamic Loading Of Modules: transparently install extensions and services such as transactions, interceptors, and protocol plug-ins.
- Flexibility through pluggable transport protocols. (See "The Open [Communications Interface" on page 355.](#page-376-1))

**CORBA features** Orbacus includes the following CORBA features:

- **•** CORBA 2.5 support.
- **•** CORBA Services:
	- ♦ Naming, Events and Property services are part of the Orbacus product.
	- ♦ Orbacus interoperates with the Orbix Notification, Orbix Trader and Orbix Telecom Logging services.
- **•** Portable Interceptors: provide a hook for adding code that is called upon for each operation invocation.
- **•** Portable Object Adapter: provides high scalability for servers that contain very large numbers of objects.
- **•** Objects by Value: reduce network traffic by turning a remote interaction into a local invocation.
- **•** Dynamic Invocation and Dynamic Skeleton Interface: send and receive requests without compile-time knowledge of interface types and operation signatures.
- **•** Implementation Repository: start servers on demand and migrate servers to different hosts without adversely affecting clients.
- **•** Interface Repository: build IDL-to-anything translators easily
- **•** Support for Local Interfaces: standard way to implement locality-constrained objects

**Platform support** For the latest information on supported platforms, compilers, and Java versions, see the [Product Availability p](https://supportline.microfocus.com/prodavail.aspx)age.

**About this document** With the exception of the [Getting Started](#page-26-1) chapter, this manual is not a replacement for a good CORBA book. This manual also does not contain the exact specifications of the CORBA standard, which are freely available online. A good grasp of the CORBA specifications in [\[4\],](#page-522-1) [\[5\],](#page-522-2) and [\[6\]](#page-522-3) is absolutely necessary to effectively use this manual. In particular, the chapters in [\[4\],](#page-522-1) covering CORBA IDL and the IDL-to-C++ mapping, should be studied thoroughly.

> For C++ users, we also highly recommend [\[3\]](#page-522-5). This book contains by far the best treatment of CORBA programming with C++ to date.

> What this manual does contain, however, is information on *how* Orbacus implements the CORBA standard. A shortcoming of the current CORBA specification is that it leaves a high degree of freedom to the CORBA implementation. For example, the precise semantics of a oneway call are not specified by the standard.

To make it easier to get started with Orbacus, this book contains a [Getting](#page-26-1)  [Started](#page-26-1) chapter, explaining some Orbacus basics with a very simple example.

# <span id="page-26-1"></span><span id="page-26-0"></span>Getting Started

*This chapter introduces you to Orbacus using a well-known application: the Hello World! application is presented here in a special client-server version.*

**In this chapter** This chapter contains the following sections:

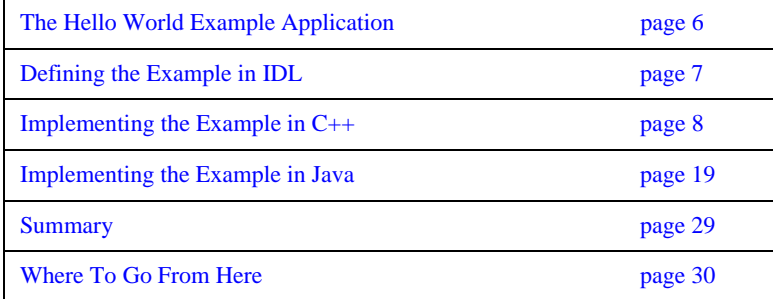

**5**

# <span id="page-27-0"></span>**The Hello World Example Application**

**C++ and Java applications** Many books on programming start with this tiny demo program. In introductory C++ books you'll probably find the following piece of code in the first chapter:

```
// C++
#include <iostream.h>
int main(int, char*[])
{
    cout << "Hello World!" << endl;
    return 0;
}
```
Or, in introductory Java books:

```
// Java
public class Greeter
{
    public static void main(String args[])
 \left\{\right. System.out.println("Hello World!");
     }
}
```
These applications simply print Hello World! to standard output and that is exactly what this chapter is about: Printing Hello World! with a CORBA-based client-server application. In other words, we will develop a client program that invokes a say\_hello operation on an object in a server program. The server responds by printing "Hello World!" on its standard output.

# <span id="page-28-0"></span>**Defining the Example in IDL**

CORBA-based program How do we write a CORBA-based Hello World! program? The first step is to create a file containing our IDL definitions. Since our example application isn't a complicated one, the IDL code needed for this example is simple.

Save the IDL code shown below to a file called Hello.idl.

```
1 // IDL
2 interface Hello
3 {
4 void say_hello();
5 }
```
**Line 2** An interface with the name Hello is defined. An IDL interface is conceptually equivalent to a pure abstract class in C++, or to an interface in Java.

Lines 4 The only operation defined is say hello, which neither takes any parameters nor returns any result.

# <span id="page-29-0"></span>**Implementing the Example in C++**

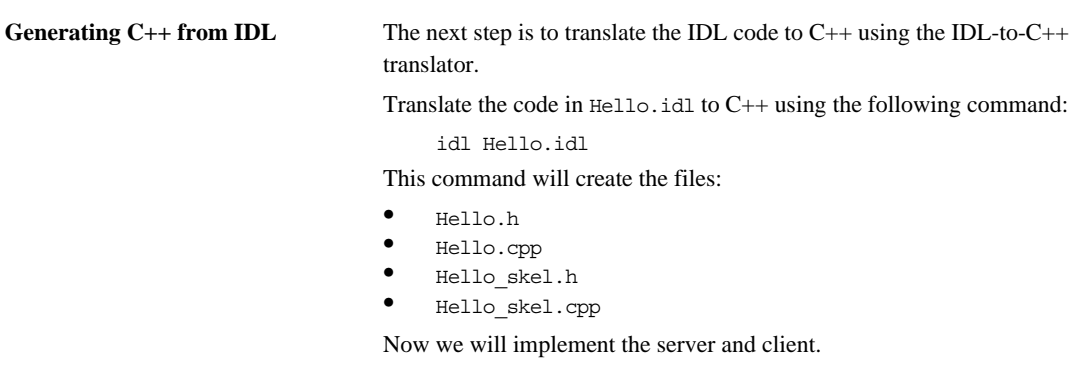

**In this section** This section discusses the following topics:

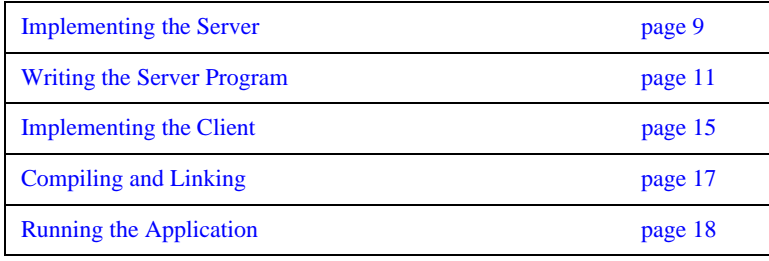

# <span id="page-30-0"></span>**Implementing the Server**

**Overview** To implement the server, we need to define an implementation class for the Hello interface. To do this, we create a class Hello\_impl that is derived from the skeleton class POA\_Hello, defined in the file Hello\_skel.h.

**Hello\_impl definition** Create a file Hello impl.h and enter the class definition of Hello impl shown below:

```
1 // C++ 2 #include <Hello_skel.h>
  3 
  4 class Hello_impl : public POA_Hello, public
  5 PortableServer::RefCountServantBase
  6 {
 7 public:
 8 
9 virtual void say hello()
10 throw(CORBA::SystemException);
11 };
```
**Line 2** Since our implementation class derives from the skeleton class POA Hello, we must include the file Hello skel.h.

**Line 4** Here we define Hello\_impl as a class derived from POA\_Hello and RefCountServantBase. RefCountServantBase is part of the PortableServer namespace and provides reference counting.

**Line 9** Our implementation class must implement all operations from the IDL interface. In this case, this is just the operation say\_hello.

### **9**

```
Hello_impl implementation Create a file Hello_impl.cpp and enter the class implementation of Hello_impl.
                                  shown below:
```

```
1 // C++
2 #include <iostream.h>
3 #include <OB/CORBA.h>
4 #include <Hello_impl.h>
5 
6 void Hello_impl::say_hello() throw(CORBA::SystemException)
7 {
8 cout << "Hello World!" << endl;
9 }
```
**Line 3** We must include OB/CORBA.h, which contains definitions for the standard CORBA classes, as well as for other useful things.

Line 4 We must also include the Hello impl class definition, contained in the header file Hello\_impl.h.

**Lines 6-9** The say\_hello function simply prints "Hello World!" on standard output.

# <span id="page-32-0"></span>**Writing the Server Program**

**Overview** Now we will write the server program. To simplify exception handling and ORB destruction, we will split the server into two functions: main() and run(), where main() only creates the ORB, and calls run()

**main()** function Create a file with the name Server.cpp and enter the code for the main() function shown below:

```
1 // C++ 2 #include <OB/CORBA.h>
  3 #include <Hello_impl.h>
  4 
  5 #include <fstream.h>
  6 
  7 int run(CORBA::ORB_ptr);
 8 
 9 int main(int argc, char* argv[])
10 {
11 int status = EXIT SUCCESS;
12 CORBA::ORB_var orb;
13 
14 try
15 {
16 orb = CORBA:: ORB_init(argc, argv);
17 \text{status} = \text{run}(\text{orb});<br>18 }
18 }
19 catch(const CORBA::Exception&)
20 {
21 status = EXIT_FAILURE;
22 }
23
```
**11**

```
24 if(!CORBA::is nil(orb))
25 {
26 try
27 {
28 orb -> destroy();
29 }
30 catch(const CORBA::Exception&)
31 {
32 status = EXIT_FAILURE;
33 }
34 } 
35 
36 return status;
37 }
```
**Lines 2-5** Several header files are included. Of these, OB/CORBA.h provides the standard CORBA definitions, and Hello\_impl.h contains the definition of the Hello\_impl class.

Line 7 A forward declaration for the run() function.

**Line 16** The first thing a CORBA program must do is initialize the ORB. This operation expects the parameters with which the program was started. These parameters may or may not be used by the ORB, depending on the CORBA implementation. Orbacus recognizes certain options that will be explained later.

**Line 17** The run() helper function is called.

**Lines 19-22** This code catches and prints all CORBA exceptions raised by ORB\_init() or run().

**Lines 24-34** If the ORB was successfully created, it is destroyed. This releases the resources used by the ORB. If destroy() raises a CORBA exception, this exception is caught and printed.

**Line 36** The exit status is returned. If there was no error, EXIT\_SUCCESS is returned, or EXIT\_FAILURE otherwise.

**run() function** Add the code for the run() function to Server.cpp:

```
 1 // C++
  2 int run(CORBA::ORB_ptr orb)
 3 {
 4 CORBA::Object_var poaObj =
 5 orb -> resolve initial references("RootPOA");
  6 PortableServer::POA_var rootPoa =
7 PortableServer::POA::_narrow(poaObj);
8
 9 PortableServer::POAManager_var manager =
10 rootPoa -> the POAManager();
11 
12 Hello_impl* helloImpl = new Hello_impl();
13 PortableServer::ServantBase var servant = helloImpl;
14 Hello var hello = helloImpl -> _\text{this}();
15 
16 CORBA::String var s = orb -> object to string(hello);
17 const char* refFile = "Hello.ref";
18 ofstream out (refFile);
19 out \lt\lt s \lt\lt endl;
20 out.close();
21 
22 manager -> activate();
23 orb -> run();
24 
25 return EXIT SUCCESS;
25 }
```
**Lines 4-7** Using the ORB reference, resolve\_initial\_references() is invoked to obtain a reference to the Root POA.

**Lines 9-10** The Root POA is used to obtain a reference to its POA Manager.

**Lines 12-14** A servant of type Hello\_impl is created and assigned to a ServantBase\_var variable. The servant is then used to incarnate a CORBA object, using the \_this() operation. ServantBase\_var and Hello\_var, like all \_var types, are smart pointers. That is, servant and hello will release their assigned object automatically when they go out of scope.

### **13**

**Lines 16-20** The client must be able to access the implementation object. This can be done by saving a stringified object reference to a file, which can then be read by the client and converted back to the actual object reference.<sup>1</sup> The operation object\_to\_string() converts a CORBA object reference into its string representation.

**Lines 22-23** The server must activate the POA Manager to allow the Root POA to start processing requests, and then inform the ORB that it is ready to accept requests.

<sup>1.</sup> If your application contains more than one object, you do not need to save object references for all objects. Usually you save the reference of one object which provides operations that can subsequently return references to other objects.
### **Implementing the Client**

**Overview** In several respects, the client program is similar to the server program. The code to initialize and destroy the ORB is the same.

**Client code** Save the following code in a file Client.cpp:

```
 1 // C++
  2 #include <OB/CORBA.h>
  3 #include <Hello.h>
 4 
 5 #include <fstream.h>
  6 
 7 int run(CORBA::ORB_ptr);
 8 
 9 int main(int argc, char* argv[])
{10 
11 ... // Same as for the server
12 }
13 
14 int run(CORBA::ORB_ptr orb)
15 {
16 const char* refFile = "Hello.ref";
17 ifstream in(refFile);
18 char s[2048];
19 in >> s;
20 CORBA:: Object var obj = orb -> string to object(s);
21 
22 Hello_var hello = Hello::_narrow(obj);
23 
24 hello -> say hello();
25 
26 return 0;
27 }
```
**Line 3** In contrast to the server, the client does not need to include Hello impl.h. Only the generated file Hello.h is needed.

**Lines 7-12** This code is the same as for the server.

**Lines 16-20** The stringified object reference written by the server is read and converted to a CORBA::Object object reference. It's not necessary to obtain a reference to the Root POA or its POA Manager, because they are only needed by server applications.

Line 22 The narrow operation generates a Hello object reference from the CORBA::Object object reference. Although \_narrow for CORBA objects works similar to dynamic\_cast<> for plain C++ objects, dynamic\_cast<> must not be used for CORBA object references. That's because in contrast to dynamic\_cast<>, \_narrow might have to query the server for type information.

**Line 24** The say\_hello operation on the hello object reference is invoked, causing the server to print "Hello World!".

### **Compiling and Linking**

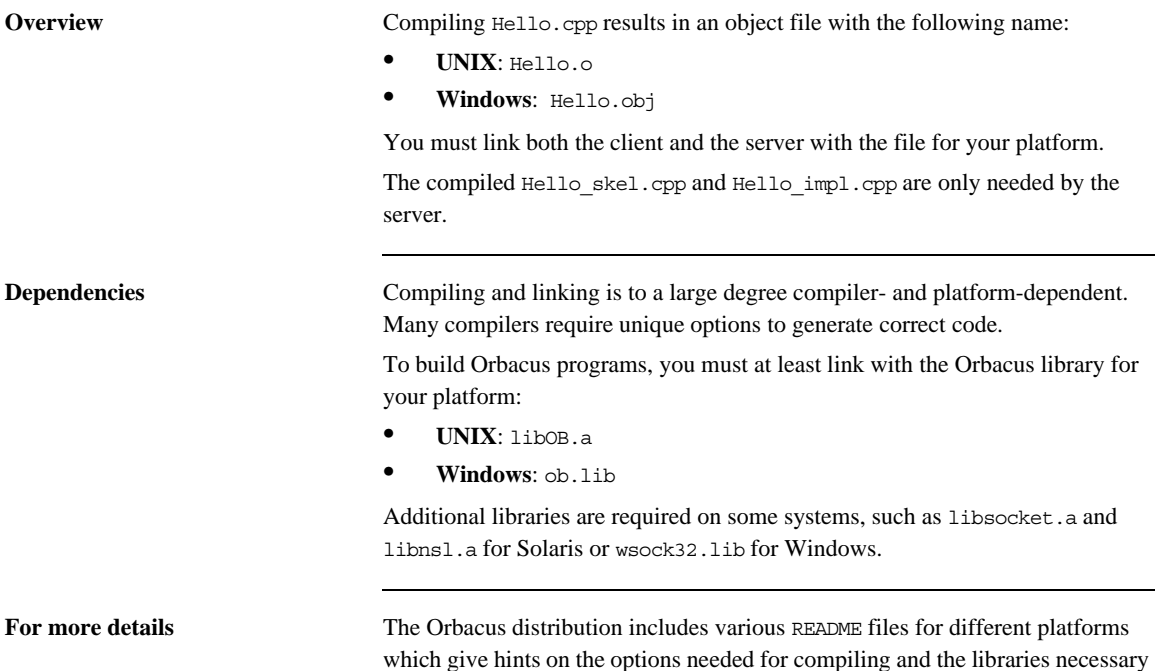

for linking. Please consult these README files for details.

### **Running the Application**

**Overview** Our Hello World! application consists of two parts:

- **•** The client program
- **•** The server program

Start the server first, since it must create the file Hello.ref that the client needs in order to connect to the server. As soon as the server is running, you can start the client. If all goes well, the Hello World! message will appear on the screen.

# **Implementing the Example in Java**

Generating Java from IDL In order to implement this application in Java, the interface specified in IDL is translated to Java classes similar to the way the C++ code was created.

Translate the code in Hello.idl to Java using the following command:

jidl --package hello Hello.idl

This command generates several Java source files on which the actual implementation will be based:

- **•** Hello.java
- **•** HelloHelper.java
- **•** HelloHolder.java
- **•** HelloOperations.java
- **•** HelloPOA.java
- **•** \_HelloStub.java

All these files are generated into a directory with the name hello.

**In this section** This section discusses the following topics:

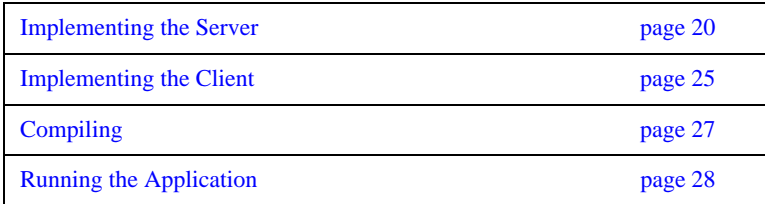

### <span id="page-41-0"></span>**Implementing the Server**

**Implementation class** Create a file Hello\_impl.java in the directory hello and enter the following code for the server's Hello implementation class:

```
 1 // Java
 2 package hello;
 3 
 4 public class Hello_impl extends HelloPOA
 5 {
  6 public void say_hello()
 7 {
 8 System.out.println("Hello World!");
 9 }
10 }
```
Line 4 The implementation class Hello impl must inherit from the generated class HelloPOA.

Lines 6-8 As with the C++ implementation, the say\_hello method simply prints "Hello World!" on standard output.

**Server class main() method** Create a file Server. java in the directory hello and enter the following Server class code which holds the server's main() and run() methods:

```
 1 // Java
 2 package hello;
 3 
 4 public class Server
 5 {
 6 public static void main(String args[])
 7 {
8 java.util.Properties props = System.getProperties();
9 props.put("org.omg.CORBA.ORBClass",
10 "com.ooc.OBServer.ORB");
11 props.put("org.omg.CORBA.ORBSingletonClass",
12 "com.ooc.CORBA.ORBSingleton");
13 
14 int status = 0;
15 org.omg.CORBA.ORB orb = null;
16 
17 try
18 {
19 orb = org.omg.CORBA.ORB.init(args, props);
20 status = run(orb);
21 }
22 catch(Exception ex)
23 {
24 ex.printStackTrace();
25 status = 1;26 }
27 
28 if(orb != null)
29 {
30 try
31 {
32 orb.destroy();
33 }
34 catch(Exception ex)
35 {
36 ex.printStackTrace();
37 status = 1;
38 }
39 }
40 
41 System.exit(status);
42\,
```
**Lines 8-12** These properties are necessary to use the Orbacus ORB instead of the JDK's ORB.

**Line 19** The ORB must be initialized using ORB.init. The ORB class resides in the package org.omg. CORBA. You must either import this package, or, as shown in this example, you must use org.omg.CORBA explicitly.

**Line 20** The run() helper function is called.

**Lines 22-26** This code catches and prints all CORBA exceptions raised by ORB.init() or run().

**Lines 28-39** If the ORB was successfully created, it is destroyed. This releases the resources used by the ORB. If destroy() raises a CORBA exception, this exception is caught and printed.

Line 41 The exit status is returned. If there was no error, 0 is returned, or 1 otherwise.

**Server class run() method** Add the run() method to Server.java:

```
 1 // Java
 2 static int run(org.omg.CORBA.ORB orb)
 3 throws org.omg.CORBA.UserException
  4 {
  5 org.omg.PortableServer.POA rootPOA =
  6 org.omg.PortableServer.POAHelper.narrow(
 7 orb.resolve_initial_references("RootPOA"));
  8 
 9 org.omg.PortableServer.POAManager manager =
10 rootPOA.the POAManager();
11 
12 Hello_impl helloImpl = new Hello_impl();
13 Hello hello = helloImpl._this(orb);
14 
15 try
16 {
17 String ref = orb.object_to_string(hello);
18 String refFile = "Hello.ref";
19 java.io.PrintWriter out = new java.io.PrintWriter(
20 new java.io.FileOutputStream(refFile));
21 out.println(ref);
22 out.close();<br>23 }
23 }
24 catch(java.io.IOException ex)
25 {
26 ex.printStackTrace();
27 return 1;
28 }
29 
30 manager.activate();
31 orb.run();
32 return 0;
33 }
34 }
```
**Lines 5-10** A reference to the Root POA is obtained using the ORB reference, and the Root POA is used to obtain a reference to its POA Manager.

Lines 12-23 A servant of type Hello impl is created and is used to incarnate a CORBA object. The CORBA object is released automatically when it is not used anymore.

**Lines 15-28** The object reference is stringified and written to a file.

**Lines 30-31** The server enters its event loop to receive incoming requests.

### <span id="page-46-0"></span>**Implementing the Client**

**Client.java** Save this to a file with the name Client.java in the directory hello:

```
 1 // Java
  2 package hello;
 3 
 4 public class Client
 5 {
  6 public static void main(String args[])
  7 {
 8 ... // Same as for the server
 9 }
10 
11 static int run(org.omg.CORBA.ORB orb)
12 {
13 org.omg.CORBA.Object obj = null;
14 try
\begin{matrix} 15 \end{matrix} \qquad \qquad \begin{matrix} \end{matrix}16 String refFile = "Hello.ref";
17 java.io.BufferedReader in = new 
  java.io.BufferedReader(
18 new java.io.FileReader(refFile));
19 String ref = in.readLine();
20 obj = orb.string to object(ref);
21 }
22 catch(java.io.IOException ex)
23 {
24 ex.printStackTrace();
25 return 1;
26 }
27 
28 Hello hello = HelloHelper.narrow(obj);
29 
30 hello.say_hello();
31 
32 return 0;
33 }
34 }
```
**Lines 6-9** This code is the same as for the server.

**Lines 14-26** The stringified object reference is read and converted to an object.

**Line 28** The object reference is narrowed to a reference to a Hello object. A simple Java cast is not allowed here, because it is possible that the client will need to ask the server whether the object is really of type Hello.

**Line 30** The say\_hello operation is invoked, causing the server to print "Hello World!" on standard output.

### <span id="page-48-0"></span>**Compiling**

**Steps** To compile the application:

1. Ensure that your CLASSPATH environment variable includes the current working directory as well as the Orbacus for Java classes (i.e the OB.jar file) as shown below:

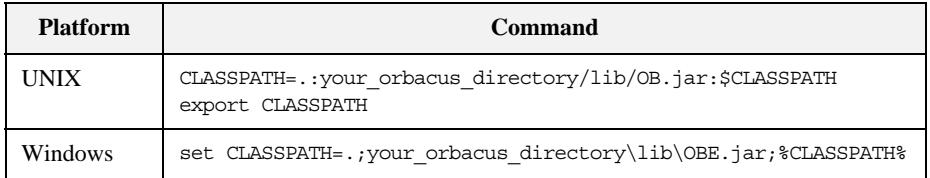

Replace your\_orbacus\_directory with the name of the directory where Orbacus is installed.

2. To compile the implementation classes and the classes generated by the Orbacus IDL-to-Java translator, use javac (or the Java compiler of your choice):

javac hello/\*.java

### <span id="page-49-0"></span>**Running the Application**

**Steps** To run the application, complete the following steps:

1. Start the Hello World Java server by entering the following command in a command prompt:

java hello.Server

2. Start the Hello World Java client by entering the following command: java hello.Client Again, make sure that your CLASSPATH environment variable includes the

OBE.jar file.

You might also want to use a C++ server together with a Java client (or vice versa). This is one of the primary advantages of using CORBA: if something is defined in CORBA IDL, the programming language used for the implementation is irrelevant. CORBA applications can talk to each other, regardless of the language they are written in.

### **Summary**

**What have we learned?** At this point, you might be inclined to think that this is the most complicated method of printing a string that you have ever encountered in your career as a programmer. At first glance, a CORBA-based approach may indeed seem complicated. On the other hand, think of the benefits this kind of approach has to offer. You can start the server and client applications on different machines with exactly the same results.

> Regarding the communication between the client and the server, you don't have to worry about platform-specific methods or protocols at all, provided there is a CORBA ORB available for the platform and programming language of your choice. If possible, get some hands-on experience and start the server on one machine, the client on another<sup>1</sup>. As you will see, CORBA-based applications run interchangeably in both local and network environments.

> One last point to note: you likely won't be using CORBA to develop systems as simple as our Hello, World example. The more complex your applications become (and today's applications *are* complex), the more you will learn to appreciate having a high-level abstraction of your applications' key interfaces captured in CORBA IDL.

> 1. Note that after the startup of the server program, you must copy the stringified object reference (that is, the file Hello.ref) to the machine where the client program is to be run.

# **Where To Go From Here**

**Further reading** To understand the remaining chapters of this manual, you *must* have read the CORBA specifications in [\[4\]](#page-522-0), [\[5\],](#page-522-1) and [\[6\].](#page-522-2) You will not be able to understand the chapters that follow without a good understanding of CORBA in general, CORBA IDL and the IDL-to-C++ or IDL-to-Java mappings.

# Generating Code with Orbacus

*This chapter describes the Orbacus translators.*

**In this chapter** This chapter contains the following sections:

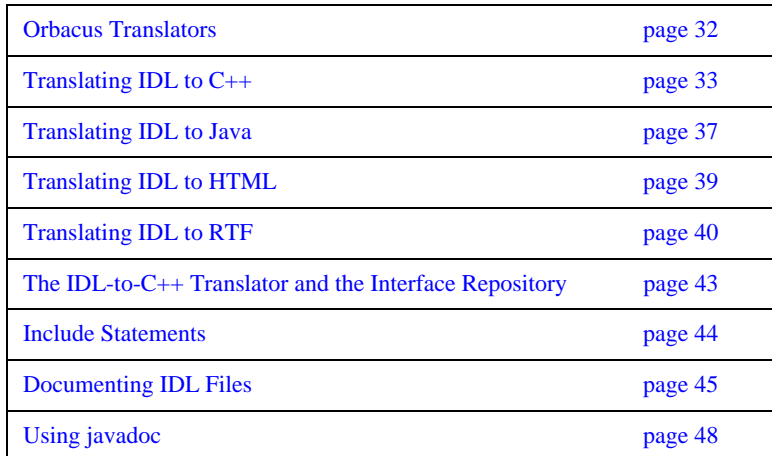

# <span id="page-53-0"></span>**Orbacus Translators**

**Overview** Orbacus includes the following code generators, or *translators*:

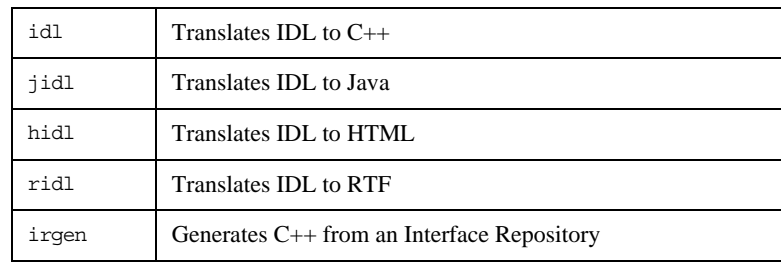

# <span id="page-54-0"></span>**Translating IDL to C++**

**Synopsis** idl [*options*] idl-files...

**Description** Translates IDL files into C++ files.

For each IDL file four C++ files are generated. For example,

idl MyFile.idl produces the following files:

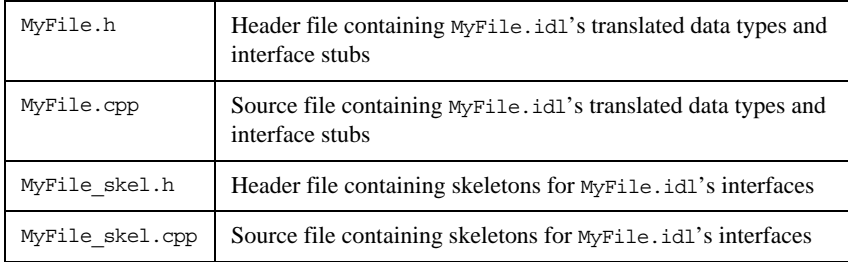

### **Options** -h, --help

Show a short help message.

-v, --version

Show the Orbacus version number.

-d, --debug

Print diagnostic messages. This option is for Orbacus internal debugging purposes only.

### -DNAME

Defines NAME as 1. This option is directly passed to the preprocessor.

-DNAME=DEF

Defines NAME as DEF. This option is directly passed to the preprocessor. -UNAME

Removes any definition for NAME. This option is directly passed to the preprocessor.

-IDIR

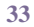

Adds the directory DIR to the include file search path. This option is directly passed to the preprocessor.

-E

Runs the source files through the preprocessor without generating code.

--no-skeletons

Don't generate skeleton classes.

--no-type-codes

Don't generate type codes and insertion and extraction functions for the Any type. Use of this option will cause the translator to generate more compact code.

--no-virtual-inheritance

Don't use virtual C++ inheritance. If you use this option, you cannot use multiple interface inheritance in your IDL code, and you also cannot use multiple C++ inheritance to implement your servant classes.

### --tie

Generate tie classes for delegate-based interface implementations. Tie classes depend on the corresponding skeleton classes. That is, you must not use --no-skeletons in combination with --tie.

--fwd

Generate separate header files for forward declarations.

### --impl

Generate example servant implementation classes. An input file Foo.idl will generate the files Foo\_impl.h and Foo\_impl.cpp. These files will not be overwritten, therefore you must first remove the existing files before new ones can be generated. You must not use --no-skeletons in combination with this option.

### --impl-all

Similar to --impl, but function signatures are generated for all inherited operations and attributes. You must not use --no-skeletons in combination with this option.

--c-suffix SUFFIX

Use SUFFIX as the suffix for source files. The default value is .cpp.

--h-suffix SUFFIX

Use SUFFIX as the suffix for header files. The default value is .h. --stub-suffix SUFFIX

Use SUFFIX as the suffix for stub files. The default value is an empty suffix.

--skel-suffix SUFFIX

Use SUFFIX as the suffix for skeleton files. The default value is \_skel.

--all

Generate code for included files instead of inserting #include statements. See ["Include Statements" on page 44.](#page-65-0)

--no-relative

When generating code, idl assumes that the same  $-I$  options that are used with idl are also going to be used with the C++ compiler. Therefore idl will try to make all #include statements relative to the directories specified with -I. The option --no-relative suppresses this behavior, in which case idl will not make #include statements for included files relative to the paths specified with the -I option.

--header-dir DIR

This option can be used to make #include statements for header files relative to the specified directory.

--this-header-dir DIR

Like the --header-dir option, this option can be used to make #include statements for header files relative to the specified directory. However, this option only applies to #include statements for the header files of this IDL file.

--other-header-dir DIR

Like the --header-dir option, this option can be used to make #include statements for header files relative to the specified directory. However, this option only applies to #include statements for the header files corresponding to IDL files that were included in this IDL file.

--output-dir DIR

Write generated files to directory DIR.

--file-list FILE

Write a list of all generated files to file FILE.

--dll-import DEF

Put DEF in front of every symbol that needs an explicit DLL import statement.

--with-interceptor-args

Generate code with support for arguments, result and exception list values for interceptors.

--no-local-copy

To ensure strict compliance with CORBA's location transparency semantics, the default behavior of the translator is to generate code that copies valuetype argument and result values for collocated invocations. Specify this option to disable strict compliance and generate more efficient code.

--case-sensitive

The semantics of OMG IDL forbid identifiers in the same scope to differ only in case. This option relaxes these semantics, but is only provided for backward compatibility with non-compliant IDL.

--with-async

Generate code with support for Asynchronous Method Invocation (AMI).

# <span id="page-58-0"></span>**Translating IDL to Java**

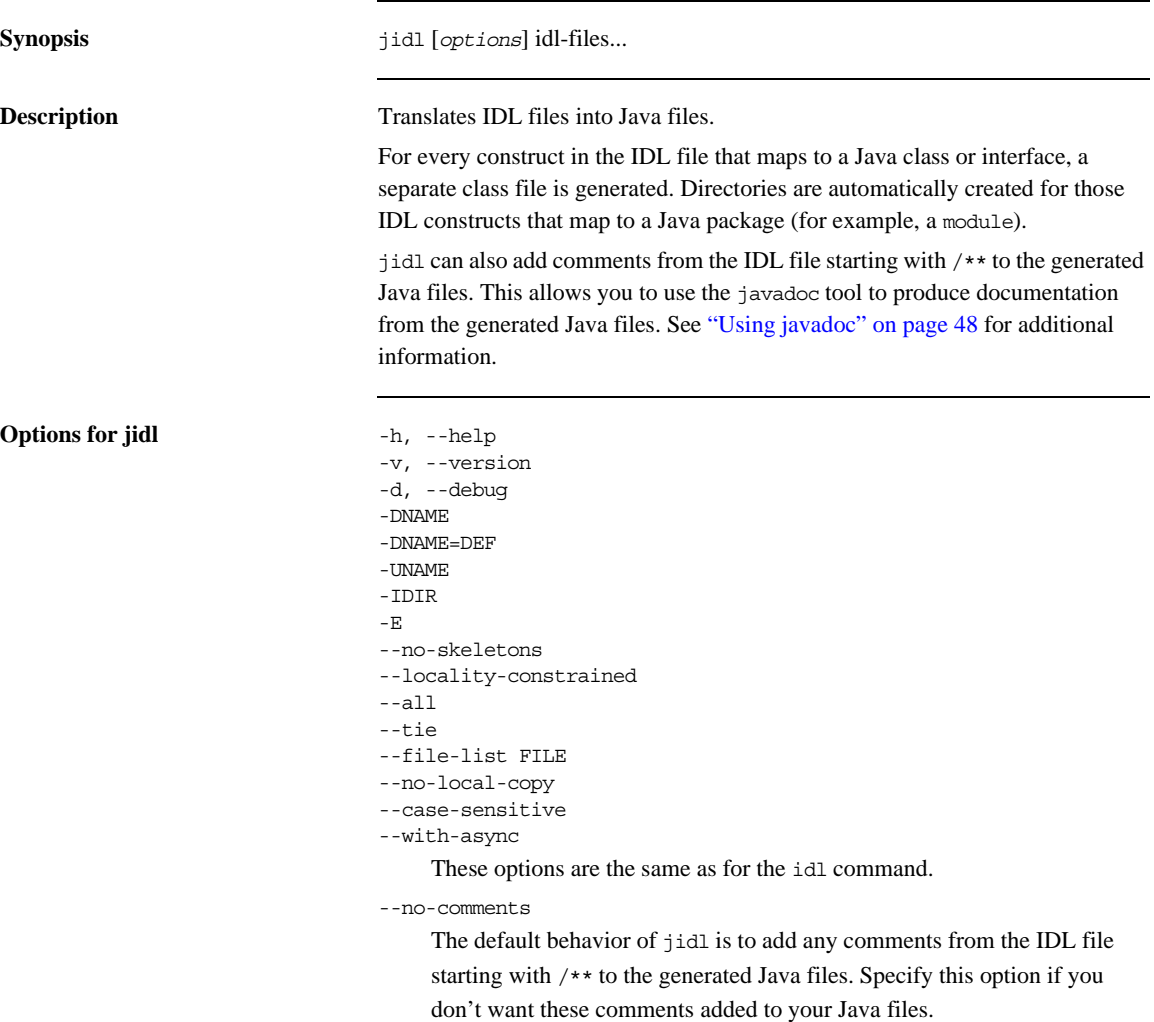

--package PKG

Specifies a package name for the generated Java classes. Each class will be generated relative to this package.

--prefix-package PRE PKG

Specifies a package name for a particular prefix<sup>1</sup>. Each class with this prefix will be generated relative to the specified package.

--auto-package

Derives the package names for generated Java classes from the IDL prefixes. The prefix ooc.com, for example, results in the package com.ooc.

### --output-dir DIR

Specifies a directory where jidl will place the generated Java files. Without this option the current directory is used.

### --clone

Generates a clone method for struct, union, enum, exception, valuetype and abstract interface types. For valuetypes, only an abstract method is generated. The valuetype implementer must supply an implementation for clone.

### --impl

Generates example servant implementation classes. For IDL interface types, a class is generated in the same package as the interface classes, having the same name as the interface with the suffix impl. The generated class extends the POA class of the interface. For IDL valuetypes, a class is generated in the same package as the valuetype with the suffix ValueFactory\_impl. You must not use --no-skeletons in combination with this option.

### --impl-tie

Similar to --impl, but implementation classes for interfaces implement the Operations interface to facilitate the use of TIE classes. You must not use --no-skeletons in combination with this option.

### --with-interceptor-args

Generate code with support for arguments, result and exception list values for interceptors. Note that use of this option will generate proprietary stubs and skeletons which are not compatible with ORBs from other vendors.

<sup>1.</sup> Prefix refers to the value of the #pragma prefix statement in an IDL file. For example, the statement #pragma prefix "ooc.com" defines ooc.com as the prefix. The prefix is included in the Interface Repository identifiers for all types defined in the IDL file.

# <span id="page-60-0"></span>**Translating IDL to HTML**

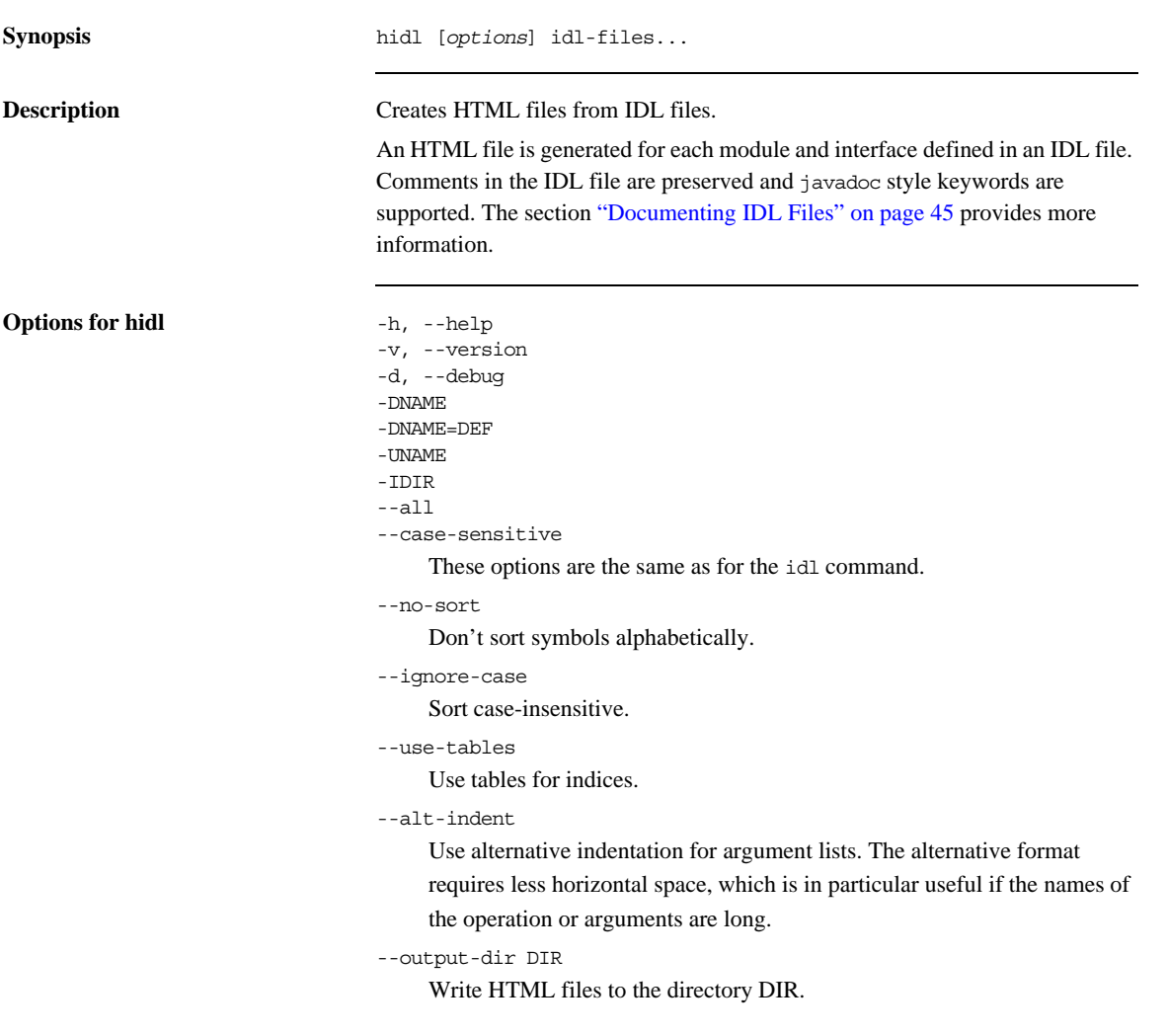

## <span id="page-61-0"></span>**Translating IDL to RTF**

**Description** ridl creates Rich Text Format (RTF) files from IDL files. An RTF file is generated for each module and interface defined in an IDL file. Comments in the IDL file are preserved and javadoc style keywords are supported. The section ["Documenting IDL Files" on page 45](#page-66-0) provides more information.

```
Options for ridl -h, -help
                                  -v, --version
                                  -d, --debug
                                  -DNAME
                                  -DNAME=DEF
                                  -UNAME
                                  -IDIR
                                  --all
                                  --case-sensitive
                                       These options are the same as for the idl command.
                                  --no-sort
                                  --ignore-case
                                  --use-tables
                                  --alt-indent
                                       These options are the same as for the hidl command.
                                  --output-dir DIR
                                       Write RTF files to the directory DIR.
                                  --single-file FILE
                                       Create a single file called FILE.rtf.
                                  --with-index
                                       Create index entries.
                                  --font PARA NAME
                                  --font-size PARA SIZE
```
Specify the font name or size for a particular paragraph type. The paragraph types and their default values are shown below.

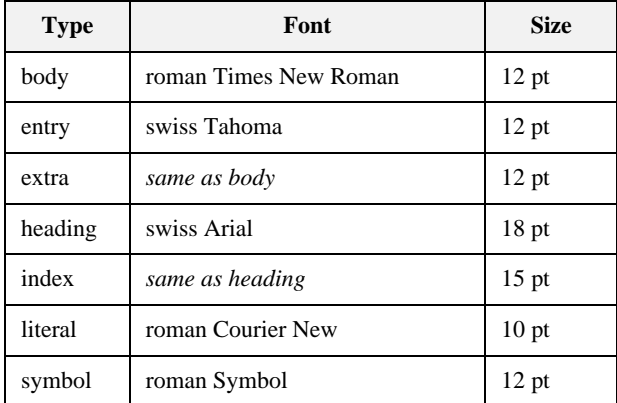

# **Generating C++ from an Interface Repository**

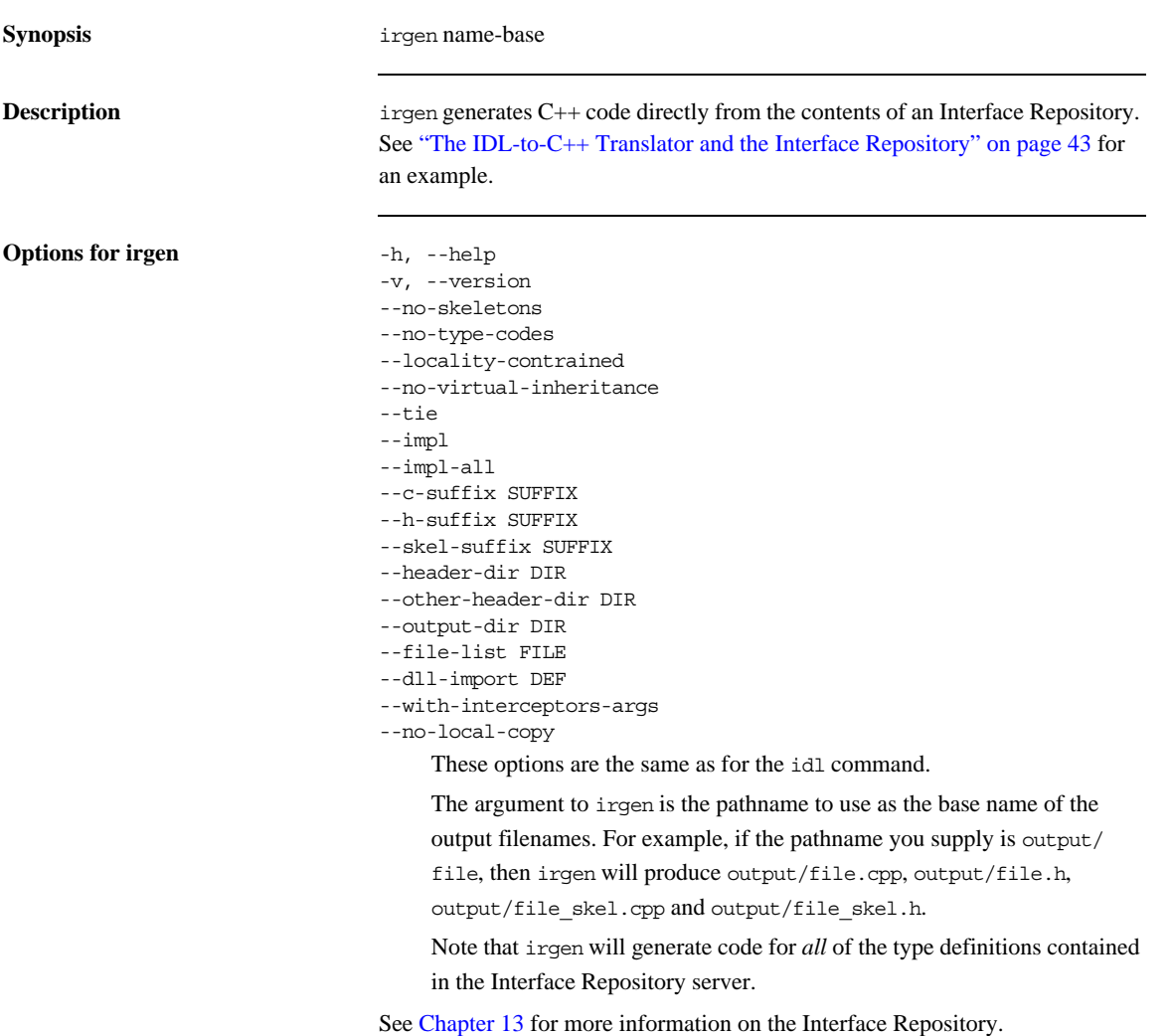

# <span id="page-64-0"></span>**The IDL-to-C++ Translator and the Interface Repository**

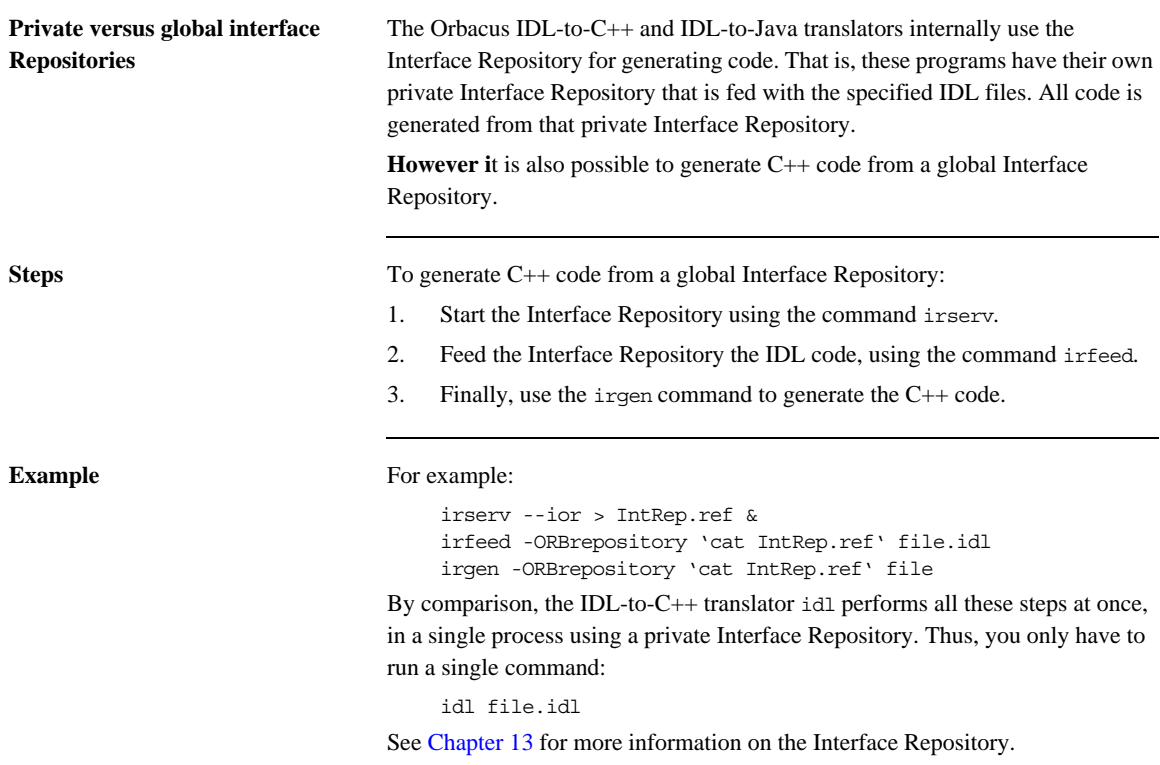

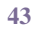

# <span id="page-65-0"></span>**Include Statements**

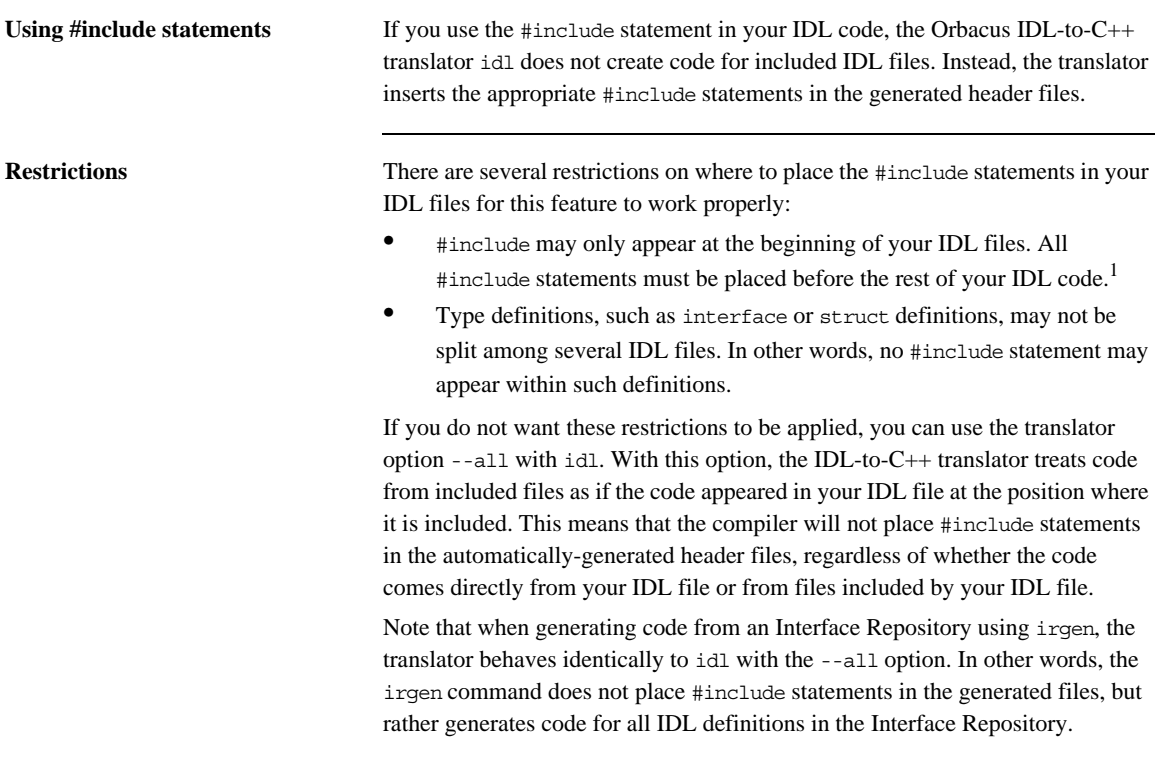

1. Preprocessor statements like #define or #ifdef may be placed before your #include statements.

# <span id="page-66-0"></span>**Documenting IDL Files**

**Overview** With the Orbacus IDL-to-HTML and IDL-to-RTF translators, hidl and ridl, you can easily generate HTML and RTF files containing IDL interface descriptions. The translators generate a nicely-formatted file for each IDL module and interface.

<span id="page-67-0"></span>**Example** [Figure 1](#page-67-0) shows an HTML example:

### **Figure 1:** *Documentation Generated with IDL-to-HTML Translator*

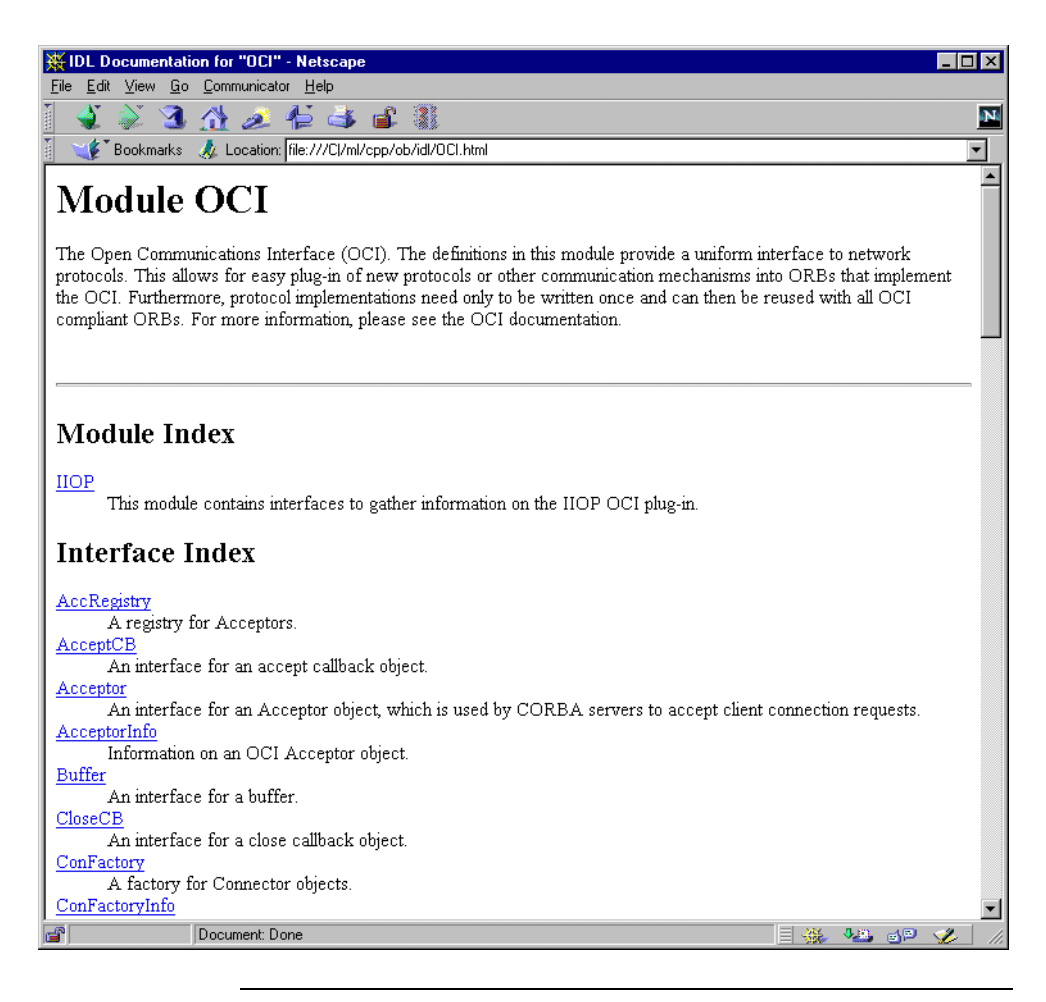

**Syntax** The formatting syntax supported by hidl and ridl is similar to that used by javadoc. The following keywords are recognized:

@author author

Denotes the author of the interface.

@exception exception-name description

Adds an exception description to the exception list of an operation.

@member member-name description

Adds a member description to the member list of a struct, union, enum or exception type.

@param parameter-name description

Adds a parameter description to the parameter list of an operation.

@return description

Adds descriptive text for the return value of an operation.

@see reference

Adds a See also note.

@since since-text

Comment related to the availability of new features.

@version version

The interface's version number.

Like javadoc, hidl and ridl use the first sentence in the documentation comment as the summary sentence. This sentence ends at the first period that is followed by a blank, tab or line terminator, or at the first @.

ridl understands most basic HTML tags and produces an equivalent format in the generated RTF files. The following HTML tags are supported:

 $$\sf  
\xB>~`~  $$\sf  
\xDTS$~$`$  $$\rm  
\,TDS$$   $$\rm  
\,CLS$$ 

# <span id="page-69-0"></span>**Using javadoc**

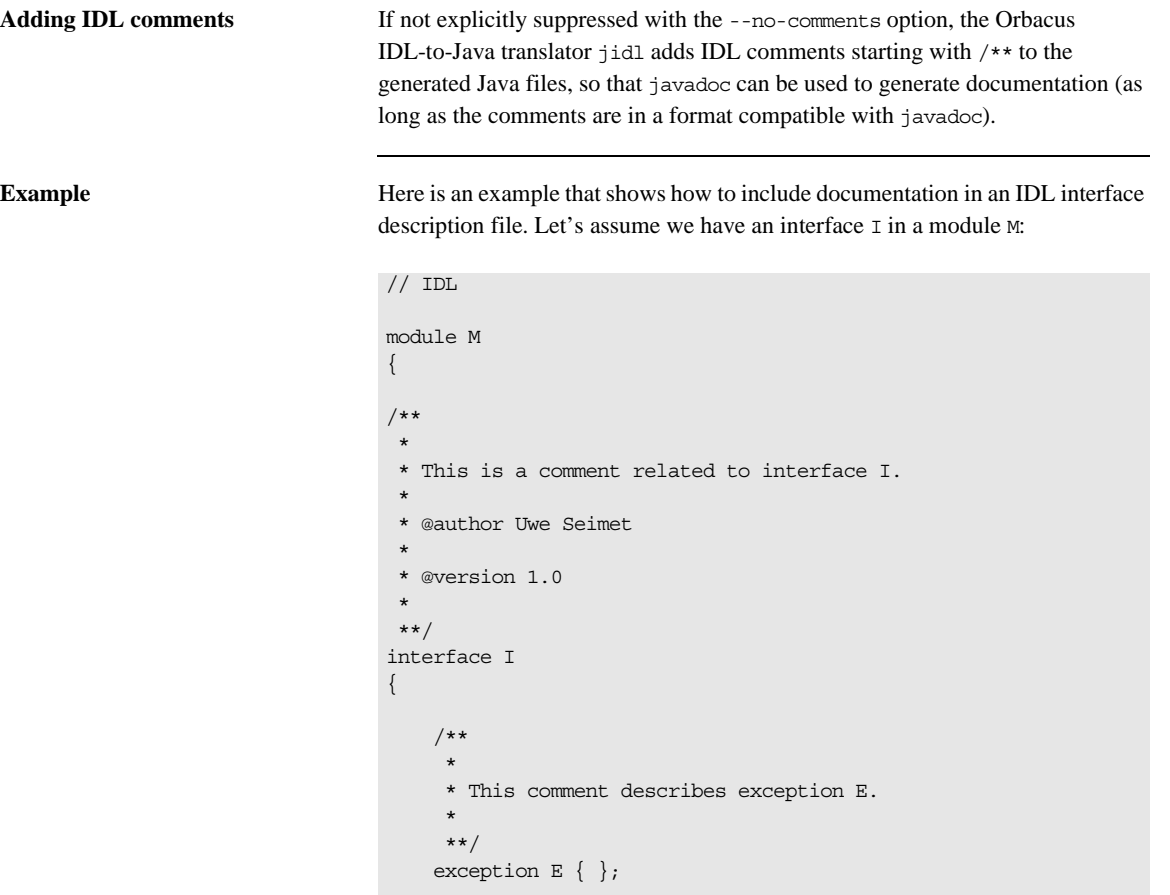

```
 /**
      *
      * The description for operation S.
      *
      * @param arg A dummy argument.
      *
      * @return A dummy string.
      *
      * @exception E Raised under certain circumstances.
      *
      **/
     string S(in long arg)
         raises(E);
};
};
```
When running jidl on this file, the comments are automatically added to the generated Java files M/I.java and M/IPackage/E.java. For I.java, the generated code looks as follows:

```
// Java
package M;
//
// IDL:M/I:1.0
//
/**
  * This is a comment related to interface I.
  *
  * @author Uwe Seimet
  *
  * @version 1.0
  *
  **/
```

```
public interface I extends org.omg.CORBA.Object
{
     //
     // IDL:M/I/S:1.0
     //
     /**
      *
      * The description for operation S.
      *
      * @param arg A dummy argument.
      *
      * @return A dummy string.
 *
      * @exception M.IPackage.E Raised under certain 
   circumstances.
      *
      **/
     public String
     S(int arg)
         throws M.IPackage.E;
}
```
Note that jidl automatically inserts the fully-qualified Java name for the exception E (M.IPackage.E in this case).

These are the contents of IPackage/E.java:

```
// Java
package M.IPackage;
//
// IDL:M/I/E:1.0
//
/**
  *
  * This comment describes exception E.
 *
  **/
final public class E extends org.omg.CORBA.UserException
 {
    public
     E()
      {
     }
}
```
Now you can use javadoc to extract the comments from the generated Java files and produce nicely-formatted HTML documentation.

For additional information please refer to the javadoc documentation.

CHAPTER 3 | **Generating Code with Orbacus**

# **ORB** and Object Adapter Initialization

*This chapter describes the initialization of client and server ORBs in various languages.*

**In this chapter** This chapter contains the following sections:

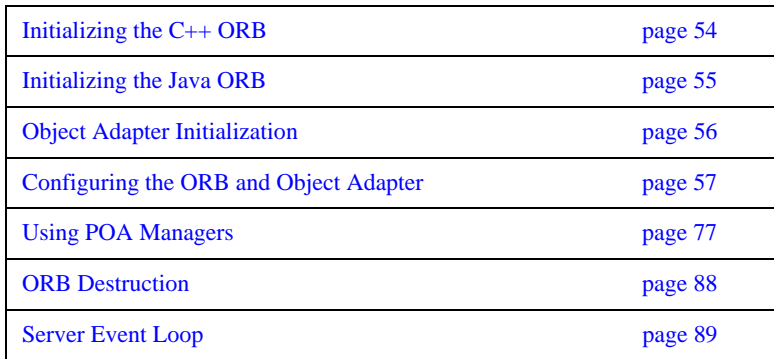

## <span id="page-75-0"></span>**Initializing the C++ ORB**

In C++, the ORB is initialized with  $CORBA$ : : $ORB_$ init(). For example:

```
// C++
int main(int argc, char* argv[]) 
{
     CORBA::ORB_var orb = CORBA::ORB_init(argc, argv);
     // ...
}
```
The CORBA::ORB\_init() call interprets arguments starting with -ORB and -OA. All of these arguments, passed through the argc and argv parameters, are automatically removed from the argument list.

## <span id="page-76-0"></span>**Initializing the Java ORB**

The ORB implementation included in JDK 1.3 and newer can be considered a minimal ORB, suitable primarily for use in basic client-oriented tasks. In order to use the Orbacus ORB instead of the JDK's default ORB, you must start your application with the following properties:

java -Dorg.omg.CORBA.ORBClass=com.ooc.CORBA.ORB \ -Dorg.omg.CORBA.ORBSingletonClass=com.ooc.CORBA.ORBSingleton \ MyApp

An alternative is to set these properties in your program before initializing the ORB. For example:

```
// Java
import org.omg.CORBA.*;
public static void main(String args[])
{
     java.util.Properties props = System.getProperties();
     props.put("org.omg.CORBA.ORBClass", "com.ooc.CORBA.ORB");
     props.put("org.omg.CORBA.ORBSingletonClass",
                 "com.ooc.CORBA.ORBSingleton");
     ORB orb = ORB.init(args, props);
     // ...
}
```
The ORB.init() call interprets arguments starting with -ORB and -OA. Unlike the C++ version, these arguments are not removed (see ["Advanced Property Usage"](#page-96-0)  [on page 75](#page-96-0) for more information).

## <span id="page-77-0"></span>**Object Adapter Initialization**

In Orbacus, the object adapter is not initialized until the Root POA is first resolved. For example:

```
// C++
CORBA::Object_var poaObj =
     orb -> resolve_initial_references("RootPOA");
```

```
// Java
org.omg.CORBA.Object poaObj =
     orb.resolve_initial_references("RootPOA");
```
Upon completion, the ORB will have created the Root POA and its POA Manager, and will have initialized the ORB's server-side functionality.

## <span id="page-78-0"></span>**Configuring the ORB and Object Adapter**

**Overview Orbacus** applications can tailor the behavior of the ORB and object adapters using a collection of properties. These properties can be defined in a number ways:

- **•** using the Windows Registry (Windows C++)
- **•** using a configuration file
- **•** using system properties (Java)
- **•** using command-line options
- **•** programmatically at run-time

The Orbacus configuration properties are described in the following sections. Unless otherwise noted, every property can be used in both C++ and Java applications.

**Note:** The properties described in this section have nothing to do with the Property Service, as described in [Appendix B](#page-440-0).

**In this section** This section contains the following subsections:

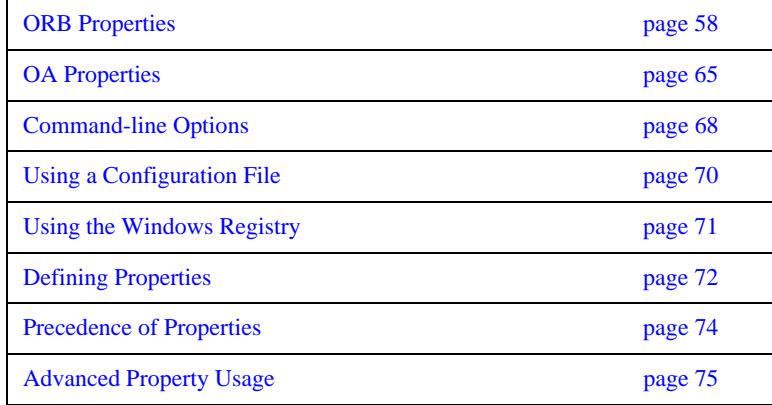

## <span id="page-79-0"></span>**ORB Properties**

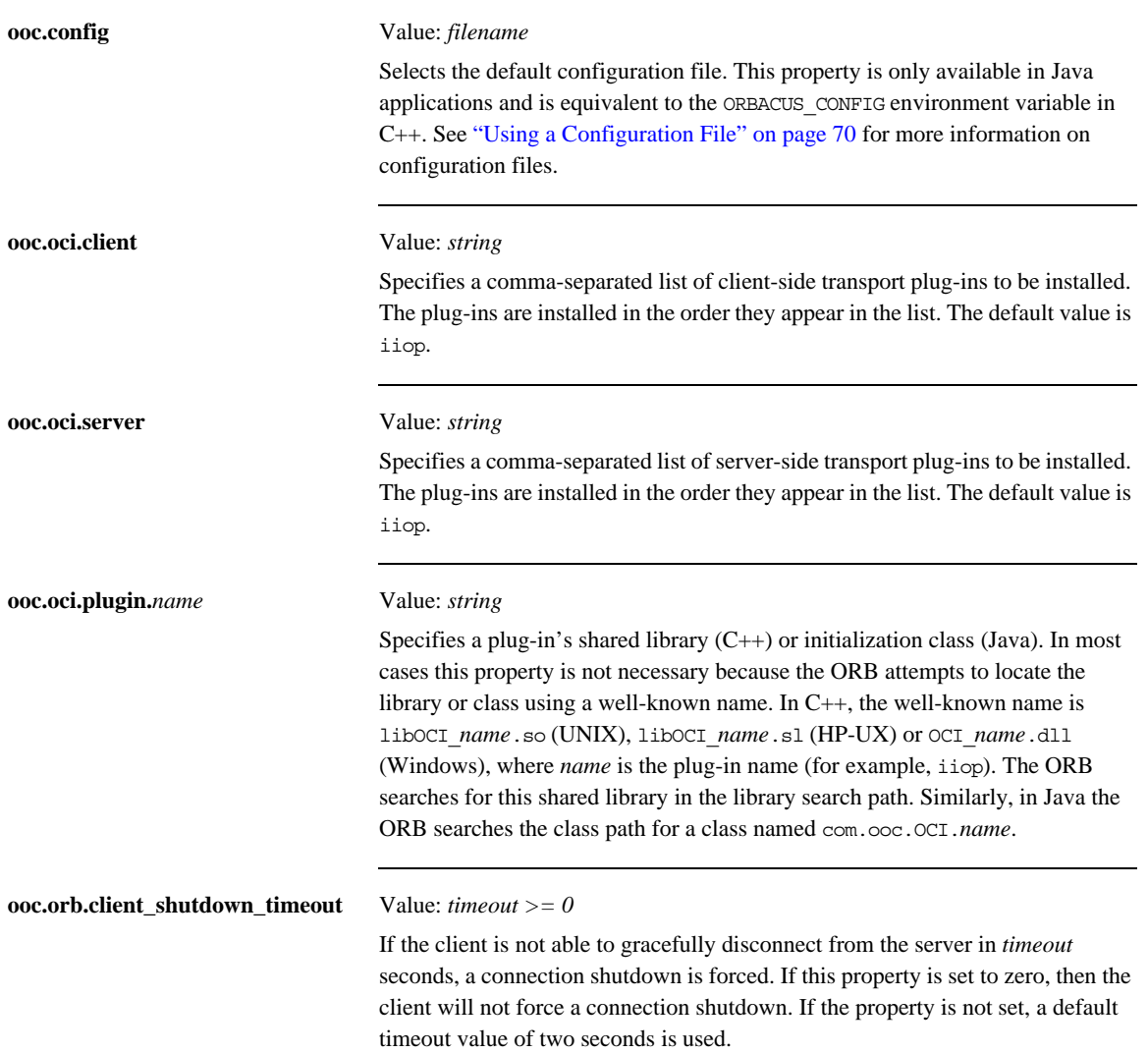

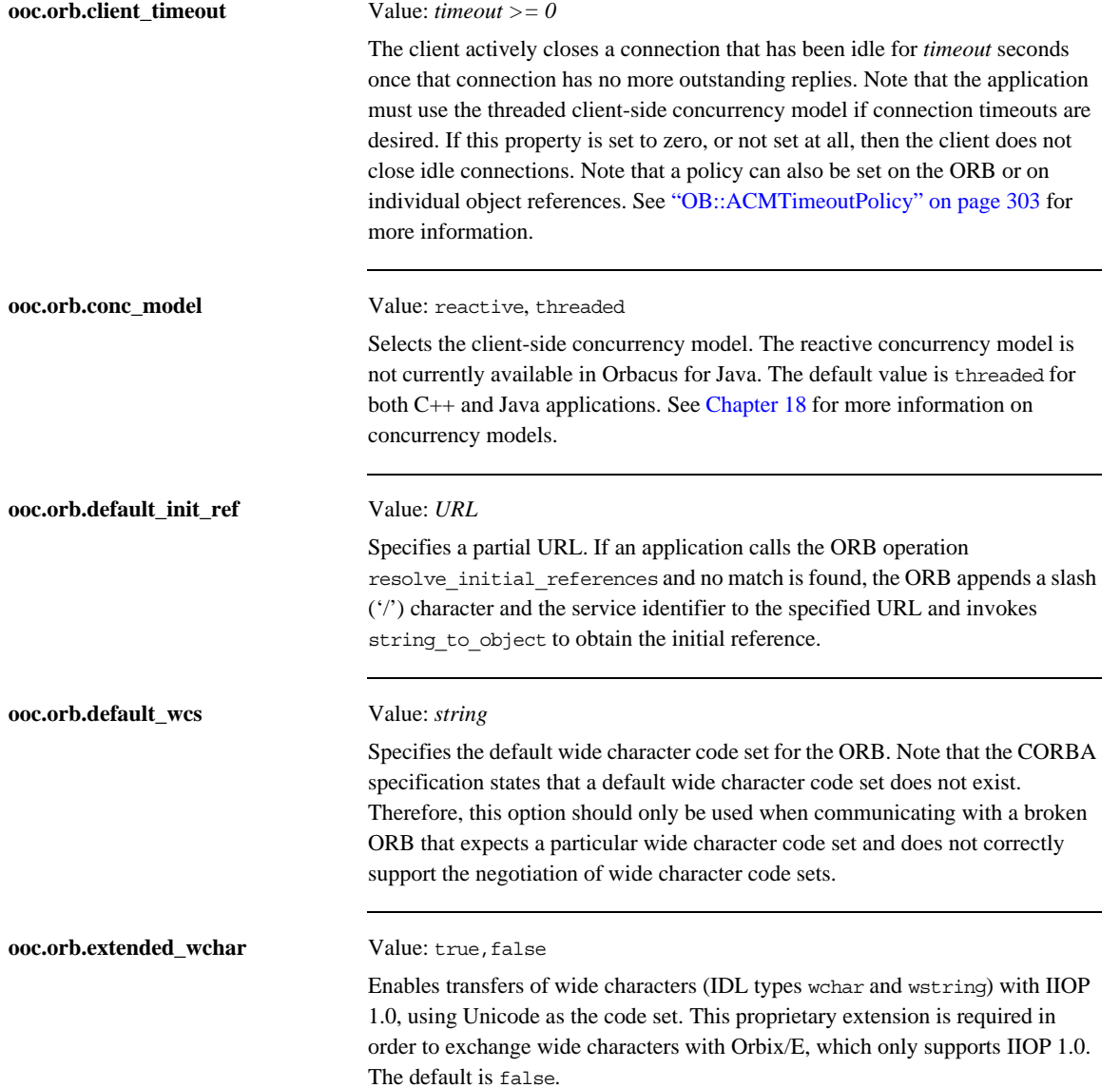

### CHAPTER 4 | **ORB and Object Adapter Initialization**

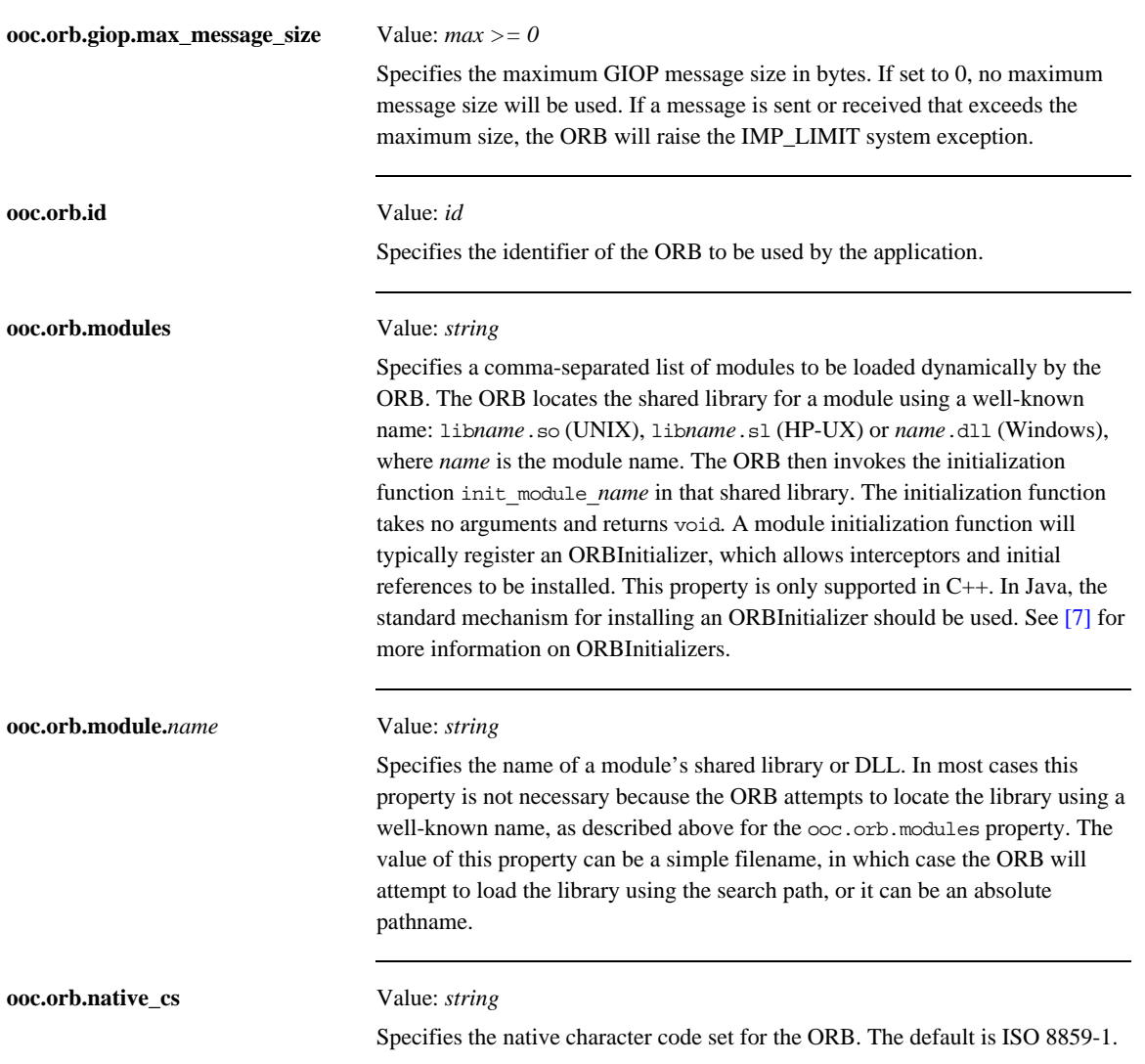

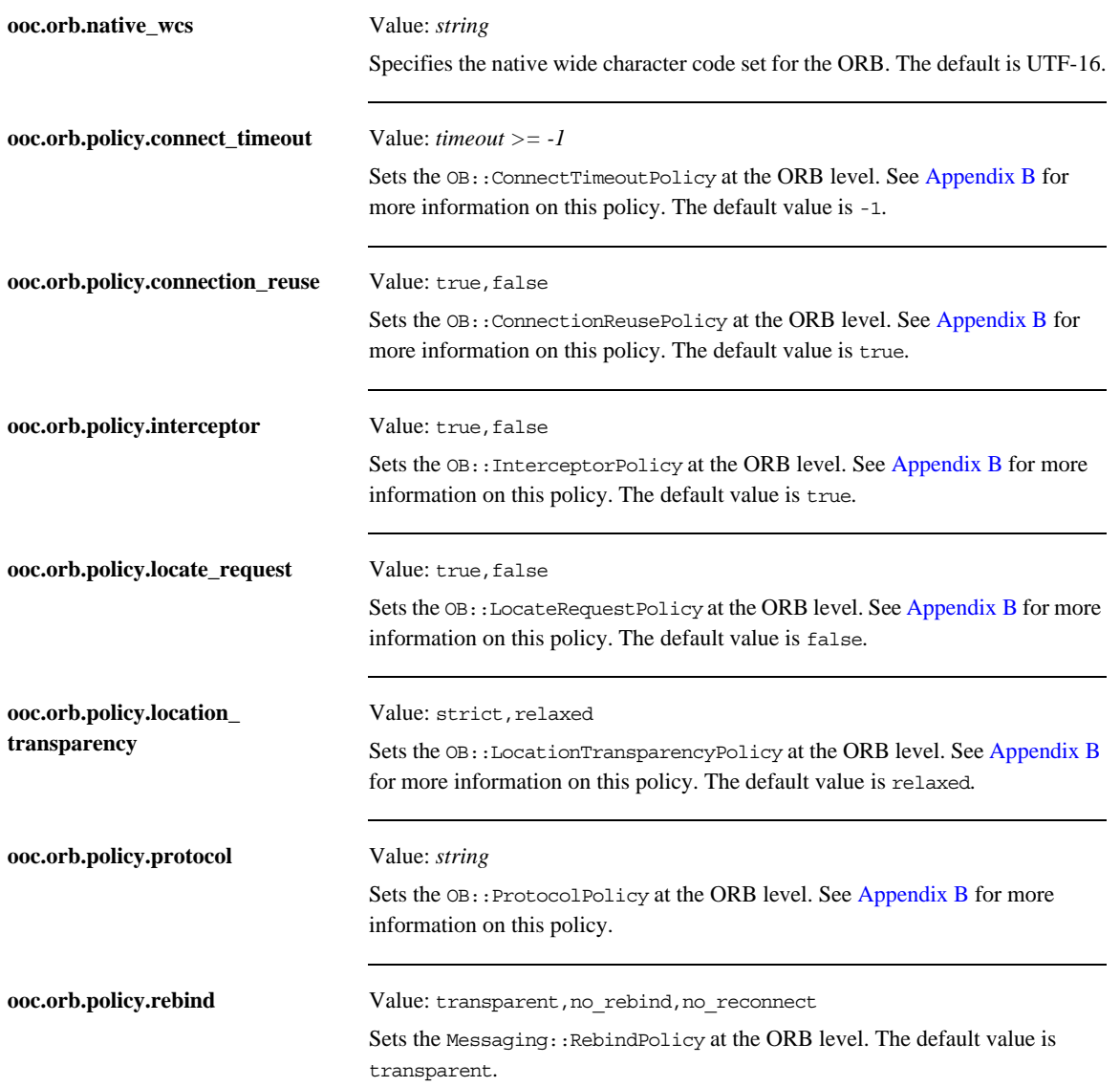

### CHAPTER 4 | **ORB and Object Adapter Initialization**

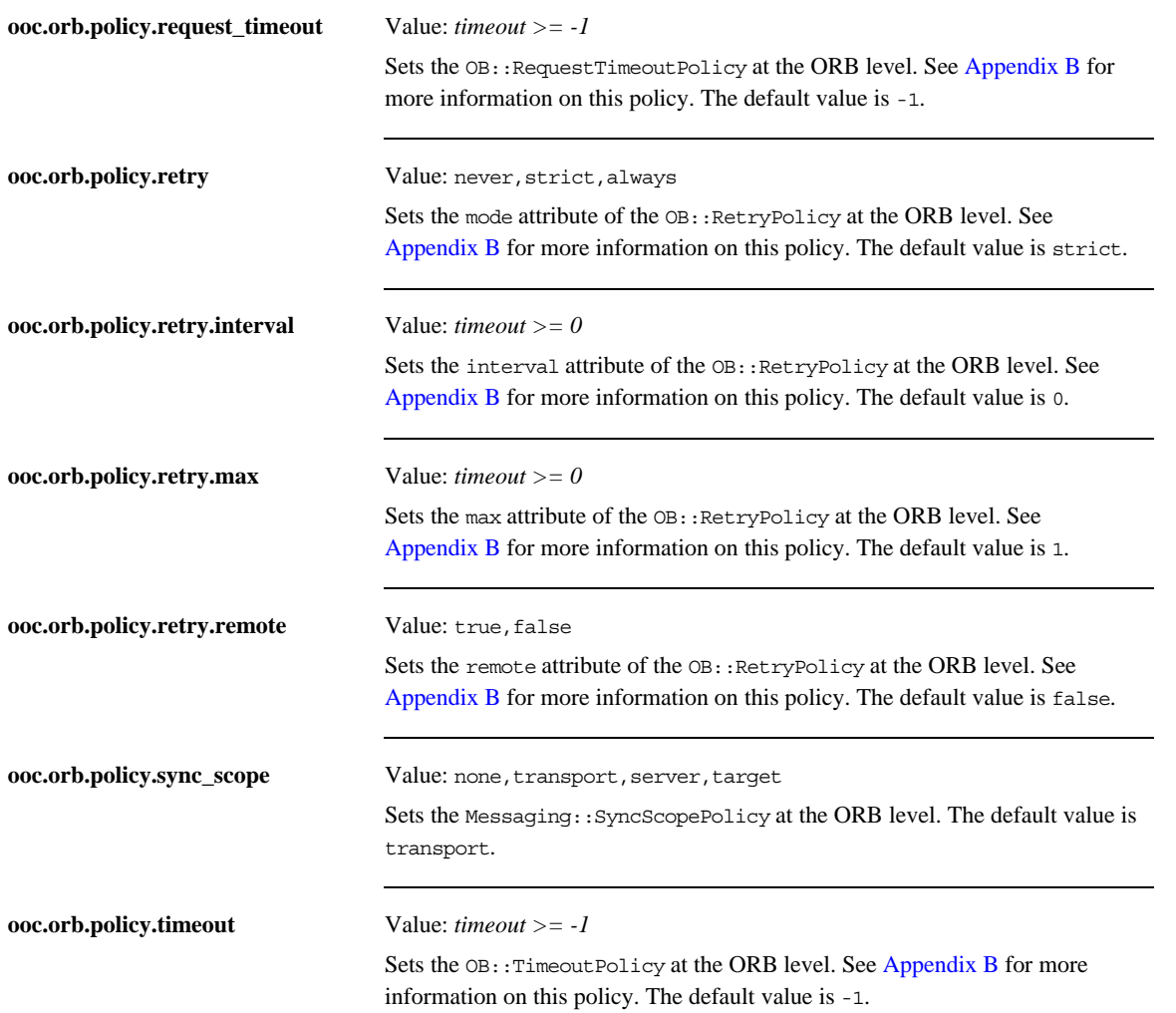

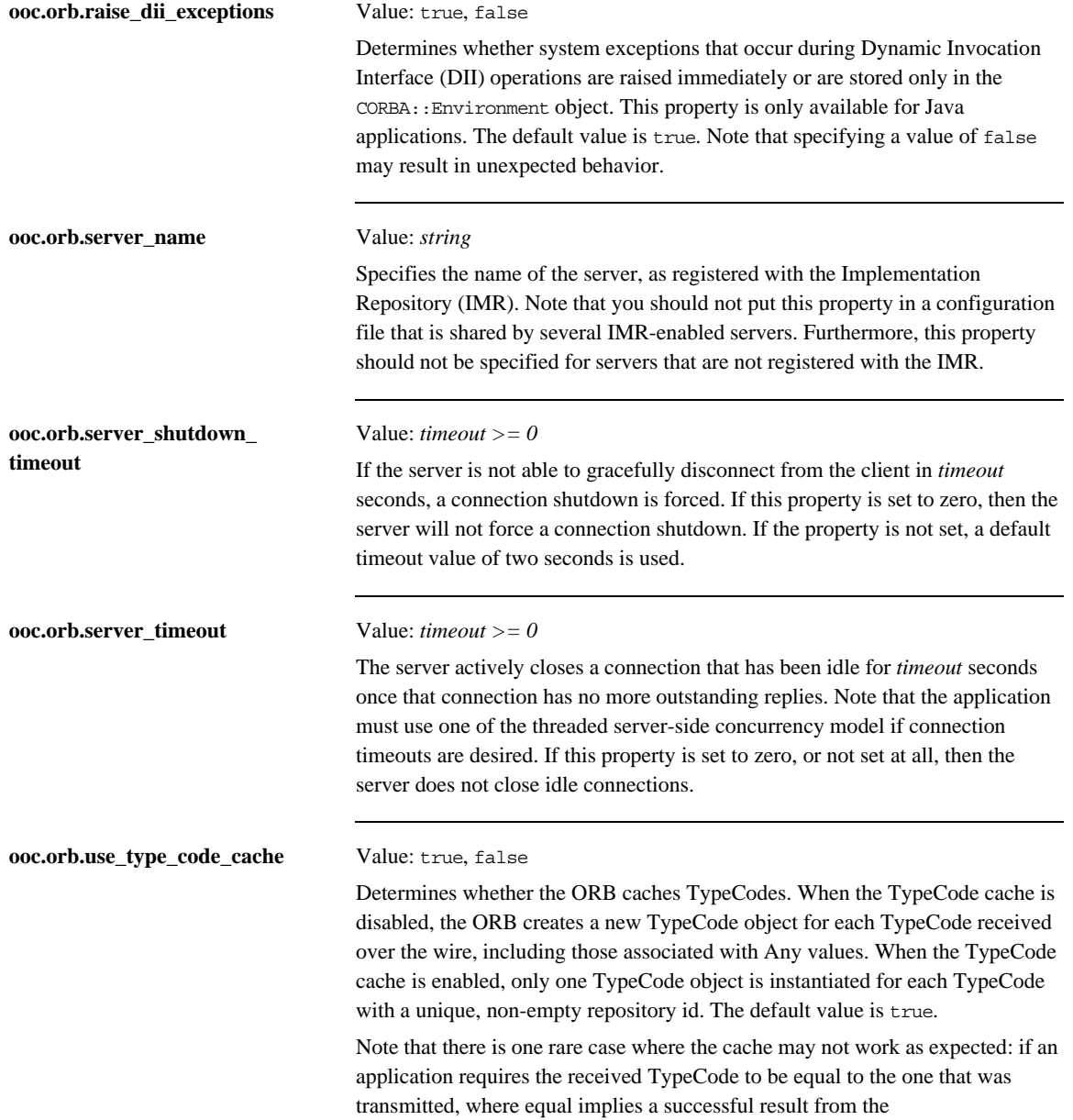

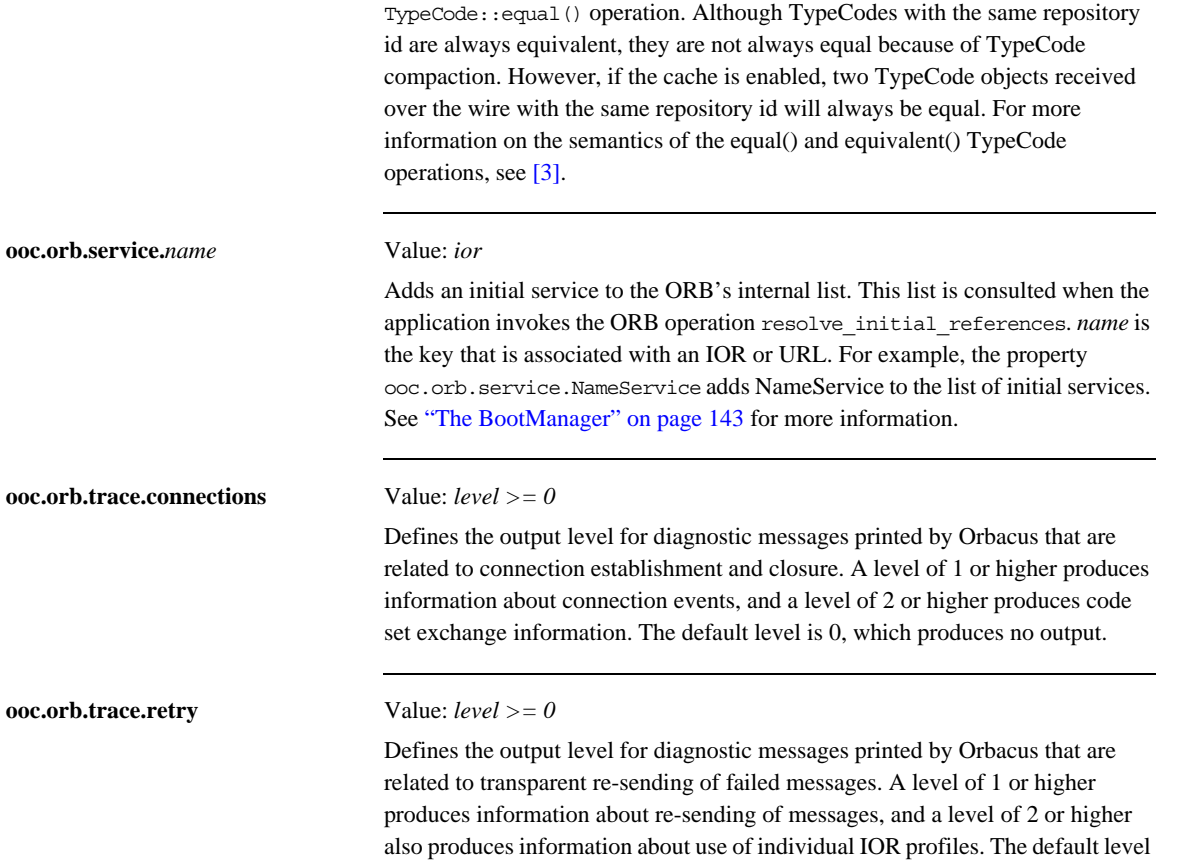

is 0, which produces no output.

## <span id="page-86-0"></span>**OA Properties**

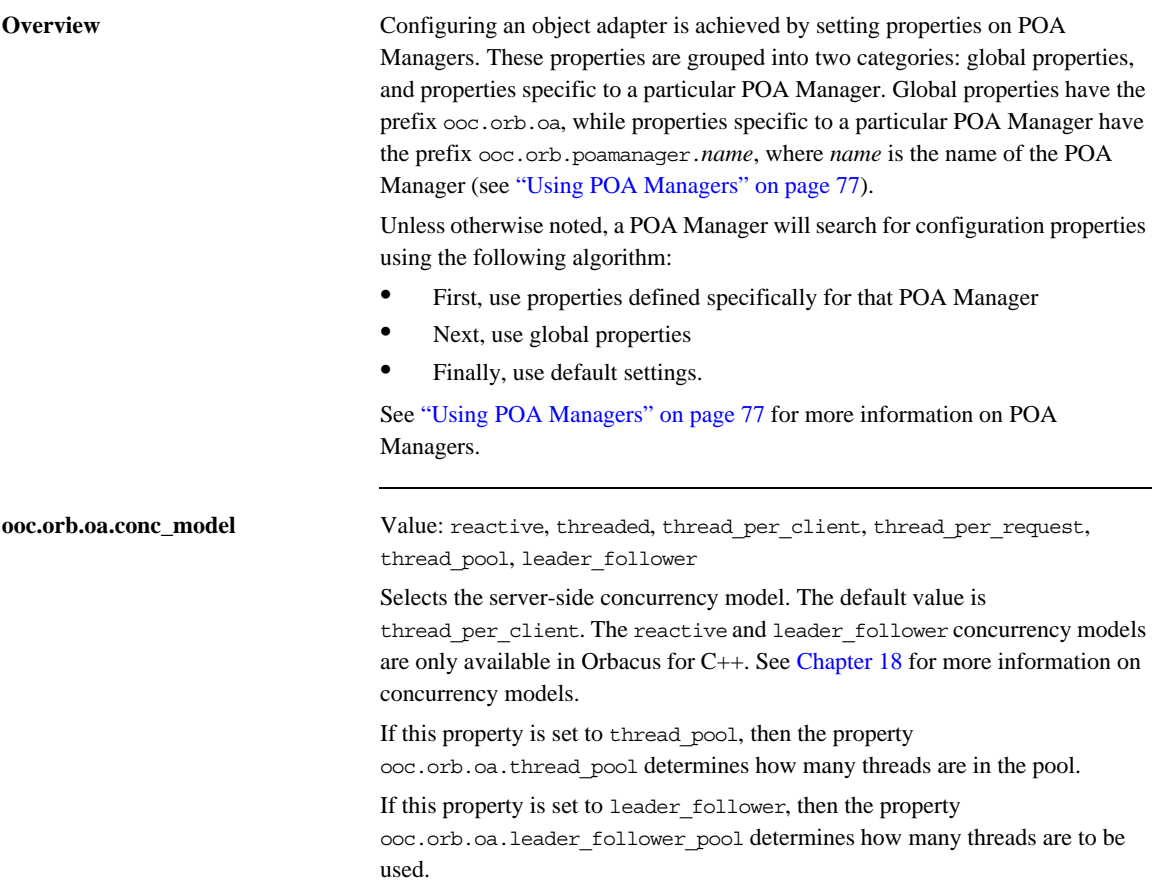

 $\mathsf{r}$ 

This property is also used to determine the default value of the communications concurrency model for POA Managers (see

ooc.orb.poamanager.*manager*.conc\_model below). The following table summarizes how the setting of this property determines the POA Manager defaults:

|                                 | Value of ooc.orb.oa.conc model                                                                                                    | ooc.orb.poamanager. <manager>.con<br/>c model default</manager> |
|---------------------------------|----------------------------------------------------------------------------------------------------|-----------------------------------------------------------------|
|                                 | reactive                                                                                                    | reactive                                                        |
|                                 | leader follower                                                                                                    | leader follower                                                 |
|                                 | threaded                                                                                                    | threaded                                                        |
|                                 | thread_per_client                                                                                                    | threaded                                                        |
|                                 | thread_per_request                                                                                                    | threaded                                                        |
|                                 | thread pool                                                                                                    | threaded                                                        |
|                                 |                                                                                                    |                                                                 |
| ooc.orb.oa.endpoint             | Value: <i>string</i>                                                                                                    |                                                                 |
|                                 | Specifies a comma-separated list of endpoints for the Root POA Manager. The<br>default value is <i>iiop</i> . See "Endpoints" on page 84 for more information. |                                                                 |
| ooc.orb.oa.leader_follower_pool | Value: $n > 0$                                                                                                    |                                                                 |

**Table 1:** *POA Managers' Communications Concurrency Model*

**ooc.orb.o** Determines the number of threads in the pool used by the leader\_follower concurrency model. The default value is 10. This property is only effective when the ooc.orb.oa.conc\_model property has the value leader\_follower. **ooc.orb.oa.thread\_pool** Value: *n > 0* Determines the number of threads to reserve for servicing incoming requests. The default value is 10. This property is only effective when the

ooc.orb.oa.conc\_model property has the value thread\_pool.

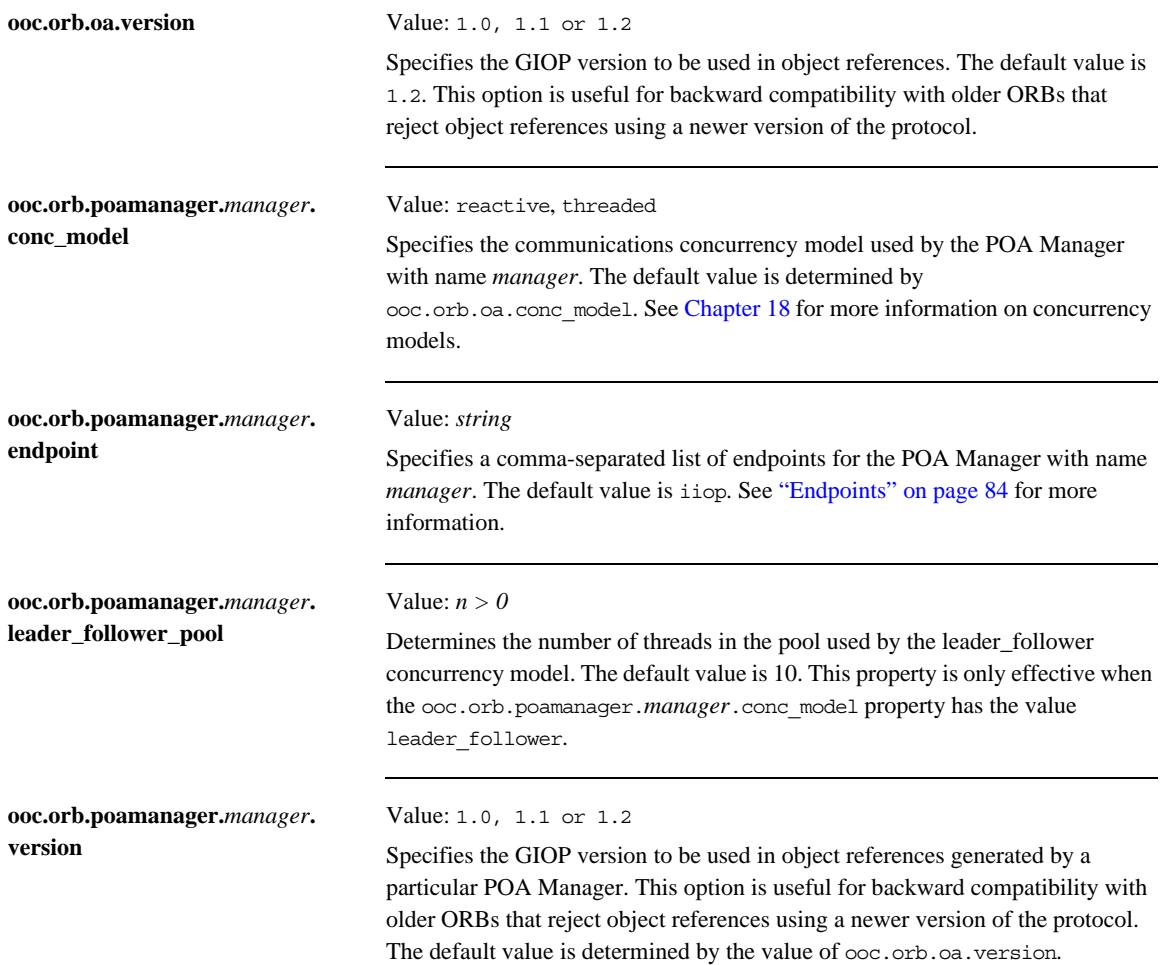

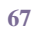

## <span id="page-89-0"></span>**Command-line Options**

There are equivalent command-line options for many of the Orbacus properties. The options and their equivalent property settings are shown in the following table. Refer to ["ORB Properties" on page 58](#page-79-0) for a description of the properties.

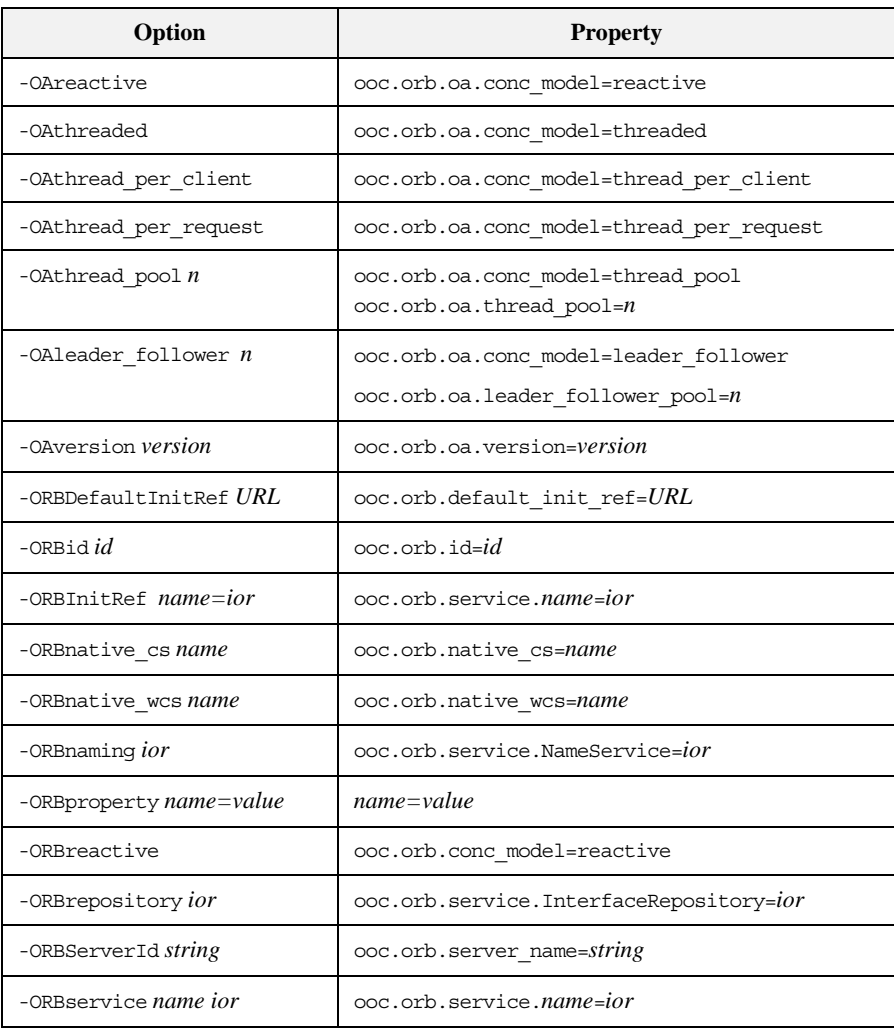

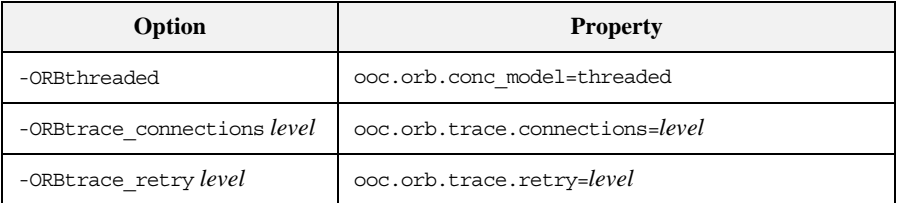

A few additional command-line options are supported that do not have equivalent properties. These options are described in the following table.

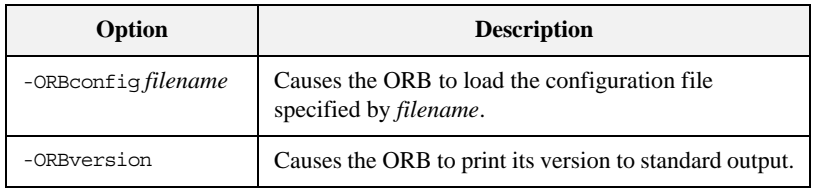

### <span id="page-91-0"></span>**Using a Configuration File**

A convenient way to define a group of properties is to use a configuration file. A sample configuration file is shown below:

```
# Concurrency models
ooc.orb.conc_model=threaded
ooc.orb.oa.conc_model=thread_pool
ooc.orb.oa.thread_pool=5
# Initial services
ooc.orb.service.NameService=corbaloc::myhost:7000/NameService
ooc.orb.service.EventService=corbaloc::myhost:7001/
   DefaultEventChannel
ooc.orb.service.TradingService=corbaloc::myhost:7002/
   TradingService
```
Note that trailing blanks are *not* ignored but are a part of the property.

You can define the name of the configuration file<sup>1</sup> using a command-line option, an environment variable  $(C++)$ , or a system property (Java):

- **•** Command-line option: -ORBconfig *filename*
- **•** Environment variable: ORBACUS\_CONFIG=*filename*
- **•** Java system property: ooc.config=*filename*

When an ORB is initialized, it first checks for the presence of the environment variable or system property. If present, the ORB loads the configuration file. Next, the ORB loads the configuration file specified by the -ORBconfig option. Therefore, the properties loaded from the file specified by -ORBconfig will override any existing properties, including those loaded by a configuration file specified in the environment variable or system property. See ["Precedence of](#page-95-0)  [Properties" on page 74](#page-95-0) for more information.

Configuration files are only loaded during ORB initialization. Changes made to a configuration file after an ORB has been initialized have no effect on that ORB.

1. Orbacus for Java also accepts a URL specification as the filename.

## <span id="page-92-0"></span>**Using the Windows Registry**

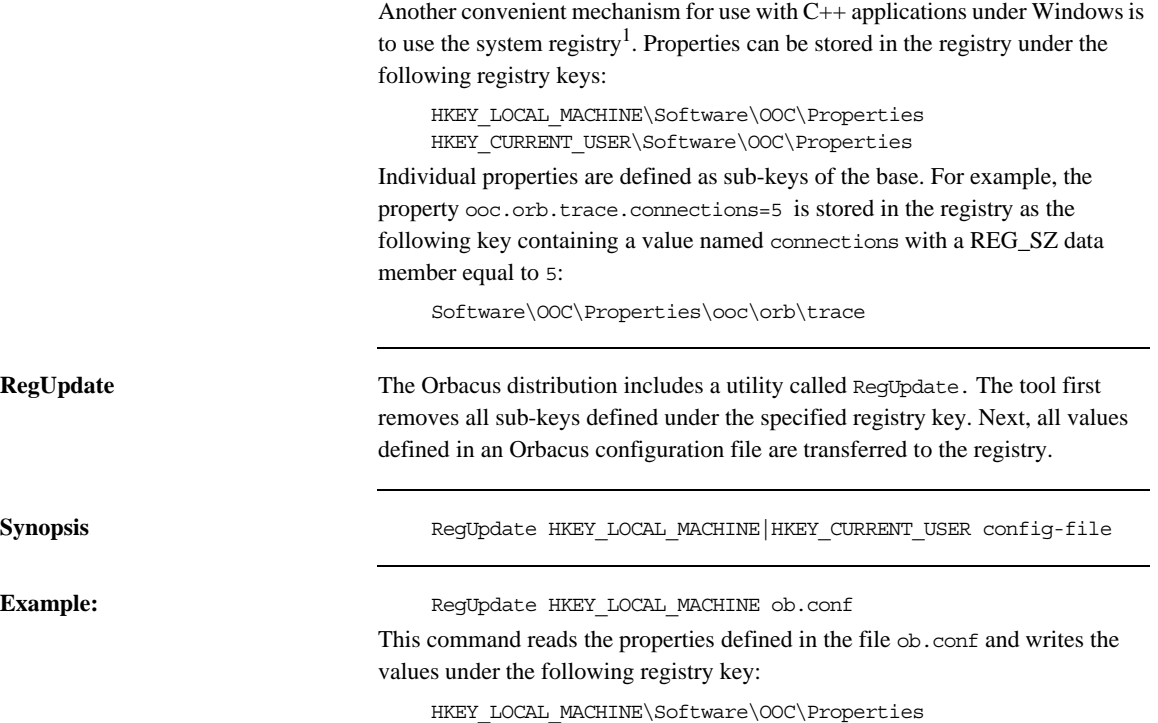

1. Use caution when defining Orbacus properties in the registry, as they become global properties that will be used in every Orbacus for C++ application. For example, subtle errors can occur if the ooc.iiop.port property is defined on a global basis.

### <span id="page-93-0"></span>**Defining Properties**

**Properties in Java** Java **Java applications can use the standard Java mechanism for defining system** properties because Orbacus will also search the system properties during ORB initialization.

For example:

1 // Java

2 java.util.Properties props = System.getProperties(); 3 props.put("ooc.orb.oa.conc\_model", "thread\_pool");

4 props.put("ooc.orb.oa.thread\_pool", "20");

5 org.omg.CORBA.ORB orb = org.omg.CORBA.ORB.init(args, null);

**Line 2** Obtain the system properties.

**Lines 3-4** Define Orbacus properties.

### **Line 5** Initialize the ORB.

Java virtual machines typically allow you to define system properties on the command line. For example, using Sun's JVM you can do the following:

java -Dooc.orb.oa.thread\_pool=20 MyServer

You can also use the java.util.Properties object that is passed to the ORB.init() method to provide Orbacus property definitions:

1 // Java

2 java.util.Properties props = new java.util.Properties();

3 props.put("ooc.orb.oa.conc\_model", "thread\_pool");

4 props.put("ooc.orb.oa.thread\_pool", "20");

5 org.omg.CORBA.ORB orb = orb.omg.CORBA.ORB.init(args, props);

**Line 2** Create a java.util.Properties object to hold our properties.

**Lines 3-4** Define Orbacus properties.

**Line 5** Initialize the ORB using the java.util.Properties object.

**Properties in C++** In C++, the Orbacus-specific class  $OB:$ : Properties can be used to define properties:

```
// C++
class Properties
\left\{ \right. // ...
public:
    Properties();
     Properties(Properties_ptr p);
     ~Properties();
     static Properties_ptr _duplicate(Properties_ptr p);
    static Properties ptr nil();
    static Properties ptr getDefaultProperties();
     void setProperty(const char* key, const char* value);
     const char* getProperty(const char* key) const;
    // \ldots};
```
For example, to add the threaded concurrency model to a property set that is used to initialize the ORB:

```
1 // C++
2 OB::Properties_var dflt = 
  OB::Properties::getDefaultProperties();
3 OB::Properties_var props = new OB::Properties(dflt);
4 props -> setProperty("ooc.orb.conc model", "threaded");
5 CORBA::ORB_var orb = OBCORBA::ORB_init(argc, argv, props);
```
Lines 2-3 Create an  $OB:$ : Properties object that is based on the default properties. This is important because, unlike org.omg.CORBA.ORB.init, OBCORBA::ORB\_init does not read the default properties if the property parameter is not null.

**Line 4** Define Orbacus property.

Line 5 Initialize the ORB using the Orbacus-specific OBCORBA:: ORB\_init operation.

### <span id="page-95-0"></span>**Precedence of Properties**

Given that properties can be defined in several ways, it's important to establish the order of precedence used by Orbacus when collecting and processing the property definitions. The order of precedence is listed below, from highest to lowest. Properties defined at a higher precedence override the same properties defined at a lower precedence.

- 1. Command-line options
- 2. Configuration file specified at the command-line
- 3. User-supplied properties
- 4. Configuration file specified by the ORBACUS\_CONFIG environment variable (C++) or the ooc.config system property (Java)
- 5. System properties (Java only)
- 6. HKEY CURRENT USER\Software\OOC\Properties (Windows/C++ only)
- 7. HKEY\_LOCAL\_MACHINE\Software\OOC\Properties (Windows/C++ only)

For example, a property defined using a command-line option overrides the same property defined in a configuration file.

### <span id="page-96-0"></span>**Advanced Property Usage**

With the methods for ORB initialization discussed in the previous sections, the command-line arguments are not processed until a call to CORBA:: ORB\_init (C++), OBCORBA::ORB\_init (C++), or org.omg.CORBA.ORB.init (Java). Hence, the set of properties that will be used by the ORB is not available until after the ORB is initialized. This poses a problem if the properties need to be validated prior to ORB initialization.

If you need access to an ORB's property set before it is initialized, then you may elect to use the Orbacus-specific operations  $OB:$ : ParseArgs (C++) or com.ooc.CORBA.ORB.ParseArgs (Java).

**Examples** The following examples check the value of the ooc.orb.conc\_model property to ensure that it is set to threaded. If not, the code chooses the threaded concurrency model.

```
1 // C++ 2 #include <OB/Logger.h>
  3 #include <OB/Properties.h>
  4 ...
  5 OB::Properties_var dflt = 
  OB::Properties::getDefaultProperties();
  6 OB::Properties_var props = new OB::Properties(dflt);
  7 OB::ParseArgs(argc, argv, props, OB::Logger::_nil());
  8 const char* orbModel = props -> 
   getProperty("ooc.orb.conc_model");
  9 if(strcmp(orbModel, "threaded") != 0)
10 {
11 props -> setProperty("ooc.orb.conc model", "threaded");
12 }
13 CORBA::ORB var orb = OBCORBA::ORB init(argc, argv, props);
```
Lines 5-6 Create an  $OB:$ : Properties object that is based on the default properties.

Line 7 Initialize the properties for the ORB. After invoking OB:: ParseArgs, props contains the ORB properties and argv no longer contains any -ORB or -OA command-line arguments. The OB:: ParseArgs operation takes an optional

Logger object, which ParseArgs will use to display any warning or error messages. In this example, a custom Logger object is not used, so the code passes a nil value.

**Lines 8-12** Retrieve the ooc.orb.conc\_model property and set it to threaded if its value is not valid.

**Line 13** Initialize the ORB.

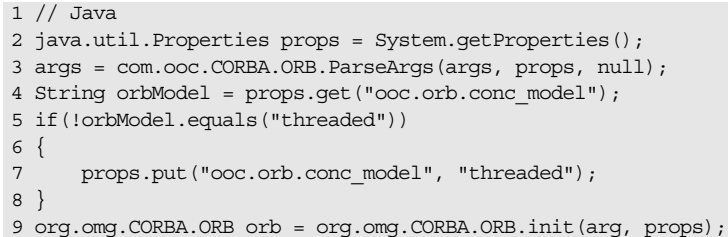

**Line 2** Create a java.util.Properties object.

**Line 3** Initialize the properties for the ORB. After invoking com.ooc.CORBA.ORB.ParseArgs, props contains the ORB properties. The return value of ParseArgs is a string array with all -ORB and -OA arguments removed. As in the C++ example, a Logger object is not used.

**Lines 4-8** Retrieve the ooc.orb.conc\_model property and set it to threaded if its value is not valid.

**Line 9** Initialize the ORB.

## <span id="page-98-0"></span>**Using POA Managers**

The CORBA specification states that a POA Manager is used to control the flow of requests to one or more POAs. In Orbacus, each POA Manager also encapsulates a set of network endpoints on which a server listens for new connections. This design provides applications with a great deal of flexibility:

- **•** endpoints can be activated and deactivated on demand
- **•** a group of endpoints can be controlled using a single POA Manager and serviced by one or more POAs

**In this section** This section contains the following sections:

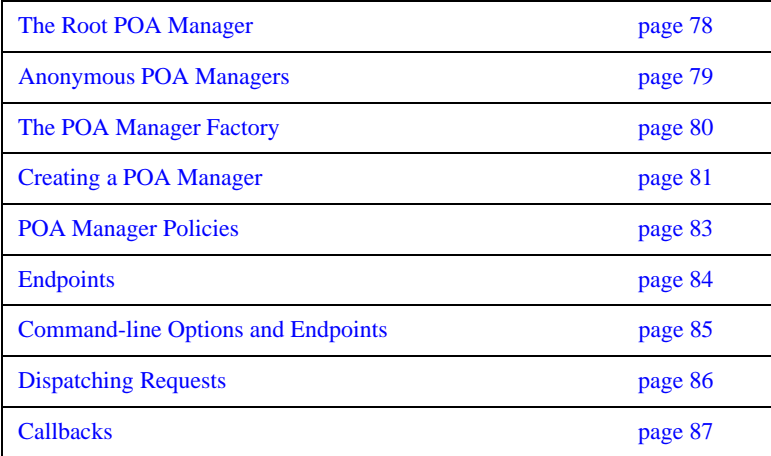

### <span id="page-99-0"></span>**The Root POA Manager**

As its name suggests, the Root POA Manager is the POA Manager of the Root POA. When the Root POA is first resolved using

resolve\_initial\_references, the Root POA Manager is automatically created to manage the Root POA. For administrative purposes, the name of the Root POA Manager is RootPOAManager.

### <span id="page-100-0"></span>**Anonymous POA Managers**

An application can implicitly create POA Managers by supplying a nil value for the POA Manager argument to the create POA operation. In fact, this is the only portable means of creating POA Managers. This section refers to POA Managers created in this way as anonymous POA Managers.

One limitation of anonymous POA Managers in Orbacus is that their endpoints cannot be configured externally via properties, therefore anonymous POA Managers always use the default endpoint configuration. Specifically, each anonymous POA Manager will create a single IIOP endpoint on a port chosen by the operating system. Consequently, object references created by POAs managed by an anonymous POA Manager are inherently transient.<sup>1</sup>

Applications which require configurable POA Managers (in addition to the Root POA Manager) can use the proprietary POA Manager factory, described in the next section.

<sup>1.</sup> Unless of course an indirect persistence mechanism such as the Implementation Repository is in use.

**<sup>79</sup>**

### <span id="page-101-0"></span>**The POA Manager Factory**

To allow an application to easily configure POA Managers, Orbacus provides the standard CORBA 3.0 factory interface for creating named POA Managers:

```
// IDL
   module PortableServer
    {
   local interface POAManagerFactory
    {
        typedef sequence< POAManager > POAManagerSeq;
        exception ManagerAlreadyExists
 \left\{\begin{array}{ccc} \end{array}\right\} };
       POAManager create POAManager(in string id,
                                        in CORBA::PolicyList policies)
            raises(ManagerAlreadyExists,
            CORBA::PolicyError);
        POAManagerSeq list();
       POAManager find(in string id);
    };
    ...
   local interface POA
    {
        ...
        readonly attribute POAManagerFactory the_POAManagerFactory;
        ...
    };
    ...
    };
```
### <span id="page-102-0"></span>**Creating a POA Manager**

The example below illustrates how to create a new POA Manager using the POA Manager Factory. For this example, an empty policy list is used.

Here is an example in C++:

```
1 // C++ 2 CORBA::Object_var poaObj =
3 orb -> resolve_initial_references("RootPOA");
 4 OBPortableServer::POA_var rootPOA =
 5 OBPortableServer::POA::_narrow(poaObj);
  6 POAManagerFactory_var factory = rootPOA -> 
 7 the_POAManagerFactory();
 8 OBPortableServer::POAManagerFactory_var pmFactory =
9 OBPortableServer::POAManagerFactory::_narrow(factory);
10 POAManager var myPOAManager;
11 PolicyList pl;
12 try
13 {
14 myPOAManager = pmFactory ->
15 create POAManager("MyPOAManager", pl);
16 }
17 catch(const POAManagerFactory::ManagerAlreadyExists& ex)
18 {
19 // do something
20 }
```
**Lines 2-6** Resolve the POA Manager Factory.

**Lines 7-16** Create a new POA Manager with the name MyPOAManager.

### And in Java:

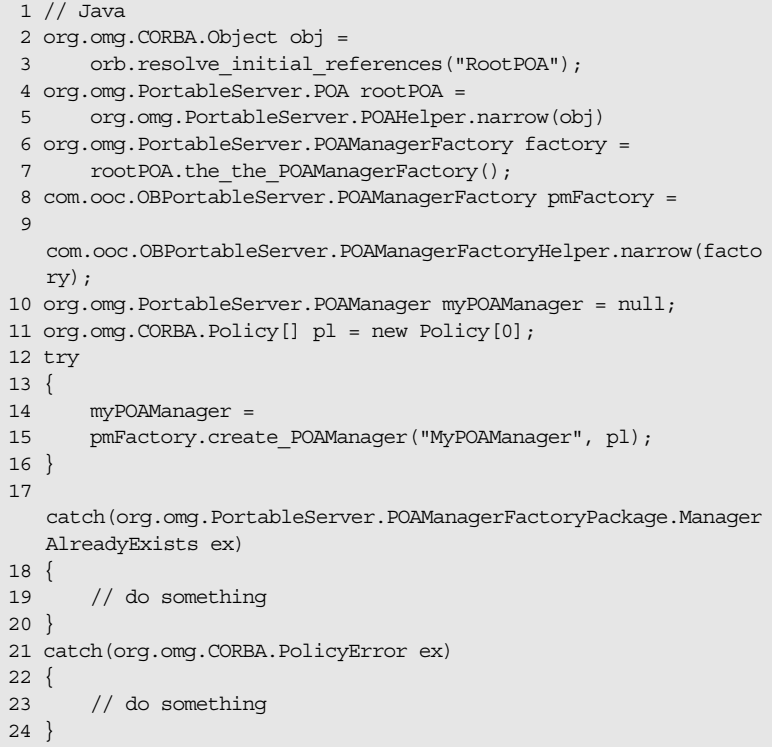

**Lines 2-9** Resolve the POA Manager Factory.

**Lines 10-17** Create a new POA Manager with the name MyPOAManager.

The ORB processes any configuration properties that were defined for the POA Manager, and may raise the OCI::InvalidParam exception if an error was found in the POA Manager's endpoint configuration.

### <span id="page-104-0"></span>**POA Manager Policies**

The POA Manager Factory interface allows a set of vendor-specific policies to be used to configure the new POA Manager. For Orbacus, the proprietary policies are:

```
// IDL
     module OBPortableServer
\left\{\begin{array}{ccc} \end{array}\right\} local interface POAManagerFactory : 
    PortableServer::POAManagerFactory
      {
          EndpointConfigurationPolicy 
    create_endpoint_configuration_policy(
              in string value)
              raises(CORBA::PolicyError);
          CommunicationsConcurrencyPolicy 
    create_communications_concurrency_policy(
              in short value)
              raises(CORBA::PolicyError);
          GIOPVersionPolicy create_giop_version_policy(
              in short value)
              raises(CORBA::PolicyError);
      };
      ...
      };
```
These policies map to the POA Manager specific configuration properties (ooc.orb.poamanager.*manager*.) endpoint, conc\_model, and version (see ["OA Properties" on page 65](#page-86-0)). For examples of how to use these policies, refer to ["Using Policies" on page 301.](#page-322-0)

### <span id="page-105-0"></span>**Endpoints**

Orbacus supports a flexible mechanism for configuring a POA Manager's endpoints via properties. A single property is used to configure the endpoints for a particular POA Manager. The property value consists of a comma-separated list of endpoints, with the following syntax:

*plugin-id [options] [, plugin-id [options]...]*

For example:

ooc.orb.oa.endpoint=iiop --port 9998, iiop --port 9999 ooc.orb.poamanager.MyManager.endpoint=iiop

This configuration creates two IIOP endpoints for the Root POA Manager on specific ports, and one IIOP endpoint for the POA Manager named 'MyManager' on an arbitrary port. Technically, the second property isn't necessary, because this is the default configuration if no endpoints are specified for a POA Manager.

It is important to note that only those transport plug-ins which were installed via the ooc.oci.server property can be used in endpoint configuration.

When experimenting with various endpoint configurations, it can be very useful to enable connection tracing diagnostics. With diagnostics enabled, the ORB will display its endpoint information, allowing you to confirm that the application's endpoints are configured correctly. Diagnostics can be enabled using the -ORBtrace\_connections command-line option, or using the equivalent property ooc.orb.trace.connections.

See ["Configuring the ORB and Object Adapter" on page 57](#page-78-0) for more information on configuration properties.

For a complete description of the available transport plug-ins and their options, see [Chapter 19.](#page-376-0)

### <span id="page-106-0"></span>**Command-line Options and Endpoints**

Transport plug-ins may support command-line options, and it is important to understand the effects of using those options. They can be summarized as follows:

- **•** Using a plug-in's command-line options will always *add* a new endpoint configuration. That is, command-line options do not override an existing endpoint configuration.
- **•** Command-line options only configure endpoints for the Root POA Manager.

The first item is the most significant. Let's consider some examples which will serve to explain this issue. First, assume that there is no endpoint configuration property for the Root POA Manager, and that we use the following command-line options:

```
-IIOPhost host.abc.com -IIOPport 1234
```
The IIOP plug-in will convert these command-line options into the following configuration property:

ooc.orb.oa.endpoint=iiop --host host.abc.com --port 1234

Now let's consider a more complicated example. Suppose that we have an existing endpoint configuration property defined, and we also use command-line options. The existing endpoint configuration is

ooc.orb.oa.endpoint=iiop --port 5555

And the command-line options are

```
-IIOPport 5556
```
After the command-line options are processed by the IIOP plug-in, the endpoint configuration property will be

ooc.orb.oa.endpoint=iiop --port 5555, iiop --port 5556

Note that there are now two endpoints; the command-line options resulted in an additional endpoint being appended to the existing property value.

## <span id="page-107-0"></span>**Dispatching Requests**

As explained in [\[4\],](#page-522-2) a POA Manager is initially in the holding state, where incoming requests on the POA Manager's endpoints are queued. To dispatch requests, the POA Manager must be activated using the activate() operation.
# **Callbacks**

In mixed client/server applications in which callbacks occur, it is important to remember that callbacks will not be dispatched until the POA Manager has been activated. If the POA Manager has not been activated, the application will likely hang. In general, applications should activate the POA Manager prior to making any request that might result in a callback.

# **ORB Destruction**

Applications must destroy the ORB before returning from main so that resources used by the ORB are properly released.

To destroy the ORB in C++, invoke destroy on the ORB:

```
// C++
CORBA::ORB_var orb = // Initialize the orb
// ...
orb -> destroy();
```
And in Java:

```
// Java
org.omg.CORBA.ORB orb = // Initialize the orb
// ...
orb.destroy();
```
# **Server Event Loop**

A server's event loop is entered by calling POAManager::activate on each POA Manager, and then calling ORB:: run.

For example, in Java:

```
// Java
org.omg.CORBA.ORB orb = ... // Initialize the orb
org.omg.PortableServer.POAManager manager = ... // Get Root POA 
  manager
manager.activate();
orb.run();
```
And in C++:

```
// C++
CORBA::ORB var orb = \ldots // Initialize the orb
PortableServer::POAManager_var manager = ... // Get the Root POA 
   manager
manager -> activate();
orb \rightarrow run();
```
You can deactivate a server by calling ORB:: shutdown, which causes ORB:: run to return. For example, consider a server that can be shut down by a client by calling a deactivate operation on one of the server's objects.

First the IDL code:

```
// IDL
interface ShutdownObject
{
     void deactivate();
};
```
On the server side, ShutdownObject can be implemented like this:

```
 1 // C++
  2 class ShutdownObject_impl :
  3 public POA_ShutdownObject,
  4 public PortableServer::RefCountServantBase
  5 {
  6 CORBA::ORB_var orb_;
  7 
  8 public:
  9 
10 ShutdownObject impl(CORBA::ORB ptr orb)
11 : orb_(CORBA::ORB::_duplicate(orb))
12 {
13 }
14 
15 virtual void deactivate() throw(CORBA::SystemException)
16 {
17 orb_ -> shutdown(false);
18 }
19 }
```
**Lines 2-3** A servant class for ShutdownObject is defined. For more information on how to implement servant classes, see [Chapter 5](#page-112-0).

**Line 5** An ORB is needed to call shutdown.

**Lines 9-12** The constructor initializes the ORB member.

**Lines 14-17** deactivate calls shutdown on the ORB. Note that shutdown is called with the argument false to avoid a deadlock. A false argument instructs shutdown to terminate request processing without waiting for executing operations to complete. A true argument instructs shutdown to return only once all operations have completed. If shutdown were called with a true argument in this example, it would deadlock. That is because shutdown(true) would be invoked from within an operation and, therefore, could not ever return.

The client can use the deactivate call as shown below:

```
// C++
ShutdownObject var shutdownObj = ... // Get a reference somehow
shutdownObj -> deactivate();
```
# <span id="page-112-0"></span>CORBA Objects

*This chapter describes how to create and use CORBA servant objects.*

**In this chapter** This chapter contains the following sections:

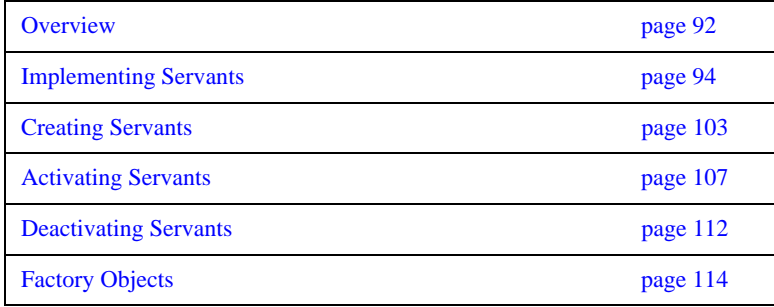

# <span id="page-113-0"></span>**Overview**

A *CORBA object* is an object with an interface defined in CORBA IDL. CORBA objects have different representations in clients and servers.

- **•** A *server* implements a CORBA object in a concrete programming language, for example in C++ or Java. This is done by writing an *implementation class* for the CORBA object and by instantiating this class. The resulting implementation object is called a *servant*.
- **•** A *client* that wants to make use of an object implemented by a server creates an object that delegates all operation calls to the servant via the ORB. Such an object is called a *proxy*.

When a client invokes a method on the local proxy object, the ORB packs the input parameters and sends them to the server, which in turn unpacks these parameters and invokes the actual method on the servant. Output parameters and return values, if any, follow the reverse path back to the client. From the client's perspective, the proxy acts just like the remote object since it hides all the communication details within itself.

A servant must somehow be connected to the ORB, so that the ORB can invoke a method on the servant when a request is received from a client. This connection is handled by the *Portable Object Adapter (POA)*, as shown in [Figure 2.](#page-113-1)

<span id="page-113-1"></span>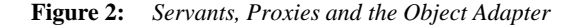

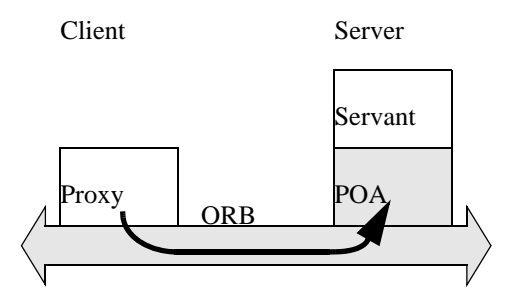

The Portable Object Adapter in Orbacus replaces the deprecated Basic Object Adapter (BOA). (The BOA was deprecated by the OMG because it had a number of serious deficiencies and was under-specified.) The POA is a far more flexible and powerful object adapter than the BOA. The POA not only allows you to write code that is portable among ORBs from different vendors, it also provides a number of features that are essential for building high-performance and scalable servers.

# <span id="page-115-0"></span>**Implementing Servants**

In this section, we will implement servant classes (or implementation classes) for the IDL interfaces defined below:

```
 1 // IDL
  2 interface A
  3 {
  4 void op_a();
  5 };
  6 
  7 interface B
 \begin{matrix} 8 \\ 9 \end{matrix}void op_b();
10 };
11 
12 interface I : A, B
13 {
14 void op_i();
15 };
```
**Lines 2-5** An interface A is defined with the operation op\_a.

Lines 7-10 An interface B is defined with the operation op<sub>\_b</sub>.

Lines 12-15 Interface I is defined, which is derived from A and B. It also defines a new operation op\_i.

# **Implementing Servants using Inheritance**

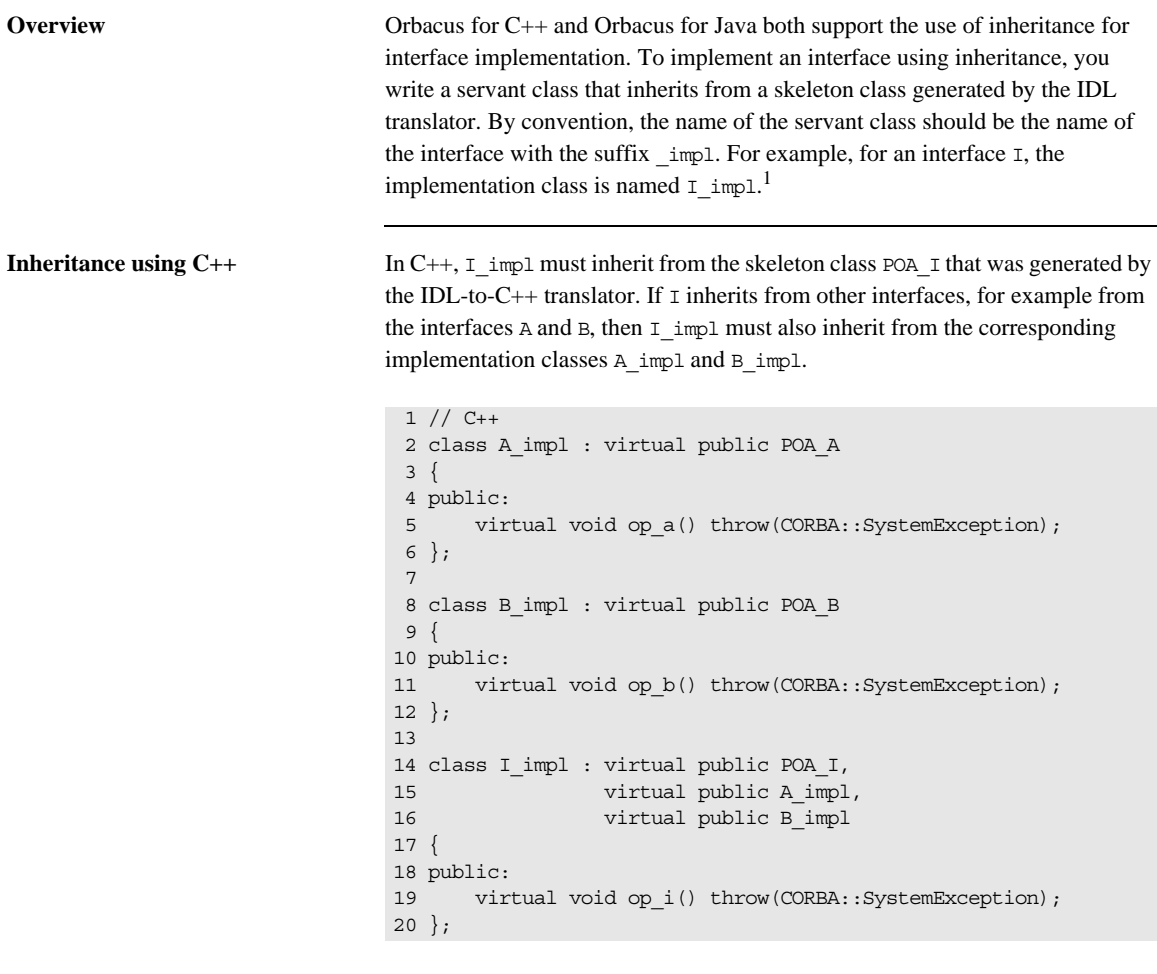

**Lines 2-6** The servant class A\_impl is defined, inheriting from the skeleton class POA\_A. If op\_a had any parameters, these parameters would be mapped according to the standard IDL-to-C++ mapping rules [\[4\]](#page-522-0).

**Lines 8-13** This is the servant class for B\_impl. 1. These naming rules are a recommendation, and are not mandatory.

Lines 14-20 The servant class for  $I$ <sub>\_impl</sub> is not only derived from POA\_I, but also from the servant classes A\_impl and B\_impl.

Note that virtual public inheritance must be used. The only situation in which the keyword virtual is not necessary is for an interface I which does not inherit from any other interface and from which no other interface inherits. This means that the implementation class I\_impl only inherits from the skeleton class POA\_I and no implementation class inherits from I\_impl.

It is not strictly necessary to have an implementation class for every interface. For example, it is sufficient to only have the class  $I$  impl as long as  $I$  impl implements all interface operations, including the operations of the base interfaces:

```
1 // C++
2 class I_impl : virtual public POA_I
3 { 
4 public:
5 virtual void op_a() throw(CORBA::SystemException);
6 virtual void op_b() throw(CORBA::SystemException);
7 virtual void op i() throw(CORBA::SystemException);
8 };
```
Line 2 Now I\_impl is only derived from POA\_I, but not from the other servant classes.

**Lines 5-7** I\_impl must implement all operations from the interface I as well as the operations of all interfaces from which I is derived.

**Inheritance using Java** Several files are generated by the Orbacus IDL-to-Java translator for an interface I, including:

- **•** I.java, which defines a Java interface I containing public methods for the operations and attributes of I, and
- **•** IPOA.java, which is an abstract skeleton class that serves as the base class for servant classes.

In contrast to C++, Java's lack of multiple inheritance currently makes it impossible for a servant class to inherit operation implementations from other servant classes, except when using delegation-based implementation. For our

interface I it is therefore necessary to implement all operations in a single servant class I impl, regardless of whether those operations are defined in I or in an interface from which I is derived.

```
// Java
public class I_impl extends IPOA
{
    public void op_a()
   {
   }
    public void op_b()
   {
   }
    public void op_i()
   {
   }
}
```
The servant class I\_impl is defined, which implements op\_i, as well as the inherited operations op\_a and op\_b.

### **Implementing Servants using Delegation**

Sometimes it is not desirable to use an inheritance-based approach for implementing an interface. This is especially true if the use of inheritance would result in overly complex inheritance hierarchies (for example, because of use of an existing class library that requires extensive use of inheritance). Therefore, another alternative is available for implementing servants which does not use inheritance. A special class, known as a *tie class*, can be used to delegate the implementation of an interface to another class.<sup>1</sup> **Delegation using C++** The Orbacus IDL-to-C++ translator can automatically generate a tie class for an interface in the form of a template class. A tie template class is derived from the corresponding skeleton class and has the same name as the skeleton, with the suffix tie appended. For the interface  $I$  from the C++ example above, the template POA\_I\_tie is generated and must be instantiated with a class that implements all operations of

impl tie appended. $^2$ 

1. Note that tie classes are rarely necessary. Not only is the inheritance implementation less complex, but it also avoids a number of problems that arise with the life cycle of objects, particularly in threaded servers. We suggest that you use the tie approach only if you have no other option.

I. By convention, the name of this class should be the name of the interface with

2. Again, you are free to choose whatever name you like. This is just a recommendation.

In contrast to the inheritance-based approach, it is not necessary for the class implementing I's operations, I\_impl\_tie, to be derived from a skeleton class. Instead, an instance of POA\_I\_tie delegates all operation calls to I\_impl\_tie, as shown in [Figure 3](#page-120-0).

<span id="page-120-0"></span>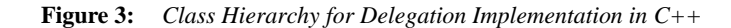

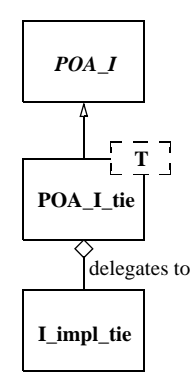

Here is our definition of I impl tie:

```
// C++
class I_impl_tie
{
public:
virtual void op_a() throw(CORBA::SystemException);
virtual void op_b() throw(CORBA::SystemException);
virtual void op_i() throw(CORBA::SystemException);
};
```
Line 2 I\_impl\_tie is defined and not derived from any other class.

Lines 5-7 **I\_impl\_tie must implement all of I's operations, including inherited** operations.

A servant class for I can then be defined using the I\_skel\_tie template:

```
// C++
typedef POA_I_tie< I_impl_tie > I_impl;
```
The servant class  $I$  impl is defined as a template instance of POA  $I$  tie, parameterized with I\_impl\_tie.

The tie template generated by the IDL compiler contains functions that permit you change the instance denoted by the tie:

```
 1 // C++
 2 template<class T>
 3 class POA_I_tie : public POA_I
 4 {
 5 public:
6 // \ldots7 T* tied object();
8 void _tied_object(T& obj);
 9 void _tied_object(T* obj, CORBA::Boolean release = true);
10 // ...
11 }
```
**Lines 7-9** The \_tied\_object function permits you to retrieve and change the implementation instance that is currently associated with the tie. The first modifier function calls delete on the current tied instance before accepting the new tied instance if the release flag is currently true; the release flag for the new tied instance is set to false. The second modifier function also calls delete on the current tied instance before accepting the new instance but sets the release flag to the passed value.

**Delegation using Java** For every IDL interface, the IDL-to-Java mapping generates an operations interface containing methods for the IDL attributes and operations. This operations interface is also used to support delegation-based servant implementation. For an interface  $I$ , the following additional class is generated:

> **•** IPOATie.java, the tie class that inherits from IPOA and delegates all requests to an instance of IOperations.

To implement our servant class using delegation, we need to write a class that implements the IOperations interface:

```
 1 // Java
  2 public class I_impl_tie implements IOperations
  3 {
  4 public void op_a()
  5 {
  6 }
  7 
  8 public void op_b()
  9 {
10 }
11 
12 public void op_i()
13 {
14 }
15 }
```
**Line 2** The servant class I\_impl\_tie is defined to implement the IOperations interface.

**Lines 4-14** I\_impl\_tie must implement all of I's operations, including inherited operations.

[Figure 4](#page-122-0) illustrates the relationship between the classes generated by the IDL-to-Java translator and the servant implementation classes.

<span id="page-122-0"></span>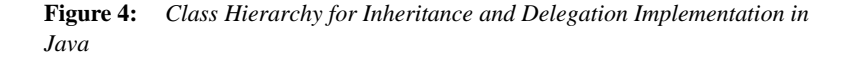

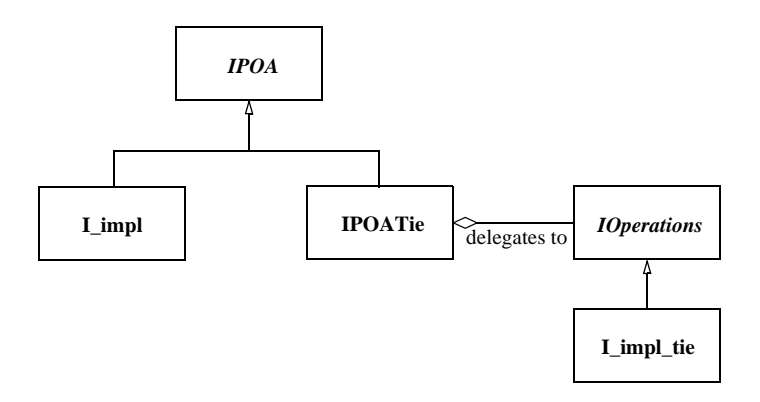

As noted earlier, Java's lack of multiple inheritance makes it impossible to inherit an implementation from another servant class. Using tie classes, however, does allow implementation inheritance, but only in certain situations.

For example, let's implement each of our sample interfaces using delegation.

```
 1 // Java
  2 public class A_impl implements AOperations
  3 {
  4 public void op_a()
  5 {
 $\mathsf{6}$ 7 }
  8 
  9 public class B_impl implements BOperations
10 {
11 public void op_b()
12 {
13 }
14 }
15 
16 public class I_impl extends B_impl implements IOperations
17 {
18 public void op_a()
19 {
20 }
21
22 public void op_i()
23 {
2425 }
```
**Lines 2-7** Class A\_impl is defined as implementing AOperations.

**Lines 9-14** Class B\_impl is defined as implementing BOperations.

**Lines 16-21** Class I\_impl inherits the implementation of op\_b from B\_impl, and provides an implementation of op\_a and op\_i. Since a Java class can only extend one class, it's not possible for I\_impl to inherit the implementations of both op\_a and op\_b.

# <span id="page-124-0"></span>**Creating Servants**

Servants are created the same way in both C++ and Java: once your servant class is written, you simply instantiate a servant with new.<sup>1</sup>

<sup>1.</sup> You can also instantiate servants on the stack. However, this only works only for some POA policies, so servants are usually instantiated on the heap.

**<sup>103</sup>**

# **Creating Servants using C++**

Here is how to create servants using C++:

```
// C++
I_impl* servant_pointer = new I_impl;
I_impl* another_servant_pointer = new I_impl;
```
Two servants are created with new. Note that this merely instantiates the servants but does not inform the ORB that these servants exist yet. The ORB server-side run time only learns of the existence of the servants once you activate them.

In case the servant class was written using the delegation approach, an object of the class implementing I's operations must be passed to the servant's constructor:

```
1 // C++2 I_impl_tie* impl = new I_impl_tie;
3 POA_I_tie< I_impl_tie >* tie_pointer =
4 new POA I tie< I impl tie >(impl);
```
Line 2 A new I impl tie is created with new.

**Lines 3-4** An instance of POA\_I\_tie parameterized with I\_impl\_tie is created, taking impl as a parameter. All operation calls to tie will then be delegated to impl.

In this example, the lifetime of impl is coupled to the lifetime of the servant tie. That is, when the tie is destroyed, delete impl is called by the tie's destructor. In case you don't want the lifetime of impl to be coupled to the lifetime of the tie, for example, because you want to create a servant on the stack and not on the heap (making it illegal to call delete on the tie), use the following code:

```
1 // C++
2 I impl tie impl;
3 POA_I_tie< I_impl_tie >* tie =
4 new POA I tie< I impl tie >(&impl, false);
```
Line 2 A new I\_impl\_tie is created, this time on the stack, not on the heap.

Lines 3-4 An instance of POA<sub>I</sub> tie is created. The false parameter tells tie not to call delete on impl.

### **Creating Servants using Java**

Every tie class generated by the IDL-to-Java translator has two constructors:

```
// Java
public class IPOATie extends IPOA
\{ public IPOATie(IOperations delegate) { ... }
     public IPOATie(IOperations delegate, POA poa) { ... }
     ...
}
```
The second constructor allows a POA instance to be supplied, which will be used as the return value for the tie's \_default\_POA method. If the POA instance is not supplied, the default POA method will return the root POA of the ORB with which the tie has been associated.

This example demonstrates how to create servants using Java:

```
// Java
I impl impl = new I impl();
I_impl anotherImpl = new I_impl();
```
Two servants, impl and anotherImpl, are created with new.

In case the servant class was written using the delegation approach, an object implementing the IOperations interface must be passed to the tie's constructor:

1 // Java 2 I impl tie impl = new I impl tie(); 3 IPOATie tie = new IPOATie(impl);

Line 2 A new I impl tie is created.

**Line 3** An instance of IPOATie is created, taking impl as a parameter. All operation calls to tie will then be delegated to impl.

The tie class also provides methods for accessing and changing the implementation object:

```
1 // Java
2 public class IPOATie extends IPOA
3 {
4 ...
5 public IOperations _delegate() { ... }
6 public void _delegate(IOperations delegate) { ... }
7 ...
8 }
```
**Line 5** This method returns the current delegate (that is, implementation) object.

**Line 6** This method changes the delegate object.

# <span id="page-128-0"></span>**Activating Servants**

Servants must be activated in order to receive requests from clients. Servant activation informs the ORB run time which particular servant represents (or *incarnates*) a particular CORBA object. Activation of a servant assigns an *object identifier* to the servant. That object identifier is also embedded in every object reference that is created for an object and serves to link the object reference with its servant.

The POA's IdAssignmentPolicy value controls whether object IDs are assigned by the POA or the server application code. The SYSTEM\_ID policy value directs the ORB to assign a unique object identifier to the CORBA object represented by the servant; the USER\_ID policy value requires the server application code to supply an ID that must be unique within the servant's POA.

Servants can be activated implicitly or explicitly. Implicit activation takes place when you create the first object reference for a servant. Explicit activation requires a separate API call. Typically, you will use implicit activation for transient objects and explicit activation for persistent objects. The ImplicitActivationPolicy controls whether explicit or implicit is in effect. Explicit activation requires the NO\_IMPLICIT\_ACTIVATION policy value on the servant's POA, whereas implicit activation requires the IMPLICIT\_ACTIVATION policy value.

# **Implicit Activation of Servants using C++**

The following code shows how to implicitly activate a servant:

```
1 // C++2 I_impl impl;
3 I_var iv = impl -> _this();
```
**Line 2** A new servant impl is created.

Line 3 The new servant is activated implicitly by calling this.

Note that implicit activation as shown requires the RETAIN, IMPLICIT\_ACTIVATION, and SYSTEM\_ID policies on the servant's POA. The servant is activated with the POA that is returned by the servant's default POA member function. (The default implementation of \_default\_POA returns the Root POA; if you want servants activated on a different POA, you must override \_default\_POA in the implementation class to return the POA you want to use.)

# **Implicit Activation of Servants using Java**

This is how Java servants are implicitly activated:

```
1 // Java
2 org.omg.CORBA.ORB orb = ... // Get a reference to the ORB 
   somehow
3 I impl impl = new I impl();
4 I Iref = impl._this(orb);
```
**Line 2** To activate a servant, we need the ORB.

**Line 3** A new servant impl is created.

**Line 4** The new servant is activated (using the POA returned by the servant's \_default\_POA operation).

As shown above, a servant in Java must be associated with an ORB, and cannot be associated with multiple ORBs. The first call to \_this() must supply the ORB reference; subsequent calls to \_this() for the same servant can omit the ORB reference.

An alternative way to associate a servant with an ORB is to call the set\_delegate method defined in org.omg.CORBA\_2\_3.ORB.

// Java

org.omg.CORBA.ORB orb = ... // Get a reference to the ORB somehow ((org.omg.CORBA\_2\_3.ORB)orb).set\_delegate(impl);

# **Explicit Activation of Servants using C++**

If NO IMPLICIT ACTIVATION and SYSTEM ID are in effect for a servant's POA, you activate the servant by calling activate object:

1 I impl impl; 2 PortableServer::POA\_var poa = impl.\_default\_POA(); 3 poa -> activate\_object(&impl);

**Line 1** The code instantiates a servant.

**Line 2** To activate a servant, we need the servant's POA.

**Line 3** activate\_object creates a unique ID for the servant.

Once a servant is activated, calls to this on the servant return an object reference that contains the ORB-assigned ID for the object.

If NO\_IMPLICIT\_ACTIVATION and USER\_ID are in effect for servant's POA, you activate the servant by supplying the ID value as an octet sequence to activate\_object\_with\_id:

1 I impl impl; 2 PortableServer::POA\_var poa = impl.\_default\_POA(); 3 PortableServer::ObjectId\_var oid = 4 PortableServer::string\_to\_ObjectId("MyObjectName"); 5 poa -> activate\_object\_with\_id(oid, &impl);

Lines 3-4 The string to ObjectId helper function converts a string into an octet sequence.

Line 5 activate object with id uses the octet sequence as the object ID for the servant.

You can use any suitable key value as an object ID. Typically, the key will be part of the object's state, such as a social security number. However, you can also use keys that are not directly related to object state, such as database record identifiers. Once the servant is activated, calls to this on the servant return an object reference that contains the ID you assigned to the object.

# **Explicit Activation of Servants using Java**

Servant activation in Java also uses activate object (for SYSTEM\_ID) and activate\_object\_with\_id (for USER\_ID). With SYSTEM\_ID, the code looks as follows:

```
I impl impl = new I impl();
orb.omg.PortableServer.POA poa = impl._default_POA();
poa.activate_object(impl);
```
For USER ID, you must provide the Object ID:

```
I_impl impl = new I_impl();
org.omg.PortableServer.POA poa = impl._default_POA();
byte[] id = "MyObjectName".getBytes();
poa.activate_object_with_id(id, impl);
```
# <span id="page-133-0"></span>**Deactivating Servants**

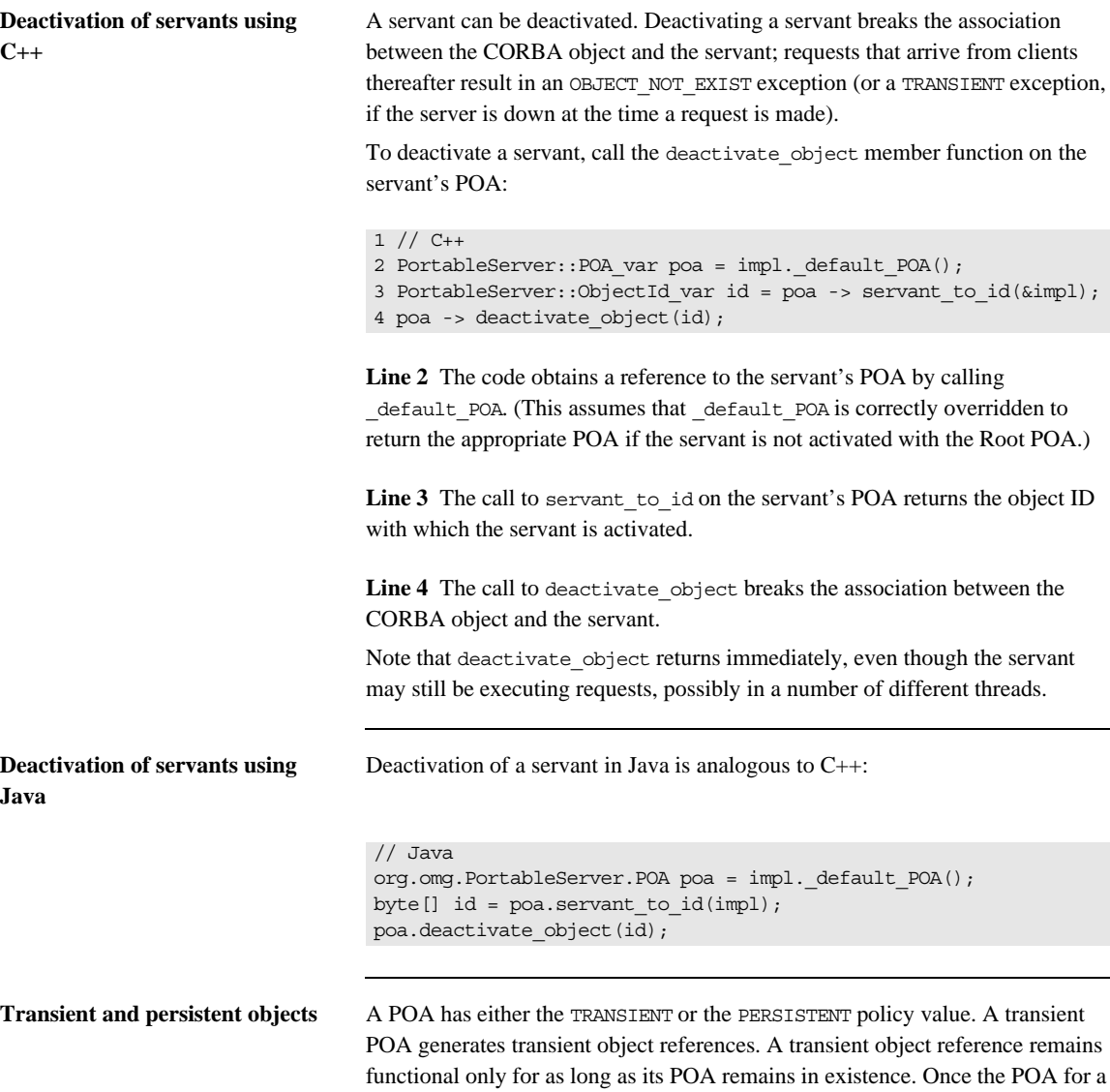

transient reference is destroyed, the reference becomes permanently non-functional and client requests on such a reference raise either OBJECT NOT EXIST OF TRANSIENT (depending on whether or not the server is running at the time the request is sent). Transient references remain non-functional even if you restart the server and re-create a transient POA with the same name as was used previously. Transient POAs almost always use the SYSTEM\_ID policy as a matter of convenience (although the combination of TRANSIENT and USER\_ID is legal).

Object references created on a persistent POA continue to be valid beyond the POA's life time. That is, if you create a persistent reference on a POA, destroy the POA, and then recreate that POA again (with the same POA name), the original reference continues to denote the same CORBA object (even if the server was shut down and restarted). Persistent references require the same POA name and object ID to be used to denote the same object. This means that persistent references rely on the combination of PERSISTENT and USER\_ID. USER\_ID must be used in conjunction with NO\_IMPLICIT\_ACTIVATION, so servants for persistent references are always activated explicitly.

# <span id="page-135-0"></span>**Factory Objects**

It is quite common to use the Factory [\[2\]](#page-522-1) design pattern in CORBA applications. In short, a factory object provides access to one or more additional objects. In CORBA applications, a factory object can represent a focal point for clients. In other words, the object reference of the factory object can be published in a well-known location, and clients know that they only need to obtain this object reference in order to gain access to other objects in the system, thereby minimizing the number of object references that need to be published.

The Factory pattern can be applied in a wide variety of situations, including the following:

- **• Security** A client is required to provide security information before the factory object will allow the client to have access to another object.
- **• Load-balancing** The factory object manages a pool of objects, often representing some limited resource, and assigns them to clients based on some utilization algorithm.
- **• Polymorphism** A factory object enables the use of polymorphism by returning object references to different implementations depending on the criteria specified by a client.

These are only a few examples of the potential applications of the Factory pattern. The examples listed above can also be used in any combination, depending on the requirements of the system being designed. Note that the factory pattern applies equally to persistent and transient objects.

A simple application of the Factory pattern, in which a new object is created for each client, is illustrated below. The implementation uses the following interface definitions:

```
 1 // IDL
  2 interface Product
  3 {
  4 void destroy();
  5 };
  6 
  7 interface Factory
  8 {
 9 Product createProduct();
10 };
```
**Lines 2-5** The Product interface is defined. The destroy operation allows a client to destroy the object when it is no longer needed.

**Lines 7-10** The Factory interface is defined. The createProduct operation returns the object reference of a new Product.

### **Factory Objects using C++**

First, we'll implement the Product interface:

```
1 // C++ 2 class Product_impl :
 3 public virtual POA_Product,
 4 public virtual PortableServer::RefCountServantBase
 5 {
  6 public:
 7 
 8 virtual void destroy() throw(CORBA::SystemException)
 9 {
10 PortableServer::POA_var poa = default POA();
11 PortableServer::ObjectId_var id = poa -> 
  servant to id(this);
12 poa -> deactivate_object(id);
13 }
14 };
```
**Lines 2-4** The servant class Product\_impl is defined as an implementation of the Product interface. In addition, Product\_impl inherits from RefCountServantBase, which makes the servant reference counted.

**Lines 8-13** The destroy() operation deactivates the servant with the POA. As a result, the POA will release all references it maintains to the servant. Since there are no other references to the servant left, the servant's reference count will drop to zero, and thus the servant is destroyed.

Next, we'll implement the factory:

```
 1 // C++
  2 class Factory_impl : public virtual POA_Factory
 3 {
  4 public:
  5 
  6 virtual Product_ptr
  7 createProduct() throw(CORBA::SystemException)
  8 {
 9 Product impl* impl = new Product impl(orb);
10 PortableServer::ServantBase var servant = impl;
11 PortableServer::POA_var poa = ... // Get servant's POA
12 PortableServer::ObjectId_var id = ... // Assign an ID
13 poa -> activate_object_with_id(id, impl);
14 return impl -> this();
15 }
16 };
```
Line 2 The servant class Factory impl is defined as an implementation of the Factory interface.

**Lines 9-10** A new reference counted Product servant is instantiated. The servant is assigned to a ServantBase var, which decrements the servant's reference count when it goes out of scope.

**Lines 11-14** Activates the servant and returns an object reference to the client.

It is important to understand how the servant is eventually destroyed. The RefCountServantBase class from which the servant inherits implements a reference count. When the servant is instantiated, the RefCountServantBase constructor sets this reference count to 1. When the servant is activated with the POA, the POA increases the reference count by at least 1. When the ServantBase\_var we assigned the servant to goes out of scope, the reference count is decremented by 1. This means that when createProduct() returns, only the POA is holding a reference to the servant. Later, when the servant is deactivated in destroy(), the POA decrements the reference count by exactly the same number it used to increment the reference count upon activation. This causes the reference count to drop to zero, in which case the servant will be implicitly deleted.

Note that whenever the ORB starts to dispatch a request on the servant, the reference count is incremented. After request dispatching is finished, the count is decremented by the same amount. This ensures that a reference counted servant cannot be deleted while a request is executing.

### **Factory Objects using Java**

Here is our Java implementation of the Product interface:

```
1 // Java
2 public class Product_impl extends ProductPOA
3 {
4 public void destroy()
5 {
6 byte[] id = default POA().servant to id(this);
7 default POA().deactivate object(id);
8 }
9 }
```
**Line 2** Servant class Product\_impl is defined as an implementation of the Product interface.

**Lines 6-7** The destroy operation deactivates the servant with the POA. As long as no other references to the servant are held in the server, the object will be eligible for garbage collection.

Here's our implementation of the factory:

```
 1 // Java
 2 public class Factory_impl extends FactoryPOA
 3 {
 4 public Product createProduct()
 5 {
6 Product impl result = new Product impl(orb);
 7 org.omg.PortableServer.POA poa = ... // Get servant's 
  POA
 8 byte[] id = ... // Assign an ID
 9 poa.activate_object_with_id(id, result);
10 return result. this (orb);
11 }
12 }
```
Line 2 Servant class Factory impl is defined as an implementation of the Factory interface.

**Lines 4-11** The createProduct operation instantiates a new Product servant, activates it with the POA, and returns an object reference to the client.

### **Caveats**

In these simple examples, the factory objects do not maintain any references to the Product servants they create; it is the responsibility of the client to ensure that it destroys a Product object when it is no longer needed. This design has a significant potential for resource leaks in the server, as it is quite possible that a client will not destroy its Product objects, either because the programmer who wrote the client forgot to invoke destroy, or because the client program crashed before it had a chance to clean up. You should keep these issues in mind when designing your own factory objects.<sup>1</sup>

1. Two possible strategies for handling this issue include: time-outs, in which a servant that has not been used for some length of time is automatically released; and expiration, in which an object reference is only valid for a certain length of time, after which a client must obtain a new reference. The implementation of these solutions is beyond the scope of this manual.

### **Obtaining the POA for a Servant**

As mentioned in the previous sections, every servant inherits a \_default\_POA function from its skeleton class. The default implementation of this function returns the Root POA. If you instantiate servants on anything but the Root POA, you must override the function in the servant; otherwise, calls to \_this will create incorrect object references. Usually, this involves remembering the POA reference for a servant in a private member variable and returning that reference from a call to default POA. (If all servants for objects of a particular interface type use the same POA, you can use a static member variable.)

In C++, you can use an approach similar to the following:

```
1 // C++ 2 class Product_impl :
 3 public virtual POA_Product,
  4 public virtual PortableServer::RefCountServantBase
 5 {
 6 PortableServer::POA_var poa_;
 7 
 8 public:
 9 void Product_impl(PortableServer::POA_ptr poa)
10 : poa_(PortableServer::POA::_duplicate(poa))
11 {
12 }
13 
14 virtual PortableServer::POA_ptr _default_POA()
15 {
16 return PortableServer::POA::_duplicate(poa_)
17 }
18 };
```
**Lines 9-12** The constructor accepts a POA reference and remembers that reference in a private member variable.

Lines 14-17 The default POA function returns the servant's POA.

In Java, the approach is very similar:

```
// Java
public class Product_impl extends ProductPOA
{
private org.omg.PortableServer.POA poa_;
public Product_impl(org.omg.PortableServer.POA poa)
{
poa = poa;
}
public org.omg.PortableServer.POA
_default_POA()
    {
         return poa_;
     }
}
```
#### **Getting the POA for a Currently Executing Request**

The ORB provides access to an object of type PortableServer:: Current:

```
// IDLmodule PortableServer
{
     interface Current : CORBA::Current
     {
        exception NoContext \{\};
        POA get POA() raises(NoContext);
         ObjectId get_object_id() raises(NoContext);
     };
};
```
This interface provides access to the POA and the object ID for an executing request. Note that these operations must be invoked only from within the context of an executing operation inside a servant; otherwise, they raise NoContext. The Current object provides a useful way to obtain access to a servant's POA and object ID without having to store the POA reference in a member variable, at the cost of being accessible only from within an operation implementation. You can obtain a reference to the Current object from resolve\_initial\_references. In C++, the code looks something like this:// C++

```
// C++
CORBA::ORB var orb = \ldots // Get the ORB somehow
CORBA::Object_var obj =
    orb -> resolve_initial_references("POACurrent");
PortableServer:: Current var current =
    PortableServer::Current:: narrow(obj);
if(!CORBA::is_nil(current))
     ... // Got Current object OK
```
You can keep the reference to the Current object in a variable and use it from within any executing operation in a servant. There is no need to refresh the Current reference for the current operation, not even for threaded servers. The ORB takes care of ensuring that operation invocations on the Current object return the correct data.

In Java, the code to obtain the Current reference looks like this:

```
// Java
org.omg.CORBA.ORB orb = ... // Get the ORB somehow
org.omg.CORBA.Object obj =
  orb.resolve_initial_references("POACurrent");
org.omg.PortableServer.Current current =
   org.omg.PortableServer.CurrentHelper.narrow(obj);
if(current != null)
    ... // Got Current object OK
```
# Locating Objects

*This chapter describes how to locate CORBA servant objects.*

**In this chapter** This chapter contains the following sections:

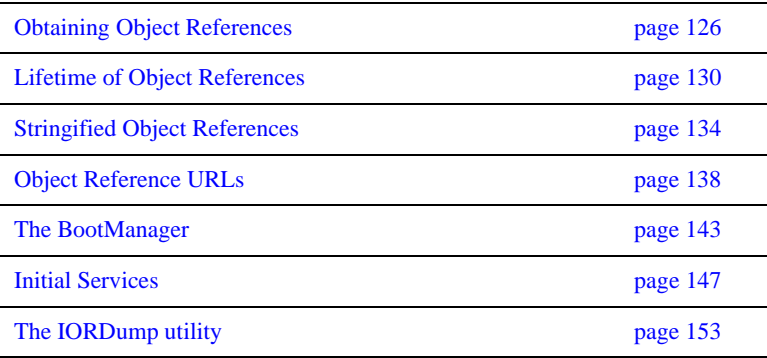

## <span id="page-147-0"></span>**Obtaining Object References**

Using CORBA, an object can obtain a reference to another object in a multitude of ways. One of the most common ways is by receiving an object reference as the result of an operation, as demonstrated by the following example:

```
1 // IDL
2 interface A
3 {
4 };
5 
6 interface B
7 {
8 A getA();
9 };
```
**Lines 2-4** An interface A is defined.

Lines 6-9 An interface B is defined with an operation returning an object reference to an A.

```
On the server side, A and B can be implemented in C++ as follows:
```

```
 1 // C++
  2 class A_impl : public POA_A,
 3 public PortableServer::RefCountServantBase
  4 {
 5 };
 6 
 7 class B_impl : public POA_B,
 8 public PortableServer::RefCountServantBase
 9 {
10 A impl* a;
11 
12 public:
13 
14 B_impl()
15 {
16 a_{-} = new A_impl();
17 }
18 
19 ~B_impl()
20 {
21 a_{-} \rightarrow \text{remove\_ref}();
22 }
23 
23 virtual A_ptr getA() throw(CORBA::SystemException)
24 {
25 return a_{-} \rightarrow \_this();
26 }
27 };
```
**Lines 2-5** The servant class A impl is defined, which inherits from the skeleton class POA\_A and the class RefCountServantBase which provides a reference counting implementation.

**Lines 7-28** The servant class B\_impl inherits from the skeleton class POA\_B and the reference counting class RefCountServantBase.

**Lines 14-17** An instance of the servant class A\_impl is created in the constructor for B\_impl.

Lines 19-22 In the destructor for B\_impl, the reference count for the servant A\_impl is decremented, which leads to the destruction of the servant.

Lines 24-27 getA returns an object reference to the A\_impl servant (implicitly creating and activating the CORBA object if necessary).

In Java, the interfaces can be implemented like this:

```
 1 // Java
 2 public class A_impl extends APOA
 3 {
 4 }
 5 
  6 public class B_impl extends BPOA
 7 {
8 org.omg.CORBA.ORB orb;
 9 A_impl a_;
10 
11 public B_impl(org.omg.CORBA.ORB orb)
12 {
13 orb = orb;
14 a_{-} = new A_impl();
15 }
16 
17 A getA()
18 {
19 return a<sub>_</sub>._this(orb_);
20 }
21 }
```
**Lines 2-4** The servant class A\_impl is defined, which inherits from the skeleton class APOA.

**Lines 6-21** The servant class B\_impl is defined, which inherits from the skeleton class BPOA.

Lines 11-15 **B** impl's constructor stores a reference to the orb and creates a new A\_impl servant.

Lines 17-20 getA returns an object reference to the A\_impl servant (implicitly creating and activating the CORBA object if necessary).

A client written in C++ could use code like the following to get references to A:

```
// C++
B_var b = ... // Get a B object reference somehow
A_var a = b \rightarrow getA();
```
And in Java:

```
// Java
B b = ... // Get a B object reference somehow
A = b.getA();
```
In this example, once your application has a reference to a B object, it can obtain a reference to an A object using getA. The question that arises, however, is How do I obtain a reference to a B object? This chapter answers that question by describing a number of ways an application can *bootstrap* its first object reference.

### <span id="page-151-0"></span>**Lifetime of Object References**

All of the strategies described in this chapter involve the publication of an object reference in some form. A common source of problems for newcomers to CORBA is the lifetime and validity of object references. Using IIOP, an object reference can be thought of as encapsulating several pieces of information:

- **•** hostname
- **•** port number
- **•** object key

If any of these items were to change, any published object references containing the old information would likely become invalid and its use might result in a TRANSIENT or OBJECT\_NOT\_EXIST exception. The sections that follow discuss each of these components and describe the steps you can take to ensure that a published object reference remains valid.

#### **Hostname**

By default, the hostname in an object reference is the canonical hostname of the host on which the server is running. Therefore, running the server on a new host invalidates any previously published object references for the old host.

Orbacus provides the -IIOPhost option to allow you to override the hostname in any object references published by the server. This option can be especially helpful when used in conjunction with the Domain Name System (DNS), in which the -IIOPhost option specifies a hostname alias that is mapped by DNS to the canonical hostname.

See ["Command-line Options and Endpoints" on page 85](#page-106-0) for more information on the -IIOPhost option.

#### **Port Number**

Each time a server is executed, the Root POA manager selects a new port number on which to listen for incoming requests. Since the port number is included in published object references, subsequent executions of the server could invalidate existing object references.

To overcome this problem, Orbacus provides the -IIOPport option that causes the Root POA manager to use the specified port number. You will need to select an unused port number on your host, and use that port number every time the server is started.

See ["Command-line Options and Endpoints" on page 85](#page-106-0) for more information on the -IIOPport option.

#### **Object Key**

Each object created by a server is assigned a unique key that is included in object references published for the object. Furthermore, the order in which your server creates its objects may affect the keys assigned to those objects.

To ensure that your objects always have the same keys, activate your objects using POAs with the PERSISTENT life span policy and the USER\_ID object identification policy.

### <span id="page-155-0"></span>**Stringified Object References**

The CORBA specification defines two operations on the ORB interface for converting object references to and from strings.

```
// IDL
module CORBA
{
     interface ORB
      {
        string object to string(in Object obj);
         Object string_to_object(in string ref);
      };
};
```
Using stringified object references is the simplest way of bootstrapping your first object reference. In short, the server must create a stringified object reference for an object and make the string available to clients. A client obtains the string and converts it back into an object reference, and can then invoke on the object.

The examples discussed in the sections below are based on the IDL definitions presented at the beginning of this chapter.

#### <span id="page-156-0"></span>**Using a File**

One way to publish a stringified object reference is for the server to create the string using object to string and then write it to a well-known file. Subsequently, the client can read the string from the file and use it as the argument to string\_to\_object. This method is shown in the following C++ and Java examples.

First, we'll look at the relevant server code:

```
1 // C++
2 CORBA::ORB_var orb = ... // Get a reference to the ORB somehow
3 B_impl* bImlp = new B_impl();
4 PortableServer::ServantBase_var servant = bImpl;
5 B_var b = bImpl -> _this();
6 CORBA::String_var s = orb -> object_to_string(b);
7 ofstream out("object.ref")
8 out << s << end1;9 out.close();
```
**Lines 3-5** A servant for the interface B is created and is used to incarnate a CORBA object.

**Line 6** The object reference of the servant is stringified.

**Lines 7-9** The stringified object reference is written to a file.

In Java, the server code looks like this:

```
1 // Java
2 org.omg.CORBA.ORB orb = ... // Get a reference to the ORB 
   somehow
3 B impl bImpl = new B impl();
4 B b = bImpl._this(orb);
5 String ref = orb.object_to_string(b);
6 java.io.PrintWriter out = new java.io.PrintWriter(
7 new java.io.FileOutputStream("object.ref"));
8 out.println(ref);
9 out.close();
```
Lines 3-4 A servant for the interface B is created and is used to incarnate a CORBA object.

**Line 5** The object reference of the servant is stringified.

**Lines 6-9** The stringified object reference is written to a file.

Now that the stringified object reference resides in a file, our clients can read the file and convert the string to an object reference:

```
1 // C++
2 CORBA::ORB var orb = \ldots // Get a reference to the ORB somehow
3 ifstream in("object.ref");
4 string s;
5 in >> s;
6 CORBA::Object_var obj = orb -> string_to_object(s.c_str());
7 B_var b = B::_narrow(obj);
```
**Lines 3-5** The stringified object reference is read.

Line 6 string to object creates an object reference from the string.

**Line 7** Since the return value of string\_to\_object is of type CORBA::Object\_ptr, B::\_narrow must be used to get a B\_ptr (which is assigned to a self-managed B\_var in this example).

```
// Java
org.omg.CORBA.ORB orb = ... // Get a reference to the ORB somehow
java.io.BufferedReader in = new java.io.BufferedReader(
    new java.io.FileReader("object.ref"));
String ref = in.readLine();
org.omg.CORBA.Object obj = orb.string_to_object(ref);
B b = BHelper.narrow(obj);
```
**Lines 3-5** The stringified object reference is read.

Line 6 string\_to\_object creates an object reference from the string.

Line 7 Use BHelper.narrow to narrow the return value of string to object to B.

#### **Using a URL**

It is sometimes inconvenient or impossible for clients to have access to the same filesystem as the server in order to read a stringified object reference from a file. A more flexible method is to publish the reference in a file that is accessible by clients as a URL. Your clients can then use HTTP or FTP to obtain the contents of the file, freeing them from any local filesystem requirements. This strategy only requires that your clients know the appropriate URL, and is especially suited for use in applets.

**Note:** This example is shown only in Java because of Java's built-in support for URLs, but the strategy can also be used in C++.

```
 1 // Java
  2 import java.io.*;
  3 import java.net.*;
  4 
  5 String location = "http://www.mywebserver/object.ref";
  6 org.omg.CORBA.ORB orb = ... // Get a reference to the ORB 
  somehow
  7 
 8 URL url = new URL(location);
 9 URLConnection conn = url.openConnection();
10 BufferedReader in = new BufferedReader(
11 new InputStreamReader(conn.getInputStream()));
12 String ref = in.readLine();
13 in.close();
14 
15 org.omg.CORBA.Object object = orb.string_to_object(ref);
16 B b = BHelper.narrow(object);
```
**Line 5** location is the URL of the file containing the stringified object reference.

**Lines 8-13** Read the string from the URL connection.

**Line 15** Convert the string to an object reference.

**Line 16** Narrow the reference to a B object.

### <span id="page-159-0"></span>**Object Reference URLs**

Prior to the adoption of the Interoperable Naming Service (INS) [\[10\]](#page-522-0), the only standard format for stringified object references was the cumbersome IOR: format. The INS introduced two new, more readable formats for object references that use a URL-like syntax. Object reference URLs can be passed to string\_to\_object, just like IOR: references. The two new URL formats are described in detail in the specification, but will be briefly discussed here. The optional file: URL format is also discussed, as well as the proprietary relfile: URL format.

#### **corbaloc: URLs**

The corbaloc: URL supports any number of protocols; the format of the URL depends on the protocol in use. The general format of a corbaloc: URL is shown below:

corbaloc: [protocol]:<protocol-specific>

Orbacus supports two standard protocols, iiop and rir, but additional protocols may be supported via transport plug-ins.

The corbaloc: URL for the iiop protocol has the following structure:

corbaloc:[iiop]:[version@]host[:port]/object-key

The components of the URL are as follows:

- **•** iiop This is the default protocol for corbaloc: URLs, and therefore is optional.
- **•** version The IIOP version number in major.minor format. The default is 1.0.
- **•** host The hostname of the server.
- **•** port The port on which the server is listening. The default is 2089.
- **•** object-key A stringified object key.

The specification allows a URL to contain multiple addresses, but the semantics are vendor-specific. In Orbacus, each address is used in turn until one is found that works or until the ORB has tried them all and failed to contact the object.

The rir protocol is a shortcut for the ORB operation

resolve\_initial\_references. The corbaloc: URL for the rir protocol has the following structure:

corbaloc:rir:[/id]

The components of the URL are as follows:

- **•** rir The protocol.
- **•** id The identifier of the service to be resolved. The identifier NameService is used if id is not supplied.

Some examples of corbaloc: URLs are:

```
corbaloc::nshost:10000/NameService
corbaloc::myhost:10000/MyObjectId
corbaloc:rir:/NameService
```
See ["The BootManager" on page 143](#page-164-0) for information on how a server can support corbaloc: URLs.

#### **corbaname: URLs**

A corbaname: URL provides additional flexibility by incorporating use of the Naming Service in the string\_to\_object operation. The corbaname: URL extends the capabilities of the corbaloc: URL to allow the object-key to identify a binding in a Naming Service. For example, consider this URL:

corbaname::ns1:5001/NameService#ctx/MyObject

When the ORB interprets this URL, it attempts to resolve a naming context object located at host ns1 on port 5001 and having the object key NameService. Once the naming context has been resolved, the ORB attempts to lookup the binding named MyObject in the naming context ctx. If successful, the result of string\_to\_object is the object reference associated with the binding.

#### **file: URLs**

A file: URL provides a convenient way to obtain object references using an IOR or URL reference that is in a file. The format of a file: URL is:

file:/<absolute file name>

Using the file: URL and given that the file object.ref is located in the /tmp directory, the client side example of [on page 135](#page-156-0) may be simplified as follows:

```
// C++
CORBA::ORB_var orb = ... // Get a reference to the ORB somehow
CORBA::Object_var obj
     = orb -> string_to_object("file:/tmp/object.ref");
B_{var} b = B::_{narrow}(obj);
// Java
org.omg.CORBA.ORB orb = ... // Get a reference to the ORB somehow
org.omg.CORBA.Object obj =
    orb.string_to_object("file:/tmp/object.ref");
B b = BHelper.narrow(obj);
```
#### **relfile: URLs**

Orbacus also provides the proprietary relfile: URL. This URL is the same as the file: URL except that it takes a relative file name instead of an absolute file name.

#### <span id="page-164-0"></span>**The BootManager**

Consider the following corbaloc: URL:

corbaloc::myhost:10000/MyObjectId

In this example, MyObjectId is the complete object key. Normally, object keys require more information than a simple name to uniquely identify a POA and a servant within the POA. The CORBA specification does not standardize how a server can configure these simple object keys, therefore each ORB implementation must provide a proprietary solution. In Orbacus, the BootManager provides the mapping from a simple object key to a complete object reference.

#### **BootManager Interface**

Here is the IDL interface for the BootManager:

```
module OB
{
local interface BootManager
{
exception NotFound \{\};
exception AlreadyExists {};
void add_binding(in PortableServer::ObjectId oid, in Object obj)
         raises(AlreadyExists);
void remove_binding(in PortableServer::ObjectId oid)
        raises(NotFound);
};
};
```
For the complete IDL description, please see [Appendix A.](#page-436-0)

#### **How the BootManager Works**

When an Orbacus server receives a request, the ORB verifies that the key has the ORB's internal format. If not, the ORB will ask the BootManager if it has a mapping for the foreign key. If a match is found, the ORB will return a location forward reply, redirecting the client to the object reference supplied by the BootManager.

#### **Using the BootManager**

The BootManager: : add binding operation binds an object id to an object reference. The BootManager::remove\_binding operation removes an existing binding. The following example illustrates how a server can add a binding for the object id MyObjectId.

```
1 // C++
```

```
2 CORBA::Object_var obj = // ... Get a reference
3 CORBA::Object_var bmgrObj =
4 orb -> resolve initial references("BootManager");
5 OB::BootManager_var bootManager =
6 OB::BootManager::_narrow(bmgrObj);
7 PortableServer::ObjectId_var objId =
8 PortableServer::string_to_ObjectId("MyObjectId");
9 bootManager -> add binding(objId, obj);
```
**Lines 3-6** Get a reference to the BootManager object by invoking resolve\_initial\_references on the ORB.

**Lines 7-8** Create the object id.

**Line 9** Create the new binding.

And in Java:

```
// Java
org.omg.CORBA.Object obj = // ... Get a reference
org.omg.CORBA.Object bmgrObj =
   orb.resolve initial references("BootManager");
com.ooc.OB.BootManager_var bootManager =
    com.ooc.OB.BootManagerHelper.narrow(bmgrObj);
byte[] objId = "MyObjectId".getBytes();
bootManager.add_binding(objId, obj);
```
**Lines 3-6** Get a reference to the BootManager object by invoking resolve\_initial\_references on the ORB.

**Line 7** Create the object id.

**Line 8** Create the new binding.

#### <span id="page-168-0"></span>**Initial Services**

The CORBA specification provides a standard way to bootstrap an object reference through the use of *initial services*, which denote a set of unique services whose object references, if available, can be obtained using the ORB operation resolve\_initial\_references, which is defined as follows:

```
// IDL
module CORBA
{
     interface ORB
      {
          typedef string ObjectId;
        exception InvalidName \{\};
         Object resolve_initial_references(in ObjectId identifier)
              raises(InvalidName);
     };
};
```
Initial services are intended to have well-known names, and the OMG has standardized the names for some of the CORBA services [\[9\]](#page-522-1). For example, the Naming Service has the name NameService, and the Trading Service has the name TradingService.

#### **Resolving an Initial Service**

An example in which the ORB is queried for a Naming Service object reference will demonstrate how to use resolve\_initial\_references. The example assumes that the ORB has already been initialized as usual. First the Java version:

```
 1 // Java
  2 org.omg.CORBA.Object obj = null;
  3 org.omg.CosNaming.NamingContext ctx = null;
  4 
  5 try
  6 {
 7 obj = orb.resolve initial references("NameService");
  8 }
 9 catch(org.omg.CORBA.ORBPackage.InvalidName ex)
10 {
11 ... // An error occured, service is not available
12 }
13 
14 if (obj == null)15 {
16 ... // The object reference is invalid
17 }
18 
19 try
20 {
21 ctx = org.omg.CosNaming.NamingContextHelper.narrow(obj);
22 }
23 catch(org.omg.CORBA.BAD_PARAM ex)
24 {
25 ... // This object does not implement a NamingContext
26 }
```
**Lines 5-12** Try to resolve the name of a particular service. If a service of the specified name is not known to the ORB, an InvalidName exception is thrown.

**Lines 19-26** The service type was known. Now the object reference has to be narrowed to the particular service type. If this fails, the service is not available. And here's the C++ equivalent to the Java version above:

```
// C++
CORBA::Object_var obj;
CosNaming::NamingContext_var ctx;
try
{
     obj = orb -> resolve_initial_references("NameService");
}
catch(CORBA::ORB::InvalidName&)
{
     ... // An error occured, service is not available
}
if(CORBA::is_nil(obj))
{
     ... // The object reference is invalid
}
ctx = CosNaming::NamingContext::_narrow(obj);
if(CORBA::is_nil(ctx))
{
     ... // This object does not implement NamingContext
}
```
#### **Configuring the Initial Services**

When an application uses initial services that are not locality-constrained, the application must register the object references for these objects with the ORB. Orbacus supports the standard -ORBInitRef and -ORBDefaultInitRef command-line options for registering initial service object references:

```
-ORBInitRef name=URL
-ORBDefaultInitRef URL
```
For example, starting an application as shown below will enable the client to resolve the NameService initial reference:

myclient -ORBInitRef NameService=corbaloc::nshost:10000/ NameService

The -ORBconfig option is an alternative method for defining a list of initial services, and is often preferable when a number of services must be defined.

See ["Configuring the ORB and Object Adapter" on page 57](#page-78-0) for more information on these command-line options. Also refer to the INS specification [\[10\]](#page-522-0) for detailed information on the standard options -ORBInitRef and -ORBDefaultInitRef.

In addition to using command-line parameters, a program can add to the list of initial services using the ORB operation register initial reference<sup>1</sup>:

```
// IDL
module CORBA
 {
       interface ORB
 \left\{\begin{array}{ccc} \end{array}\right\} void register_initial_reference(in ObjectId id, in Object 
    obj)
                  raises(InvalidName);
       };
};
```
For example, in C++:

```
1 // C++2 CORBA::Object_var obj = ... // Get a name service reference 
   somehow
3 orb -> register initial reference("NameService", obj);
```
- 
- 1. This will become part of the ORB interface when the Portable Interceptor specification is adopted.

**LIne 2** Get a reference to the naming service, for example by reading a stringified object reference and converting it with string to object, or by any other means.

**Line 3** Add the reference to the ORB's list of initial references.

Or in Java:

```
// Java
org.omg.CORBA.Object obj = ...// Get a name service reference 
   somehow
orb.register_initial_reference("NameService", obj);
```
This is the same as the C++ version above.

#### **The Initial Service Locator**

In addition to providing the Orbacus Implementation Repository, the IMR server (see [Chapter 7](#page-176-0)) acts as an initial service locator. That is, assuming that the IMR server is properly configured, the name of the host running the IMR server is the only information needed to find a particular initial service.

To locate an initial service with name foo, the IMR server must first be configured with the initial reference of this service. This may be done with the -ORBInitRef command-line option or the ooc.orb.service configuration property (see [Chapter 4](#page-74-0) for details). Next, the client that wishes to connect to foo must be configured with the default initial reference specifying the host running the IMR server. The -ORBDefaultInitRef command-line option or the ooc.orb.default\_init\_ref configuration property may be used to configure the default initial reference. For example, given that the IMR server is running on *imr-host*, then the client can be started with the option:

-ORBDefaultInitRef=corbaloc::imr-host

When the client is configured with this default initial reference it may invoke resolve initial references ("foo") on the ORB to obtain a reference to foo.

## <span id="page-174-0"></span>**The IORDump utility**

**Overview Orbacus provides the iordump utility to decode stringified IORs and to print out** their components in human readable format. It is available in a C++ and a Java version.

Its usage is shown below. For C++:

iordump [options] [-f FILE ... | IOR ...]

For Java:

com.ooc.OB.IORDump [options] [-f FILE ... | IOR ...]

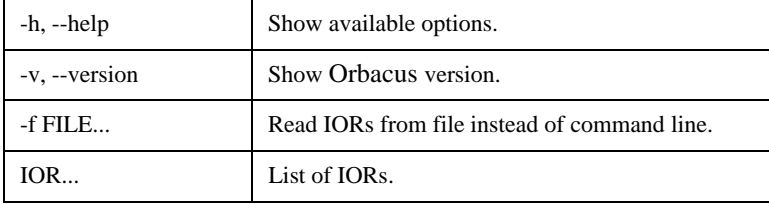

The Java version is available in OB.jar.

**Sample output for the demo/hello example**

The following command:

iordump -f Hello.ref

#### prints:

```
IOR #1:
byteorder: little endian
type_id: IDL:Hello:1.0
Profile #1: iiop
iiop version: 1.2
host: 192.168.0.1
port: 17000
object_key: (37)
171 172 171 49 49 48 50 48 "...11020"
 55 55 53 54 56 48 0 95 "775680._"
  82 111 111 116 80 79 65 0 "RootPOA."
  0 202 254 186 190 60 215 205 "..¦¦¥<Î."
  0 0 0 0 0 "....."
Native char codeset:
  "ISO 8859-1:1987; Latin Alphabet No. 1"
Char conversion codesets:
  "ISO 646:1991 IRV (International Reference Version)"
   "X/Open UTF-8; UCS Transformation Format 8 (UTF-8)"
Native wchar codeset:
  "ISO/IEC 10646-1:1993; UCS-2, Level 1"
Wchar conversion codesets:
  "ISO/IEC 10646-1:1993; UTF-16, UCS Transformation Format 16-bit form"
```
# <span id="page-176-0"></span>The Implementation Repository

*This chapter describes how the Orbacus Implementation Repository (IMR) works and how to use it.*

#### **In this chapter** This chapter contains the following sections:

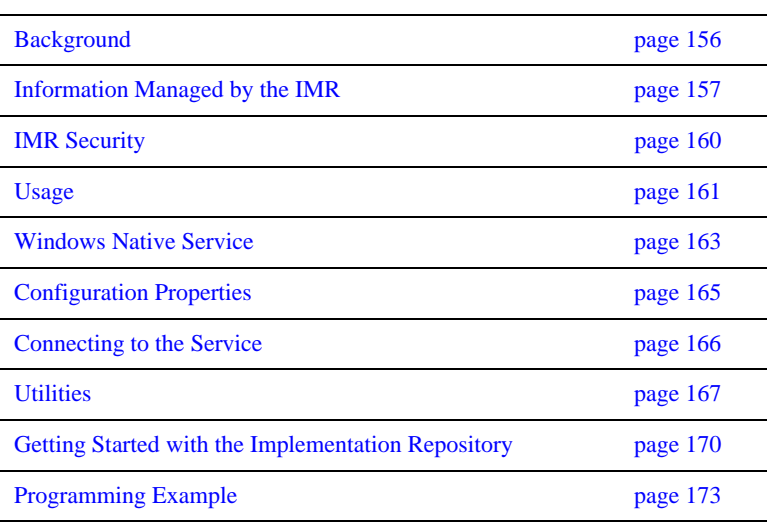

### <span id="page-177-0"></span>**Background**

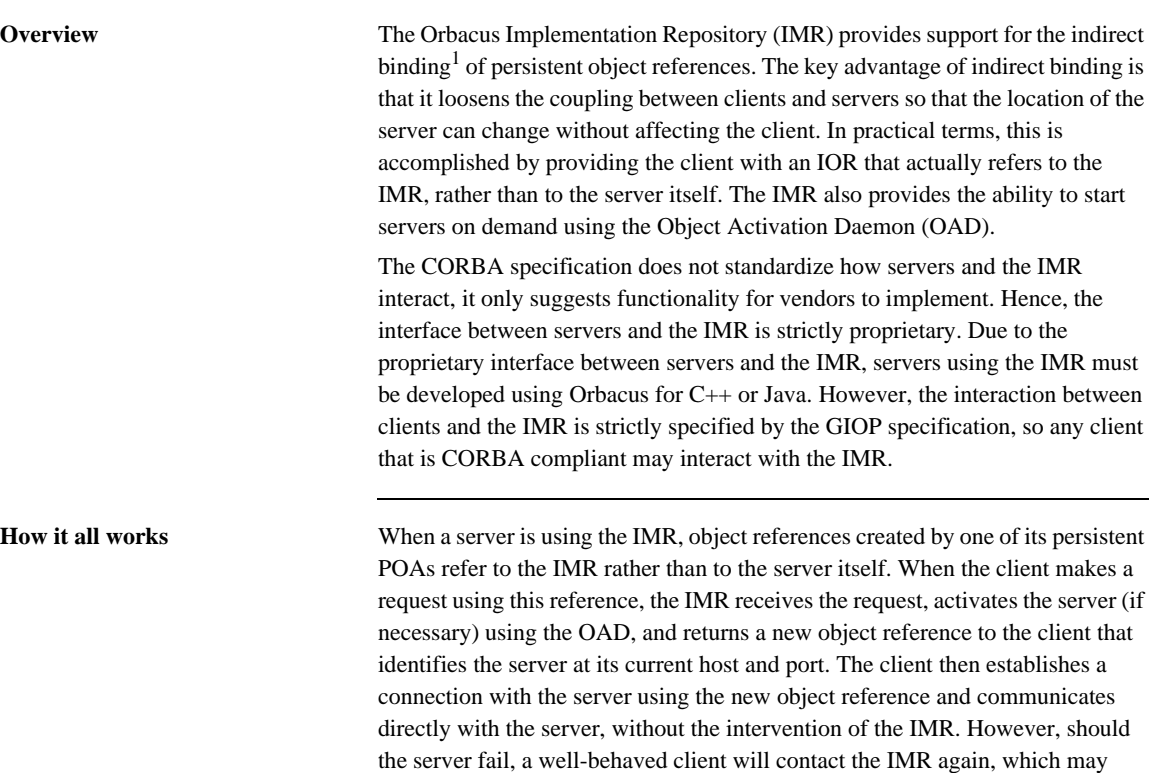

1. Binding refers to the process of opening a connection and associating an object reference with its servant.

restart the server and allow the client to resume its activities.

### <span id="page-178-0"></span>**Information Managed by the IMR**

The IMR provides support for the indirect binding and automatic activation of servers within a given domain. In order to provide this support, the IMR manages three types of entities: OADs, servers, and POAs.

**OADs** An OAD is responsible for the activation of servers on a given host. Each OAD is registered in the IMR using a host name. The IMR also maintains the status of each OAD. If the OAD is running and in a ready state it will have a status of up, otherwise, its status will be down.

Servers Servers are registered with a name that is unique within the domain and the host corresponding to the OAD that is responsible for the server. Since the name is unique within the domain, it is not currently possible to register the same server with multiple OADs. The server name that is registered in the IMR can be any string, but it must be the same as the name used by the server (that is, the name specified by the -ORBServerId option, or equivalent property). The attributes of a server that are stored by the IMR are summarized below:

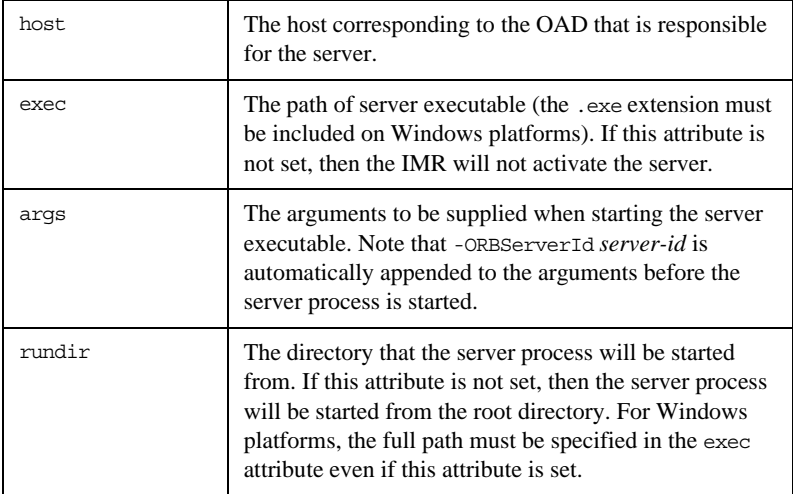

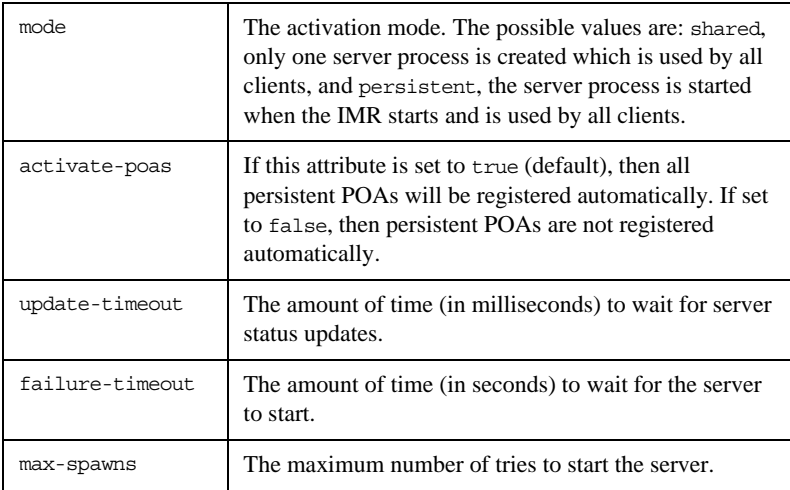

The IMR also maintains various state information for each server:

- The internal ID of the server.
- **•** The status of the server process. The valid values are forked, starting, running, stopping, and stopped.
- **•** Whether or not the server was started manually.
- **•** The number of times that the server process has been spawned.

Server processes inherit environment settings from the environment in which the OAD was started. Hence, path, library path, and class path environment variables can be used by the server application. This is especially useful in the case of shared library and class path settings. (Note that the class path may also be set in the args attribute.)

On Windows platforms, the exec attribute may refer to an executable or batch file. Make sure that the first line of the batch file contains:

@echo off

On UNIX platforms, the exec attribute may refer to an executable or a shell script with

#! interpreter

as its first line.

However, if a batch file or shell script is used, then it should accept the -ORBServerId option since it is automatically appended to the args attribute by the IMR.
In the case of Java servers, a batch file or shell script should be created to start the server. An alternative is to set the exec attribute to the Java interpreter and to use the args attribute to specify the class implementing the server.

**POAs** The IMR allows implicit registration of POAs when the server is started. This can be enabled or disabled for each server using the activate\_poas server attribute. If implicit registration is enabled, then the user does not have to register any of the POAs; instead, the server transparently notifies the IMR whenever a call to create\_POA is made by the application code.

> If the user disables implicit registration, then the user must register all persistent POAs (that is, POAs with the PERSISTENT life span policy). POAs are registered using the name of its server and the name of the POA. Note that any transient POAs (POAs with the TRANSIENT life span policy) created by the server are not registered with the IMR.

> The IMR also maintains the status for each POA, which indicates the state of its POA Manager. The valid values are inactive, active, holding, and discarding.

#### **IMR Security**

It is *very important* that *only* the IMR's public endpoint (also referred to as its forward endpoint) be accessible outside of the network firewall. Otherwise, anyone can mimic the IMR and cause an OAD to run any command they decide.

For additional security, the information managed by the IMR may only be modified when the IMR is running in *administrative* mode. That is:

- **•** OAD registration and removal,
- **•** server registration and removal,
- **•** modification of server attributes, and
- **•** POA registration and removal

are only possible when the IMR is running in administrative mode. An attempt to modify the information managed by the IMR when it is not running in administration mode will result in a CORBA:: NO\_PERMISSION exception.

### **Usage**

The IMR and OAD are currently implemented using Orbacus for C++, but Orbacus for Java servers can also be launched by the IMR. Both the IMR and OAD are contained in the IMR server, which may be started in one of three modes:

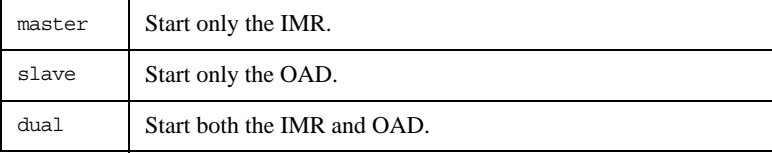

Command-line usage is as follows:

```
imr
  [-h,--help] [-v,--version] [-m,--master] [-s,--slave]
   [-a,--administrative] [-d,--database][-A,--admin-endpoint]
   [-F,--forward-endpoint] [-S,--slave-endpoint]
   [-L, --locator-endpoint]
```
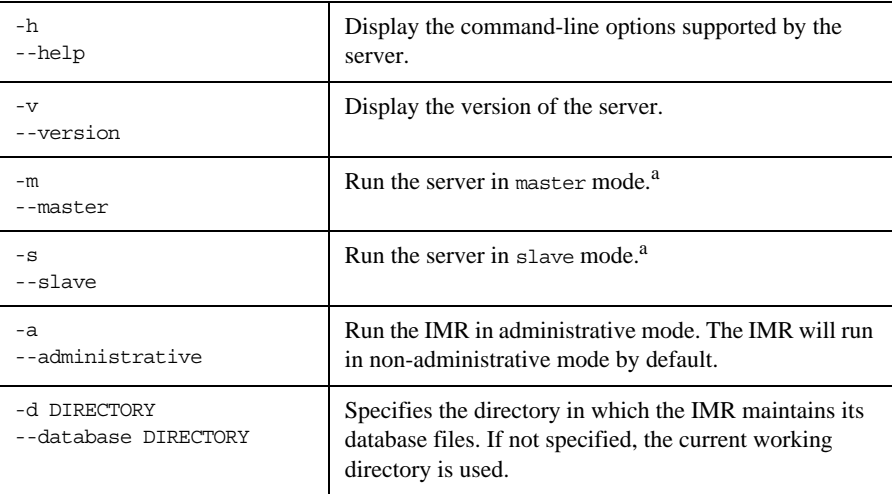

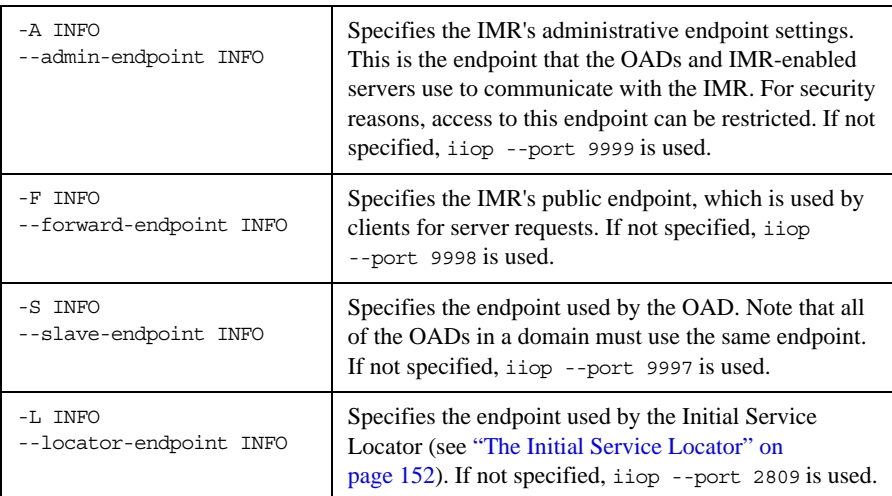

<span id="page-183-0"></span>a. Note that only one of the -m or -s options may be specified. Also, if neither the -m or -s option is specified, then the server is started in dual mode.

#### **Windows Native Service**

The IMR server is also available as a native Windows service.

```
ntimrservice
```
 [-h,--help] [-i,--install] [-s,--start-install] [-u,--uninstall] [-d,--debug]

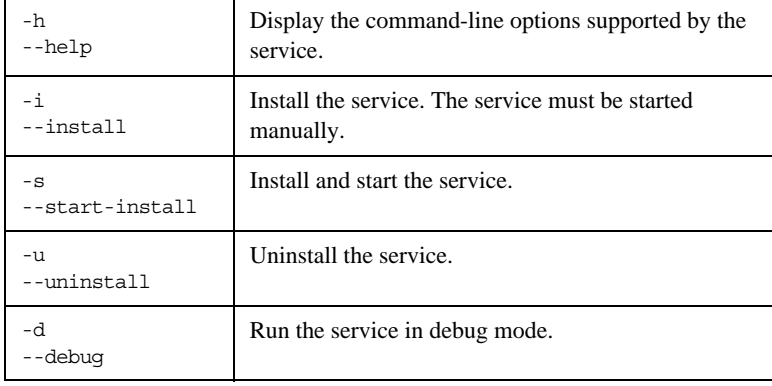

In order to use the IMR server as a native Windows service, first add the desired configuration properties to the HKEY\_LOCAL\_MACHINE NT registry key (see ["Using the Windows Registry" on page 71](#page-92-0) for more details). For example, add the ooc.imr.admin endpoint, ooc.imr.forward endpoint, and ooc.imr.slave\_endpoint properties so that the IMR and OAD will use non-default endpoint settings.

Next the service should be installed with:

ntimrservice -i

This adds the Orbacus Implementation Repository entry to the Services dialog in the Control Panel. To start the service, select the Orbacus Implementation Repository entry, and press Start. If the service is to be started automatically when the machine is booted, select the Orbacus Implementation Repository entry, then click Startup. Next select Startup Type - Automatic, and press OK. Alternatively, the service could have been installed using the -s option, which configures the service for automatic start-up:

ntimrservice -s

If you want to remove the service, run:

```
ntimrservice -u
```
**Note:** If the executable for the service is moved, it must be uninstalled and re-installed.

Any trace information provided by the service is be placed in the Windows Event Viewer with the title IMRService. To enable tracing information, add the desired trace configuration property (that is, one of the ooc.imr.trace properties or one of the ooc.orb.trace properties) to the HKEY\_LOCAL\_MACHINE NT registry key with a REG\_SZ value of at least 1.

**165**

# **Configuration Properties**

In addition to the standard configuration properties described in [Chapter 4,](#page-74-0) the IMR also supports the following properties:

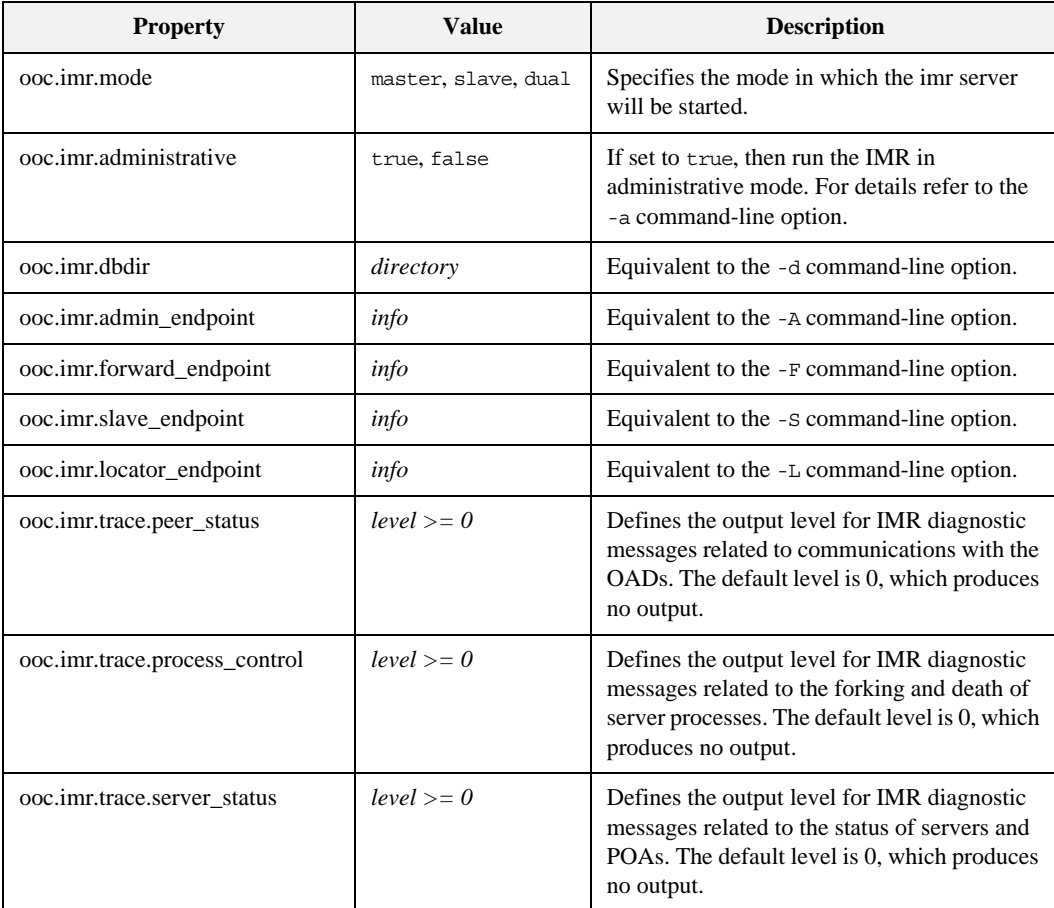

## <span id="page-187-0"></span>**Connecting to the Service**

Servers that use the IMR must be configured with the IMR initial reference. The object key of the IMR is IMR, hence, a URL-style object reference of the IMR service running on host imrhost at port 10000 would be:

corbaloc::imrhost:10000/IMR

Using this object reference, a server can configure the IMR initial reference with the property:

ooc.orb.service.IMR=corbaloc::imrhost:10000/IMR

An alternative to using the above property is to use the -ORBInitRef command-line option. Refer to [Chapter 6](#page-146-0) for more information on URLs and configuring initial services.

## **Utilities**

**IMR administration** The imradmin utility provides complete control over the IMR, OADs and servers in a domain. Its command interface is shown below:

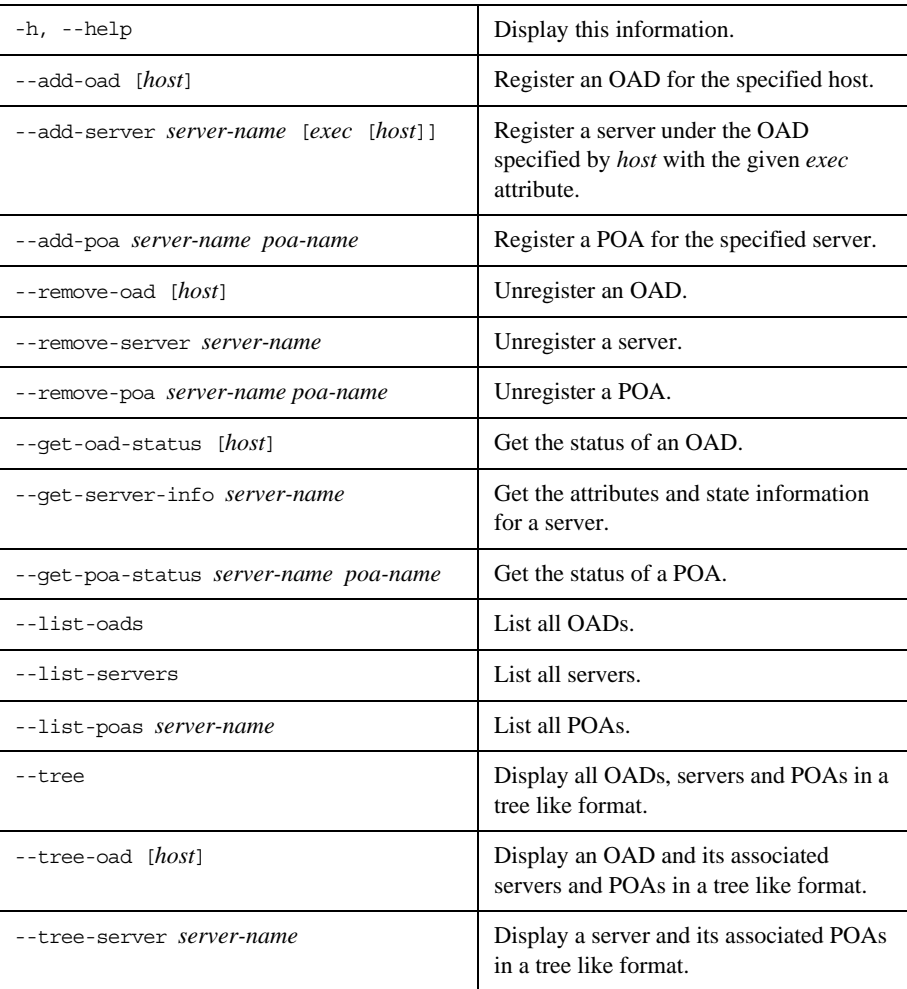

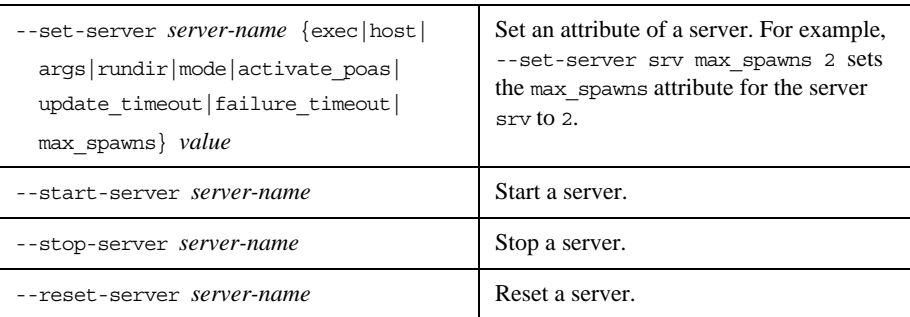

Note that the imradmin utility also needs to be configured with the IMR initial reference (see ["Connecting to the Service" on page 166](#page-187-0)).

The *host* argument is optional. If *host* is not specified the local host name is used. The *server-name* argument refers to the name of the server. The format of the poa-name argument is poa1/poa2/poa3, where poa1 is a child of the Root POA, poa2 is a child of poa1, and poa3 is a child of poa2. Refer to "Information [Managed by the IMR" on page 157](#page-178-0) for further details.

In very rare circumstances, it's possible for the IMR and OAD to become confused as to the state of a server. In this case it might be necessary to manually reset the state of the server using the --reset-server command. It is also necessary to use this command if the server continually crashes on startup and has reached the maximum number of retries specified by its max\_spawns attribute. This prevents the OAD from continually starting the same broken server.

**Making references** The mkref utility creates IMR-based object references for use by clients. Since the Object ID is required to create a reference, this utility can only be used to create references for objects created by POAs using the USER\_ID object identification policy. Its usage is shown below.

> mkref [-H host] [-P port] server-name object-id poa1/poa2/ .../poan

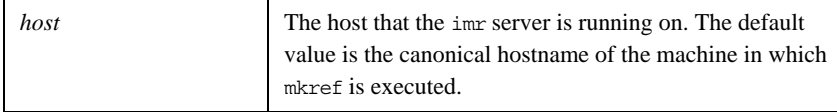

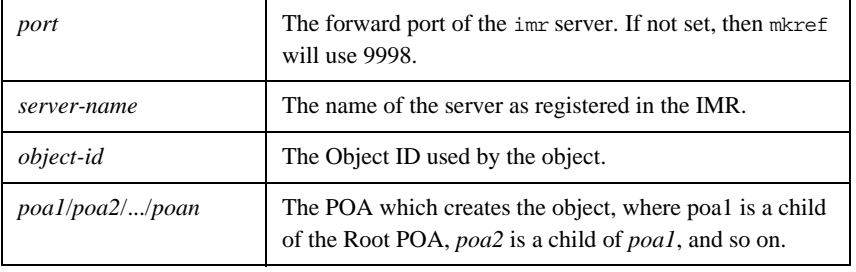

**Upgrading the IMR database** The imrdbupgrade utility is used to upgrade an earlier version of the IMR database. Command-line usage is as follows:

imrdbupgrade database-directory

The *database-directory* parameter is used to specify the IMR database directory.

## <span id="page-191-0"></span>**Getting Started with the Implementation Repository**

To use the IMR, several steps must be taken. These steps are presented below and are explained by way of example. In this example we assume that Orbacus has been installed in the directory /usr/local/Orbacus and the executables imr, imradmin and mkref all exist in a directory that is in the search path.

1. Determine the physical architecture.

In this example, we have a network with three hosts: master, slave1 and slave2. The host master is used to run only the IMR. The hosts slave1 and slave2 are used to run individual CORBA servers.

2. Create a configuration file for the IMR and OADs.

First, create a configuration file for the IMR containing the following:

```
# imr.conf
ooc.imr.admin_endpoint=iiop --port 10000
ooc.imr.forward_endpoint=iiop --port 10001
ooc.imr.slave_endpoint=iiop --port 10002
ooc.imr.mode=master
ooc.imr.dbdir=/usr/local/Orbacus/db
```
This file is placed in the /usr/local/Orbacus/etc directory on host master.

Second, create a configuration file for the OADs containing the following:

```
# oad.conf
ooc.orb.service.IMR=corbaloc::master:10000/IMR
ooc.imr.slave_endpoint=iiop --port 10002
ooc.imr.mode=slave
ooc.imr.dbdir=/usr/local/Orbacus/db
```
This files is placed in the /usr/local/Orbacus/etc directory on hosts slave1 and slave2.

3. Start the IMR in administrative mode.

On host master, run:

imr -ORBconfig /usr/local/Orbacus/etc/imr.conf --administrative

4. Start the OADs.

On host slave1, run:

imr -ORBconfig /usr/local/Orbacus/etc/oad.conf On host slave2, run:

imr -ORBconfig /usr/local/Orbacus/etc/oad.conf Each OAD automatically registers itself with the IMR. Note that an OAD can also be registered manually using the imradmin utility. For example, to register the OAD on host slave1, run:

imradmin -ORBInitRef IMR=corbaloc::master:10000/IMR \ --add-oad slave1

5. Add each server to the IMR.

In our example, we will run one server on each OAD. The server names are Server1 and Server2 and are located in /usr/local/bin on their respective hosts.

First, we register the servers using the imradmin utility:

imradmin -ORBInitRef IMR=corbaloc::master:10000/IMR \ --add-server Server1 "/usr/local/bin/server1" slave1 imradmin -ORBInitRef IMR=corbaloc::master:10000/IMR \ --add-server Server2 "/usr/local/bin/server2" slave2

Next, we set the server arguments:

imradmin -ORBInitRef IMR=corbaloc::master:10000/IMR \ --set-server Server1 args \ "-ORBInitRef IMR=corbaloc::master:10000/IMR" imradmin -ORBInitRef IMR=corbaloc::master:10000/IMR \ --set-server Server2 args \

"-ORBInitRef IMR=corbaloc::master:10000/IMR"

A C++ server can automatically register itself with the IMR using the -ORBregister command-line option. For example, to registered Server1, run the following on slave1:

/usr/local/bin/server1 -ORBregister Server1 \ -ORBInitRef IMR=corbaloc::master:10000/IMR

If the server requires command-line options, then these options must be added using the imradmin utility.

6. Add each POA to the IMR.

In this example, the servers are registered without setting the activate poas attribute, so the attribute defaults to true. Hence, all persistent POAs will be registered automatically. If this were not the case, the POAs would have to be registered manually.

7. Configure your servers to use the IMR.

There are three ways to configure a server to use the IMR:

- i. Use the -ORBregister command-line option (only available for C++ servers). This option is used for server registration and can only be used when starting the server for the first time.
- ii. Use the -ORBServerId command-line option.
- iii. Use the ooc.orb.server name configuration property. This configuration property is equivalent to the -ORBServerId command-line option and may be set in a configuration file or programmatically prior to initializing the ORB in a server.

In this example, the IMR is responsible for starting the servers. Hence, when the server is started, the -ORBServerId option is automatically added to the argument list.

8. Create object references for use by the clients.

A server can always be used to create references for its objects. However, if an object is created by a POA that uses the USER\_ID object identification policy, then the mkref utility can also be used to create a reference for the object. Using the mkref utility is discussed below.

Assume each server has a single primary object. Server1 uses Object1 for its Object ID and Server2 uses Object2. Also, each server creates a persistent POA called Main to hold its objects. To create object references for these objects, run the following on master:

mkref -P 10001 Server1 Object1 Main > Object1.ref mkref -P 10001 Server2 Object2 Main > Object2.ref

After all OADs, servers and POAs are registered, it is recommended to restart the IMR in non-administrative mode. This will prevent any accidental (or unauthorized) modifications.

### **Programming Example**

In this section, we will show how to modify the C++ version of the Hello World server (see [Chapter 2](#page-26-0)) to use a persistent object reference. This will allow the server to use the IMR for indirect binding. Modifications to the Java version of the server are similar. The code for both the  $C_{++}$  and Java persistent Hello World servers may be found in the demo/hello imr directories of the Orbacus for C++ and Java distributions.

The Hello World server presented in [Chapter](#page-26-0) uses the Root POA to activate its Hello servant. Since the Root POA uses the TRANSIENT life span policy, the object reference it creates will not be persistent. Hence, the Hello World server must be modified so that the Hello servant is activated using a child POA with the PERSISTENT life span policy. The new child POA will also use the USER\_ID object identification policy so that the mkref utility may be used. Further, the Hello servant is no longer activated under the Root POA, so it becomes necessary for it to override the \_default\_POA method. The modified servant's class declaration is shown below:

```
 1 // C++
 \overline{2} 3 #include <Hello_skel.h>
  4 
  5 class Hello_impl : public POA_Hello,
  6 public PortableServer::RefCountServantBase
  7 {
 8 PortableServer:: POA var poa ;
  9 
10 public:
11 
12 Hello impl(PortableServer::POA ptr);
13 
14 virtual void say hello() throw(CORBA::SystemException);
15 
16 virtual PortableServer::POA_ptr _default_POA();
17 };
```
**Line 8** Private member to store the servant's default POA.

**Line 12** A constructor must be defined to allow the assignment of the servant's default POA.

#### Line 16 Declaration of the \_default\_POA method.

The remainder of the class declaration is unchanged. The definition of the constructor and \_default\_POA method follow:

```
// C++
Hello_impl::Hello_impl(PortableServer::POA_ptr poa)
: poa_(PortableServer::POA::_duplicate(poa)
 {
}
PortableServer::POA_ptr Hello_impl::_default_POA()
{
return PortableServer::POA::_duplicate(poa_);
}
```

```
The modified portion of the server program is shown below:
```

```
 1 // C++
 2 
 3 int
 4 run(CORBA::ORB_ptr orb, int argc)
 5 {
  6 CORBA::Object_var poaObj =
7 orb -> resolve_initial_references("RootPOA");
8 PortableServer:: POA_var rootPoa =
9 PortableServer::POA::_narrow(poaObj);
10 
11 PortableServer::POAManager_var manager =
12 rootPoa -> the_POAManager();
13 
14 CORBA::PolicyList pl(2);
15 pl.length(2);
16 pl[0] = rootPOA -> create_lifespan_policy(
17 PortableServer::PERSISTENT);
18 pl[1] = rootPOA -> create_id_assignment_policy(
19 PortableServer::USER_ID);
20 
21 PortableServer::POA_var helloPOA =
22 rootPOA -> create POA("hello", manager, pl);
23 
24 Hello_impl* helloImpl = new Hello_impl(helloPOA);
25 PortableServer::ServantBase_var servant = helloImpl;
26 PortableServer::ObjectId_var oid =
27 PortableServer::string to ObjectId("hello");
28 helloPOA -> activate object with id(oid, servant);
29 Hello_var hello = helloImpl \rightarrow _this();
30 
31 CORBA::String_var s = orb -> object_to_string(hello);
32 ofstream out("Hello.ref");
33 out << s << endl;
33 out.close();
34 
35 manager -> activate();
36 orb -> run();
37 
38 return 0;
39 }
```
**Lines 14-22** Create a new POA using PERSISTENT life span policy and the USER\_ID object identification policy.

**Lines 24-25** Create the Hello servant.

**Lines 26-27** Using the string "hello", create an object id.

**Line 28** Activate the servant with the new POA.

The remainder of the code is unchanged.

# The Implementation Repository Console

*The Orbacus Implementation Repository (IMR) includes a graphical client for administering the service called the Orbacus IMR Console. The Orbacus IMR Console provides complete control over the IMR, OADs and servers in a domain.*

**In this chapter** This chapter contains the following sections:

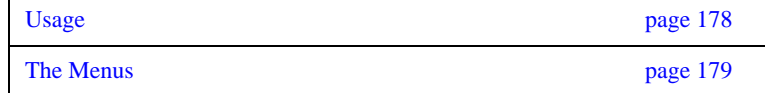

### <span id="page-199-0"></span>**Usage**

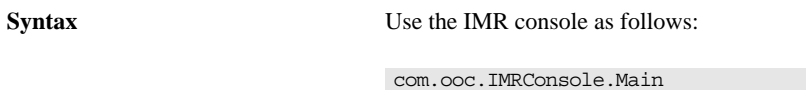

[--look CLASS] [--windows] [--motif] [--mac] [-h,--help]

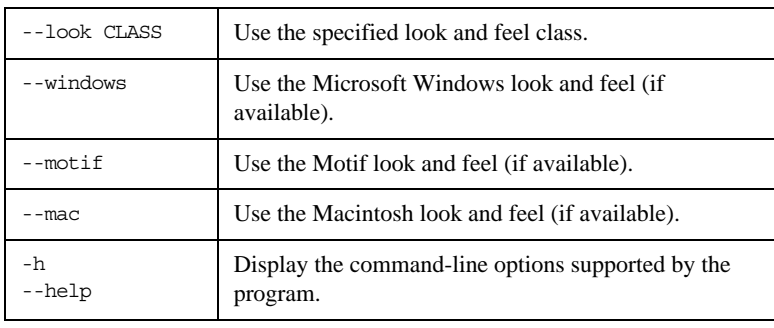

**CLASSPATH requirements** The Orbacus IMR Console requires the classes in OB.jar, OBIMR.jar and OBUtil.jar.

**IMR service lookup** In order to locate an IMR Service, the application uses the initial IMR Service, as provided to the ORB with options such as -ORBservice or -ORBconfig. If the service is not found, an error is displayed and the IMR Console exits.

#### <span id="page-200-0"></span>**The Menus**

The menus provide access to all of the features of the application. In addition, the most common actions are also available in the toolbar, as well as in a popup menu that is displayed when pressing the right mouse button over an item in the binding table or context tree.

**The File menu** The **File** menu contains the **Exit** menu item, which is used to exit the Orbacus IMR Console.

**The Edit menu** The operations in the **Edit** menu provide the means for manipulating OADs, servers and POAs.

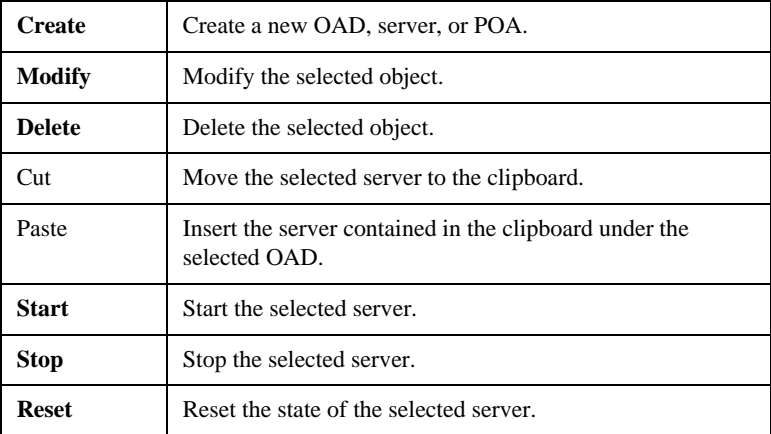

The **Create** menu item creates a child object under the selected object. OADs are created under the IMR Domain root object, servers are created under OADs, and POAs are created under servers.

The **Modify** menu item applies to all objects. However, servers are currently the only objects that have attributes that can be modified.

To delete an object, the **Delete** menu item is used. This operation recursively deletes all children under the selected item.

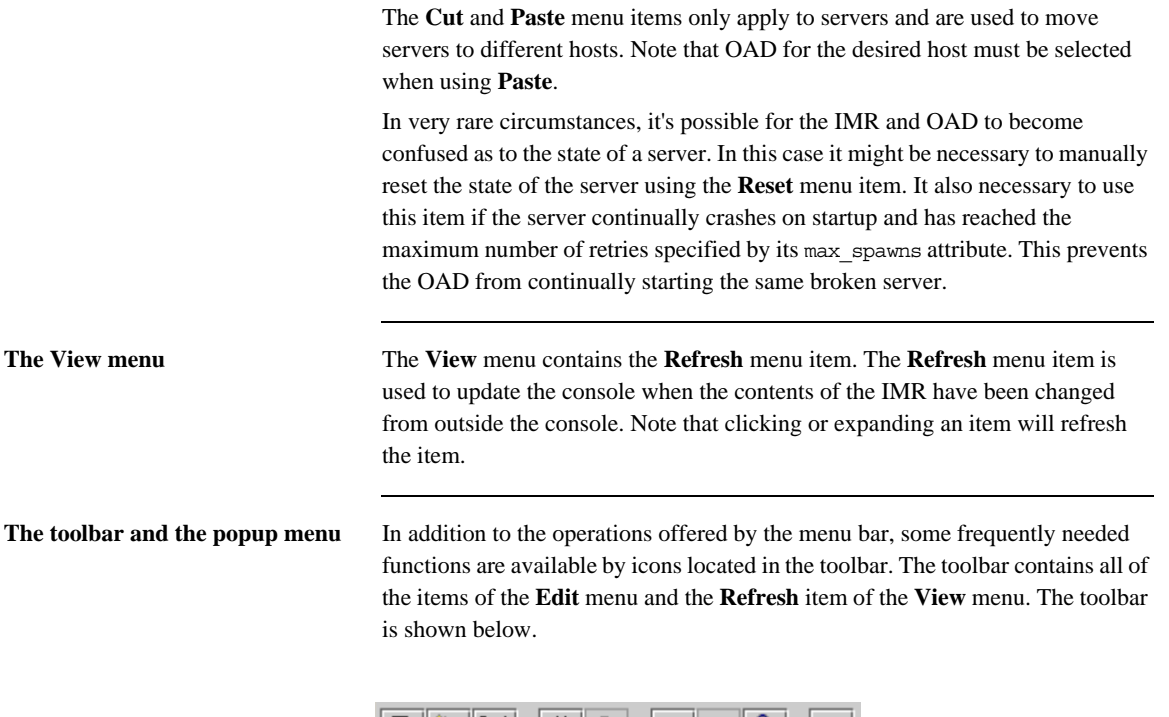

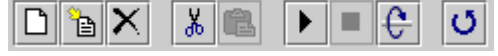

When selecting an OAD, server or POA with the right mouse button, a popup menu with a choice of operations will be displayed as shown below. This popup menu provides the same operations as the toolbar.

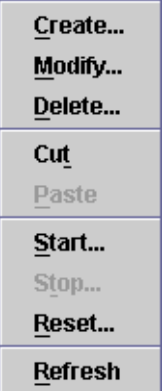

CHAPTER 8 | **The Implementation Repository Console**

# Orbacus Names

*A CORBA object is often represented by an object reference in the form of a stringified IOR, a lengthy string that is difficult to read and cumbersome to use. It is much more natural to think of an object in terms of its name, which is a core feature of the CORBA Naming Service. In the Naming Service, objects are registered with a unique name, which can later be used to resolve their associated object references.*

*Orbacus Names is compliant with* [\[10\]](#page-522-0)*. This chapter does not provide a complete description of the service. It only provides an overview, suitable to get you started. For more information, please refer to the specification.*

**In this chapter** This chapter contains the following sections:

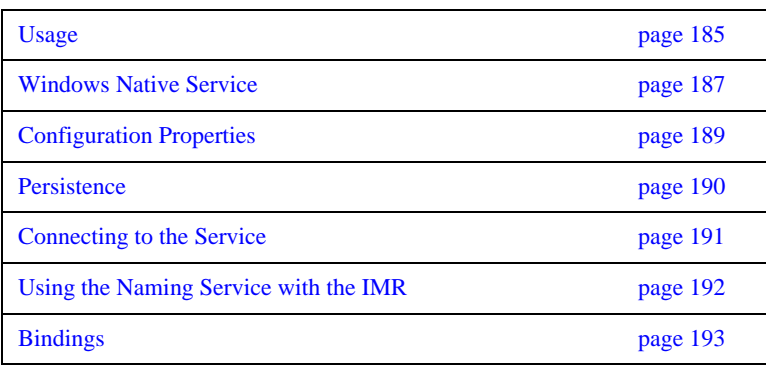

#### CHAPTER 9 | **Orbacus Names**

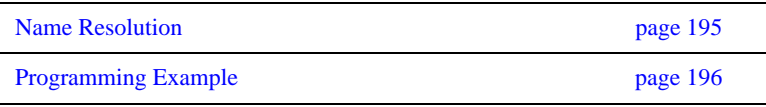

Orbacus includes functionally equivalent implementations of the Naming Service in C++ and Java.

#### <span id="page-206-0"></span>**Syntax** For C++:

nameserv [-h,--help] [-v,--version] [-i,--ior] [-n,--no-updates] [-s,--start] [-d,--database FILE] [-l, --limit COUNT] [-t,--timeout MINS] [-c, --callback-timeout SECS]

For Java:

```
com.ooc.CosNaming.Server
    [-h,--help] [-v,--version] [-i,--ior] [-n,--no-updates]
     [-s,--start] [-d,--database FILE] [-l, --limit COUNT]
     [-t,--timeout MINS] [-c, --callback-timeout SECS]
```
**Options** The options in the following table apply to both C++ and Java versions.

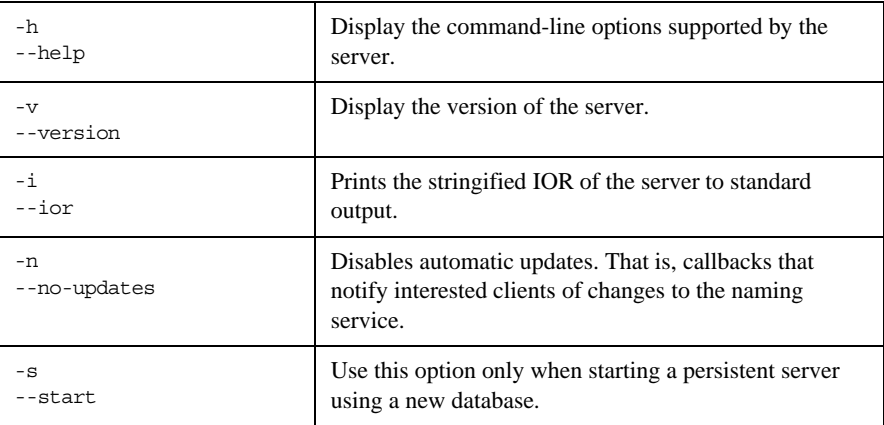

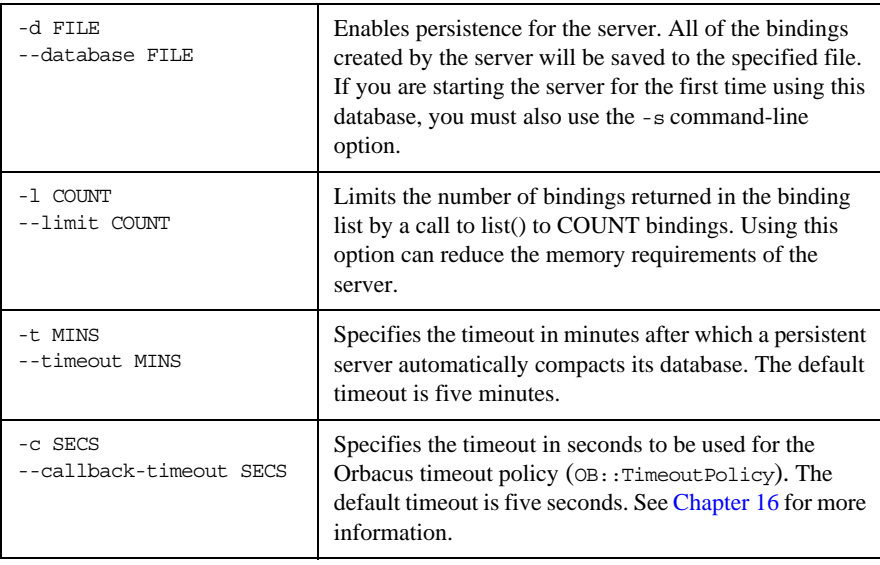

**CLASSPATH requirements** Orbacus Names for Java requires the classes in OB.jar and OBNaming.jar.

#### <span id="page-208-0"></span>**Windows Native Service**

The C++ version of Orbacus Names is also available as a native Windows service.

```
ntnameservice
    [-h,--help] [-i,--install] [-s,--start-install]
     [-u,--uninstall] [-d,--debug]
```
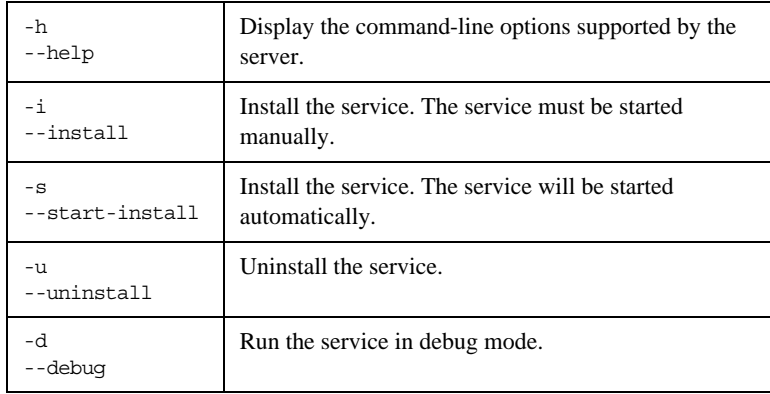

In order to use the Naming Service as a native Windows service, it is first necessary to add the ooc.naming.endpoint configuration property to the HKEY\_LOCAL\_MACHINE NT registry key (see "Using the Windows Registry" on [page 71](#page-92-0) for more details). If the service is to be persistent, the path to the database file must be stored in the following property: $<sup>1</sup>$ </sup>

HKEY\_LOCAL\_MACHINE\Software\OOC\Properties\ooc\naming\database Next the service should be installed with:

ntnameservice -i

This adds the Orbacus Naming Service entry to the Services dialog in the Control Panel. To start the naming service, select the Orbacus Naming Service entry, and press Start. If the service is to be started automatically when the machine is booted, select the Orbacus Naming Service entry, then click

<sup>1.</sup> Please note that services do not have access to network drives, so the path to the database must be on a local hard drive.

Startup. Next select Startup Type - Automatic, and press OK. Alternatively, the service could have been installed using the -s option, which configures the service for automatic start-up:

```
ntnameservice -s
```
If you want to remove the service, run:

```
ntnameservice -u
```
**Note:** If the executable for the Naming Service is moved, it must be uninstalled and re-installed.

Any trace information provided by the service will be placed in the Windows Event Viewer with the title NamingService. To enable tracing information, add the desired trace configuration property (that is, the ooc.naming.trace\_level property or one of the ooc.orb.trace properties) to the HKEY\_LOCAL\_MACHINE NT registry key with a REG\_SZ value of at least 1.

# <span id="page-210-0"></span>**Configuration Properties**

In addition to the standard configuration properties described in [Chapter 4,](#page-74-0) Orbacus Names also supports the following properties:

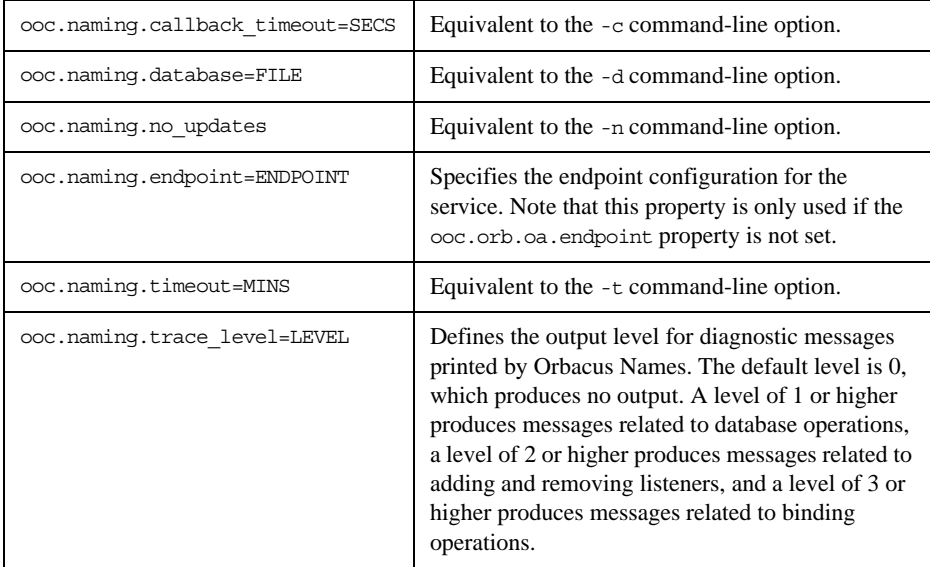

### <span id="page-211-0"></span>**Persistence**

Orbacus Names can optionally be used in a persistent mode, in which all data managed by the service is saved in a file. If you do not run the service in its persistent mode, all of the data will be lost when the service terminates.

It is also important to note that *when using the service in its persistent mode, you should always start the service on the same port* (see [Chapter 4](#page-74-0) for more information).

#### <span id="page-212-0"></span>**Connecting to the Service**

The object key of the Naming Service is NameService, which identifies an object of type CosNaming::OBNamingContext. The OBNamingContext interface is derived from the standard interface CosNaming::NamingContextExt and provides additional Orbacus-specific functionality. For a description of the OBNamingContext interface, please refer to the documented IDL file naming/ idl/OBNaming.idl.

The object key can be used when composing URL-style object references. For example, the following URL identifies the naming service running on host nshost at port 10000:

corbaloc::nshost:10000/NameService

Refer to [Chapter 6](#page-146-0) for more information on URLs and configuring initial services.

### <span id="page-213-0"></span>**Using the Naming Service with the IMR**

The Naming Service may be used with the Implementation Repository (IMR). However, if used with the IMR, it is important to note that the corbaloc URL-style object reference described in the previous section cannot be used. If the IMR is used, then the object reference for the Naming Service must be created using one of the following methods (where NamingServer refers to the server name configured with the IMR):

- **•** Start the Naming Service with the options:
	- --ior -ORBServerId NamingServer causing the Naming Service to print its reference to standard output.
- **•** Use the mkref utility:

mkref NamingServer NameService RootContextPOA

When using the Naming Service with the IMR, the service must be started with the option -ORBServerId NamingServer, where NamingServer refers to the server name configured with the IMR. When the IMR is configured to start the Naming Service, this option is automatically added to the service's arguments. However, when the Naming Service is started manually, the option must be present. For further information on configuring a service with the IMR, refer to ["Getting Started with the Implementation Repository" on page 170.](#page-191-0)

### <span id="page-214-0"></span>**Bindings**

Object references registered with the Naming Service are maintained in a hierarchical structure similar to a filesystem. A file in a filesystem is analogous to an object binding in the Naming Service. The equivalent for a folder in a filesystem is a naming context in Naming Service terms. The pieces of information stored in a Naming Service are called *bindings*. A binding consists of an object's name and its type, as defined in the CosNaming module:

```
// IDL
typedef string Istring;
struct NameComponent
{
     Istring id;
     Istring kind;
};
typedef sequence<NameComponent> Name;
enum BindingType
{
     nobject,
     ncontext
};
struct Binding
{
     Name binding_name;
     BindingType binding_type;
};
```
As you can see, each name consists of one or more components, like a file is fully specified by its path in a filesystem. Each name component consists of two strings, id and kind, which could be likened to a file's name and its extension. Generally, the filesystem analogy works very well when describing the Naming Service structures.

A new Naming Service entry (a binding) is created with the following operations:

```
// IDL
void bind(in Name n, in Object obj)
     raises(NotFound, CannotProceed, InvalidName, AlreadyBound);
void bind_context(in Name n, in NamingContext nc)
     raises(NotFound, CannotProceed, InvalidName, AlreadyBound);
NamingContext new context();
NamingContext bind_new_context(in Name n)
     raises(NotFound, CannotProceed, InvalidName, AlreadyBound);
```
bind registers a new object with the Naming Service, whereas a new context is registered with bind\_context. For each operation, an object reference and a Name are expected as parameters. New naming context objects are created with new\_context or bind\_new\_context. bind\_context and bind\_new\_context throw an AlreadyBound exception if the name is already in use in the target context.

To create a new binding without being concerned if the specified binding already exists, use the following operations:

```
// IDLvoid rebind(in Name n, in Object obj)
     raises(NotFound, CannotProceed, InvalidName);
void rebind_context(in Name n, in NamingContext nc)
     raises(NotFound, CannotProceed, InvalidName);
```
Use the unbind operation to delete a particular binding:

```
// IDL
void unbind(in Name n)
     raises(NotFound, CannotProceed, InvalidName);
```
## **Name Resolution**

Besides registering objects, an equally important task of the Naming Service is name resolution. A name is passed to the resolve or resolve str operation and an object reference is returned if the name exists.

```
// IDLObject resolve(in Name n)
raises(NotFound, CannotProceed, InvalidName);
Object resolve_str(in StringName n)
raises(NotFound, CannotProceed, InvalidName);
```
The resolve and resolve str operations are only useful when a particular name is known in advance. Sometimes it is necessary to ask for a list of all bindings registered with a particular naming context. The list operation returns a list of bindings.

```
// IDL
typedef sequence<Binding> BindingList;
void list(in unsigned long how_many,
out BindingList bl, out BindingIterator bi);
```
If the number of bindings is especially large, the BindingIterator interface is provided so that you don't have to query for all available bindings at once. Simply get a certain number of bindings specified with how\_many, and get the rest, if any, using the BindingIterator.

```
// IDL
interface BindingIterator
{
   boolean next one(out Binding b);
    boolean next_n(in unsigned long how_many, out BindingList 
   bl);
     void destroy();
};
```
Make sure that you destroy the iterator object when it is no longer needed.

## **Programming Example**

Orbacus includes simple C++ and Java examples that demonstrate how to use the CORBA Naming Service. These examples are located in the folder naming/ demo. We will concentrate on the Java example, but the C++ example works similarly. The example expects a Naming Service server to be already running and that the server's initial reference can be resolved by the ORB. Because of its volume we have split the code into several parts for the discussion below.

#### **Initialization**

The first code fragment deals with initializing the ORB.

```
 1 // Java
  2 java.util.Properties props = System.getProperties();
 3 props.put("org.omg.CORBA.ORBClass", "com.ooc.CORBA.ORB");
 4 props.put("org.omg.CORBA.ORBSingletonClass",
 5 "com.ooc.CORBA.ORBSingleton");
 6 
 7 org.omg.CORBA.ORB orb = null;
 8 try
 9 {
10 orb = ORB.init(args, props);
11 
12 org.omg.CORBA.Object poaObj = null;
13 try
14 {
15 poaObj = orb.resolve initial references("RootPOA");
16 }
17 catch(org.omg.CORBA.ORBPackage.InvalidName ex)
18 {
19 throw new RuntimeException();
20 }
21 POA rootPOA = POAHelper.narrow(poaObj);
22 POAManager manager = rootPOA.the POAManager();
23 
24 org.omg.CORBA.Object obj = null;
25 try
26 {
27 obj = orb.resolve_initial_references("NameService");<br>28 }
28 }
29 catch(org.omg.CORBA.ORBPackage.InvalidName ex)
30 {
31 throw new RuntimeException();
32 }
33 
34 if (obj == null)35 {
36 throw new RuntimeException();
37 }
```

```
38 
39 NamingContextExt nc = null;
40 try
41 {
42 nc = NamingContextExtHelper.narrow(obj);
43 }
44 catch(org.omg.CORBA.BAD_PARAM ex)
45 {
46 throw new RuntimeException();
47 }
```
**Lines 10-22** Usually the application is initialized in the main method. For more information on ORB initialization see [Chapter 4.](#page-74-0)

**Lines 24-32** In the next step we try to connect to the Naming Service by supplying NameService to resolve\_initial\_references. If InvalidName is thrown, there is no Naming Service available because the ORB doesn't know anything about this service.

**Lines 34-47** If calling resolve\_initial\_references was successful, the object reference is checked and narrowed in order to verify that it supports the interface CosNaming::NamingContextExt. If the narrow operation raises CORBA::BAD\_PARAM, the object does not support the interface. This is considered to be an error because we explicitly asked for a Naming Service instance.

## **Binding**

In the next step some sample bindings are created and bound to the Naming Service.

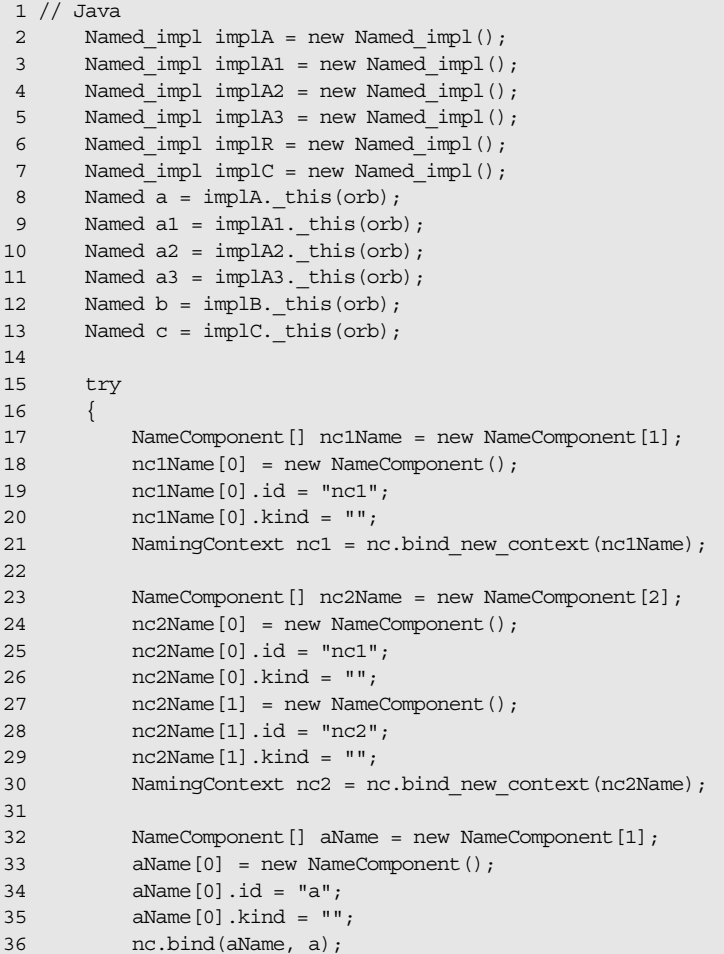

```
37 
38 NameComponent [] a1Name = new NameComponent [1];
39 a1Name[0] = new NameComponent();
40 a1Name[0].id = "a1";
41 a1Name[0].kind = "";
42 nc.bind(a1Name, a1);
43 
44 NameComponent [] a2Name = new NameComponent [1];
45 a2Name[0] = new NameComponent();
46 a2Name[0].id = "a2";
47 a2Name[0].kind = "";
48 nc.bind(a2Name, a2);
49 
50 NameComponent [] a3Name = new NameComponent [1];
51 a3Name[0] = new NameComponent();
52 a3Name[0].id = "a3";
53 a3Name[0].kind = "";
54 nc.bind(a3Name, a3);
55 
56 NameComponent [] bName = new NameComponent [2];
57 bName[0] = new NameComponent();
58 bName[0].id = "nc1";
59 bName[0].kind = "";
60 bName[1] = new NameComponent();
61 bName[1].id = "b";
62 bName[1].kind = "";
63 nc.bind(bName, b);
64 
65 NameComponent [] cName = new NameComponent [3];
66 cName[0] = new NameComponent();
67 cName[0].id = "nc1";68 cName[0].kind = ";
69 cName[1] = new NameComponent();
70 cName[1].id = "nc2";
71 cName [1] .kind = "";
72 cName[2] = new NameComponent();
73 cName[2].id = "c";
74 cName [2] .kind = "";
75 nc.bind(cName, c);
76 }
```
**Lines 2-13** Several sample objects are created that will later be bound to our Naming Service. These objects implement an interface called Named. In this example, the details of this interface are not important. Named might even be an interface without any operations defined in it.

**Lines 17-75** Create and bind some new contexts and bind the sample objects to these contexts. Each binding name consists of several NameComponents that are similar to the path components of a file located somewhere in a filesystem. Objects are bound with the Naming Service's bind operation; for contexts, the corresponding operation bind\_context is used. In addition to the object's IOR, both operations expect a unique binding name. If a name already exists, an AlreadyBound exception is thrown. There are also other exceptions you might encounter at this stage, for example, IllegalName if an empty string was provided as part of a NameComponent.

### **Exceptions**

This code fragment deals with exceptions that may be thrown by the Naming Service operations.

```
// Java
     catch(NotFound ex)
      {
          System.err.print("Got a 'NotFound' exception (");
          switch(ex.why.value())
          {
             case NotFoundReason. missing node:
              System.err.print("missing node");
              break;
              case NotFoundReason._not_context:
              System.err.print("not context");
              break;
              case NotFoundReason._not_object:
              System.err.print("not object");
              break;
          }
          System.err.println(")");
          ex.printStackTrace();
          throw new SystemException();
     }
     catch(CannotProceed ex)
      {
          System.err.println("Got a 'CannotProceed' exception");
          ex.printStackTrace();
          throw new SystemException();
      }
     catch(InvalidName ex)
      {
          System.err.println("Got an 'InvalidName' exception");
          ex.printStackTrace();
          throw new SystemException();
\qquad \qquad \}
```

```
 catch(AlreadyBound ex)
 {
     System.err.println("Got an 'AlreadyBound' exception");
     ex.printStackTrace();
     throw new SystemException();
 }
```
Catch exceptions. Don't ever forget to do this. It can be useful to call printStackTrace on the exception object in order to get detailed information about the program flow causing the exception.

### **The Event Loop**

Next we start listening for requests.

```
// Java
     try
      {
         manager.activate();
     }
catch(org.omg.PortableServer.POAManagerPackage.AdapterInactive 
   ex)
      {
        throw new RuntimeException();
     }
     orb.run();
```
Everything is ready now, so we can listen for requests by calling actiavate on the POA Manager and run on the ORB.

### **Releasing Resources**

Some cleanup work should be done before exiting the program. Every binding must be properly unbound and the ORB must be destroyed.

```
 1 // Java
 2 nc.unbind(cName);
  3 nc.unbind(bName);
  4 nc.unbind(aName);
 5 nc.unbind(a1Name);
  6 nc.unbind(a2Name);
 7 nc.unbind(a3Name);
  8 nc.unbind(nc2Name);
 9 nc.unbind(nc1Name);
10 }
11 catch(RuntimeException ex)
12 {
13 status = 1;14 }
15 
16 if (orb != null)
17 {
18 try
19 {
20 orb.destroy();
21 }
22 catch(const RuntimeException ex)
23 {
24 status = 1;
25 }
26 }
27 
28 System.exit(status);
```
**Lines 2-9** All bindings are unbound.

**Lines 16-26** destroy is called on the ORB. This releases the resources used by the ORB.

The complete example can be found in the folder naming/demo included with the Orbacus distribution.

CHAPTER 9 | **Orbacus Names**

# Orbacus Names Console

*Orbacus Names includes a graphical client for administering the service called the Orbacus Names Console. The application can manage any CORBA-compliant Naming Service, but additional features are provided when used with Orbacus Names.* 

**In this chapter** This chapter contains the following sections:

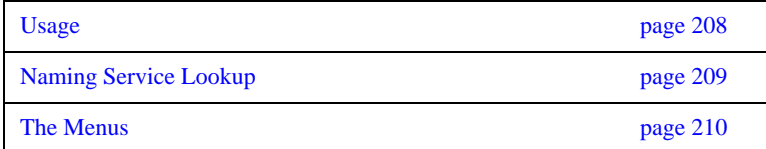

## <span id="page-229-0"></span>**Usage**

**Syntax** Use the Orbacus Names Console as follows:

```
com.ooc.CosNamingConsole.Main
     [-f,--file FILE] [-i,--ior] [-n,--no-updates] [--look CLASS]
     [--windows] [--motif] [--mac] [-h,--help] [-v, --version]
```
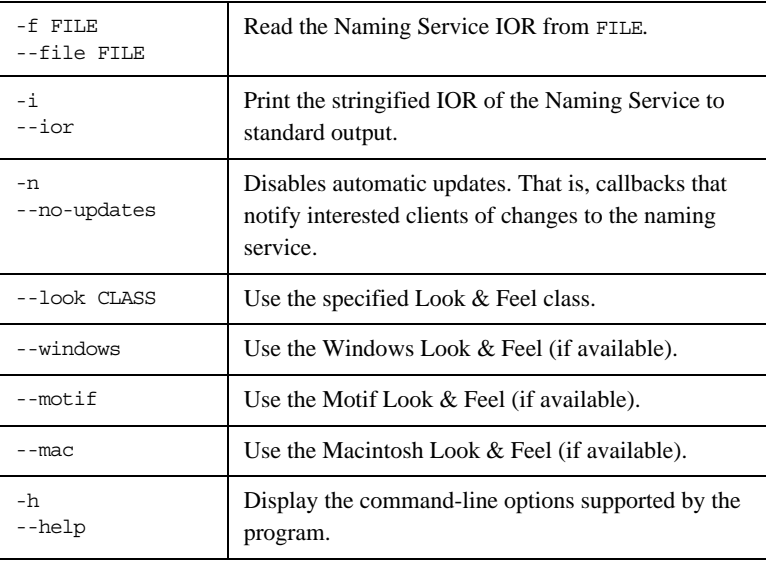

**CLASSPATH requirements** The Orbacus Names Console requires the classes in OB.jar, OBNaming.jar and OBUtil.jar.

## <span id="page-230-0"></span>**Naming Service Lookup**

In order to locate a Naming Service, the application takes the following steps on start-up:

- **•** First it checks whether a Naming Service reference was given with the -f option.
- **•** If this is not the case, then the initial Naming Service is used, as provided to the ORB with options like -ORBservice or -ORBconfig.

If both of the above steps fail, an error window is displayed and the Names console exits.

## <span id="page-231-0"></span>**The Menus**

The menus provide access to all of the features of the application. In addition, the most common actions are also available in the toolbar, as well as in a popup menu that is displayed when pressing the right mouse button over an item in the binding table or context tree.

This section includes the following:

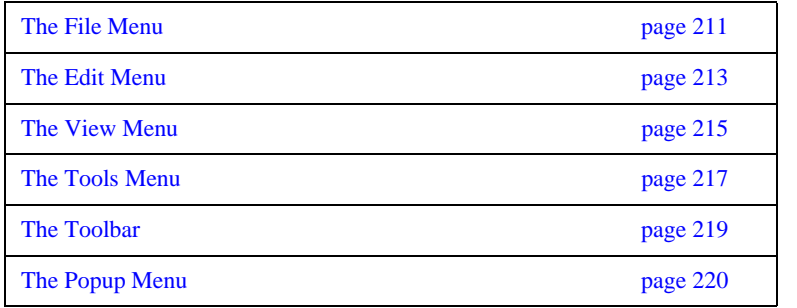

#### <span id="page-232-0"></span>**The File Menu**

This menu contains operations that create bindings and define the current root context.

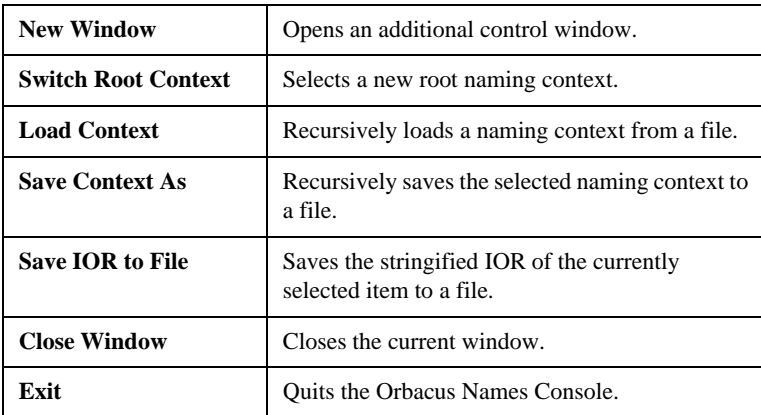

After starting the application, the current root context is the naming context corresponding to the IOR specified on the command line or the initial Naming Service, as provided to the ORB with options like -ORBservice or -ORBconfigby. You can make another naming context the root context using **Switch Root Context**. The new root context's IOR is specified in the **Enter IOR** dialog window, as shown in [Figure 5.](#page-232-1)

<span id="page-232-1"></span>**Figure 5:** *Entering an IOR*

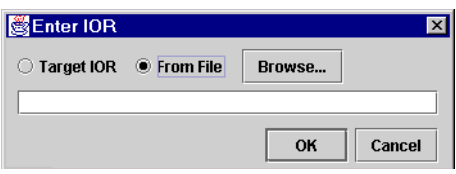

The IOR can be entered directly or can be read from a file. If an IOR is entered manually you usually either use the URL-style notation as described in [Chapter 6 on page 125,](#page-146-0) or you copy a stringified object reference into the dialog box using copy and paste. After selecting **Browse** a file containing an IOR can be selected.

Sometimes it is not desirable to completely replace the currently visible root context by another root context. For example, you may need to copy bindings from one context to another. If this is the case, simply open an additional window for the new root context using **New Window**. You can then switch the root context in only one window without affecting the information displayed in the other one. Using two windows, you can easily transfer bindings from one context to another using copy and paste.

Complete naming contexts can be loaded from a special file with naming context information. Such a file, which was previously created with **Save Context As**, is loaded with **Load Context**. The bindings saved to this file are added to the current naming context.

When saving a naming context, the console checks each context for accessibility. If a context cannot be accessed — that is, if its contents cannot be saved — a message is displayed in the error window. You also get an error message if the console detects a recursion. The bindings contained in the naming context leading to the recursion is not saved.

Use **Save IOR to File** in order to create a file that contains the stringified IOR of the currently selected binding or context.

With **Close Window** the current window is closed. Closing the last window causes the application to terminate. **Exit** can be used to terminate the application regardless of how many windows are open.

#### <span id="page-234-0"></span>**The Edit Menu**

The operations in this menu provide the means for creating and deleting objects and for changing the Naming Service structure.

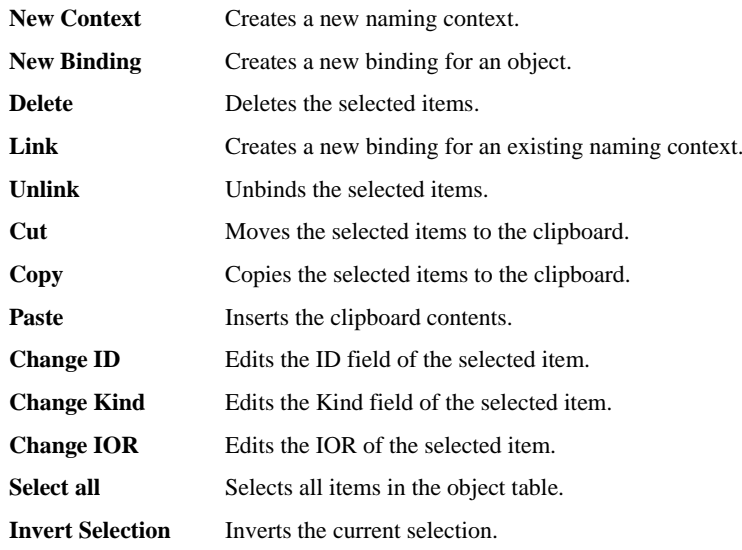

New contexts and bindings are created with the operations **New Context** and **New Binding**, respectively. If one of these functions is selected, a new context or object binding with a unique name is added to the current context. For new object bindings an IOR can be specified.

Use **Delete** to remove the selected items from a naming context. Deleting Naming Service entries removes all selected bindings from their parent context. The objects belonging to these bindings are not affected. Destroying Naming Service information only affects the actual Naming Service data, not the objects themselves.

Use **Link** to create a new binding for an existing naming context, where the naming context is specified by an IOR. The operation **Unlink** unbinds the selected items. For objects, **Unlink** is equivalent to **Delete**, but for contexts, **Unlink** differs in that the context is not destroyed. Since a context is not destroyed using Unlink, it should only be used when there are multiple bindings to a context in order to avoid orphaned contexts.

The console supports a clipboard that you can use to move bindings between different contexts. Data is transferred to the clipboard using the **Cut** or **Copy** commands. **Cut** moves the currently selected items to the clipboard and deletes the original entries, whereas **Copy** simply creates a copy in the clipboard but keeps the source entry unchanged. When new data is transferred to the clipboard, the old clipboard contents are replaced. Using **Paste**, you can add the clipboard data into a naming context. The clipboard contents are not changed by this operation. That is, you can **Paste** the same items several times. Note that if naming contexts are transferred to the clipboard, their contents are not evaluated before they are pasted. It is during the **Paste** operation that the bindings of a context are duplicated. This means that if new bindings are added to a context after a **Cut** or **Copy** operation, these bindings will be present after pasting this context.

An item registered with the Naming Service has three modifiable attributes: its ID, its Kind and its IOR. The ID and Kind attributes can be edited by simply double-clicking the **ID** or **Kind** field in the table. You can also change binding attributes with the corresponding menu operations **Change ID**, **Change Kind** and **Change IOR**. Entering a new IOR for an existing name effectively replaces an object registered with the Naming Service by another object with the same name.

Use **Select all** to select all of the entries in the binding table. The current table selection can be inverted using **Invert Selection**.

#### <span id="page-236-0"></span>**The View Menu**

The operations in this menu control the appearance of the console window as well as the presentation of the Naming Service data.

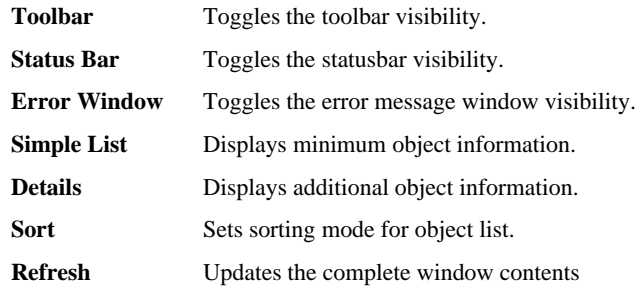

A toolbar that gives access to frequently needed operations is normally present below the menu. If you don't have a need for this toolbar or if you just want to save space on the screen, you can switch it off with the **Toolbar** toggle button. The same applies to the status bar where information about the currently selected item is displayed. The status bar displays an object's repository ID, the host where this object is located and the port it is bound to. If an item with a nil object reference is selected or if multiple items are selected, the status bar is empty.

If an error occurs while editing bindings, the console automatically displays a new window with information about what went wrong. Usually this information consists of exception data. The visibility of this window can be explicitly controlled with the **Error Window** toggle button.

If the console is connected to Orbacus Names, as described in [Chapter 9](#page-204-0), the console can display timestamp information for each binding by making use of proprietary features of Orbacus Names. This information is shown in the binding table if the **Details** display mode instead of the **Simple List** mode is active.

Usually the console sorts the items in the binding table in ascending alphabetical order, with naming contexts being listed at the top. You can change this order with the options available in the **Sort** menu. Bindings can be sorted by their ID or Kind fields. If the extended attributes are displayed, items can also be sorted by date and time. You can reverse the sort order by selecting the current sorting mode a second time in the **View** menu or by clicking on the table header cells. In this case, the display switches from ascending to descending order and vice versa.

If the contents of a naming context have been changed by a third party and you want to update the information displayed in the console window, selecting **Refresh** updates the display. If the console is connected to Orbacus Names, a refresh is done automatically each time a change occurs.

#### <span id="page-238-0"></span>**The Tools Menu**

The operations available in this menu are meant as tools for your everyday work.

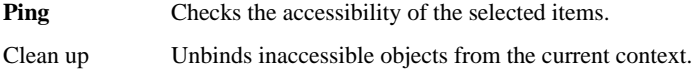

Sometimes it is useful to check if an object bound to a name still exists or if the object reference associated with it has become invalid, for example, because of a server crash. To perform such a check, select all the objects you want to check and start the **Ping** operation. The console tries to contact each of the selected objects and displays the time it took to get a connection to them in a separate window.

**Figure 6:** *The Ping Window*

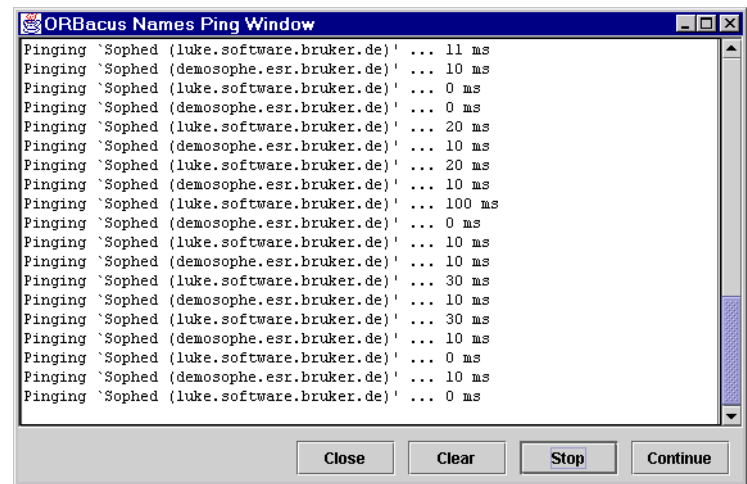

This is very similar to the Windows or Unix ping command for an IP address or a host name. If there is a time-out while trying to contact an object, this information is displayed in the Ping Window and the console continues with the next object.

If you want objects that cannot be contacted, for example because of a server breakdown, to be unbound from the current context, **Clean up** does the job. **Clean up** non-recursively tries to connect to the selected objects. If there is a communication failure or the \_non\_existent() operation returns true for a particular object, the corresponding binding is automatically removed. **Clean up** should be used with care.

#### <span id="page-240-1"></span><span id="page-240-0"></span>**The Toolbar**

In addition to the operations offered by the menu bar, some frequently needed functions are available by icons located in the toolbar, as shown in [Figure 7.](#page-240-1)

**Figure 7:** *Closer Look at the Toolbar*

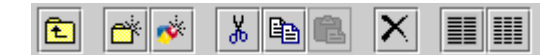

The icon on the toolbar's left is the **Upwards** icon which changes the naming context to the parent of the context currently being displayed. The next five icons correspond to the **New Context**, **New Binding**, **Cut**, **Copy**, **Paste** and **Delete** items as described in ["The Edit Menu" on page 213](#page-234-0).

The **Simple List** and **Details** items from the **View** menu are the next two icons in the toolbar. They determine whether the binding table displays only the ID and Kind fields, or, if Orbacus Names is available, also the date and time the binding was last modified.

The last item in the menubar corresponds to the **Refresh** operation from the **View** menu.

### <span id="page-241-1"></span><span id="page-241-0"></span>**The Popup Menu**

When selecting an item in the binding table or a tree node with the right mouse button, a popup menu with a choice of operations is displayed as shown in [Figure 8.](#page-241-1)

**Figure 8:** *Popup Menu Offers Important Operations*

| <b>Open Context</b> |
|---------------------|
| Cut                 |
| Copy                |
| Paste               |
| Change ID           |
| Change Kind         |
| Change IOR          |
| Delete              |
| <b>Unlink</b>       |
| Save IOR to File    |

This is another convenient alternative for executing frequently used operations.

# Orbacus Properties

*The CORBA Property Service permits you to annotate an object with extra attributes (called properties) that were not defined by the object's IDL interface. Properties can represent any value because they make use of the CORBA* Any *data type.*

*Orbacus Properties is compliant with* [\[10\]](#page-522-0)*. This chapter does not provide a complete description of the service. It only provides an overview, suitable to get you started. For more information, please refer to the specification.*

**In this chapter** This chapter contains the following sections:

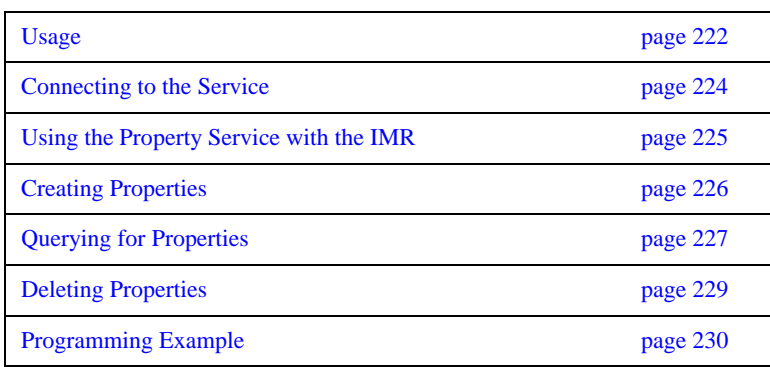

## <span id="page-243-0"></span>**Usage**

Orbacus includes functionally equivalent implementations of the Property Service in C++ and Java.

**Note:** The Property Service has nothing to do with the properties used for configuration purposes. Configuration properties are described in ["ORB](#page-79-0)  [Properties" on page 58.](#page-79-0)

#### **Syntax** For C++:

```
propserv
```
[-h,--help] [-v,--version] [-i,--ior]

For Java:

om.ooc.CosPropertyService.Server [-h,--help] [-v,--version] [-i,--ior]

**Options** The options in the following table apply to both C++ and Java versions.

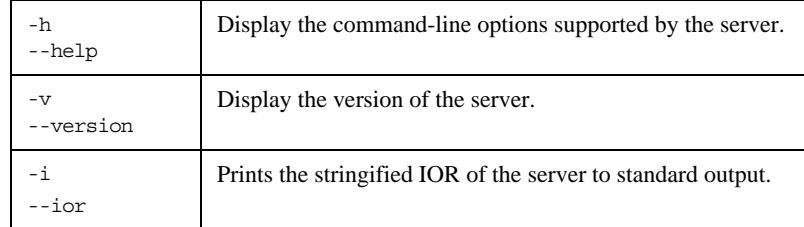

**Configuration properties** In addition to the standard configuration properties described in [Chapter 4](#page-74-0), Orbacus Properties also supports the following properties:

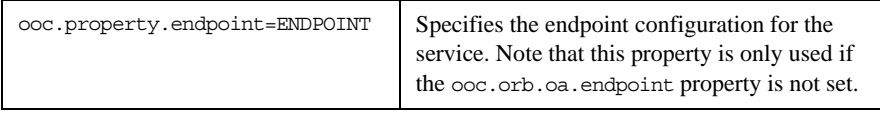

**CLASSPATH requirements** Orbacus Properties for Java requires the classes in OB.jar and OBProperty.jar.

## <span id="page-245-0"></span>**Connecting to the Service**

The object key of the Property Service is PropertyService, which identifies an object of type CosPropertyService::PropertySetDefFactory.

The object key can be used when composing URL-style object references. For example, the following URL identifies the Property Service running on host prophost at port 10000:

corbaloc::prophost:10000/PropertyService

Refer to [Chapter 6](#page-146-0) for more information on URLs and configuring initial services.

## <span id="page-246-0"></span>**Using the Property Service with the IMR**

The Property Service may be used with the Implementation Repository (IMR). However, if used with the IMR, it is important to note that the corbaloc URL-style object reference described in the previous section cannot be used. If the IMR is used, then the object reference for the Property Service must be created using one of the following methods (where PropertyServer refers to the server name configured with the IMR):

- **•** Start the Property Service with the options:
	- --ior -ORBServerId PropertyServer causing the Property Service to print its reference to standard output.
- **•** Use the mkref utility:

mkref PropertyServer PropertyService PropertyServicePOA When using the Property Service with the IMR, the service must be started with the option -ORBServerId PropertyServer, where PropertyServer refers to the server name configured with the IMR. When the IMR is configured to start the Property Service, this option is automatically added to the service's arguments. However, when the Property Service is started manually, the option must be present. For further information on configuring a service with the IMR, refer to ["Getting Started with the Implementation Repository" on page 170.](#page-191-0)

## <span id="page-247-0"></span>**Creating Properties**

A property handled by the CORBA Property Service consists of two components: the property's name and its value. The name is a CORBA string and the associated value is represented by a CORBA Any:

```
// IDL
typedef string PropertyName;
struct Property
{
     PropertyName property_name;
     any property_value;
};
```
New properties are created using a factory object implementing the PropertySet interface. A new property is created using the define\_property operation:

```
// IDL
void define_property(in PropertyName, in any property_value)
    raises(InvalidPropertyName, ConflictingProperty, 
   UnsupportedTypeCode, UnsupportedProperty, ReadOnlyProperty);
```
As a property consists of a name–value pair, both the name and the value are the parameters to this operation.

## <span id="page-248-0"></span>**Querying for Properties**

As soon as a property is defined, the PropertySet can be queried for the property's value with the get property value operation:

 $// IDL$ 

```
any get property value(in PropertyName property name)
   raises(PropertyNotFound, InvalidPropertyName);
```
For a particular property name, this call either returns the Any associated with that name or throws an exception if a property with the name does not exist.

You can not only query for a particular property value, but also for a list of all the properties defined within a PropertySet. The get\_all\_properties operation serves this purpose:

```
// IDL
void get all properties(in unsigned long how many,
    out Properties nproperties, out PropertiesIterator rest);
```
This operation works similar to the list call offered by the Naming Service. In both cases the maximum number of items to be returned at once is specified. An iterator implementing the PropertiesIterator interface gives access to the remaining items, if any.

```
// IDL
interface PropertiesIterator
{
    void reset();
    boolean next_one(out Property aproperty);
    boolean next_n(in unsigned long how_many,
out Properties nproperties);
    void destroy();
};
```
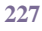

If you are only interested in a list of property names you can get this list by calling get all property names:

```
// IDL
```

```
void get all property names (in unsigned long how many,
    out PropertyNames property_names,
    out PropertyNamesIterator rest);
```
As with get\_all\_properties a list of names as well as an iterator is returned. This iterator implements the PropertyNamesIterator interface:

```
// IDL
interface PropertyNamesIterator
{
    void reset();
    boolean next_one(out PropertyName property_name);
    boolean next_n(in unsigned long how_many,
out PropertyNames property names);
    void destroy();
};
```
The iterators should always be destroyed when they are no longer needed.

Sometimes it is useful to know of how many properties a PropertySet consists of. This information is provided by get\_number\_of\_properties:

// IDL unsigned long get\_number\_of\_properties();

Note that you have to be careful if you intend to use the return value of get number of properties as the input value for the how many parameter of get all properties in order to get a complete property list. You always have to check the PropertiesIterator for properties that were not returned as part of the Properties sequence returned by get\_all\_properties, otherwise you might miss a property that was defined by another process between your calls to get\_number\_of\_properties and get\_all\_properties.

## <span id="page-250-0"></span>**Deleting Properties**

If a property has become obsolete it can be deleted from the PropertySet with delete property:

// IDL

void delete\_property(in PropertyName property\_name) raises(PropertyNotFound, InvalidProperty, FixedProperty);

As you might have guessed by this operation's signature, there are properties that cannot be deleted at all. This kind of property is called a FixedProperty. The Property Service defines several other special property types, such as read-only properties. Please refer to the OMG Property Service [\[9\]](#page-522-1) specification for details.

## <span id="page-251-0"></span>**Programming Example**

The Property Service test suite, which is part of the Orbacus distribution, provides a good example of how to create properties and query for their values. The code below is based on excerpts of this test suite, which is located in the directory property/test. We will concentrate on an example in Java here. As with the previous examples, the Java code is very similar to what is necessary in C++. The example demonstrates how to create properties and how to get a list of all the properties defined within a PropertySet.

```
 1 // Java
  2 
  3 org.omg.CORBA.Object obj = null;
  4 
  5 try
  6 {
  7 obj = orb.resolve_initial_references("PropertyService");
 8 }
 9 catch(org.omg.CORBA.ORBPackage.InvalidName ex)
10 {
11 // An error occurred, Property Service is not available
12 }
13 
14 if (obj == null)15 {
16 // The object reference is invalid
17 }
18 
19 PropertySetDefFactory factory = null;
20 try
21 {
22 factory = PropertySetDefFactoryHelper.narrow(obj);
23 }
24 catch(org.omg.CORBA.BAD_PARAM ex)
25 {
26 // This object does not implement the Property Service
27 }
28 
29 PropertySetDef set = factory.create propertysetdef();
30
```
```
31 Any anyLong = orb.create any();
32 Any AnyString = orb.create_any();
33 Any anyShort = orb.create_any();
34 anyLong.insert_long(12345L);
35 anyString.insert string("Foo");
36 anyShort.insert_short((short)0);
37 
38 try
39 {
40 set.define property("LongProperty", anyLong);
41 set.define_property("StringProperty", anyString);
42 set.define_property("ShortProperty", anyShort);
43 }
44 catch(ReadOnlyProperty ex)
45 {
46 // An error occurred
47 }
48 catch(ConflictingProperty ex)
49 {
50 // An error occurred
51 }
52 catch(UnsupportedProperty ex)
53 {
54 // An error occurred
55 }
56 catch(UnsupportedTypeCode ex)
57 {
58 // An error occurred
59 }
60 catch(InvalidPropertyName ex)
61 {
62 // An error occurred
63 }
64 
65 PropertiesHolder ph = new PropertiesHolder();
66 PropertiesIteratorHolder ih = new PropertiesIteratorHolder();
67 set.get all properties(0, ph, ih);
68 
69 PropertyHolder h = new PropertyHolder();
70 while(ih.value.next_one(h))
71 {
72 // The next property is now stored in h.value
73 
74 ih.value.destroy();
```
**Lines 5-27** Get a Property Service reference and check for errors.

**Line 29** The PropertySetDefFactory object is used to create a PropertySetDef instance. Note that PropertySetDef is a subclass of PropertySet.

**Lines 31-36** Each property consists of a name and a value in the form of a CORBA Any.

**Lines 38-63** Three properties are defined. The first has the name LongProperty and stores a long value. The second one is called StringProperty and stores a string. The remaining property represents a short value. If for some reason a property cannot be created, an exception is thrown.

Lines 65-73 Now we try to get a list of all the properties that were previously defined. With get\_all\_properties the PropertySetDef returns its properties. As we have set the how many parameter to 0, we have to use the PropertiesIterator for each item. An application would normally provide a positive integer for how\_many.

**Line 74** The iterator has fulfilled its duty and can now be destroyed.

# Orbacus Events

*Some applications need to exchange information without explicitly knowing about each other. Often a server isn't even aware of the nature and number of clients that are interested in the data the server has to offer. A special mechanism is required that provides decoupled data transfer between servers and clients. This requirement is addressed by the CORBA Event Service.*

*Orbacus Events is compliant with* [\[9\]](#page-522-0)*. This chapter does not provide a complete description of the service. It only provides an overview, suitable to get you started. For more information, please refer to the specification.*

**In this chapter** This chapter contains the following sections:

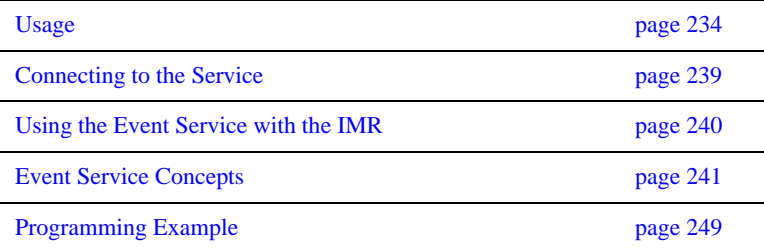

## <span id="page-255-0"></span>**Usage**

Orbacus includes functionally equivalent implementations of the Event Service in C++:

```
eventserv
     [-h,--help] [-v,--version] [-i,--ior] [-t,--typed-service]
     [-u,--untyped-service]
```
and Java:

```
com.ooc.CosEvent.Server
     [-h,--help] [-v,--version] [-i,--ior] [-t,--typed-service]
     [-u,--untyped-service]
```
**Options** The options in the following table apply to both C++ and Java versions.

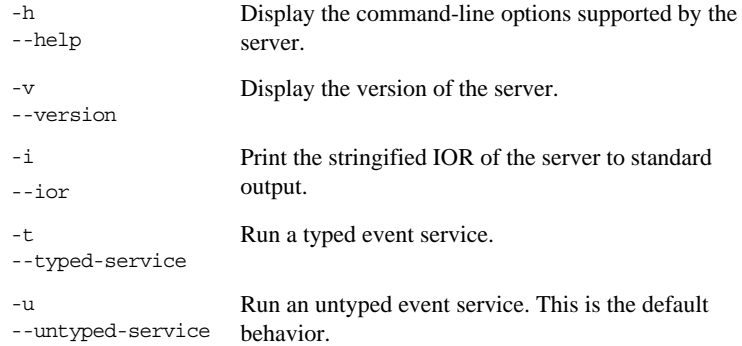

### **Windows Native Service**

The C++ version of Orbacus Events is also available as a native Windows service.

```
nteventservice
    [-h,--help] [-i,--install] [-s,--start-install]
     [-u,--uninstall] [-d,--debug]
```
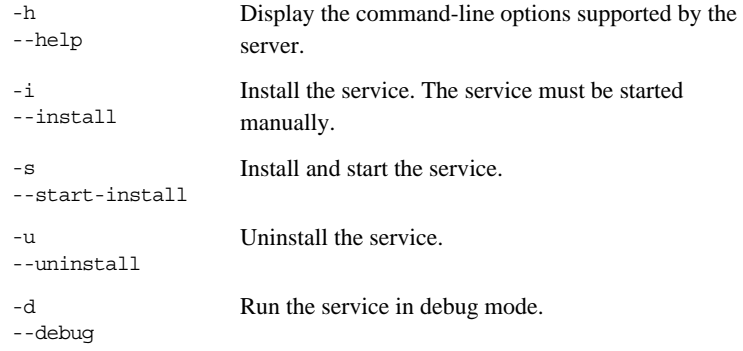

In order to use the Event Service as a native Windows service, it is first necessary to add the ooc.event.endpoint property to the HKEY\_LOCAL\_MACHINE NT registry key (see ["Using the Windows Registry" on page 71](#page-92-0) for more details).

Next the service should be installed with:

```
nteventservice -i
```
This adds the Orbacus Event Service entry to the Services dialog in the Control Panel. To start the event service, select the Orbacus Event Service entry, and press Start. If the service is to be started automatically when the machine is booted, select the Orbacus Event Service entry, then click Startup. Next select Startup Type - Automatic, and press OK. Alternatively, the service could have been installed using the -s option, which configures the service for automatic start-up:

nteventservice -s

If you want to remove the service, run:

nteventservice -u

**Note:** If the executable for the Event Service is moved, it must be uninstalled and re-installed.

Any trace information provided by the service is be placed in the Windows Event Viewer with the title EventService. To enable tracing information, add the desired trace configuration property (that is, one of the ooc.event.trace properties or one of the ooc.orb.trace properties) to the HKEY\_LOCAL\_MACHINE NT registry key with a REG\_SZ value of at least 1.

### **Configuration Properties**

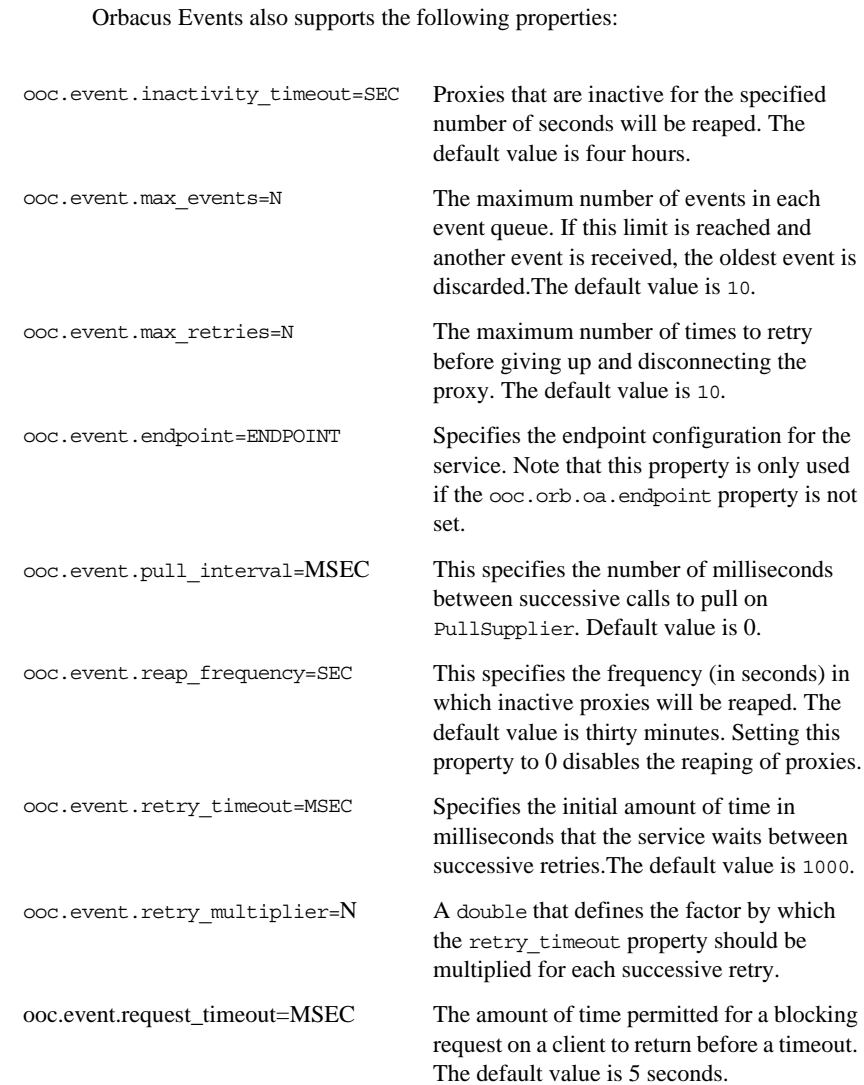

In addition to the standard configuration properties described in [Chapter 4,](#page-74-0)

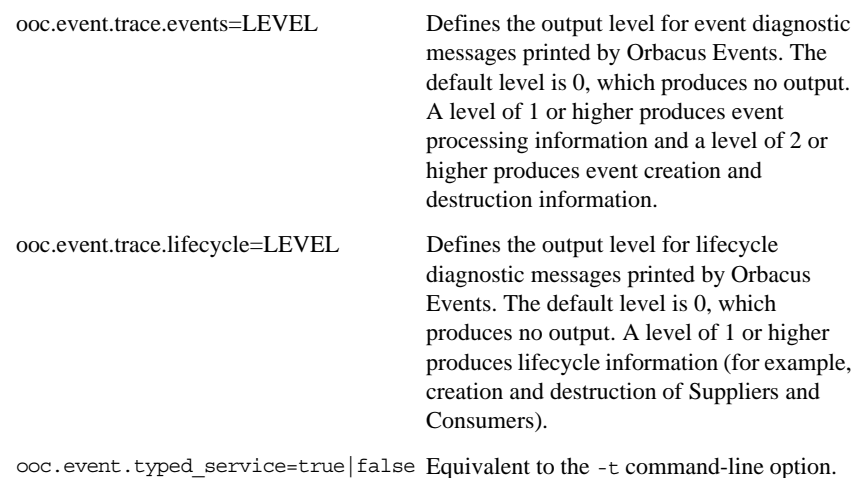

**CLASSPATH requirements** Orbacus Events for Java requires the classes in OB.jar and OBEvent.jar.

## <span id="page-260-0"></span>**Connecting to the Service**

Service

The object key of the Event Service depends on whether it is running as a typed or untyped service. The object keys and corresponding interface types are shown in [Table 2.](#page-260-1)

<span id="page-260-1"></span>

|                    | Object Key               | Interface Type                     |
|--------------------|--------------------------|------------------------------------|
| Event Service      | DefaultEventChannel      | CosEventChannelAdmin::EventChannel |
| <b>Typed Event</b> | DefaultTypedEventChannel | CosTypedEventChannelAdmin::        |

**Table 2:** *Object Keys and Interface Types*

The object key can be used when composing URL-style object references. For example, the following URL identifies the untyped event service running on host evhost at port 10000:

TypedEventChannel

corbaloc::evhost:10000/DefaultEventChannel

Refer to [Chapter 6](#page-146-0) for more information on URLs and configuring initial services.

Orbacus Events also provides proprietary factory interfaces which allow construction and administration of multiple event channels in a single service. The object keys and corresponding interface types of the factories are shown in [Table 3.](#page-260-2)

<span id="page-260-2"></span>

|                                          | Object Key                      | Interface Type                                           |
|------------------------------------------|---------------------------------|----------------------------------------------------------|
| Event Channel<br>Factory                 | DefaultEventChannelFactory      | OBEventChannelFactory::<br>EventChannelFactory           |
| <b>Typed Event</b><br>Channel<br>Factory | DefaultTypedEventChannelFactory | OBTypedEventChannelFactory::<br>TypedEventChannelFactory |

**Table 3:** *Object Keys and Interface Types for Event Channel Factories*

For a description of the factory interfaces, please refer to the documented IDL files event/idl/OBEventChannelFactory.idl and event/idl/ OBTypedEventChannelFactory.idl.

## <span id="page-261-0"></span>**Using the Event Service with the IMR**

The Event Service may be used with the Implementation Repository (IMR). However, if used with the IMR, it is important to note that the corbaloc URL-style object reference described in the previous section cannot be used. If the IMR is used, then the object reference for the untyped Event Service must be created using one of the following methods (where EventServer refers to the server name configured with the IMR):

- **•** Start the Event Service with the options: -ORBServerId EventServer --ior causing the Event Service to print its reference to standard output.
- **•** Use the mkref utility:

mkref EventServer DefaultEventChannel EventServicePOA For the typed Event Service, the object reference must be created using one of the following methods:

**•** Start the Event Service with the options:

-ORBServerId EventServer --typed-service --ior

- causing the Event Service to print its reference to standard output.
- **•** Use the mkref utility:

mkref EventServer DefaultTypedEventChannel EventServicePOA

Object references for the Orbacus proprietary factory objects can be created using the following commands:

mkref EventServer DefaultEventChannelFactory EventServicePOA mkref EventServer DefaultTypedEventChannelFactory EventServicePOA

When using the Event Service with the IMR, the service must be started with the option -ORBServerId EventServer, where EventServer refers to the server name configured with the IMR. When the IMR is configured to start the Event Service, this option is automatically added to the service's arguments. However, when the Event Service is started manually, the option must be present. For further information on configuring a service with the IMR, refer to ["Getting](#page-191-0)  [Started with the Implementation Repository" on page 170](#page-191-0).

## <span id="page-262-0"></span>**Event Service Concepts**

**In this section** This section contains the following topics:

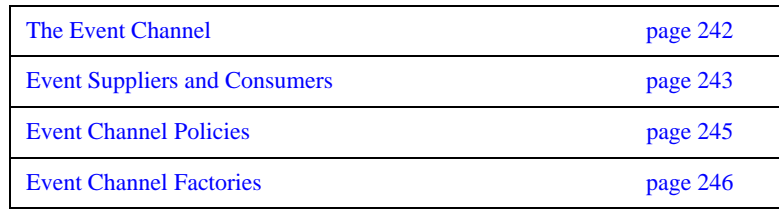

### <span id="page-263-0"></span>**The Event Channel**

The Event Service distributes data in the form of events. The term *event* in this context refers to a piece of information that is contributed by an event source. An event channel instance accepts this information and distributes it to a list of objects that previously have connected to the channel and are listening for events.

The Event Service specification defines two distinct kinds of event channels: untyped and typed. Whereas an untyped event channel forwards every event to each of the registered clients in the form of a CORBA Any, a typed event channel works more selectively by supporting strongly-typed events which allow for data filtering. We will only discuss the untyped event channel here. For information on typed event channels, and more details on the Event Service in general, please refer to the official Event Service specification [\[9\]](#page-522-0).

### <span id="page-264-0"></span>**Event Suppliers and Consumers**

Applications participating in generating and accepting events are called *suppliers* and *consumers*, respectively. Suppliers and consumers each come in two different versions, namely, *push suppliers* and *pull suppliers*, and *push consumers* and *pull consumers*.

What's the difference between pushing events and pulling events? Let's have a look at the consumer side first. Some consumers must be immediately informed when new events become available on an event channel. Such consumers usually act as push consumers. They implement the PushConsumer interface which ensures that the event channel actively forwards events to them using the push() operation:.

```
// IDLinterface PushConsumer
\{ void push(in any data)
         raises(Disconnected);
    void disconnect push consumer();
};
```
Push consumers are passive, that is, are servers. Conversely, pull consumers are active, that is, are clients. Pull consumers poll an event channel for new events. As events may arrive at a greater rate than they are polled for by a pull consumer or accepted and processed by a push consumer, some events might get lost. A buffering policy implemented by the event channel determines whether events are buffered and what happens in case of an event queue overflow.

Like consumers, suppliers can also use push or pull behavior. Push suppliers are the more common type, in which the supplier directly forwards data to the event channel and thus plays the client role in the link to the channel. Pull suppliers, on the other hand, are polled by the event channel and supply an event in response, if a new event is available. Polling is done by the try\_pull() operation if it is to be non-blocking or by the blocking pull() call:

```
// IDL
interface PullSupplier
{
    any pull()
       raises(Disconnected);
any try pull(out boolean has event)
 raises(Disconnected);
    void disconnect_pull_supplier();
};
```
### <span id="page-266-0"></span>**Event Channel Policies**

The untyped event channel implementation included in the Orbacus distribution features a simple event queue policy. Events are buffered in the form of a queue: a certain number of events are stored and, in case of a buffer overflow, the oldest events are discarded.

### <span id="page-267-0"></span>**Event Channel Factories**

The standard CORBA Event Service provides no support for managing the lifecycle of event channels; as a result, applications requiring multiple channels are often forced to run a separate instance of the Event Service for each channel. To remedy this situation, Orbacus Events provides optional, proprietary interfaces for event channel administration.

The OBEventChannelFactory::EventChannelFactory interface describes the factory for untyped event channels:

```
// IDL
module OBEventChannelFactory
{
typedef string ChannelId;
typedef sequence<ChannelId> ChannelIdSeq;
exception ChannelAlreadyExists {};
exception ChannelNotAvailable {};
interface EventChannelFactory
{
     CosEventChannelAdmin::EventChannel 
     create_channel(in ChannelId id)
        raises(ChannelAlreadyExists);
     CosEventChannelAdmin::EventChannel
     get_channel_by_id(in ChannelId id)
         raises(ChannelNotAvailable);
     ChannelIdSeq get_channels();
     void shutdown();
};
};
```
The OBTypedEventChannelFactory::TypedEventChannelFactory interface describes the factory for typed event channels:

```
// IDL
module OBTypedEventChannelFactory
{
interface TypedEventChannelFactory
{
     CosTypedEventChannelAdmin::TypedEventChannel
    create channel(in OBEventChannelFactory::ChannelId id)
         raises(OBEventChannelFactory::ChannelAlreadyExists);
     CosTypedEventChannelAdmin::TypedEventChannel
     get_channel_by_id(in OBEventChannelFactory::ChannelId id)
         raises(OBEventChannelFactory::ChannelNotAvailable);
     OBEventChannelFactory::ChannelIdSeq get_channels();
     void shutdown();
};
};
```
At start-up, the untyped Event Service creates a single channel having the identifier DefaultEventChannel, and the typed Event Service creates a single channel having the identifier DefaultTypedEventChannel. A channel's identifier also serves as its object key; therefore, a channel can be located using a corbaloc: URL (see ["corbaloc: URLs" on page 139](#page-160-0)). For example, a channel with the identifier TelemetryData can be located on the host myhost at port 2098 using the following URL:

### corbaloc::myhost:2098/TelemetryData

To obtain the object reference of a channel factory, use a corbaloc: URL with the object key as shown in [Table 2 on page 239](#page-260-1). For example, assuming the untyped Event Service is running on host myhost at port 2098, here is how a C++ application can obtain the object reference of the channel factory and create

```
// C++
CORBA::Object_var obj = orb -> string_to_object(
     "corbaloc::myhost:2098/DefaultEventChannelFactory");
OBEventChannelFactory::EventChannelFactory_var factory =
     OBEventChannelFactory::EventChannelFactory::_narrow(obj);
CosEventChannelAdmin::EventChannel_var channel =
    factory -> create channel("TelemetryData");
```
a channel with the identifier TelemetryData:

### Here is the same example in Java:

### // Java

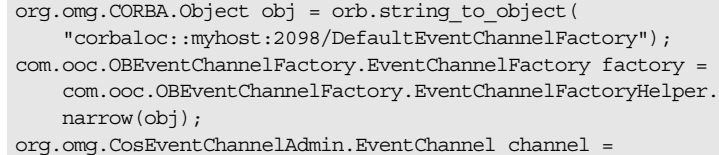

factory.create\_channel("TelemetryData");

## <span id="page-270-0"></span>**Programming Example**

In the Event Service example that comes with Orbacus, two supplier and two consumer clients demonstrate how to use an untyped event channel to propagate information. The pieces of information transferred by this example are strings containing the current date and time. After starting the Event Service server, you can start these clients in any order. The demo applications obtain the initial Event Service reference as already demonstrated, by calling resolve initial references. When started, each supplier provides information about the current date and time and each client displays the event data in its console window.

This is the push supplier's main loop:

```
 1 // Java
 2 while(consumer_ != null)
 3 {
 4 java.util.Date date = new java.util.Date();
 5 String s = "PushSupplier says: " + date.toString();
 6 
7 Any any = orb_.create_any();
 8 any.insert_string(s);
 9 
10 try
11 {
12 consumer .push(any);
13 }
14 catch(Disconnected ex)
15 {
16 // Supplier was disconnected from event channel
17 }
18 
19 try
20 {
21 Thread.sleep(1000);
22 }
23 catch(InterruptedException ex)
23 {
24 }
25 }
```
**Lines 4-8** The current date and time is inserted into the Any.

**Lines 10-17** The event data, in this example date and time, are pushed to the event channel. From the push supplier's view the event channel is just a consumer implementing the PushConsumer interface.

**Lines 19-25** After sleeping for one second, the steps above are repeated.

The example's pull supplier works similarly to the push supplier, except that the event channel explicitly polls the supplier for new events. This is done by either pull () or try pull (). The pull supplier doesn't see anything from the event channel but an object implementing the PullConsumer interface. The following example shows the basic layout of a pull supplier:

```
 1 // Java
 2 public Any pull()
  3 {
  4 java.util.Date date = new java.util.Date();
 5 String s = "PullSupplier says: " + date.toString();
  6 
7 Any any = orb.create_any();
 8 any.insert string(s);
 9 
10 return any;
11 }
12 
13 public Any
14 try_pull(BooleanHolder has_event)
15 {
16 has event.value = true;
17 
18 return pull();
19 }
```
**Lines 4-8** Date and time are inserted into the Any.

**Lines 13-19** In this example new event data can be provided at any time, so try\_pull() always sets has\_event to true in order to signal that an event is available. It then returns the actual event data.

After examining the most important aspects of the event suppliers' code, we are now going to analyze the consumers' code. The push consumer with its push() operation is shown first:

```
// Java
public void push(Any any)
{
     try
     {
          String s = any.extract_string();
         System.out.println(s);
     }
     catch(MARSHAL ex)
     {
          // Ignore unknown event data
     }
}
```
The push consumer's push() operation is called with the event wrapped in a CORBA Any. In this code fragment it is assumed that the Any contains a string with date and time information. In case the Any contains another data type a MARSHAL exception is thrown.This exception can be ignored here because other events aren't of interest. After extracting the string it is displayed in the console window.

In contrast to the push consumer, the pull consumer has to actively query the event channel for new events. This is how the pull consumer loop looks:

```
 1 // Java
 2 while(supplier_ != null)
 3 {
 4 Any any = null;
 5 
 6 try
  7 {
8 any = supplier_.pull();
 9 }
10 catch(Disconnected ex)
11 {
12 // Supplier was diconnected from event channel
13 }
14 
15 try
16 {
17 String s = any.extract string();
18 System.out.println(s);
19 }
20 catch(MARSHAL ex)
21 {
22 // Ignore unknown event data
23 }
24 }
```
**Line 4** A CORBA Any is prepared for later use.

Lines 6-13 Using pull(), the consumer polls the event channel for new events. The event channel acts as a pull supplier in this case. The pull() operation blocks until a new event is available.

**Lines 15-23** The consumer expects a string wrapped in a CORBA Any. The string value is extracted and displayed. If an exception is raised the Any contained some other data type which is simply ignored.

In all of these examples the event channel acts either as a consumer (if the clients are suppliers) or a supplier (if the clients are consumers) of events. Actually each client is not directly connected to the event channel but to a proxy that receives or sends events on behalf of the channel. For more information on the Event Service and for the complete definitions of the IDL interfaces, please refer to the official Event Service specification.

### CHAPTER 13

# The Interface Repository

*A CORBA Interface Repository (IFR) is essential for applications using the dynamic features of CORBA, such as the Dynamic Invocation Interface and DynAny. The IFR holds IDL type definitions and can be queried and traversed by applications.*

*The Orbacus Interface Repository is compliant with* [\[4\]](#page-522-1)*. This chapter does not provide a complete description of the IFR. For more information, please refer to the specification.*

**In this chapter** This chapter contains the following sections:

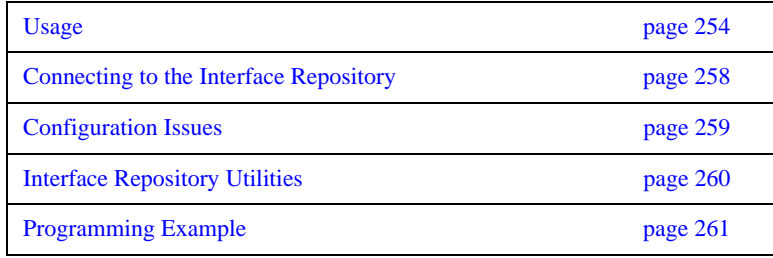

## <span id="page-275-0"></span>**Usage**

The Orbacus Interface Repository is currently only provided with Orbacus for C++, using this syntax:

irserv

```
 [-h,--help] [-v,--version] [-d,--debug] [-i,--ior]
 [-DNAME] [-DNAME=DEF] [-UNAME] [-IDIR]
 [--case-sensitive] [FILE ...]
```
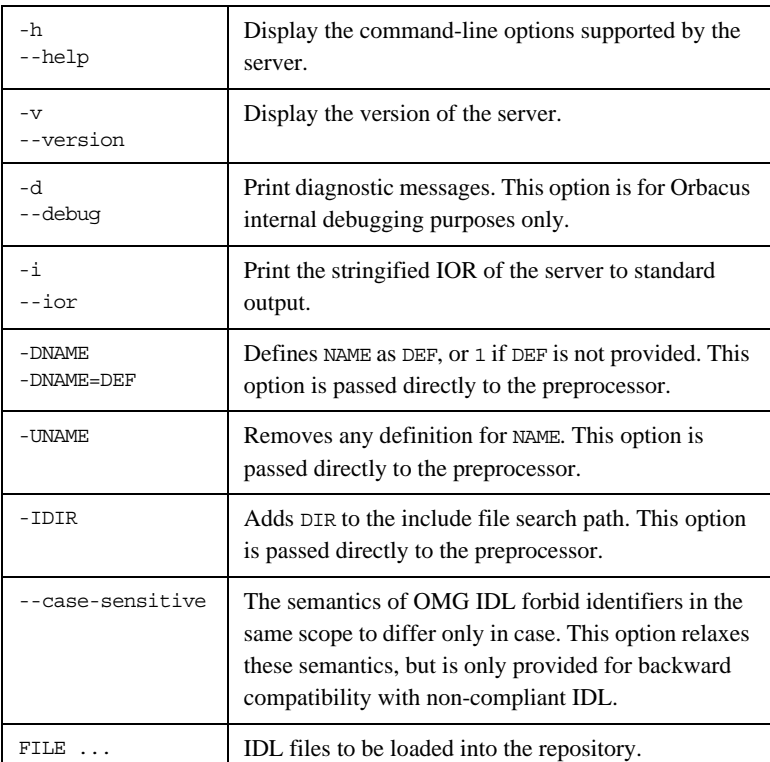

### **Windows Native Service**

**Syntax** Use the Windows Native Service as follows:

```
ntirservice
```

```
[-h,--help] [-i,--install] [-s,--start-install]
 [-u,--uninstall] [-d,--debug]
```
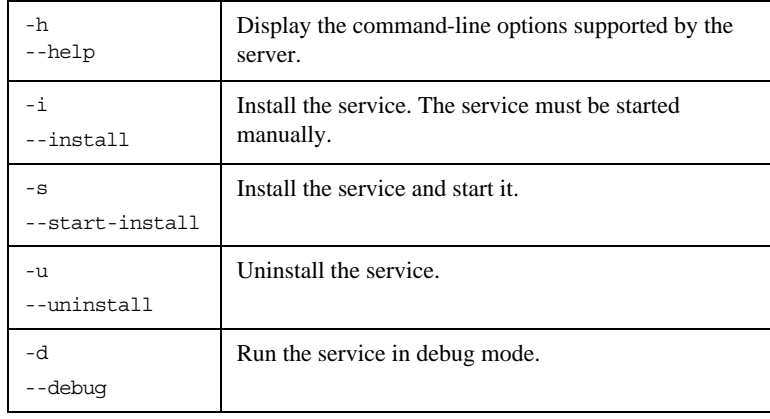

In order to use the IFR as a native Windows service, it is first necessary to add the ooc.ifr.endpoint configuration property to the HKEY\_LOCAL\_MACHINE NT registry key (see ["Using the Windows Registry" on page 71](#page-92-0) for more details).

Next the service should be installed with:

```
ntirservice -i
```
This adds the Orbacus Interface Repository Service entry to the Services dialog in the Control Panel. To start the naming service, select the Orbacus Interface Repository Service entry, and press Start. If the service is to be started automatically when the machine is booted, select the Orbacus Interface Repository Service entry, then click Startup. Next select Startup Type - Automatic, and press OK. Alternatively, the service could have been installed using the -s option, which configures the service for automatic start-up:

ntirservice -s If you want to remove the service, run:

ntirservice -u

**Note:** If the executable for the Interface Repository is moved, it must be uninstalled and re-installed.

Any trace information provided by the service is placed in the Windows Event Viewer with the title IRService. To enable tracing information, add the desired trace configuration property (that is, one of the ooc.orb.trace properties) to the HKEY\_LOCAL\_MACHINE NT registry key with a REG\_SZ value of at least 1.

### **Configuration Properties**

In addition to the standard configuration properties described in [Chapter 4,](#page-74-0) the Orbacus Interface Repository also supports the following properties:

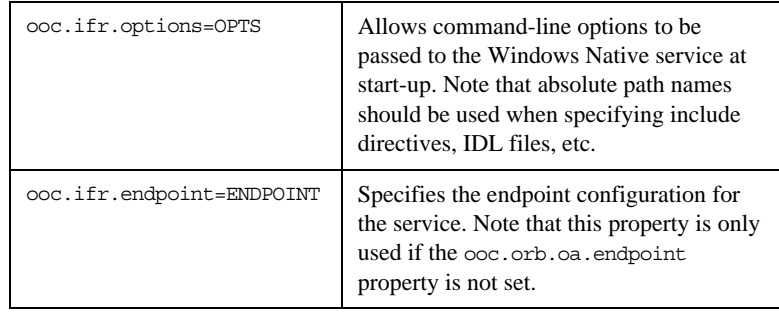

## <span id="page-279-0"></span>**Connecting to the Interface Repository**

The object key of the IFR is DefaultRepository, which identifies an object of type CORBA:: Repository.

The object key can be used when composing URL-style object references. For example, the following URL identifies the IFR running on host ifrhost at port 10000:

corbaloc::ifrhost:10000/DefaultRepository

Refer to [Chapter 6](#page-146-0) for more information on URLs and configuring initial services.

## <span id="page-280-0"></span>**Configuration Issues**

Although applications can interact with the IFR as with any other CORBA server, it does have special status within the ORB. Specifically, use of the standard operation Object::get\_interface() requires the presence of an IFR:

```
// PIDL
interface Object
{
      ...
     InterfaceDef get_interface();
      ...
};
```
The exact semantics of get\_interface can be a source of confusion. In Orbacus, as with most other ORBs, the get\_interface operation is a *remote* operation. That is, when a client invokes get\_interface on an object reference, the request is sent to the server. The server knows the interface type of the object reference and interacts with the IFR to locate the appropriate

CORBA::InterfaceDef object to return to the client. *Therefore, the server must be configured for the IFR. It is not necessary to configure the client for the IFR if the client's only interaction with the IFR is via get\_interface.*

## <span id="page-281-0"></span>**Interface Repository Utilities**

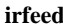

IDL files can be loaded into the IFR at runtime using irfeed. See the description of the irserv command for more information on the command-line options.

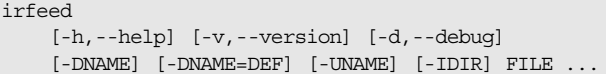

**irdel** Type definitions can be removed from the IFR using irdel. See the description of the irserv command for more information on the command-line options.

```
irdel 
     [-h,--help] [-v,--version] name ...
```
The name argument represents the scoped name of the type to be removed. A scoped name has the form X::Y::Z. For example, an interface  $I$  defined in a module M can be identified by the scoped name M::I.

## <span id="page-282-0"></span>**Programming Example**

Below is a simple example in Java that demonstrates how to obtain an InterfaceDef object and display its contents:

```
 1 // Java
  2 import org.omg.CORBA.*;
  3 ...
  4 
  5 org.omg.CORBA.ORB = ... // initialize the ORB
  6 org.omg.CORBA.Object obj = ... // get object reference somehow
 7 
 8 org.omg.CORBA.Object defObj = obj._get_interface_def();
 9 if(defObj == null)
10 {
11 System.err.println("No Interface Repository available");
12 System.exit(1);
13 }
14 
15 InterfaceDef def = InterfaceDefHelper.narrow(defObj);
16 org.omg.CORBA.InterfaceDefPackage.FullInterfaceDescription 
  desc = def.describe interface();
17 
18 int i;
19 System.out.println("name = " + desc.name);
20 System.out.println("id = " + desc.id);
21 System.out.println("defined_in = " + desc.defined_in);
22 System.out.println("version = " + desc.version);
23 System.out.println("operations:");
24 for(i = 0; i < desc.operations.length; i++)
25 {
26 System.out.println(i + ": " + desc.operations[i].name);
27 }
28 System.out.println("attributes:");
29 for(i = 0; i < desc.attributes.length; i+1)
30 {
31 System.out.println(i + ": " + desc.attributes[i].name);
32 }
33 System.out.println("base_interfaces:");
34 for(i = 0; i < desc.base interfaces.length; i++)
35 {
36 System.out.println(i + ": " + desc.base_interfaces[i]);
37 }
```
**Lines 5-8** After initializing the ORB and obtaining an object reference, we invoke get interface  $\det^{-1}$  on the object.

Lines 9-13 If no interface definition could be found, get interface def returns nil.

**Line 15** Narrow the object reference to InterfaceDef. We now have a reference to an object in the IFR that describes the most-derived type of our object reference.

**Line 16** Request a complete description of the interface.

**Lines 19-37** Print information about the interface, including the names of its operations and attributes.

A complete example of how to use the IFR can be found in the ob/demo/ repository subdirectory.

1. Recent versions of the IDL-to-Java mapping introduced the \_get\_interface\_def operation, which returns org.omg.CORBA.Object instead of org.omg.CORBA.InterfaceDef. Portable Java applications should use \_get\_interface\_def. In C++, the operation is \_get\_interface.

# Orbacus Balancer

*Orbacus Balancer provides load balancing of client connections across a group of replicated objects. The load balancing service provided by Orbacus Balancer is transparent and interoperable with any CORBA client. However, the interface between the servers and the service is strictly proprietary.*

**In this chapter** This chapter contains the following sections:

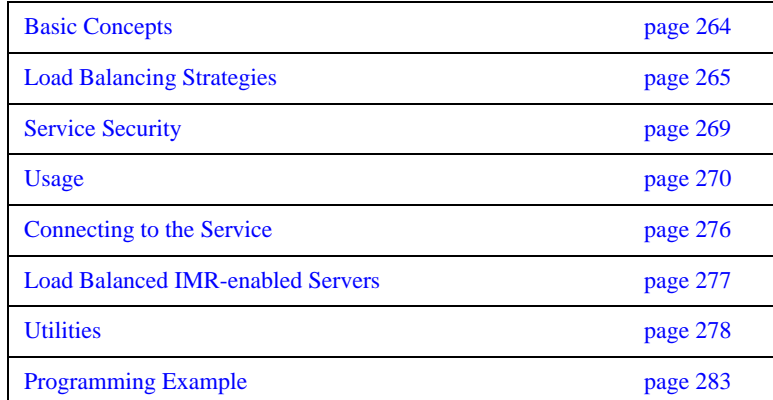

## <span id="page-285-0"></span>**Basic Concepts**

Let us assume that we wish to provide a library service that is made available through a set of objects. These objects being a set of book objects and a library object that manages the book objects. Furthermore, it is desired that connections made with each of these objects be load balanced. The replicated objects for each book and the replicated library objects are managed in the service by a single entity that is called a *load balanced group*. Each member of the load balanced group must provide a replica of each object — for the library service, each member must provide a replica of each book object and a replica of the library object.

All of the replicas provided by a member must be activated on a single POA with a *member* policy (which uniquely identifies the member within the service), the USER\_ID ID assignment policy value, and the PERSISTENT lifespan policy value. Such a POA will be referred to as a *member POA* and the corresponding server will be referred to a *load balanced server*. Object references created by a member POA will refer to the service instead of the member POA within the load balanced server.

When a client makes a request on an object using a reference create by a member POA, the service:

- **•** receives the request,
- **•** determines the load balanced group,
- **•** selects a member of this group, and
- **•** returns a new reference to the client that refers to the replica of the object that is provided by this member.

The client then establishes a connection with the server using the new object reference and communicates directly with the server, without the intervention of the service.

## <span id="page-286-0"></span>**Load Balancing Strategies**

Each load balanced group within the service has an associated load balancing strategy. The load balancing strategy determines which member will be used to service the next client connection. The strategy is also responsible for load re-balancing. Load re-balancing is done by issuing load alerts to overload members. When a member receives a load alert, it forwards the next client request back to the service.

There are two types of strategies: adaptive and non-adaptive. When using an adaptive strategy, a load balanced group must receive load updates from the members. These loads are then used by the strategy to determine the next member to be used for a client connection. Adaptive strategies can also provide load re-balancing. When using non-adaptive strategies, the service does not require load updates from the members and load re-balancing is not possible.

Member selection and load re-balancing are discussed in the following sections. The advantages and disadvantages of the different types of load balancing strategies is also presented.

**Member selection** Non-adaptive member selection does not use load information from the members. Hence, non-adaptive member selection will only correctly balance connections under a certain set of conditions. These conditions are as follows:

- **•** Dedicated hosts
- **•** Homogeneous hosts
- **•** Clients generate the same load and are connected for the same amount of time – or –clients are connected for short periods of time

While adaptive member selection can be used in more situations than non-adaptive member selection, it is not without problems. The problems with adaptive member selection are highlighted below:

1. Using a polling technique to retrieve member loads does not scale. Hence, it is decided that loads will be reported to the load balanced group at regular intervals by each member. However, this implies that when making a load balancing decision, loads do not necessarily represent the current loads of the members, but instead past loads. This is a source of error. These errors will be large when many clients connect in a short period of time. This is because the actual load of members will increase dramatically before the loads can be updated. Increasing the frequency of load updates will decrease the error, but then the overhead of load balancing is increased due the extra network traffic. Hence, an optimum value must be discovered for each installation. 2. Another source of error is that spikes in the load of a member may cause bad load balancing decisions. 3. Yet another problem with load balancing is that, in most cases, it is difficult to estimate the load that a new client connection will impose on a member. This becomes a bigger problem on a heavily loaded system since a load balancing decision may cause a members load to increase well past the critical level. Errors of this type can be alleviated by using load re-balancing. However, load re-balancing will introduce other sources of errors, as discussed in the next section.

**Load re-balancing** Load re-balancing is the transfer of a client connection from the replica of one member to the replica of another. This is achieved by getting a member to forward the next client request back to the service. Load re-balancing is useful when the loads of the members become imbalanced. Through load re-balancing these imbalances can be corrected, resulting in a higher average throughput. Several factors may contribute to a load imbalance:

- **•** Clients not generating a consistent load while connected
- **•** Clients not connected for the same amount of time
- **•** Heterogeneous hosts
- **•** Non-dedicated hosts
### **•** Member selection errors

For effective load re-balancing, we must be able track client connections and the load generated by each connection. However, the concept of a connection is hidden from the CORBA developer, so in general, all that is available is the load for each member of the load balanced group. Hence, we must make certain approximations when making load re-balancing decisions. For these approximations to hold, the following assumptions must made:

- **•** The average load created by a client can be reliably estimated
- The load created by a client does not deviate much from the average load
- **•** Dedicated hosts
- **•** Homogeneous hosts

Since load re-balancing decisions are based on approximations that will only be reasonable when certain conditions are meant, there is always the chance of a load re-balancing error. Let us say that a load re-balancing error occurs when the load that is transferred from the replica of one member to the replica of another causes the target member to become overloaded. This situation is what we will call system instability. In some cases the system may remain instable indefinitely. For example, if a single client is solely responsible for causing a high load, then the client will likely be bounced from member to member. Yet another source of load re-balancing errors comes from the fact that a member cannot redirect a client until it receives a request. When this occurs, the member may no longer be overloaded. This can be alleviated by associating an expire time with a load alert.

### **Choosing a load balancing strategy**

Some important things to note when choosing between adaptive and non-adaptive load balancing strategies are:

- **•** Non-adaptive strategies impose very little overhead compared to adaptive strategies.
- **•** Adaptive strategies will produce a more balanced system when the assumptions for the non-adaptive strategies are not satisfied.

Under certain conditions, load re-balancing will be error-prone. In such a case, adaptive strategies which take an aggressive approach to re-balancing may result in many load re-balancing errors. Furthermore, load re-balancing can be an expensive operation, making these errors even more severe. On the other hand, if the system is such that load re-balancing errors seldom occur and the expense of

re-balancing is minimal, then adaptive strategies that take an aggressive approach to load re-balancing should result in a higher average throughput due to a more balanced system.

# **Service Security**

It is very important that only Orbacus Balancer's public port (also referred to as its forward port) be accessible outside of the network firewall. Otherwise, anyone can mimic the members of a load balanced group causing a *denial of service*.

For additional security, many of the operations on the service are only allowed when the service is running in *administrative* mode. That is:

- **•** creating and destroying load balanced groups,
- **•** setting the load balancing strategy, and
- **•** adding or removing members

are only possible when the service is running in administrative mode. An attempt to perform these operations when it is not running in administration mode will result in a CORBA: : NO PERMISSION exception.

# **Usage**

Orbacus Balancer is currently only implemented using Orbacus for C++, but Orbacus for Java servers can also be load balanced. Orbacus Balancer command line usage is as follows:

balancer

[-h,--help] [-v,--version] [-a,--administrative] [-d,--database] [-A,--admin-endpoint]

[-F,--forward-endpoint]

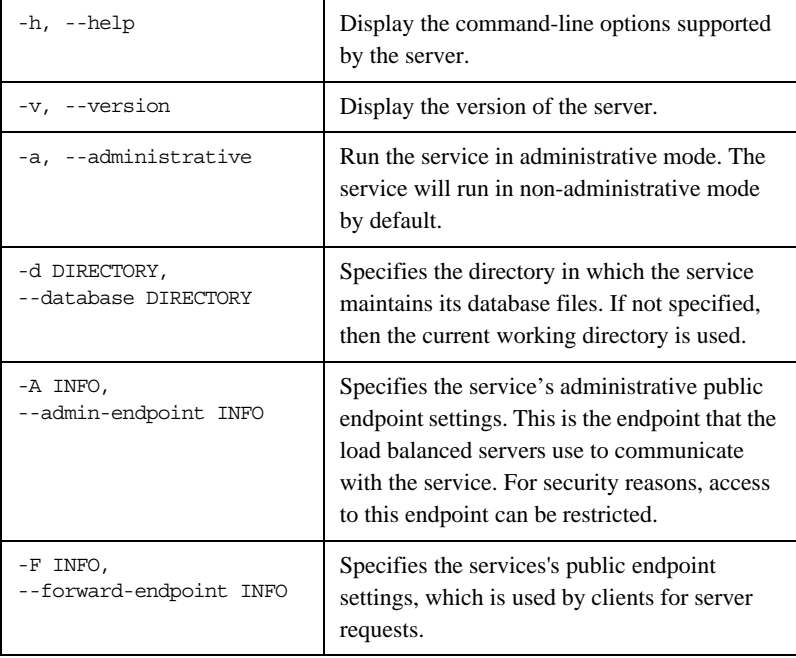

### **Windows Native Service**

The balancer server is also available as a native Windows service.

```
ntbalancerservice
```

```
[-h,--help] [-i,--install] [-s,--start-install]
 [-u,--uninstall] [-d,--debug]
```
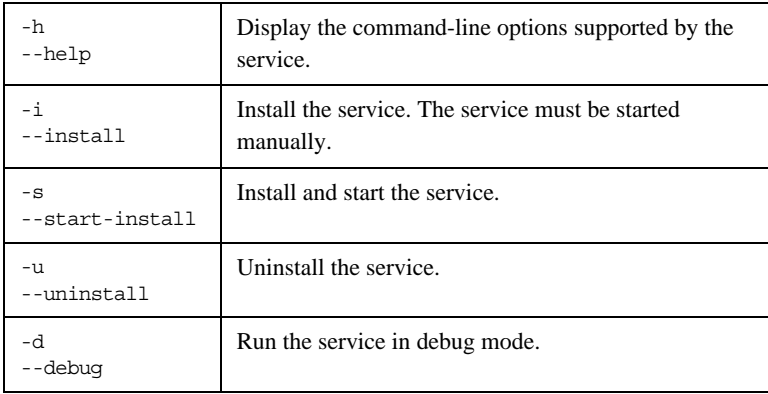

In order to use Orbacus Balancer as a native Windows service, first add the desired configuration properties to the HKEY\_LOCAL\_MACHINE NT registry key (see ["Using the Windows Registry" on page 71](#page-92-0) for more details). For example, add the ooc.balancer.admin\_endpoint and

ooc.balancer.forward\_endpoint properties so that the service will use non-default ports.

Next the service should be installed with:

ntbalancerservice -i

This adds the Orbacus Balancer entry to the Services dialog in the Control Panel. To start the service, select the Orbacus Balancer entry, and press *Start*. If the service is to be started automatically when the machine is booted, select the Orbacus Balancer entry, then click *Startup*. Next select *Automatic* for the Startup Type and press *OK*. Alternatively, the service could have been installed using the -s option, which configures the service for automatic start-up:

ntbalancerservice -s

If you want to remove the service, run:

ntbalancerservice -u

**Note:** If the executable for the service is moved, it must be uninstalled and re-installed.

Any trace information provided by the service is be placed in the Windows Event Viewer with the title Balancer. To enable tracing information, add the desired trace configuration property (that is, one of the ooc.balancer.trace properties or one of the ooc.orb.trace properties) to the HKEY\_LOCAL\_MACHINE NT registry key with a REG\_SZ value of at least 1.

## **Configuration Properties**

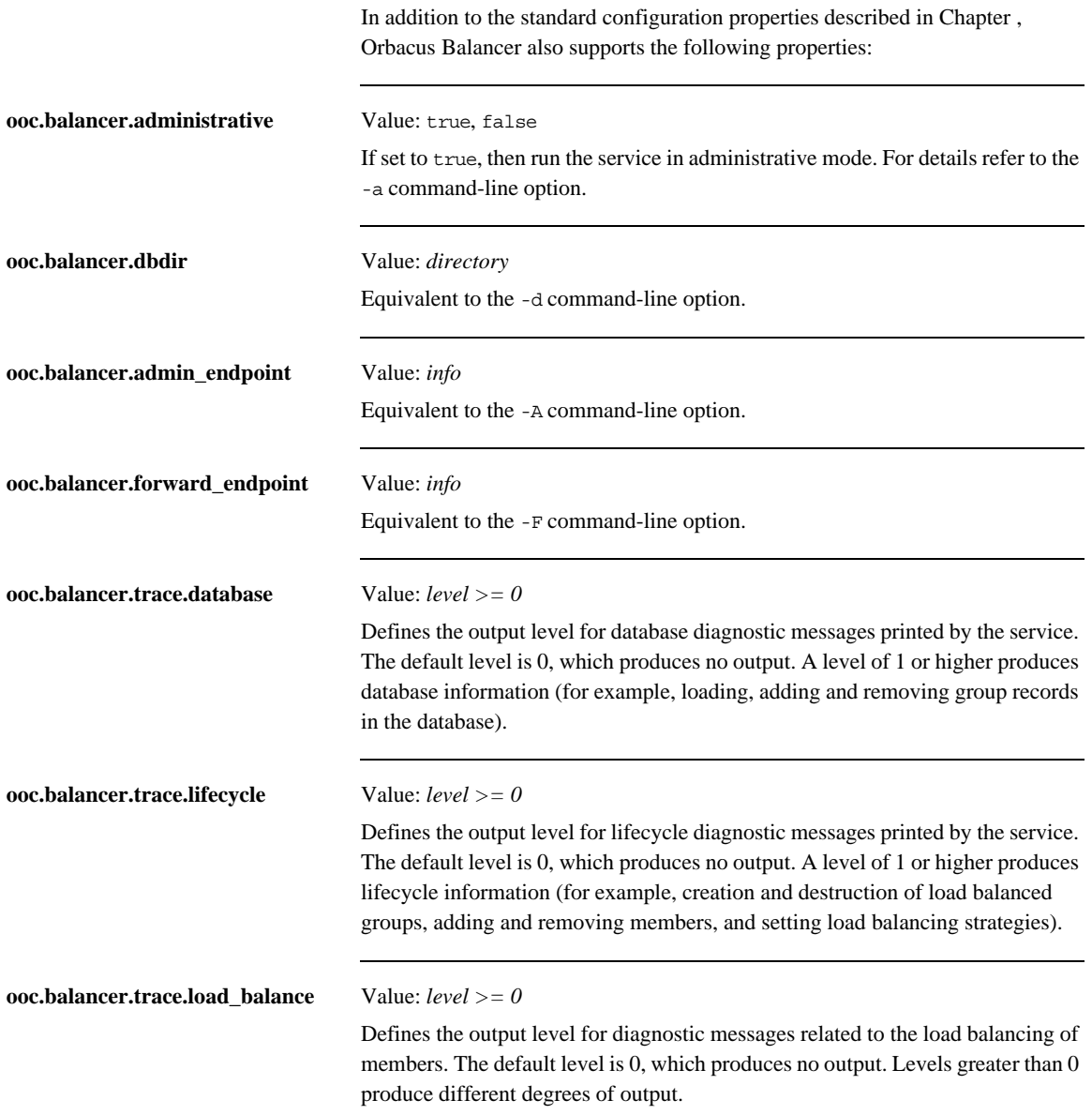

### **Built-in Load Balancing Strategies**

<span id="page-295-0"></span>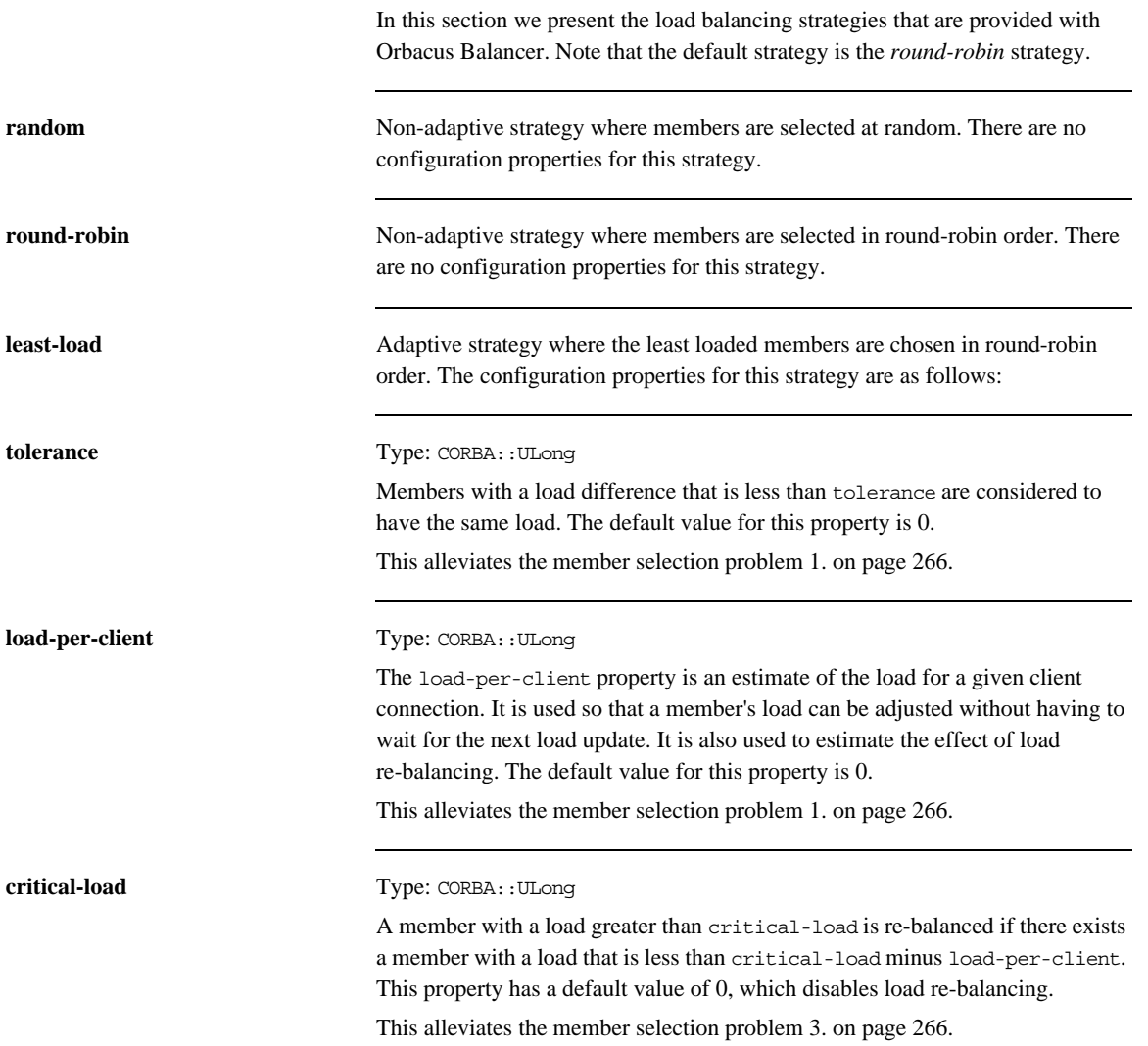

<span id="page-296-1"></span><span id="page-296-0"></span>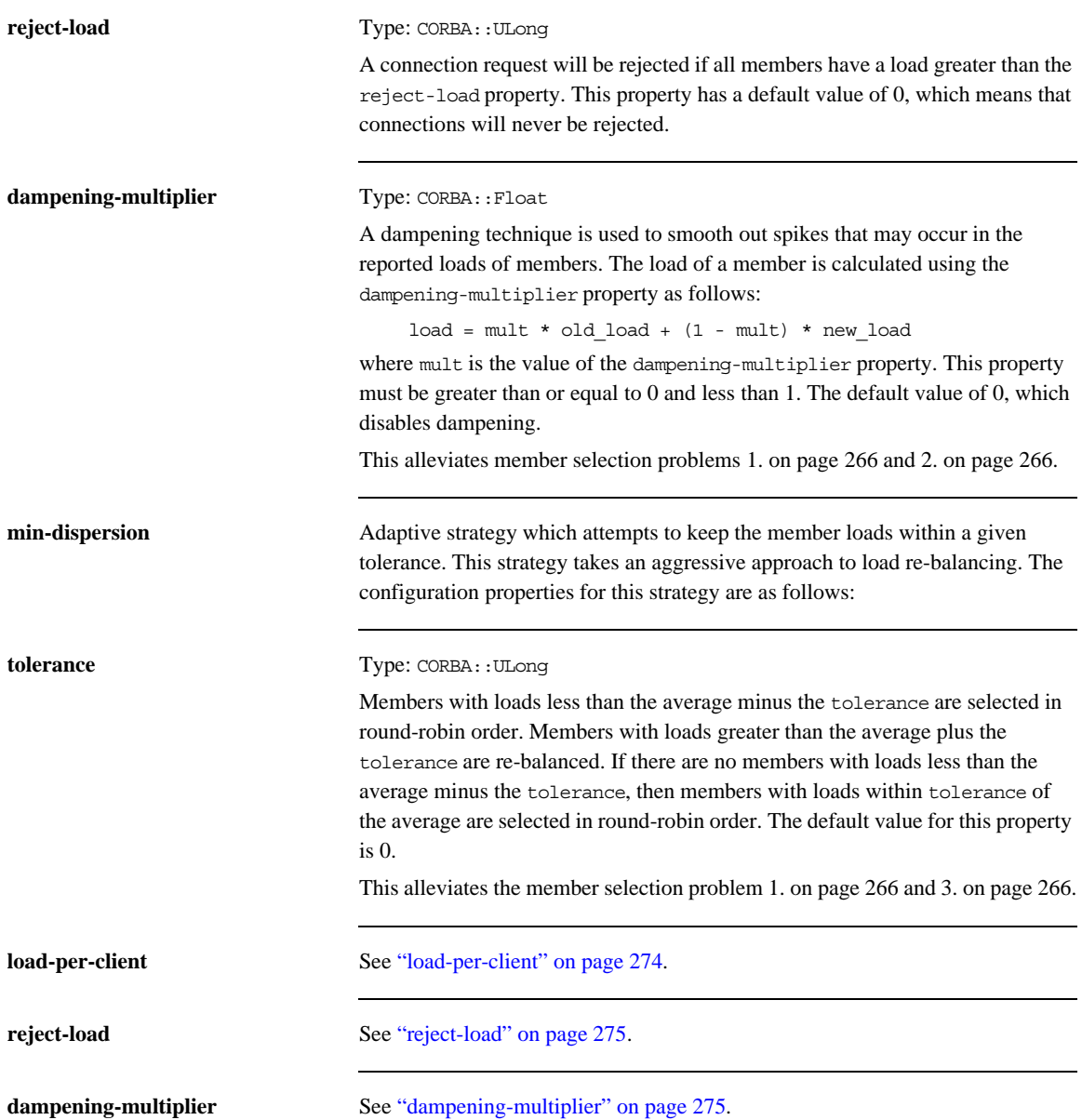

## **Connecting to the Service**

Servers that use Orbacus Balancer must be configured with the service's initial reference. The object key of the service is Balancer, hence, a URL-style object reference of the service running on host lbhost at port 10000 would be:

corbaloc::lbhost:10000/Balancer

Using this object reference, a server can configure the Orbacus Balancer initial reference with the property:

ooc.orb.service.Balancer=corbaloc::lbhost:10000/Balancer

An alternative to using the above property is to use the -ORBInitRef command-line option. Refer to [Chapter 6](#page-146-0) for more information on URLs and configuring initial services.

## **Load Balanced IMR-enabled Servers**

Load balanced servers may also be IMR-enabled servers. For information on using the IMR, refer to [Chapter 7.](#page-176-0) Note that Orbacus Balancer and the IMR need no additional configuration.

Object references created by a member POA of an IMR-enabled server will still refer to the associated load balanced group within Orbacus Balancer. However, when Orbacus Balancer selects a member implemented by a IMR-enabled server to service a new connection, the reference returned to the client will actually refer to the IMR instead of the member's server. When the client makes a request using this reference, the IMR receives the request, activates the member's server (if necessary) using the OAD, and returns a new object reference to the client that refers the server.

## **Utilities**

**In this section** This section describes various load balancing utilities:

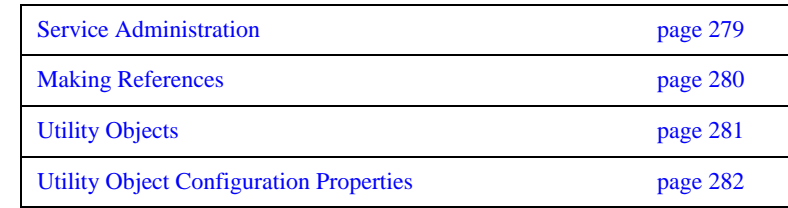

### <span id="page-300-0"></span>**Service Administration**

The lbadmin utility provides complete control over Orbacus Balancer. Its command interface is shown below:

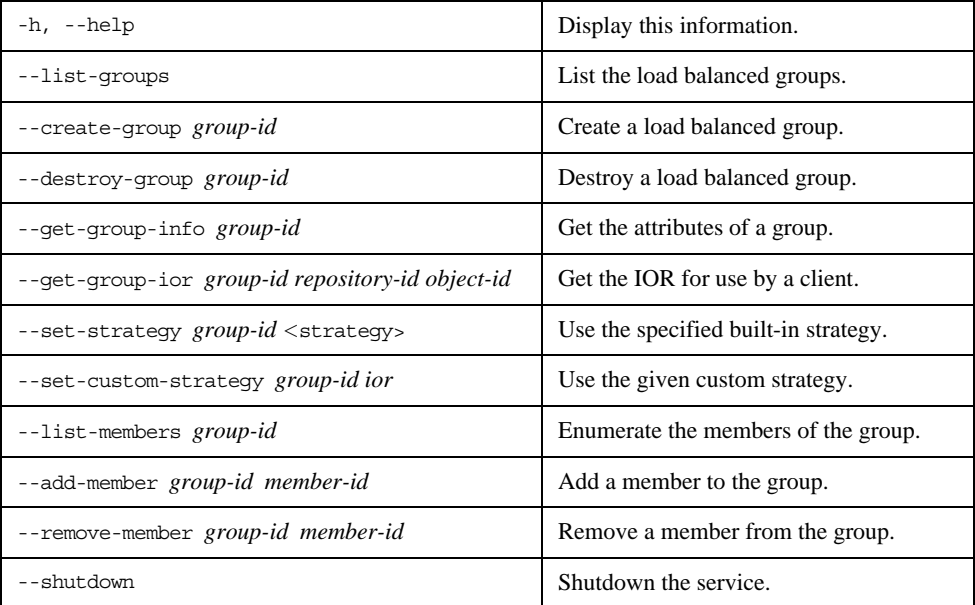

Where <strategy> can be random, round-robin, least-load, or min-dispersion. The least-load strategy has the options:

- --tolerance tolerance
- --load-per-client load\_per\_client
- --critical-load critical\_load
- --reject-load reject\_load
- --dampening-multiplier dampening\_multiplier
- The min-dispersion strategy has the options:
	- --tolerance tolerance
	- --load-per-client load\_per\_client
	- --reject-load reject\_load
	- --dampening-multiplier dampening\_multiplier

### <span id="page-301-0"></span>**Making References**

The lbmkref utility creates object references for use by clients of Orbacus Balancer. Note that this can only be used to create object references when the service is configured to use the IIOP. Its usage is shown below.

lbmkref [-H host] port group-id repository-id object-id

| host          | The host that the balancer server is running on. The<br>default value is the canonical hostname of the machine<br>in which 1bmkref is executed. |
|---------------|----------------------------------------------------------------------------------------------------|
| port          | The forward port of the service.                                                                                                    |
| group-id      | The ID of the load balanced group.                                                                                                    |
| repository-id | The Repository ID of the new object reference.                                                                                                  |
| object-id     | The Object ID of the new object reference.                                                                                                    |

### <span id="page-302-0"></span>**Utility Objects**

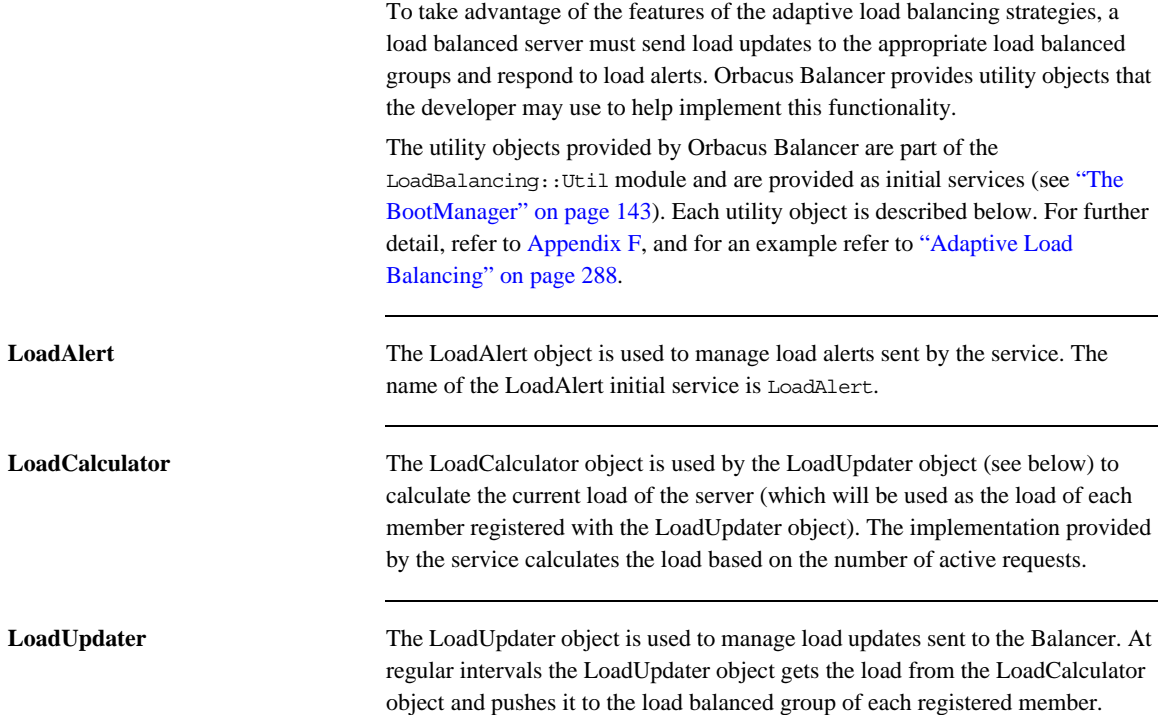

## <span id="page-303-0"></span>**Utility Object Configuration Properties**

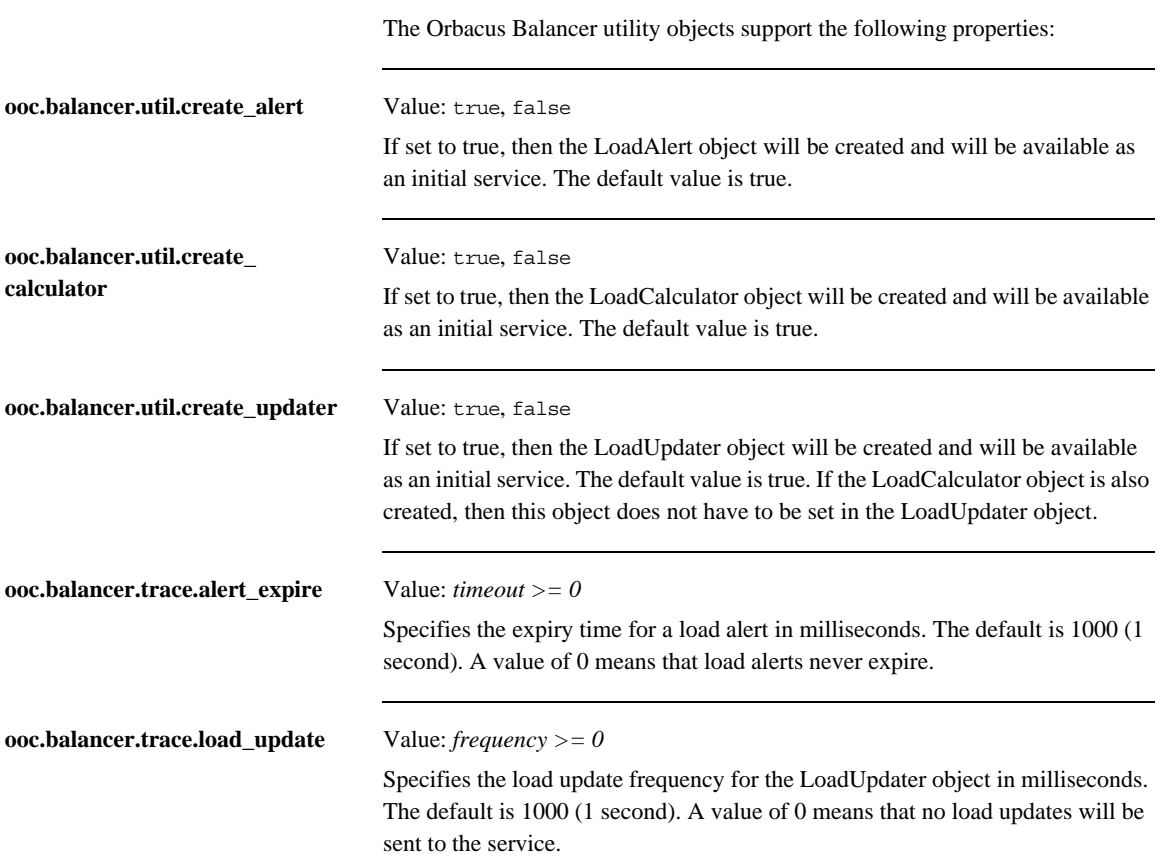

# **Programming Example**

### **Implementing a load balanced server**

In this section, we will show how to modify the C++ version of the Hello World server (see [Chapter 2\)](#page-26-0) for load balancing. First we will present the modifications necessary for non-adaptive load balancing, then the necessary modifications for adaptive load balancing will be presented. This is followed by a description of the steps necessary to configure the service for the load balanced Hello World servers.

**In this section** This section covers the following topics:

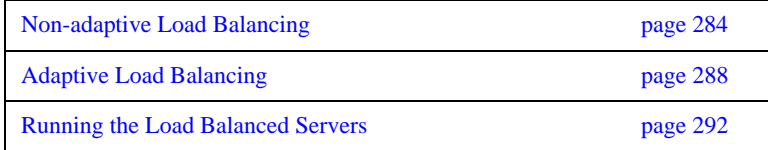

### <span id="page-305-0"></span>**Non-adaptive Load Balancing**

The Hello World server presented in [Chapter](#page-26-0) uses the Root POA to activate its Hello servant. However, a member POA must have a member policy, the USER ID ID assignment policy value and the PERSISTENT lifespan policy value. Hence, the Hello World server must be modified so that the Hello servant is activated using a POA with the above policies. Furthermore, the Hello servant is no longer activated under the Root POA, so it becomes necessary for it to override the default POA method. The modified servant's class declaration is shown below:

```
 1 // C++
  2 #include <Hello_skel.h>
  3 
  4 class Hello_impl : public POA_Hello,
  5 public PortableServer::RefCountServantBase
  6 {
  7 PortableServer::POA_var poa_;
  8 
 9 public:
10 
11 Hello_impl(PortableServer::POA_ptr);
12 
13 virtual void say hello() throw(CORBA::SystemException);
14 
15 virtual PortableServer::POA_ptr _default_POA();
16 };
```
**Line 7** Private member to store the servant's default POA.

Line 11 A constructor must be defined to allow the assignment of the servant's default POA.

Line 15 Declaration of the default POA method.

The remainder of the class declaration is unchanged. The definition of the constructor and default POA method follow:

```
// C++
Hello_impl::Hello_impl(PortableServer::POA_ptr poa)
     : poa_(PortableServer::POA::_duplicate(poa)
{
}
PortableServer::POA_ptr Hello_impl::_default_POA()
{
     return PortableServer::POA::_duplicate(poa_);
}
```
The modified server program is shown below :

```
1 // C++ 2 #include <OB/CORBA.h>
  3 #include <OB/Balancer_init.h>
  4 #include <Hello_impl.h>
  5 
 6 int run(CORBA::ORB_ptr, int, char*[]);
  7 
 8 int main(int argc, char* argv[])
 9 {
10 int status = EXIT_SUCCESS;
11 CORBA::ORB_var orb;
12 
13 try
14 {<br>15
15 LoadBalancing::LB init();
16 orb = CORBA::ORB init(argc, argv);
17 status = run(orb, argc, argv);
18 }
19 catch(const CORBA::Exception&)
20 {
21 status = EXIT_FAILURE;
22 }
23 
24 if(!CORBA::is nil(orb))
25 {
26 try
27 {
28 orb -> destroy();
29 }
```

```
30 catch(const CORBA::Exception&)
31 {
32 status = EXIT_FAILURE;
33 }
34 } 
35 
36 return status;
37 }
```
**Line 3** Include the header file that declares the Orbacus Balancer initialization function. This header file also includes the header files OB/Balancer.h and OB/ BalancerPolicyTypes.h, which contain the definitions necessary for non-adaptive load balancing.

**Line 15** Invoke LoadBalancing::LB\_init(). This function initializes the server for load balancing and must be called before initializing the ORB.

The remainder of the main() function is similar to the one shown in [Chapter 2 on](#page-26-0)  [page 5](#page-26-0). Now we write the run() function:

```
 1 // C++
 2 int run(CORBA::ORB_ptr orb, int argc, char* argv[])
 3 {
 4 if(argc != 2)
 5 return EXIT_FAILURE;
6 const char* memberId = \text{argv}[1];
 7 
8 CORBA::Object var poaObj =
9 orb -> resolve_initial_references("RootPOA");
10 PortableServer::POA_var rootPoa =
11 PortableServer::POA::_narrow(poaObj);
12 
13 PortableServer:: POAManager var manager =
14 rootPoa -> the_POAManager();
15 
16 LoadBalancing::MemberPolicyValue var value =
17 new LoadBalancing::MemberPolicyValue();
18 value -> group_id = CORBA::string_dup("Hello");
19 value -> member id = CORBA::string dup(memberId);
20 CORBA::Any any;
21 any \ll= value. retn();
22 CORBA::Policy var memberPolicy =
23 orb -> create_policy(LoadBalancing::MEMBER_POLICY_ID, any);
24
```

```
25 CORBA::PolicyList pl(3);
26 pl.length(3);
27 pl[0] = rootPOA -> create_lifespan_policy(
28 PortableServer::PERSISTENT);
29 pl[1] = rootPOA -> create_id_assignment_policy(
30 PortableServer::USER_ID);
31 pl[3] = memberPolicy;
32 PortableServer::POA_var helloPOA =
33 rootPOA -> create_POA("hello", manager, pl);
34 
35 Hello_impl* helloImpl = new Hello_impl(helloPOA);
36 PortableServer::ServantBase_var servant = helloImpl;
37 PortableServer::ObjectId var oid =
38 PortableServer::string to ObjectId("hello");
39 helloPOA -> activate_object_with_id(oid, servant);
40 Hello_var hello = helloImpl -> _this();
41 
42 manager -> activate();
43 orb -> run();
44 
45 return EXIT_SUCCESS;
46 }
```
**Lines 4-6** Check the arguments for the member ID.

**Lines 16-23** Create the member policy. The group ID will be Hello and the member ID is an argument of the program.

**Lines 25-33** Create the member POA.

**Lines 35-40** Create the Hello servant and activate it on the member POA.

The remainder of the run() function is similar to that of [Chapter 2 on page 5](#page-26-0).

### <span id="page-309-0"></span>**Adaptive Load Balancing**

To use adaptive load balancing, the Hello server must send load updates to the service and react to load alerts. The Orbacus Balancer utility objects will be used to help implement this functionality. The modified server program is shown below:

```
1 // C++ 2 #include <OB/CORBA.h>
  3 #include <OB/Balancer_init.h>
 4 #include <OB/BalancerUtil_init.h>
 5 #include <OB/Balancer_skel.h>
 6 #include <Hello_impl.h>
  7 
8 class LoadAlert impl :
 9 virtual public POA_LoadBalancing::LoadAlert,
10 virtual public PortableServer::RefCountServantBase
11 {
12 LoadBalancing::Util::LoadAlert var alert;
13 
14 public:
15 LoadAlert_impl(LoadBalancing::Util::LoadAlert_ptr alert)
16 : 
 alert_(LoadBalancing::Util::LoadAlert::_duplicate(alert))
17 {
18 }
19 
20 virtual void alert()
21 throw(CORBA::SystemException)
22 {
23 alert \left( -> alert();
24 }
25 };
26 
27 int run(CORBA::ORB_ptr, int, char*[]);
28 
29 int main(int argc, char* argv[])
30 {
31 int status = EXIT_SUCCESS;
32 CORBA::ORB_var orb;
33
```

```
34 try
35 {
36 LoadBalancing::LB_init();
37 LoadBalancing::Util::LBUtil init();
38 orb = CORBA::ORB init(argc, argv);
39 status = run(orb, argc, argv);
40 }
41 catch(const CORBA::Exception&)
42 {
43 status = EXIT FAILURE;
44 }
45 
46 if(!CORBA::is_nil(orb)) 
47 {
48 try
49 {
50 orb -> destroy();
51 }
52 catch(const CORBA::Exception&)
53 {
54 status = EXIT FAILURE;
55 }
56 } 
57 
58 return status;
59 }
```
**Line 4** Include the header file that declares the Orbacus Balancer utility initialization function. This header file also includes the header file OB/ BalancerUtil.h, which contain the definitions of the utility objects.

Line 5 The header file OB/Balancer skel.h must be included for the implementation of the LoadBalancing::LoadAlert interface.

Lines 8-25 An implementation of the LoadBalancing::LoadAlert interface that delegates to the LoadAlert utility object.

**Line 37** Invoke LoadBalancing::Util::LBUtil\_init(). This function initializes the utility objects and must be called before initializing the ORB.

The remainder of the main() function is the same as in section ["Non-adaptive](#page-305-0)  [Load Balancing" on page 284.](#page-305-0) Now we write the run() function:

```
 1 // C++
  2 int run(CORBA::ORB_ptr orb, int argc, char* argv[])
  3 {
  4 if(argc != 2)
 5 return EXIT FAILURE;
 6 const char* memberId = \text{argv}[1];
  7 
  8 CORBA::Object_var poaObj =
 9 orb -> resolve_initial_references("RootPOA");
10 PortableServer::POA_var rootPoa =
11 PortableServer:: POA:: narrow(poaObj);
12 
13 PortableServer:: POAManager var manager =
14 rootPoa -> the_POAManager();
15 
16 LoadBalancing::MemberPolicyValue var value =
17 new LoadBalancing::MemberPolicyValue();
18 value -> group_id = CORBA::string_dup("Hello");
19 value -> member_id = CORBA::string_dup(memberId);
20 CORBA::Any any;
21 any \lt\lt= value. retn();
22 CORBA::Policy var memberPolicy =
23 orb -> create_policy(LoadBalancing::MEMBER_POLICY_ID,
any);
24 
25 CORBA::PolicyList pl(3);
26 pl.length(3);
27 pl[0] = rootPOA -> create_lifespan_policy(
28 PortableServer::PERSISTENT);
29 pl[1] = rootPOA -> create_id_assignment_policy(
30 PortableServer::USER_ID);
31 pl[3] = memberPolicy;
32 PortableServer::POA_var helloPOA =
33 rootPOA -> create POA("hello", manager, pl);
34 
35 Hello_impl* helloImpl = new Hello_impl(helloPOA);
36 PortableServer::ServantBase_var servant = helloImpl;
37 PortableServer:: ObjectId var oid =
38 PortableServer::string to ObjectId("hello");
39 helloPOA -> activate object with id(oid, servant);
40 Hello_var hello = helloImpl -> _this();
41
```

```
42 CORBA:: Object var obj =
43 orb -> resolve_initial_references("Balancer");
44 LoadBalancing::GroupFactory_var factory =
45 LoadBalancing::GroupFactory:: narrow(obj);
46 
47 obj = orb -> resolve_initial_references("LoadUpdater");
48 LoadBalancing::Util::LoadUpdater_var updater =
49 LoadBalancing::Util::LoadUpdater:: narrow(obj);
50 
51 obj = orb -> resolve initial references("LoadAlert");
52 LoadBalancing::Util::LoadAlert var alert =
53 LoadBalancing::Util::LoadAlert::_narrow(obj);
54 
55 LoadAlert impl* loadAlertImpl = new LoadAlert impl(alert);
56 PortableServer::ServantBase_var alertServant = 
   loadAlertImpl;
57 LoadBalancing::LoadAlert var loadAlert =
58 loadAlertImpl -> _this();
59 
60 manager -> activate();
61 
62 LoadBalancing::Group_var group = factory -> get("Hello");
63 group -> set load alert(memberId, loadAlert);
64 
65 updater -> register_member(memberId, "Hello");
66 
67 orb -> run();
68 
69 return EXIT_SUCCESS;
70 }
```
**Lines 25-33** Create the member POA.

**Lines 42-53** Get the GroupFactory and the LoadUpdater and LoadAlert utility objects.

**Lines 55-58** Create the LoadAlert servant and activate it on the root POA.

**Lines 62-63** Set the member's LoadAlert object. Note that this should be done after activating the POA manager since it may result in a request to this server.

**Line 65** Register the member with the LoadUpdater.

The remainder of the run() function is the same as in section "Non-adaptive [Load Balancing" on page 284.](#page-305-0)

### <span id="page-313-0"></span>**Running the Load Balanced Servers**

In this section we present the step required to set up the Orbacus Balancer for the Hello World load balanced servers. We will assume that Orbacus has been installed in the directory /usr/local/Orbacus and the executables balancer, lbadmin and lbmkref all exist in a directory that is in the search path. The steps are as follows:

1. Create a configuration file for Orbacus Balancer containing the following:

```
# balancer.conf
ooc.balancer.admin_endpoint=iiop --port 10000
ooc.balancer.forward_endpoint=iiop --port 10001
ooc.balancer.dbdir=/usr/local/Orbacus/db
This file is placed in the /usr/local/Orbacus/etc directory.
```
2. Start the service in administrative mode:

balancer -ORBconfig /usr/local/Orbacus/etc/balancer.conf \ --administrative

3. Create the load balanced group.

Before starting the load balanced servers, the associated load balanced group must be created. This can be done using the lbadmin utility as follows:

lbadmin -ORBInitRef Balancer=corbaloc::lbhost:10000/Balancer\ --create-group Hello

Where lbhost is the host running the service.

4. Add the members.

The members can be added to the group explicitly using the --add-member command of the lbadmin utility or they can be added automatically when the load balanced servers are started.

Note that members cannot be added automatically by the load balanced servers if the service is not running in administrative mode.

5. Configure the load balancing strategy.

The --set-strategy or --set-custom-strategy commands of the lbadmin utility may be used to configure the group's load balancing strategy, For example, to use the least-load strategy:

lbadmin -ORBInitRef Balancer=corbaloc::lbhost:10000/Balancer\ --set-strategy least-load \

--tolerance 5 --load-per-client 5

Note that the strategy may also be changed after the load balanced servers are started.

6. Start the load balanced servers. For example, to start a server for the member with ID member1, run:

server -ORBInitRef Balancer=corbaloc::lbhost:10000/Balancer \ member1

7. Create object references for use by the clients.

To create an object reference run:

lbmkref -H lbhost 10001 Hello IDL:Hello:1.0 Hello > Hello.ref Note that the object references created by the load balanced servers can also be used by the clients.

After all members have been registered and the load balancing strategy is configured, it is recommended to restart the service in non-administrative mode. This will prevent any accidental (or unauthorized) modifications.

CHAPTER 14 | **Orbacus Balancer**

# Orbacus Watson

*Orbacus Watson is a loadable module that provides request tracing capabilities based on Portable Interceptors. Method names, parameter and return values, exceptions and a call stack can be visualized. The module can be loaded dynamically at application startup (when shared libraries are used) or linked statically to an application.* 

**In this chapter** This chapter contains the following sections:

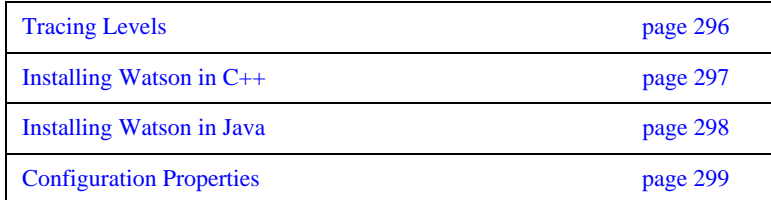

# <span id="page-317-0"></span>**Tracing Levels**

The level of request tracing is controlled by the properties described in the next section. The default value for all tracing levels is 0.

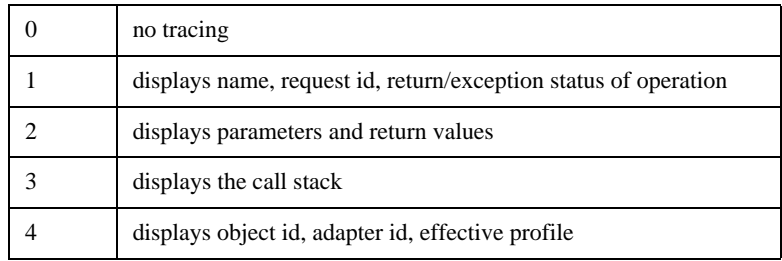

The tracing levels are cumulative; that is, the higher levels include the output generated by the lower levels. In order to make request parameters, results and exceptions available for tracing the option --with-interceptor-args has to be specified to the IDL compiler.

# <span id="page-318-0"></span>**Installing Watson in C++**

If Orbacus was built with shared libraries or DLLs, Orbacus Watson can be installed dynamically by defining the following configuration properties:

ooc.orb.modules=watson

ooc.orb.module.watson=<library-name>

Please refer to [Chapter 4](#page-74-0) for more information on these properties.

If Orbacus was built statically, the module initialization function has to be called directly from the application code:

```
1 // C++ 2 #if !defined(HAVE_SHARED) && !defined(OB_DLL)
 3 #include <OB/watson.h>
 4 #endif
 5 
 6 int main(int argc, char* argv[])
 7 {
8 CORBA::ORB_var orb;
 9 ...
10 #if !defined(HAVE_SHARED) && !defined(OB_DLL)
11 /12 // When linking statically, we need to explicitly 
   initialize
13 // Watson
14 //
15 init module watson();
16 #endif
17 
18 orb = CORBA:: ORB init(argc, argv);
19 ...
20 }
```
**Lines 2-4** Include OB/watson.h only when building statically.

**Lines 10-16** Explicitly install the Watson module prior to initializing the ORB.

Specifying the configuration property ooc.orb.modules=watson will result in an (informative) error message from the ORBs ModuleManager upon application startup if the module was linked statically.

# <span id="page-319-0"></span>**Installing Watson in Java**

Since Orbacus Watson is based on Portable Interceptors, it is installed using the standard mechanism for installing interceptors. Specifically, a property is defined which specifies the name of a class to be loaded:

- org.omg.PortableInterceptor.ORBInitializerClass.com.ooc.watson.RI ORBInitializer\_impl
- Note that the property has no associated value, as the name of the class to be loaded is part of the property name.

# <span id="page-320-0"></span>**Configuration Properties**

The behavior of the Orbacus Watson module is controlled by the following properties.

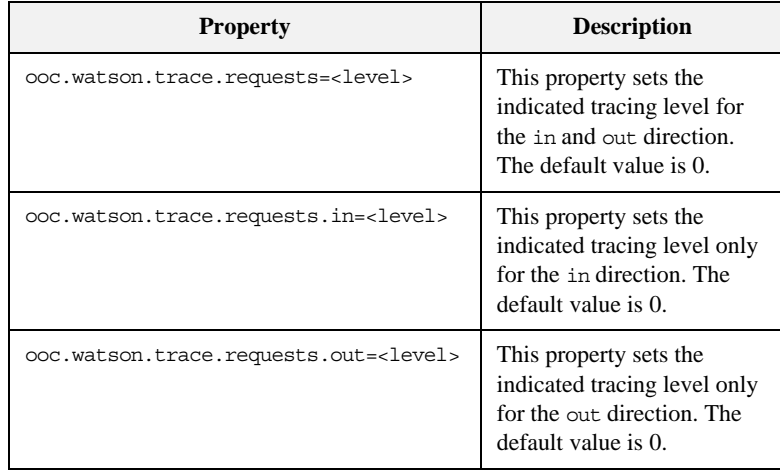

The information displayed in the in and out directions differ for the different roles an application takes in CORBA. For a client application making a CORBA request, the out direction corresponds to the request sending direction and the results are received in the in direction. For a server application, requests from clients are coming in and replies with results or exceptions are sent out.

Setting one of the more specific properties (ooc.watson.trace.requests.in and ooc.watson.trace.requests.out) overrides the corresponding value for this direction set by ooc.watson.trace.requests.

### **Sample Configuration File**

Applications using Orbacus Watson can simply be started by specifying a configuration file with appropriate property settings with the -ORBconfig command-line option:

server -ORBconfig watson.cfg

The following example file shows how to set properties for C++ and Java applications:

```
#
# Register ORB initializer for watson (Orbacus/Java)
#
org.omg.PortableInterceptor.ORBInitializerClass.com.ooc.watson.R
   IORBInitializer_impl
#
# Load module watson (Orbacus/C++)
#
# Disable if module was build statically to avoid 
   # error message from the ORBs ModuleManager
#
ooc.orb.modules=watson
#
# On Windows, enable one of the following properties
# if you built with DLLs
#
# For debug builds:
#
#ooc.orb.module.watson=watson412d.dll
#
# For non-debug builds:
#
#ooc.orb.module.watson=watson412.dll
#
# Set request tracing levels
# - more specific settings (.in and .out) override the 
# general setting in the first of these lines
#
ooc.watson.trace.requests=3
ooc.watson.trace.requests.in=1
ooc.watson.trace.requests.out=2
```
### CHAPTER 16

# Using Policies

*This chapter describes the policies used to configure the ORB and to create a new POA. These policies are derived from the interface CORBA::Policy.*

**In this chapter** This chapter contains the following sections:

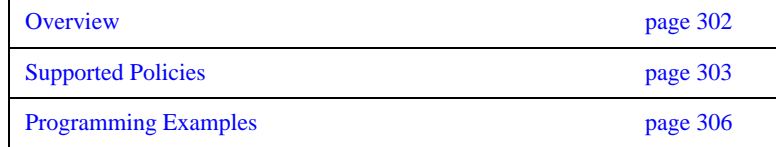

## <span id="page-323-0"></span>**Overview**

The ORB and its services may allow the application developer to configure the semantics of its operations. This configuration is accomplished in a structured manner through interfaces derived from the interface CORBA:: Policy.

There are two basic types of policies: those used to configure the ORB and those used to create a new POA. Furthermore, the configuration of ORB policy objects is accomplished at two levels:

- **• ORB Level**: These policies override the system defaults. The ORB has an initial reference ORBPolicyManager. A PolicyManager has a set of operations through which the current set of overriding policies can be obtained, and new policies can be applied.
- **• Object Level**: The object interface contains operations to retrieve and set policies for itself. Policies applied at the object level override those applied at the thread level, or the ORB level.

For more information on Policies, the PolicyManager interface and the CORBA::Object policy operations see [\[8\]](#page-522-0) and [\[4\].](#page-522-1)
# **Supported Policies**

The following is a brief description of the Orbacus-specific policies that are currently supported. For a detailed description, please refer to [Appendix B.](#page-440-0) For standard policies, please refer to [\[4\]](#page-522-0).

| <b>Policy</b>                    | <b>Description</b>                                                                                                    |
|----------------------------------|----------------------------------------------------------------------------------------------------|
| BiDirPolicy::BidirectionalPolicy | This policy is used to enable CORBA 3 compliant BiDir<br>GIOP functionality on both the Object and POA levels.<br>Enabling this policy with a value of BiDirPolicy::BOTH<br>on both levels will result in connection reuse when the<br>server is required to make requests to the client.                                                                                                    |
|                                  | The default value is BiDirPolicy::NORMAL (disabled<br>BiDir functionality). Both the client object and server POA<br>needs this policy set to BOTH for BiDir communication to<br>take place.                                                                                                    |
| OB::ACMTimeoutPolicy             | This policy determines whether the ORB performs active<br>connection management (ACM) on the connection<br>associated with an object reference. The policy specifies a<br>time after which idle connections are shutdown. A value of<br>0 means no timeout. The default for this policy is the value<br>of the ooc.orb.client timeout property (see<br>"ooc.orb.client_timeout" on page 59). |
| OB::ConnectionReusePolicy        | This policy determines whether the ORB is permitted to<br>reuse a communications channel between peers. If this<br>policy is false then each object will have a new<br>communications channel to its peer. The default for this<br>policy is true.                                                                                                    |
| OB::ConnectTimeoutPolicy         | If an object has this policy and a connection cannot be<br>established after value milliseconds, a<br>CORBA: : NO RESPONSE exception is raised.                                                                                                    |

**Table 4:** *Orbacus Policies*

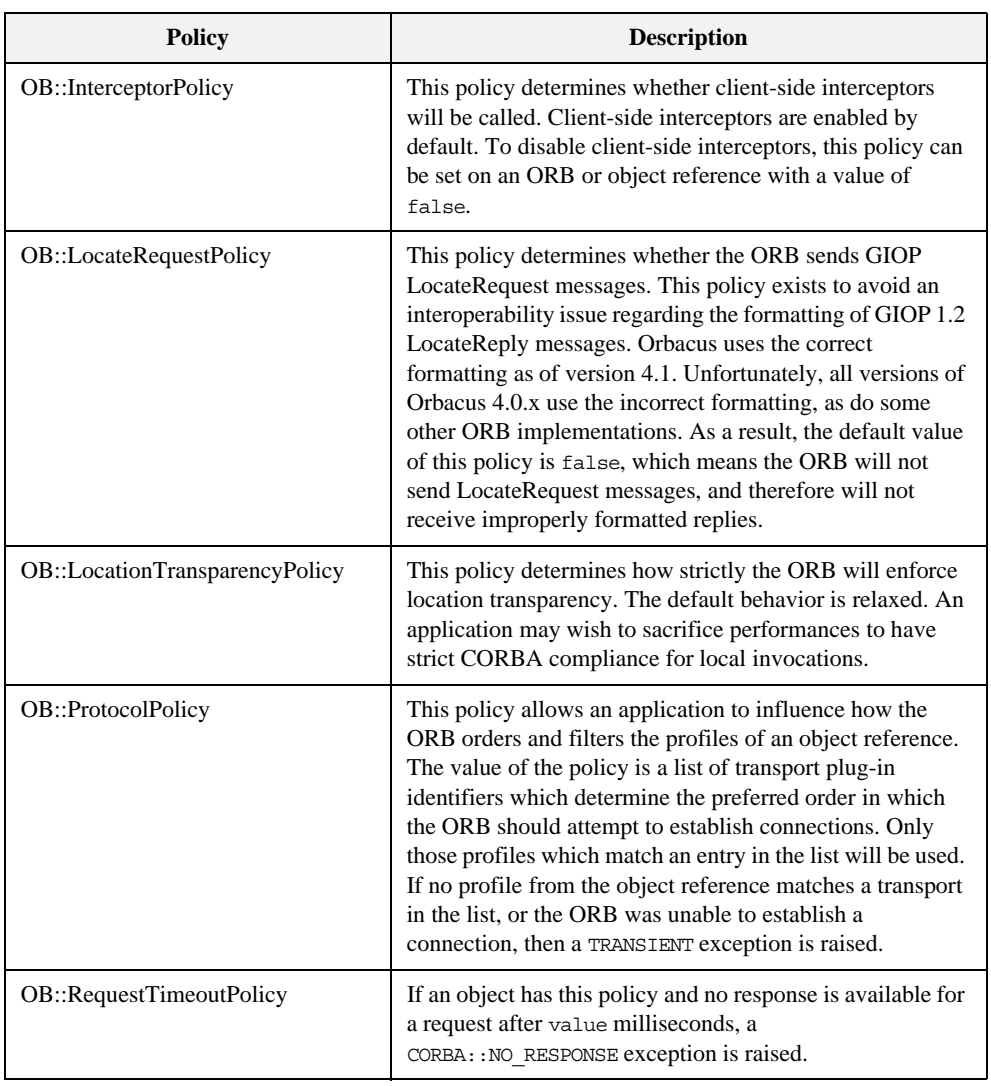

### **Table 4:** *Orbacus Policies*

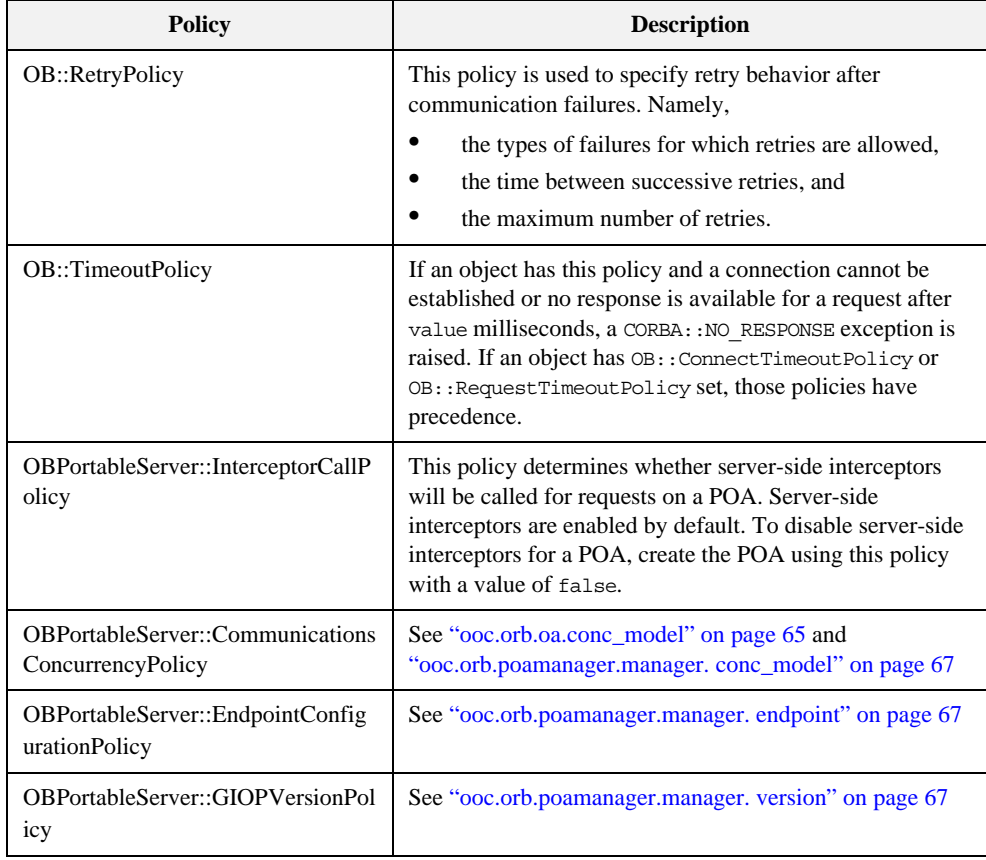

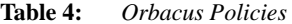

## **Programming Examples**

This section provides several examples of setting policies programmatically. Please note however that policies used to configure the ORB can easily be set at the ORB level, without requiring changes to the application, through the use of configuration properties. See ["ORB Properties" on page 58](#page-79-0) for more information.

For the sake of clarity, the pseudo-code examples in this section lack exception handling.

**In this section** This section contains the following examples:

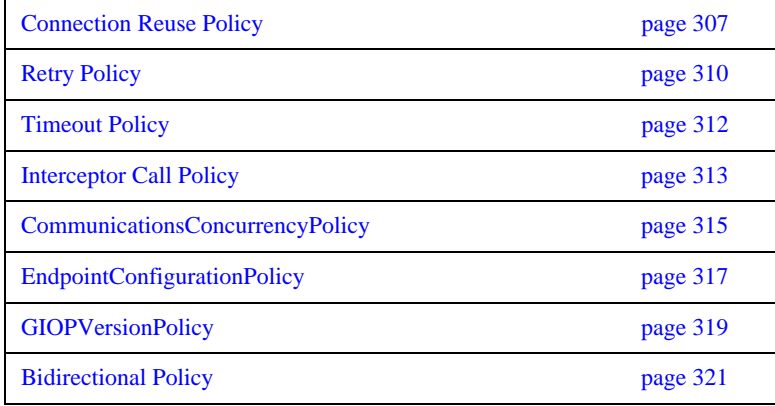

## <span id="page-328-0"></span>**Connection Reuse Policy**

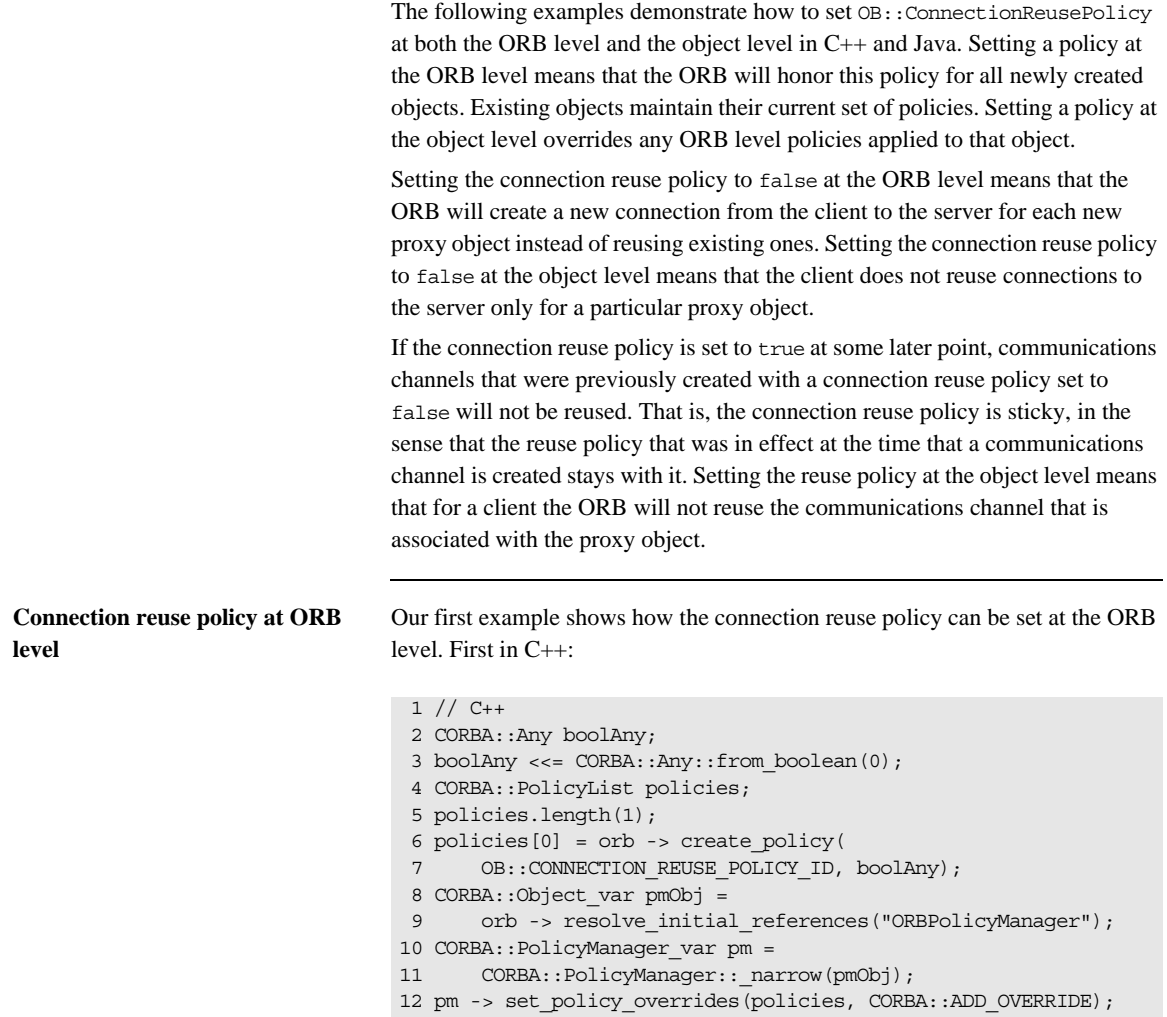

**Lines 2-3** Create an any and insert the value 0 (false).

**Lines 4-5** Create a sequence containing one policy object.

**Lines 6-7** Ask the ORB to create a connection reuse policy. Pass the any that contains the value for this policy.

**Lines 8-10** Obtain the ORB level policy manager object.

**Line 12** Add the policies to the ORB level policy manager.

And here is the same example in Java:

```
This is equivalent to the C++ version.
Connection reuse policy at object 
level
                                 And now the same example, but at the object level. C++ first:
                                 // Java
                                 org.omg.CORBA.Any boolAny = orb.create_any();
                                 boolAny.insert_boolean(false);
                                 org.omg.CORBA.Policy[] policies = new org.omg.CORBA.Policy[1];
                                 policies[0] = orb.create_policy(
                                      com.ooc.OB.CONNECTION_REUSE_POLICY_ID.value, boolAny);
                                  org.omg.CORBA.PolicyManager pm =
                                      org.omg.CORBA.PolicyManagerHelper.narrow(
                                         orb.resolve_initial_references("ORBPolicyManager"));
                                  pm.set_policy_overrides(policies,
                                             SetOverrideType.ADD_OVERRIDE);
                                 // C++
                                 CORBA::Any boolAny;
                                 boolAny <<= CORBA::Any::from_boolean(0);
                                 CORBA::PolicyList policies(1);
                                 policies.length(1);
                                 policies[0] = orb -> create_policy(
                                      OB::CONNECTION REUSE POLICY ID, boolAny);
```
CORBA::Object\_var newObj =

This is the same as in the example for the ORB level.

Set the policy on the object by using the \_set\_policy\_overrides method. This method returns a new object that has the set of policies applied.

obj -> \_set\_policy\_overrides(policies, CORBA::ADD\_OVERRIDE);

### And here is the same example in Java:

// Java org.omg.CORBA.Any boolAny = orb.create\_any(); boolAny.insert\_boolean(false); org.omg.CORBA.Policy[] policies = new org.omg.CORBA.Policy[1]; policies[0] = orb.create\_policy(com.ooc.OB.CONNECTION\_REUSE\_POLICY\_ID.value, boolAny); org.omg.CORBA.Object newObj = obj.\_set\_policy\_override(policies, org.omg.CORBA.SetOverrideType.ADD\_OVERRIDE);

This is equivalent to the C++ version.

## <span id="page-331-0"></span>**Retry Policy**

This example shows how to configure retries at the object level. The C++ version is presented first, followed by the Java version:

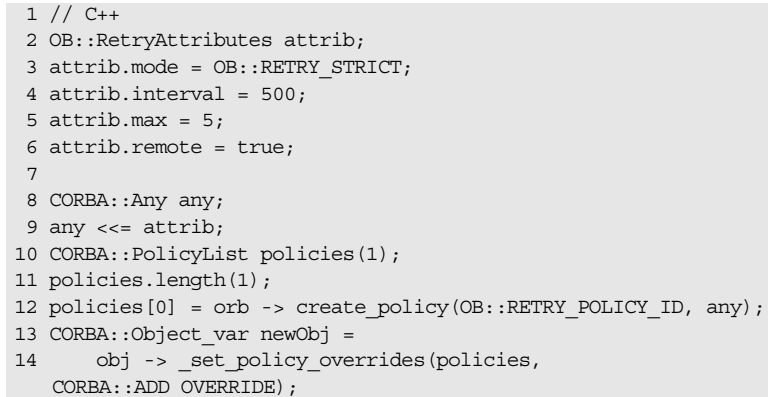

**Line 3** Use the RETRY\_STRICT mode, that is, retry only if the exception completion status is COMPLETED\_NO.

**Line 4** Wait 500 milliseconds between successive retries.

**Line 5** Retry a maximum of 5 times.

**Line 6** Allow retries on exceptions that are generated remotely (in addition to locally generated exceptions).

**Lines 13-14** Set the policy on the object by using the \_set\_policy\_overrides method. This method returns a new object that has the set of policies applied.

### And now the same example in Java:

```
 1 // Java
 2 com.ooc.OB.RetryAttributes attrib =
 3 new com.ooc.OB.RetryAttributes();
 4 attrib.mode = com.ooc.OB.RETRY_STRICT.value;
 5 attrib.interval = 500;
6 attrib.max = 5; 7 attrib.remote = true;
 8 
 9 org.omg.CORBA.Any any = orb.create_any();
10 com.ooc.OB.RetryAttributesHelper.insert(any, attrib);
11 org.omg.CORBA.Policy[] policies = new 
 org.omg.CORBA.Policy[1];
12 policies[0] =
13 orb.create_policy(com.ooc.OB.RETRY_POLICY_ID.value, any);
14 org.omg.CORBA.Object newObj =
15 obj._set_policy_override(policies,
16 org.omg.CORBA.SetOverrideType.ADD_OVERRIDE);
```
This is equivalent to the C++ version.

Note that you can also set the retry policy at the ORB level.

## <span id="page-333-0"></span>**Timeout Policy**

This example shows how to configure timeouts at the object level. As usual, the C++ version is presented first, followed by the Java version:

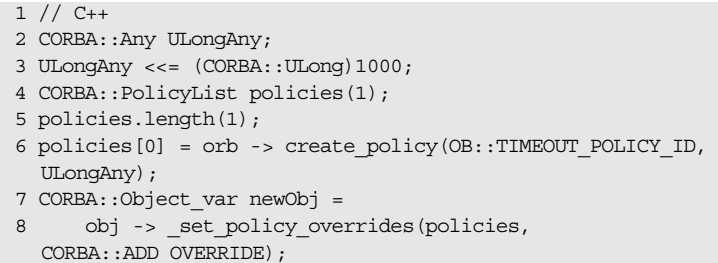

**Lines 2-6** We want to set the timeout to a value of 1000 milliseconds.

**Lines 7-8** Set the policy on the object by using the \_set\_policy\_overrides method. This method returns a new object that has the set of policies applied.

And now the same example in Java:

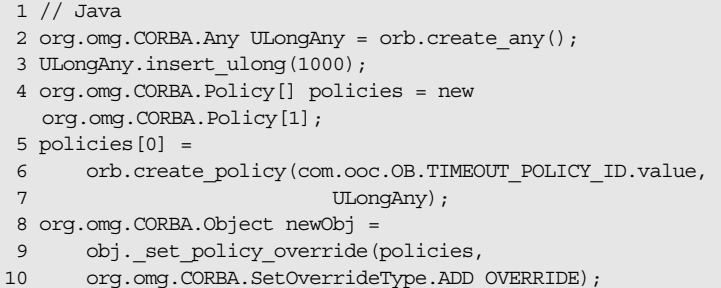

This is equivalent to the C++ version.

Note that you can also set the timeout policy at the ORB level.

## <span id="page-334-0"></span>**Interceptor Call Policy**

This example shows how to create a new POA with server-side interceptors disabled. The C++ version is presented first, followed by the Java version:

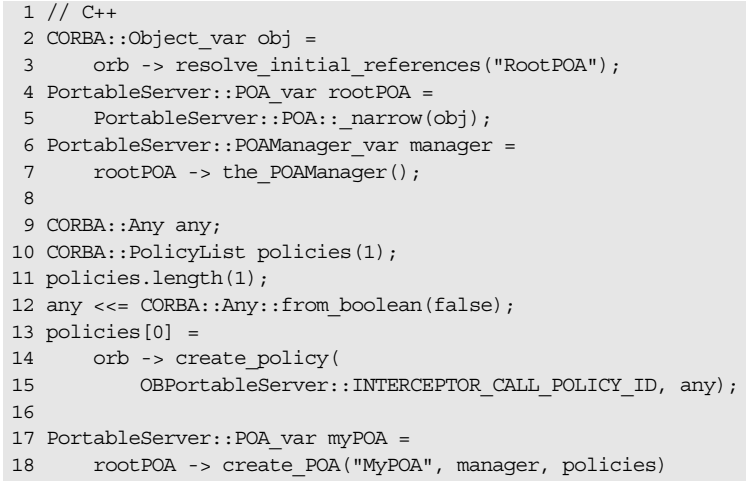

**Lines 2-7** Obtain references to the root POA and its POA manager.

**Lines 9-15** Create a policy set consisting of the OBPortableServer::InterceptorCallPolicy policy. The OBPortableServer::InterceptorCallPolicy policy is given a value of false so that server-side interceptors will be disabled.

**Lines 17-18** Create a new POA using the policy set created above.

### And now the same example in Java:

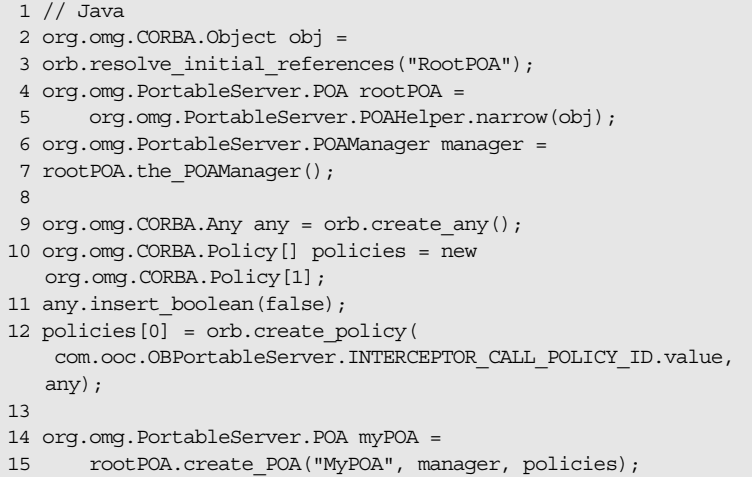

This is equivalent to the C++ version.

## <span id="page-336-0"></span>**CommunicationsConcurrencyPolicy**

This example shows how to create a new POA Manager with the concurrency model set to threaded. The C++ version is presented first, followed by the Java version.

```
1 // C++ 2 CORBA::Object_var poaObj =
 3 orb -> resolve_initial_references("RootPOA");
 4 OBPortableServer::POA_var rootPOA =
 5 OBPortableServer::POA::_narrow(poaObj);
 6 POAManagerFactory_var factory = rootPOA -> 
  the_POAManagerFactory();
  7 OBPortableServer::POAManagerFactory_var pmFactory =
8 OBPortableServer:: POAManagerFactory: : narrow(factory);
9 POAManager var myPOAManager;
10 PolicyList pl;
11 pl.length(1);
12 pl[0] = pmFactory -create_communications_concurrency_policy(
13 OBPortableServer::
      COMMUNICATIONS_CONCURRENCY_POLICY_THREADED);
14 try
15 {
16 myPOAManager = create POAManager("MyPOAManager", pl);
17 }
18 catch(const POAManagerFactory::ManagerAlreadyExists& ex)
19 {
20 // do something
21 }
```
And now the same example in Java:

```
 1 // Java
  2 org.omg.CORBA.Object obj =
  3 orb.resolve_initial_references("RootPOA");
  4 org.omg.PortableServer.POA rootPOA =
  5 org.omg.PortableServer.POAHelper.narrow(obj)
  6 org.omg.PortableServer.POAManagerFactory factory =
 7 rootPOA.the_the_POAManagerFactory();
  8 com.ooc.OBPortableServer.POAManagerFactory pmFactory =
  9 
   com.ooc.OBPortableServer.POAManagerFactoryHelper.narrow(facto
   ry);
10 org.omg.PortableServer.POAManager myPOAManager = null;
11 org.omg.CORBA.Policy[] pl = new Policy[1];
12 pl[0] = pmFactory.create_communications_concurrency_policy(
13 
   com.ooc.OBPortableServer.COMMUNICATIONS_CONCURRENCY_POLICY_TH
   READED.value);
14 try
15 {
16 myPOAManager = pmFactory.create_POAManager("MyPOAManager", 
   pl);
17 }
18 
  catch(org.omg.PortableServer.POAManagerFactoryPackage.Manager
  AlreadyExists ex)
19 {
20 // do something
21 }
22 catch(org.omg.CORBA.PolicyError ex)
23 {
24 // do something
25 }
```
## <span id="page-338-0"></span>**EndpointConfigurationPolicy**

This example shows how to create a new POA Manager with a list of endpoints for the Root POA Manager.

The C++ version is presented first, followed by the Java version:

```
1 // C++ 2 CORBA::Object_var poaObj =
  3 orb -> resolve_initial_references("RootPOA");
  4 OBPortableServer::POA_var rootPOA =
  5 OBPortableServer::POA::_narrow(poaObj);
  6 POAManagerFactory_var factory = rootPOA -> 
  the_POAManagerFactory();
  7 OBPortableServer::POAManagerFactory_var pmFactory =
  8 OBPortableServer::POAManagerFactory::_narrow(factory);
9 POAManager var myPOAManager;
10 PolicyList pl;
11 String var config =
12 CORBA::string_dup("iiop --host localhost --port 5555 
   --bind localhost");
13 pl.length(1);
14 pl[0] = pmFactory ->
   create_endpoint_configuration_policy(config.in());
15 try
16 {
17 myPOAManager = create_POAManager("MyPOAManager", pl);
18 }
19 catch(const POAManagerFactory::ManagerAlreadyExists& ex)
20 {
21 // do something
22 }
```
And now the same example in Java:

```
 1 // Java
  2 org.omg.CORBA.Object obj =
 3 orb.resolve_initial_references("RootPOA");
  4 org.omg.PortableServer.POA rootPOA =
  5 org.omg.PortableServer.POAHelper.narrow(obj)
  6 org.omg.PortableServer.POAManagerFactory factory =
7 rootPOA.the_the_POAManagerFactory();
  8 com.ooc.OBPortableServer.POAManagerFactory pmFactory =
9 com.ooc.OBPortableServer.POAManagerFactoryHelper.narrow(factory);
10 org.omg.PortableServer.POAManager myPOAManager = null;
11 org.omg.CORBA.Policy[] pl = new Policy[1];
12 String config = "iiop --host localhost --port 10999 --bind 
  localhost";
13 pl[0] = pmFactory.create_endpoint_configuration_policy(config);
14 try
15 { 
16 myPOAManager = pmFactory.create_POAManager("MyPOAManager", pl);
17 }
18 
   catch(org.omg.PortableServer.POAManagerFactoryPackage.ManagerAlrea
  dyExists ex)
19 { 
20 // do something
21 }
22 catch(org.omg.CORBA.PolicyError ex)
23 { 
24 // do something
25 }
```
## <span id="page-340-0"></span>**GIOPVersionPolicy**

This example shows how to create a new POA Manager with a specific GIOP version to be used in object references generated by that POA Manager.

This option is useful for backward compatibility with older ORBs that reject object references using a newer version of the protocol. In the example below the GIOP version is set to 1.2.

The C++ version is presented first, followed by the Java version:

```
1 // C++ 2 CORBA::Object_var poaObj =
3 orb -> resolve_initial_references("RootPOA");
 4 OBPortableServer::POA_var rootPOA =
5 OBPortableServer::POA:: narrow(poaObj);
 6 POAManagerFactory_var factory = rootPOA -> 
  the POAManagerFactory();
  7 OBPortableServer::POAManagerFactory_var pmFactory =
8 OBPortableServer::POAManagerFactory:: narrow(factory);
9 POAManager var myPOAManager;
10 PolicyList pl;
11 pl.length(1);
12 pl[0] = pmFactory -> create_giop_version_policy(
13 OBPortableServer::GIOP_VERSION_POLICY_1_2);
14 try
15 {
16 myPOAManager = create_POAManager("MyPOAManager", pl);
17 }
18 catch(const POAManagerFactory::ManagerAlreadyExists& ex)
19 {
20 // do something
21 }
```
And now the same example in Java:

```
 1 // Java
  2 org.omg.CORBA.Object obj =
  3 orb.resolve_initial_references("RootPOA");
  4 org.omg.PortableServer.POA rootPOA =
  5 org.omg.PortableServer.POAHelper.narrow(obj)
  6 org.omg.PortableServer.POAManagerFactory factory =
 7 rootPOA.the_the_POAManagerFactory();
  8 com.ooc.OBPortableServer.POAManagerFactory pmFactory =
  9 com.ooc.OBPortableServer.POAManagerFactoryHelper.narrow 
   (factory);
10 org.omg.PortableServer.POAManager myPOAManager = null;
11 org.omg.CORBA.Policy[] pl = new Policy[1];
12 pl[0] = pmFactory.create_giop_version_policy(
13 com.ooc.OBPortableServer.GIOP_VERSION_POLICY_1_2.value);
14 try
15 {
16 myPOAManager = pmFactory.create_POAManager("MyPOAManager", 
 pl);
17 }
18 
   catch(org.omg.PortableServer.POAManagerFactoryPackage.Manager
  AlreadyExists ex)
19 {
20 // do something
21 }
22 catch(org.omg.CORBA.PolicyError ex)
23 {
24 // do something
25 }
```
## <span id="page-342-0"></span>**Bidirectional Policy**

**BidirectionalPolicy server implementation**

This example shows how to create a new POA with the BidirectionalPolicy enabled to allow negotiation of Bidirectional connection reuse. The C++ example is presented first followed by the Java version:

```
1 // C++ 2 CORBA::Object_var obj = 
 3 orb -> resolve initial references("RootPOA");
  4 PortableServer::POA_var rootPOA = 
  5 PortableServer::POA::_narrow(obj); 
  6 PortableServer::POAManager_var manager = 
 7 rootPOA -> the POAManager();
 8 
 9 CORBA::Any any; 
10 CORBA::PolicyList policies(1); 
11 policies.length(1); 
12 any <<= BiDirPolicy::BOTH;
13 policies[0] = orb -> create_policy(
14 BiDirPolicy::BIDIRECTIONAL POLICY TYPE, any);
15 
16 PortableServer::POA_var myPOA = 
17 rootPOA -> create_POA("MyPOA", manager, policies)
```
**Lines 2-7** Obtain the reference to the RootPOA and RootPOAManager

**Lines 9-14** Create a new BidirectionalPolicy containing the value of BiDirPolicy::BOTH (to enable Bidirectional connection reuse negotiation).

**Lines 16-17** Create the new POA with this policy to enable BiDir negotiation on requests destined for this POA.

And now the same example in Java:

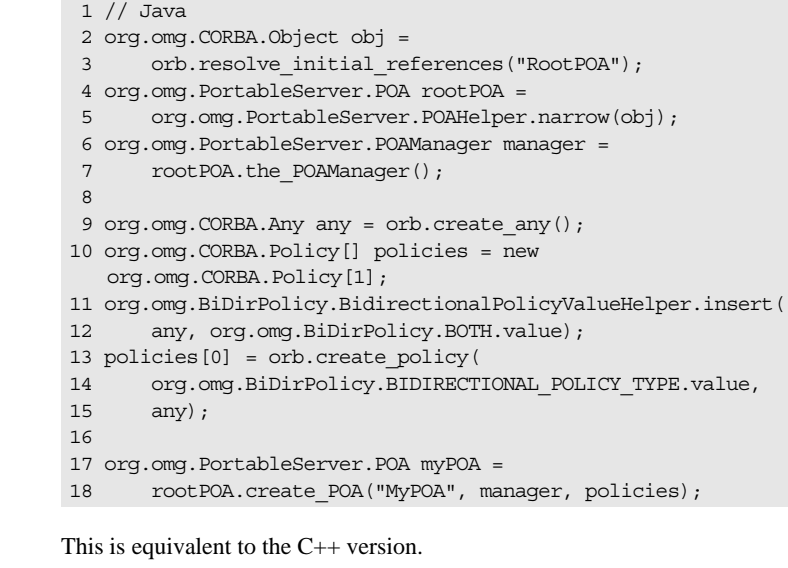

### **BidirectionalPolicy client implementation**

This example shows how to create an object reference with the BidirectionalPolicy enabled to signal connection reuse is allowed over connections established with this object reference. The C++ example is presented first followed by the Java version:

```
1 // C++ 2 CORBA::Object_var obj =
  3 orb -> string_to_object("relfile:/Hello.ref");
  4 
  5 CORBA::PolicyList policies(1);
  6 policies.length(1);
  7 CORBA::Any any;
 8 any <<= BiDirPolicy::BOTH;
 9 policies[0] = orb -> create_policy(
10 BiDirPolicy::BIDIRECTIONAL_POLICY_TYPE,
11 any);
12 
13 obj = obj -> _set_policy_overrides(
14 policies, CORBA::ADD_OVERRIDE);
15 
16 Hello_var hello = Hello::_narrow(obj);
```
**Lines 2-3** Obtain the object reference from some means (here using a file)

**Lines 5-11** Create the BidirectionalPolicy with a value of BOTH to enable BiDir.

**Lines 13-14** Add the Bidirectional Policy to the object and make sure to catch the return object reference.

**Line 16** Narrow the object to the specific type for method invocation.

And now the Java version:

```
 1 // Java
  2 org.omg.CORBA.Object obj =
  3 orb.string_to_object("relfile:/Hello.ref");
  4 
  5 org.omg.CORBA.Any any = orb.create_any();
  6 org.omg.BiDirPolicy.BidirectionalPolicyValueHelper.
  7 insert(any, org.omg.BiDirPolicy.BOTH.value);
 8 org.omg.CORBA.Policy[] policies = 
9 new org.omg.CORBA.Policy[1];
10 policies[0] = orb.create_policy(
11 org.omg.BiDirPolicy.BIDIRECTIONAL_POLICY_TYPE.value, any);
12 
13 obj = obj. set policy override(policies,
14 org.omg.CORBA.SetOverrideType.ADD_OVERRIDE);
15 
16 Hello hello = HelloHelper.narrow(obj);
```
This is equivalent to the C++ version.

CHAPTER 16 | **Using Policies**

## CHAPTER 17

# Asynchronous Method Invocation

*This chapter describes how to design asynchronous non-blocking clients.*

**In this chapter** This chapter contains the following sections:

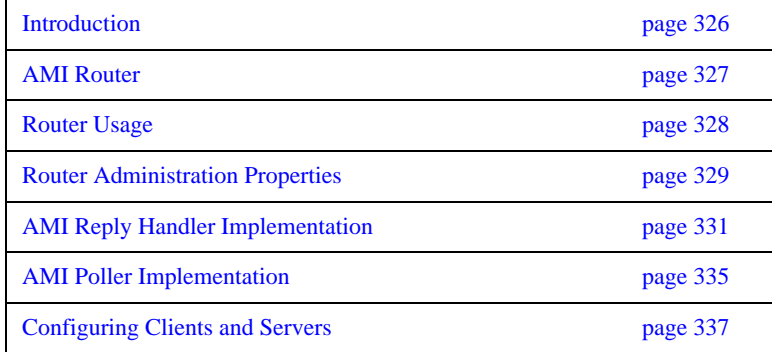

## <span id="page-347-0"></span>**Introduction**

**Overview** Asynchronous Method Invocation (AMI) allows the design of asynchronous, non-blocking clients without change to server-side design. This allows a client to invoke a request on a server and immediately return, without waiting for the request to be serviced. The response will be delivered to the client at a later time through either a callback mechanism, initiated by the ORB (AMI Reply Handler implementation), or a polling mechanism, initiated by the client (AMI Polling implementation).

> The Orbacus 4.3 AMI implementation is based on the OMG CORBA 3.0.2 specification (specifically Chapter 22: CORBA Messaging; Section II: Messaging Programming Model.) for the client-side code generation, while the message delivery is done through an AMI Router. Quality of Service (QoS) policies are not currently supported, though they will be incorporated into a future release of the product when the routing capability is enhanced.

The AMI-enabled client code is generated by using the --with-async option for the Orbacus code generators. Also, the target IDL file must include the AMI.idl file.

Modifying an application's client code to use AMI is discussed in the following sections. The AMI "echo" demos, located in the directory ob/demo/AMI/, will be used as the basis for this discussion.

**In this section** This section contains the following topics:

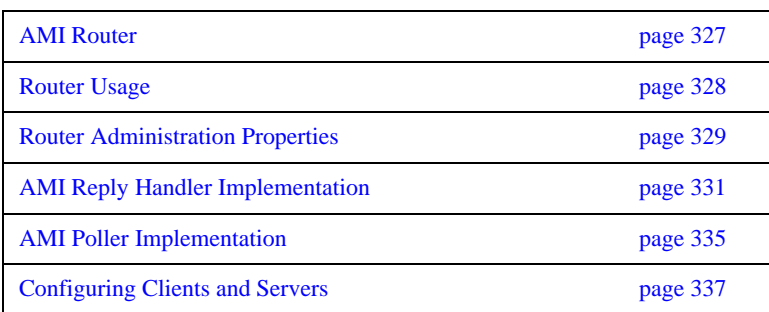

## <span id="page-348-0"></span>**AMI Router**

The AMI Router allows users to configure their systems so that servers that have the potential to go offline on a regular basis can have an associated set of AMI Routers specified as an alternative, fallback destination for their requests. Rather than encumbering the client application with retry logic, the AMI Router allows the client application to send a message as though the server were available, and continue processing. The message will actually be delivered to a router that can then worry about delivering the message to the server when it becomes available. The client application can then handle the expected response from the asynchronous invocation when necessary.

# <span id="page-349-0"></span>**Router Usage**

The AMI Router is currently implemented using Orbacus for C++, but can be used with C++ and Java clients and servers. Command-line usage is as follows:

```
amirouter
```
 [-h,--help] [-v,--version] [-i,--ior] [-p,--persistent] [-w,--workers WORKERS]

### **Options**

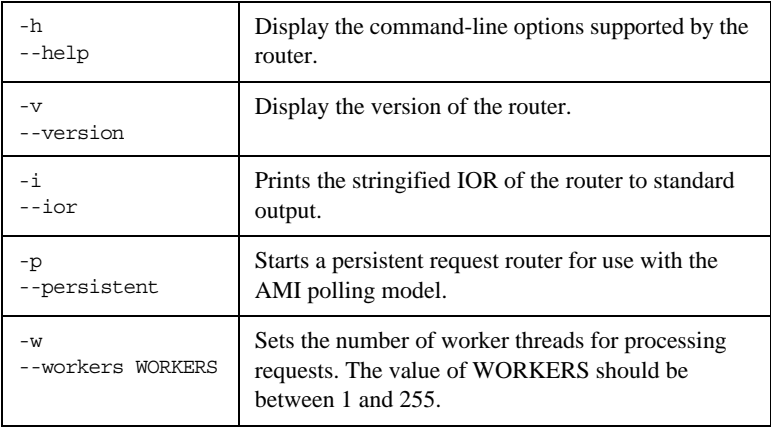

# <span id="page-350-0"></span>**Router Administration Properties**

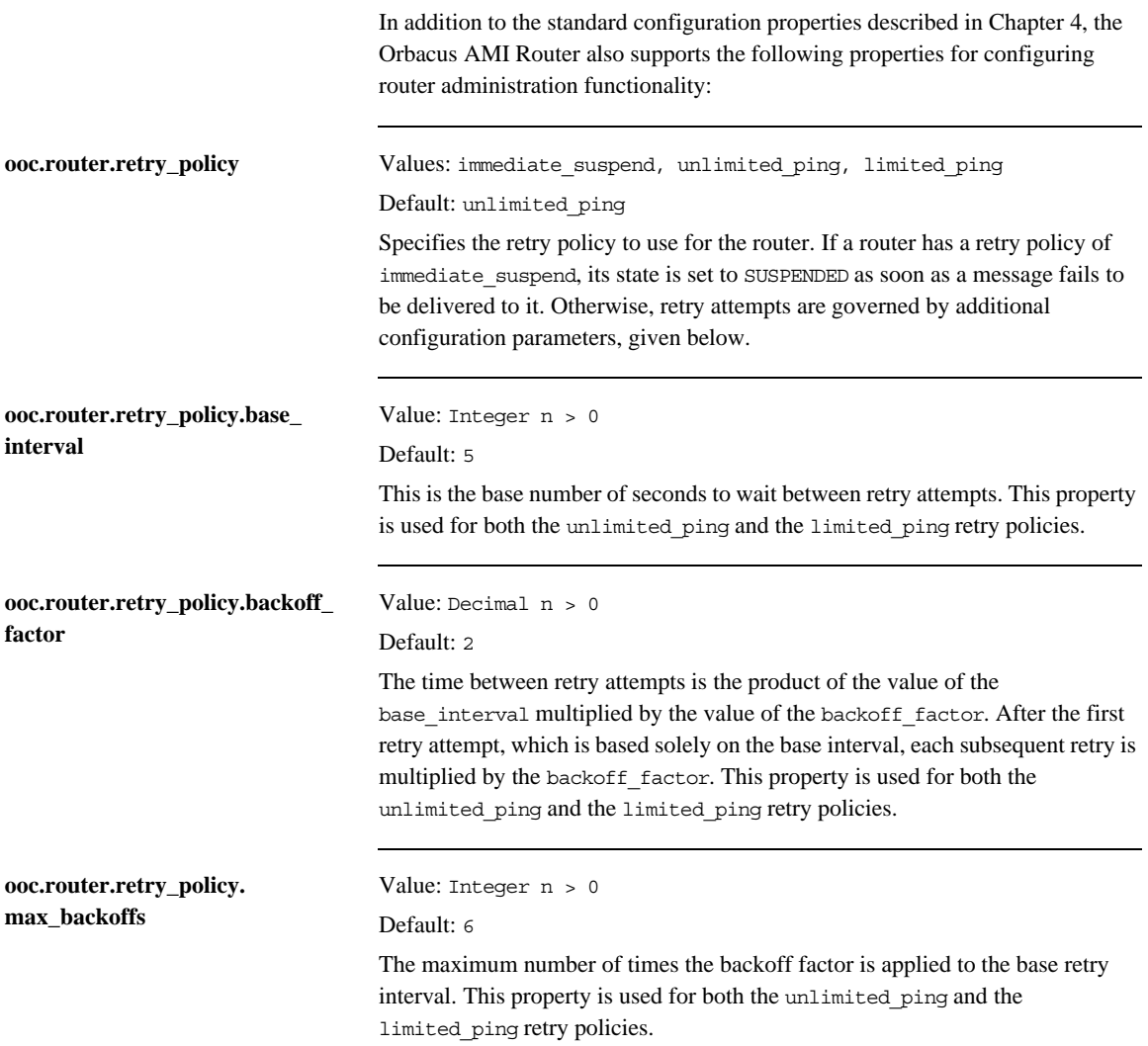

### CHAPTER 17 | **Asynchronous Method Invocation**

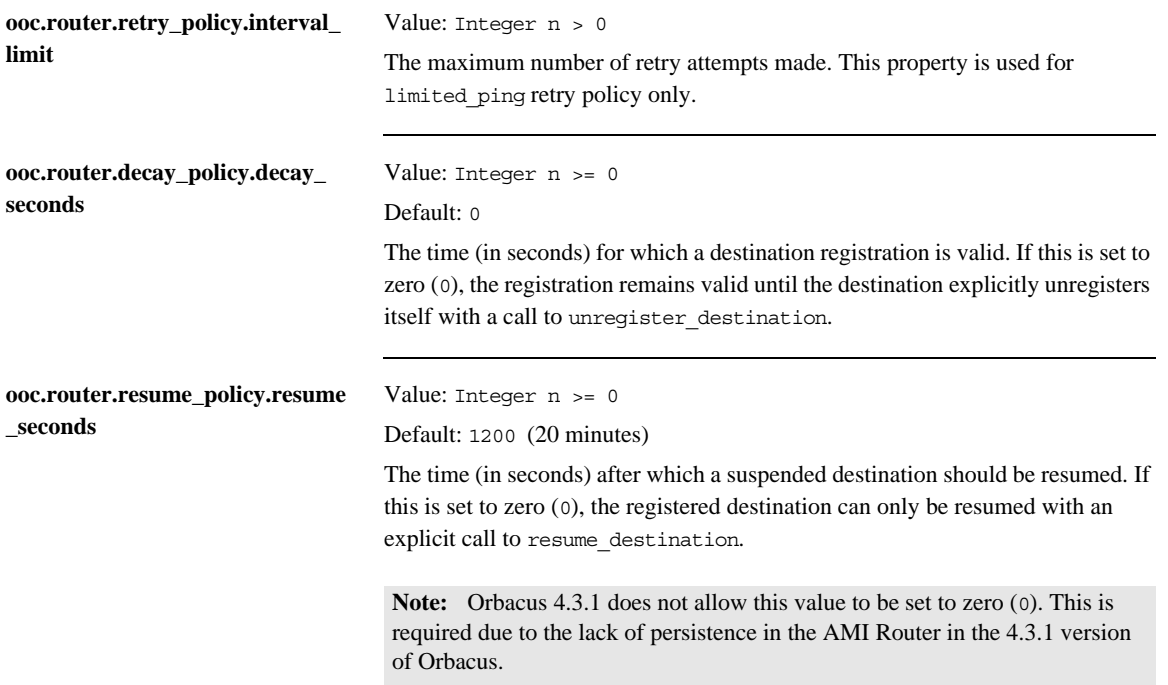

## <span id="page-352-0"></span>**AMI Reply Handler Implementation**

In the reply handler implementation, the user must instantiate a callback object and pass it to the ORB in the deferred AMI request (or sendc\_ call). The ORB can then use this callback object to inform the client application that the request has completed. This callback object must be derived from the generated AMI\_EchoHandler class. This is shown in the C++ and Java code examples that follow.

**C++** The following code snippet shows the client application making the AMI deferred call for the Reply Handler implementation. The EchoHandler impl class must be implemented by the user. For a complete example, please see the code in the ob/demo/AMI/echo\_reply\_router/ directory of the Orbacus for C++ distribution.

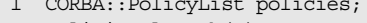

1 CORBA::PolicyList policies;

- 2 policies.length(2);
- 3 policies[0] = rootPOA -> create\_id\_assignment\_policy(PortableServer::USER\_ID); 4 policies[1] = rootPOA ->
- create\_lifespan\_policy(PortableServer::PERSISTENT);
- 5 PortableServer:: POA var handlerPOA = rootPOA -> create\_POA("myHandlerPOA", manager, policies); 6 CORBA::Object\_var obj = orb -> string\_to\_object("relfile:/
- Echo.ref");
- 7 Echo var echo = Echo:: narrow(obj);
- 8 EchoHandler impl\* handler = new EchoHandler impl(handlerPOA);
- 9 PortableServer::ServantBase var servant = handler; 10 PortableServer::ObjectId\_var id = PortableServer::string to ObjectId("myHandlerServant");
- 11 handlerPOA -> activate object with id(id, servant);
- 12 AMI EchoHandler var handlerRef = handler -> this();
- 13 echo -> sendc echo message(handlerRef, "Hello");
- 14 while(handler -> receptions() < 1)
- 15 orb -> perform work();

**Lines 1-5** Create a persistent POA for the reply handler. This is important as it allows the router to deliver the reply in the event that the client goes down and comes back up. Servers should also use persistent POAs for the same reason.

Lines 6-7 Create the Echo object based on the IOR in the Echo.ref file.

Lines 8-12 Instantiate a new EchoHandler impl object using the new persistent POA. This class must be created by the user and derived from the generated POA\_AMI\_EchoHandler. Sample code for an EchoHandler\_impl can be found in the Echo\_impl.cpp file located in the ob/demo/AMI/ech\_reply\_router/ demo folder.

**Line 13** Make the deferred call, passing the handler as the first parameter.

**Lines 14-15** Wait for the response to come back. This is simply how this demo was implemented. How the callback is handled is application dependent.

**Java** The following code snippet shows the client application making the AMI deferred call for the Reply Handler implementation. The AsyncEchoHandler class must be implemented by the user. For a complete example, please see the code in the ob/demo/AMI/echo\_reply\_router/ directory of the Orbacus for Java distribution.

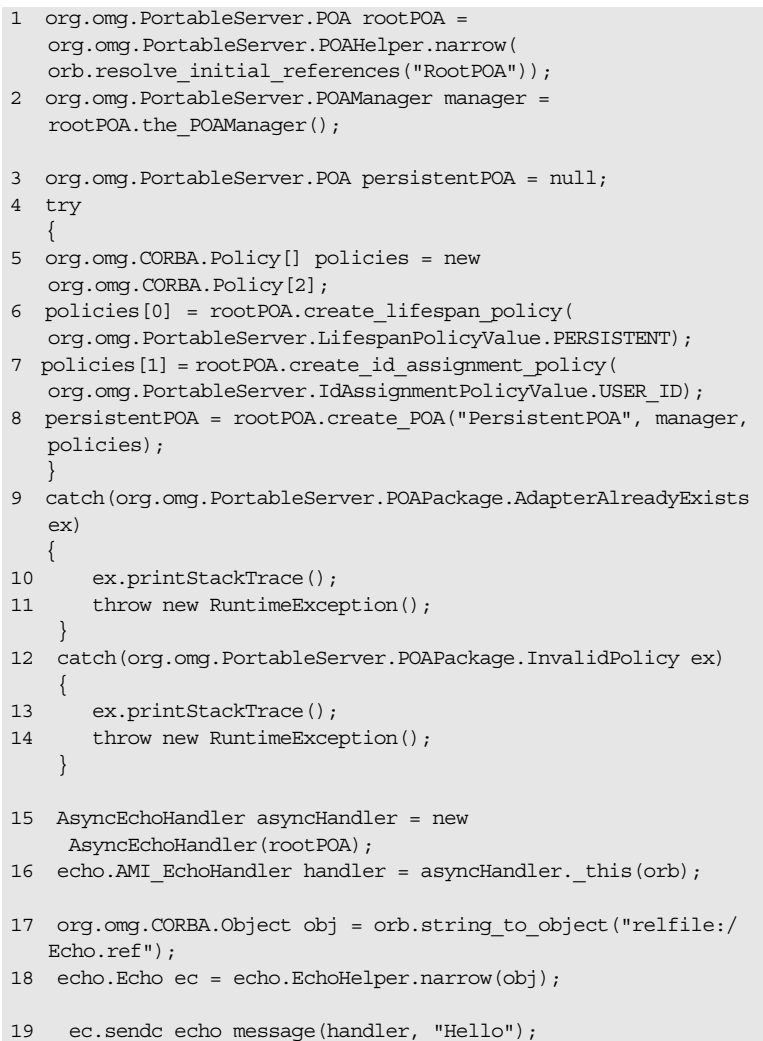

**Lines 1-14** Create a persistent POA for the reply handler. This is important as it allows the router to deliver the reply in the event that the client goes down and comes back up. Servers should also use persistent POAs for the same reason.

**Lines 15-16** Instantiate a new AsyncEchoHandler object using our new persistent POA. This class must be created by the user and derived from the generated AMI\_EchoHandlerPOA. Sample code for an AsyncEchoHandler can be found in the AsyncEchoHandler.java file located in the ob/demo/AMI/ echo\_reply\_router/ demo folder.

**Lines 17-18** Create the Echo object based on the IOR in the Echo.ref file.

**Line 19** Make the deferred call, passing the handler as the first parameter.

# <span id="page-356-0"></span>**AMI Poller Implementation**

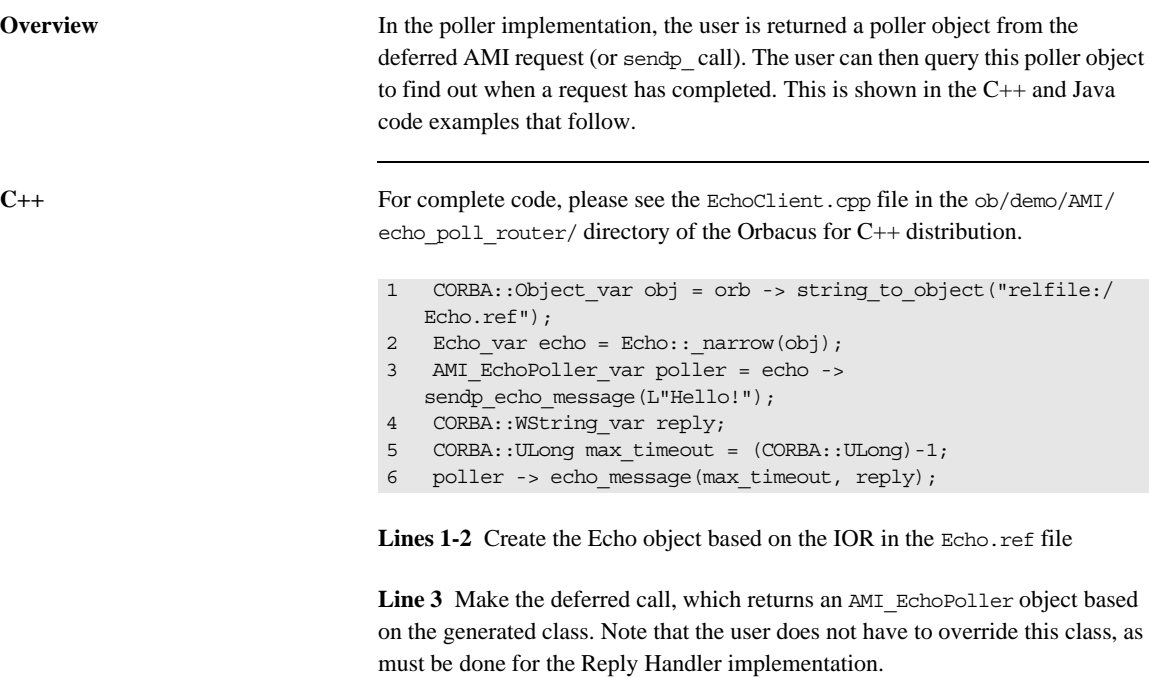

**Lines 4-5** Set up the parameters that will be passed to the poller function.

**Line 6** Check the poller for the status of the deferred call. This function will update any parameters with data that was expected from the deferred call.

Note that a timeout value of -1 will cause the client code to wait forever.

**Java** For complete code, please see the EchoClient.java file in the ob/demo/AMI/ echo\_poll\_router/ directory of the Orbacus for Java distribution.

```
1 org.omg.CORBA.Object obj = orb.string_to_object("relfile:/
   Echo.ref");
```
- 2 echo.Echo ec = echo.EchoHelper.narrow(obj);
- 3 echo.AMI\_EchoPoller poller =
- ec.sendp\_echo\_message("Hello!"); 4 org.omg.CORBA.StringHolder reply = new
- org.omg.CORBA.StringHolder();
- 5 poller.echo\_message(-1, reply);

Lines 1-2 Create the Echo object based on the IOR in the Echo.ref file.

**Line 3** Make the deferred call, which returns an AMI\_EchoPoller object based on the generated class. Note that the user does not have to override this class, as must be done for the Reply Handler implementation.

**Line 4** Set up the parameters that will be passed to the poller function.

**Line 5** Check the poller for the status of the deferred call. This function will update any parameters with data that was expected from the deferred call. Note that a timeout value of -1 will cause the client code to wait forever.

## <span id="page-358-0"></span>**Configuring Clients and Servers**

**Configuring router lists** Clients and servers can specify any routers they want to use for the routing of requests and replies to them via the configuration file property ooc.ami.router.#, where # is a unique integer that differentiates the router from other routers in the list. When the list of router property keys is sorted in increasing order, which is done automatically by the client or server, routers that appear later in the list are given preference when routing request/replies over routers that appear earlier in the list.

> The value for the ooc.ami.router property is a string that represents an object reference or location to be used for contacting the router. These can be specified in one of the following four formats:

- 1. An object reference file (for example, router1.ref) ooc.ami.router.1=relfile:/router1.ref
- 2. A stringified IOR object reference
- ooc.ami.router.2=IOR:013074b70d00000049444c3a4563686f3a3...
- 3. A corbaloc address

ooc.ami.router.3=corbaloc::localhost:20000/AMIRouter The Orbacus AMI router uses the stringified object key AMIRouter.

4. A host/port combination in the format <host>:<port>

ooc.ami.router.4=localhost:20000

**Note:** Using corbalocs or host/port combinations limits the functionality of the router administration, as these methods provide incomplete object references that prevent the router administration from doing proper object comparisons.

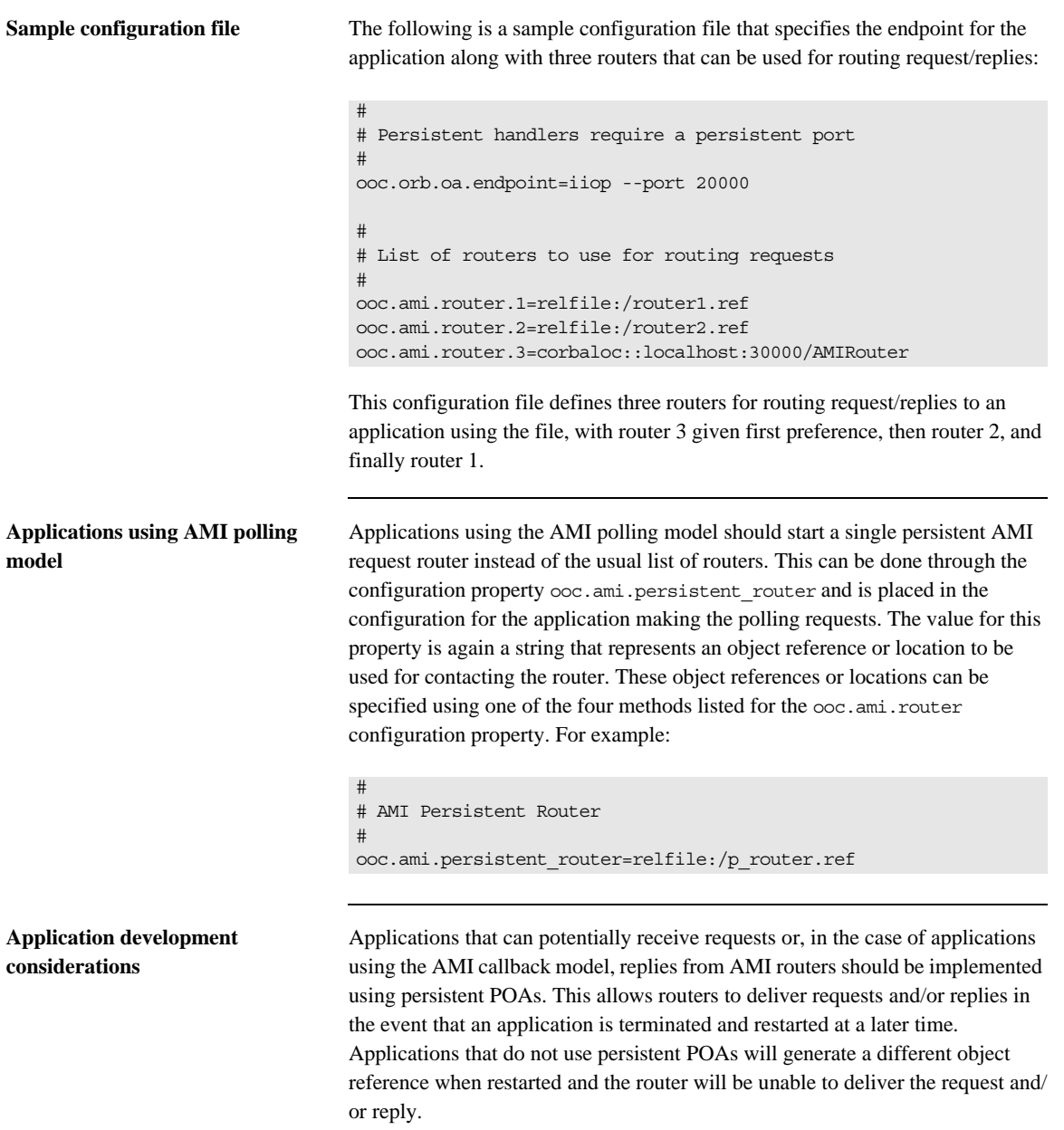
### CHAPTER 18

# **Concurrency** Models

*This chapter describes how an Object Request Broker handles communication and request execution using single- and multi-threaded concurrency models.*

**In this chapter** This chapter contains the following sections:

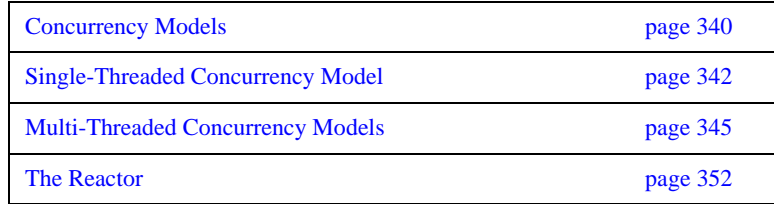

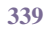

## <span id="page-361-0"></span>**Concurrency Models**

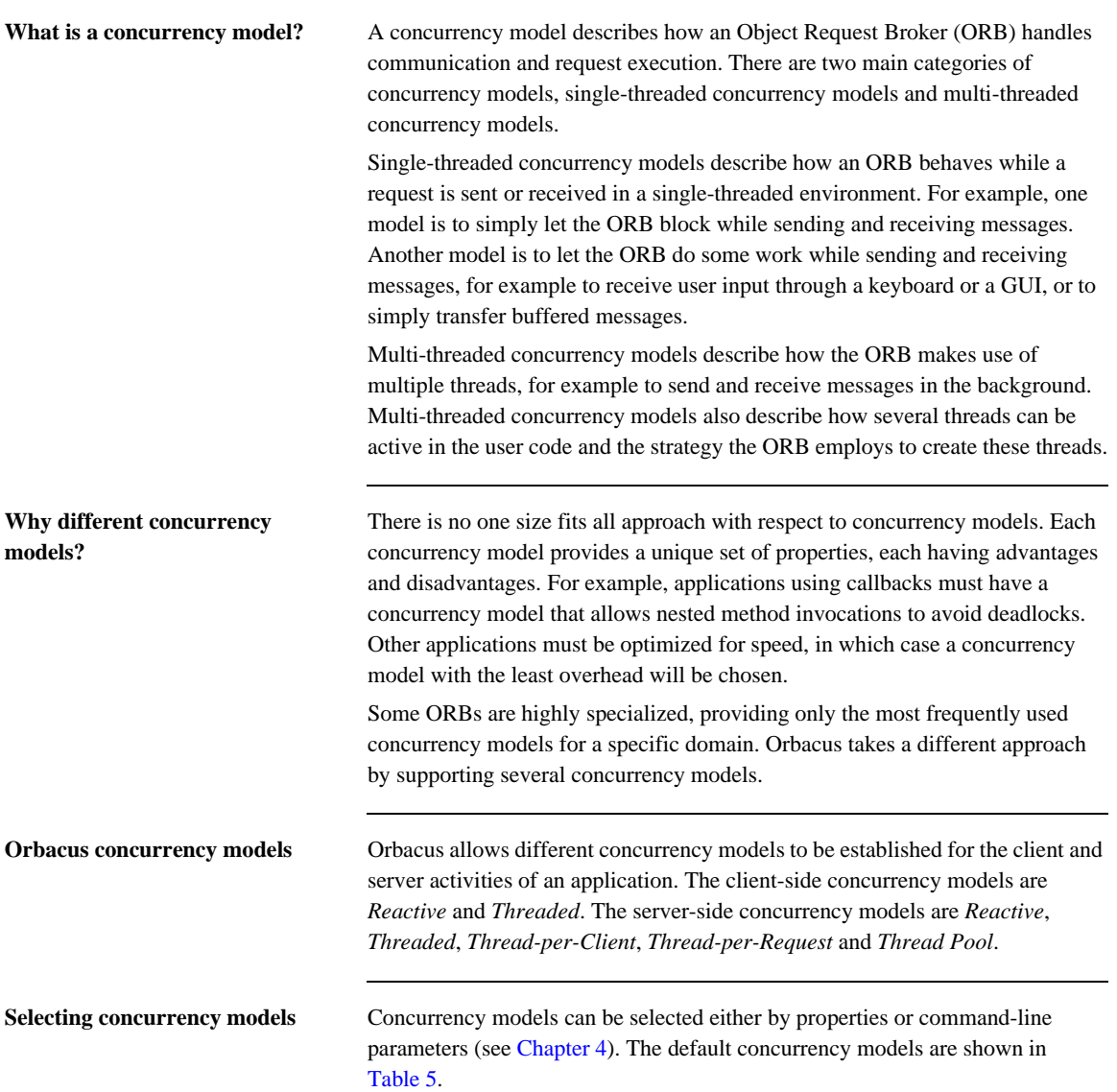

<span id="page-362-0"></span>

|          | <b>Client</b> | <b>Server</b> |
|----------|---------------|---------------|
| Java     | Threaded      | Threaded      |
| $C_{++}$ | Threaded      | Reactive      |

**Table 5:** *Default Concurrency Models*

## <span id="page-363-1"></span><span id="page-363-0"></span>**Single-Threaded Concurrency Model**

Orbacus supports one single-threaded concurrency model: *reactive*.

Reactive servers use calls to operations like select in order to simultaneously accept incoming connection requests, to receive requests from multiple clients and to send back replies. This is shown in [Figure 9](#page-363-1).

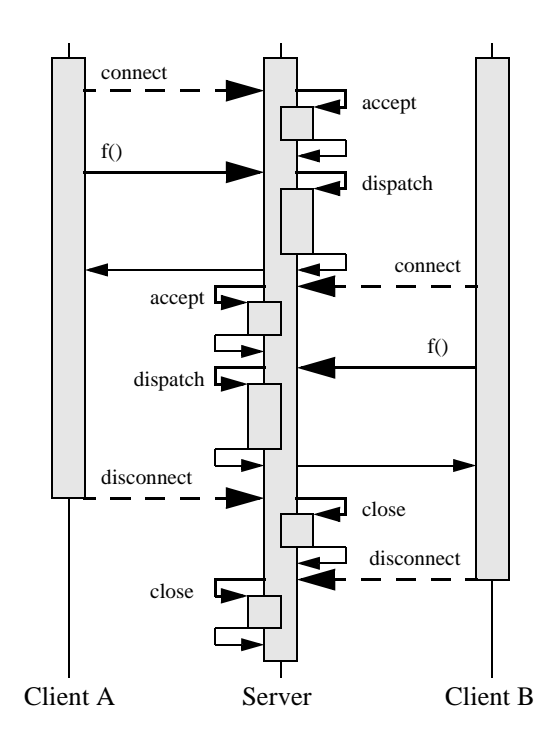

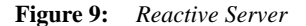

Reactive clients also use operations like select to avoid blocking. This means that while a request to a server is sent or a reply from that server is received, the client can simultaneously send buffered requests to other servers or receive and buffer replies.

This is very useful for oneway operations or the Dynamic Invocation Interface (DII) operation send\_deferred in combination with get\_response or poll\_response.

Note: For more information on send deferred, get response and poll\_response, see the chapter "The Dynamic Invocation Interface" in [\[4\].](#page-522-0)

However, the main advantage of a reactive client becomes apparent if it is used together with a reactive server in mixed client/server applications. A mixed client/server application is a program that is both a client and server at the same time. Without the reactive concurrency model it is not possible to use nested method calls in single-threaded applications, which are absolutely necessary for most kinds of callbacks.

Consider two programs A and B, both mixed client/server applications. First A tries to call a method  $f$  on B. Before this method returns, B calls back A by invoking method g. This scenario is quite common, and for example is used in the popular Model-View-Controller pattern [\[1\]](#page-522-1). Using the reactive concurrency model for the client, A can dispatch incoming requests while waiting for B's reply for f. This is shown in [Figure 10.](#page-364-0)

**Figure 10:** *Reactive Client/Server*

<span id="page-364-0"></span>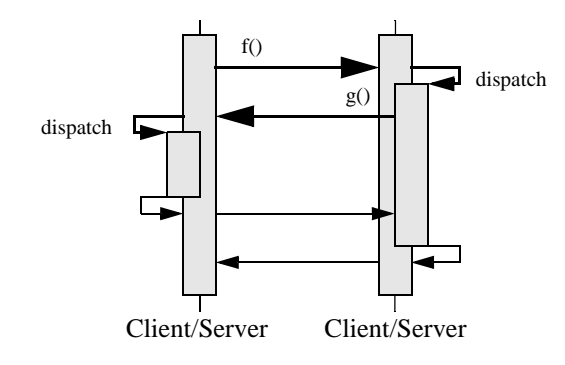

**343**

The reactive concurrency models are also very fast. There is no overhead for thread creation or context switching. Only an additional call to an operation like select is needed before operations such as send, recv or accept can be used by the ORB.

**Note:** Instead of directly using operations like select, Orbacus uses a Reactor to provide for flexible integration with existing event loops and to allow the installation of user supplied event handlers. See ["The Reactor" on page 352](#page-373-0) for more information.

The maximum nesting level for the reactive concurrency model is usually much higher than for threaded concurrency models. The reason is that the maximum nesting level for threaded models is determined by the maximum number of threads allowed per process, whereas the reactive concurrency model is only limited by the maximum stack size per process.

## <span id="page-366-0"></span>**Multi-Threaded Concurrency Models**

**In this section** This section covers the following concurrency models:

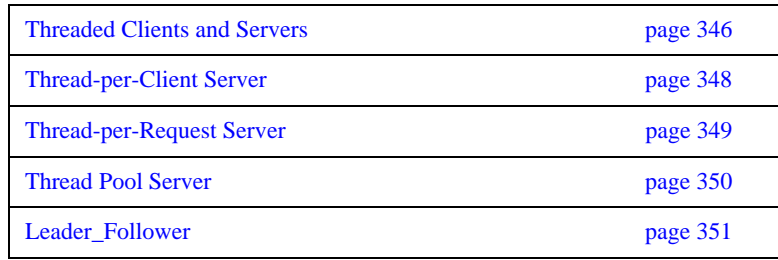

### <span id="page-367-0"></span>**Threaded Clients and Servers**

For a threaded client, outgoing requests are sent by the user thread, but a separate receiver thread for handling replies is allocated for each connection to a server. The separate receiver thread allows messages to be received and buffered for later retrieval by the user thread with DII operations such as get\_response or poll\_response.

Like a threaded client, a threaded server uses a separate thread for receiving requests from clients, but sends replies in the dispatch thread. Additionally, there is a separate thread dedicated to accepting incoming connection requests, so that a threaded server can serve more than one client at a time.

Orbacus's threaded server concurrency model allows only one active thread in the user code. This means that even though many requests can be received simultaneously, the execution of these requests is serialized. This is shown in [Figure 11](#page-367-1). (For simplicity, the dispatch arrows and the corresponding return arrows are omitted in this and all following diagrams.)

<span id="page-367-1"></span>**Figure 11:** *Threaded Server*

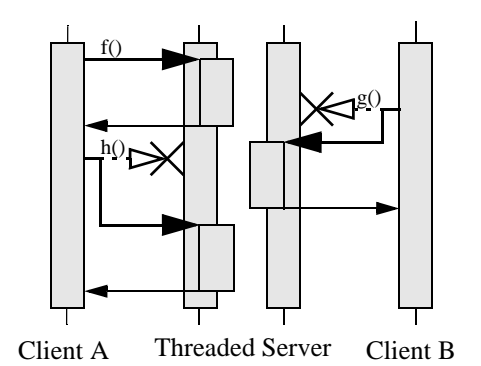

In the example, the threaded server has two clients connected to it and thus two receiver threads. First A calls f on the server. If, before f returns, B tries to call another operation g, this request is delayed until f returns. The same is true for A's call to h, which must wait until g returns.

Allowing only one active thread in user code has the advantage of the user code not having to take care of any kind of thread synchronization. This means that the user code can be written as if for a single threaded system, but without losing the advantage of the ORB optimizing its operation by using multiple threads internally.

The threaded concurrency model is still fast. No calls to operations like select are required. Time consuming thread creation is only necessary when a new client is connecting, but not for each request. However, thread context switching makes this approach slower than the reactive concurrency model, at least on a single-processor computer.

### <span id="page-369-1"></span><span id="page-369-0"></span>**Thread-per-Client Server**

The thread-per-client server concurrency model is very similar to the threaded server concurrency model, except that the ORB allows one active thread-per-client in the user code. This is shown in [Figure 12](#page-369-1).

**Figure 12:** *Thread-per-Client Server*

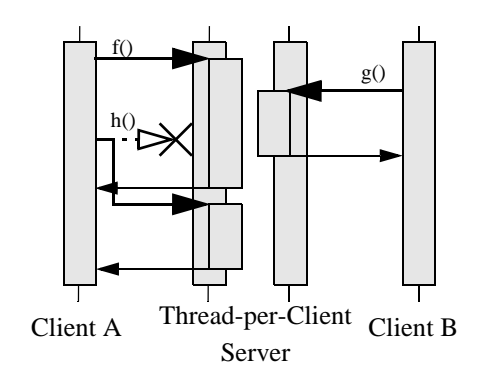

A's call to f and B's call to g are carried out simultaneously, each in its own thread. However, if A tries to call another operation h (for example by sending requests from different threads in a multi-threaded client or by using the DII operation send\_deferred in a single-threaded client) as long as f has not finished yet, the execution of h is delayed until f returns.

The thread-per-client model is still efficient. Like with the threaded concurrency model, no threads need to be created, except when new connections are accepted.

### <span id="page-370-1"></span><span id="page-370-0"></span>**Thread-per-Request Server**

If the thread-per-request server concurrency model is chosen, the ORB creates a new thread for each request. This is shown in [Figure 13](#page-370-1).

**Figure 13:** *Thread-per-Request Server*

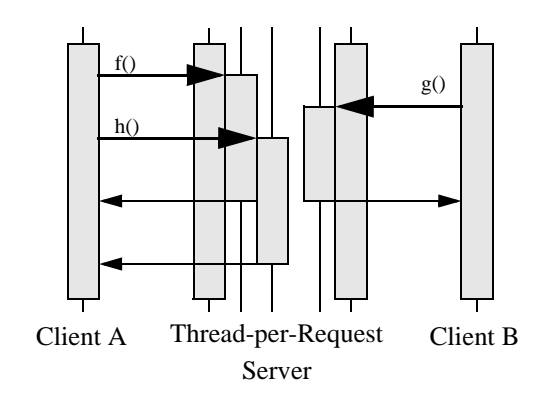

(For simplicity there are no separate arrows for dispatch and thread creation in the diagram.) With the thread-per-request model, requests are never delayed. When they arrive, a new thread is created and the request is executed in the user code using this thread. On return, the thread is destroyed.

Besides using a reactive client together with a reactive server, the thread-per-request server in combination with a threaded client is the only other model that allows nested method calls with an unlimited nesting level. The thread pool model also allows nested method calls, but the nesting level is limited by the number of threads in the pool.

The thread-per-request concurrency model is inefficient. The main problem results from the overhead involved in creating new threads, namely one for each request.

### <span id="page-371-1"></span><span id="page-371-0"></span>**Thread Pool Server**

The thread pool model uses threads from a pool to carry out requests, so that threads have to be created only once and can then be reused for other requests. [Figure 14](#page-371-1) shows an example with one client and a thread pool server with three threads in the pool. (Sender and receiver threads are not shown.)

**Figure 14:** *Thread Pool Server*

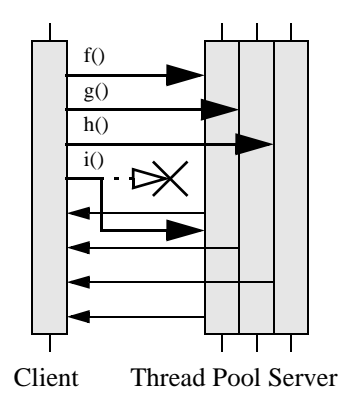

The first three operation calls  $f$ , g and h can be carried out immediately, since there are three threads in the pool. However, the fourth request i is delayed until at least one of the other requests returns.

Since there is no time-consuming thread creation, the thread pool concurrency model performs better than the thread-per-request model. The thread pool is a good trade-off if on the one hand frequent thread creation and destruction result in unacceptable performance, but on the other hand delaying the execution of concurrent method calls is also not desired.

### <span id="page-372-0"></span>**Leader\_Follower**

In the Leader-Follower concurrency model, each thread from the thread pool will transition between the following states:

- **•** leader
- **•** processing
- **•** follower

The leader thread, of which there can only be one at any given time, waits for incoming requests. When a request is received, the leader thread will promote a new leader while it goes into the processing state to handle the received requests. Once processing is complete, the thread is absorbed back into the pool, where it waits to be promoted again. While in the waiting state, the thread is said to be a follower.

In this model, it is possible to have multiple threads in the processing state at the same time. However, as stated above, there can only ever be one leader.

The main advantage of this model is scalablilty. It allows tight control over the number of threads used by each POAManager.

## <span id="page-373-0"></span>**The Reactor**

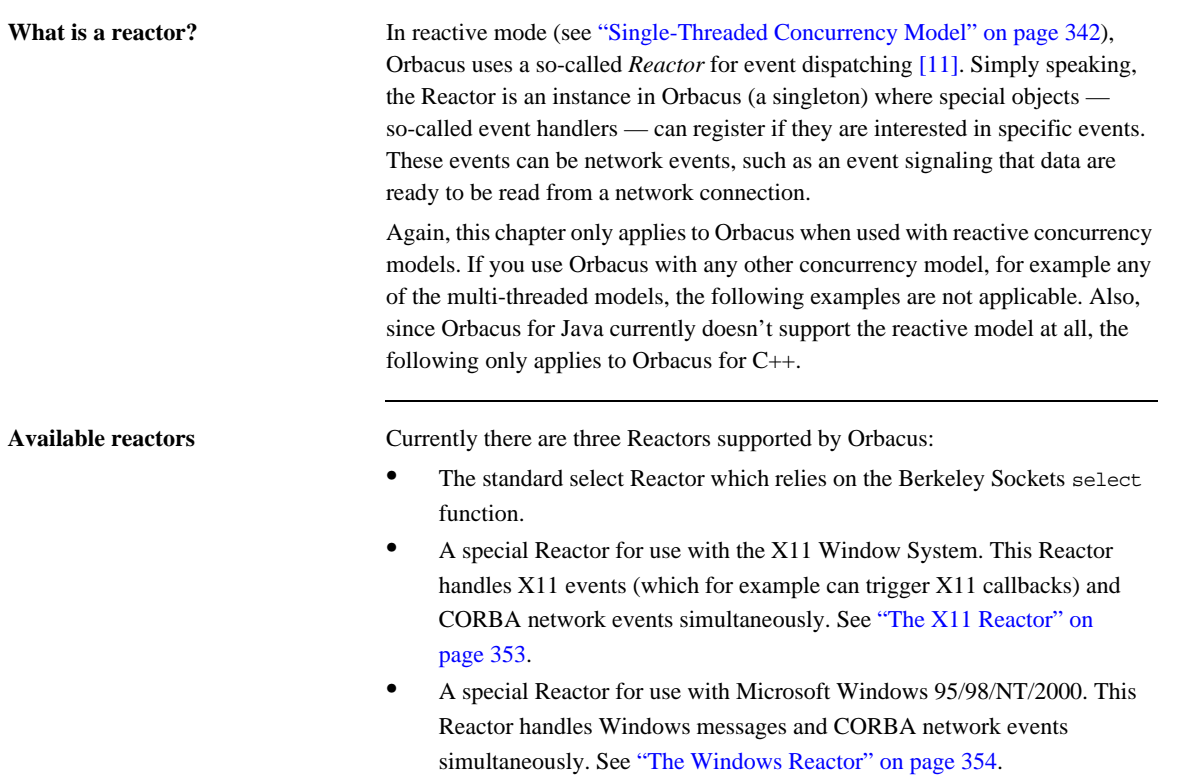

The default Reactor is the select Reactor. If one of the other Reactors is to be used, it must be initialized explicitly.

### <span id="page-374-0"></span>**The X11 Reactor**

An application that wants to use the X11 Reactor can obtain a special X11 Reactor using OB::GetX11Reactor(), which it must pass to OBCORBA::ORB\_init():

```
1 // C++ 2 #include <X11/Intrinsic.h>
  3 
 4 #include <OB/CORBA.h>
  5 #include <OB/Logger.h>
  6 #include <OB/Properties.h>
 7 #include <OB/X11.h>
 8 
 9 int main(int argc, char* argv[])
10 {
11 XtAppContext appContext;
12 Widget topLevel = XtAppInitialize(&appContext,
13 "MyApplication", 0, 0, &argc, argv, 0, 0, 0);
14 
15 OB::Reactor var reactor = OB::GetX11Reactor(appContext);
16 
17 CORBA:: ORB_var = OBCORBA:: ORB_init(argc, argv,
18 OB::Properties::_nil(), OB::Logger::_nil(), reactor);
19 
20 ... // POA initialization not shown
21 
22 orb -> run();
23 
24 ... // Cleanup not shown
25 }
```
**Lines 1-7** Include header files.

**Lines 11-13** Initialize the X11 application.

**Line 15** Use the X11 application context to obtain a X11 Reactor.

Line 17 Initialize the ORB using the Orbacus-specific OBCORBA:: ORB init().

**Line 22** Enter the CORBA event loop. This loop will also dispatch X11 events. Alternatively, the standard X11 event loop may be called, which will also dispatch CORBA events.

### <span id="page-375-0"></span>**The Windows Reactor**

Using a Windows Reactor is very similar to using a X11 Reactor:

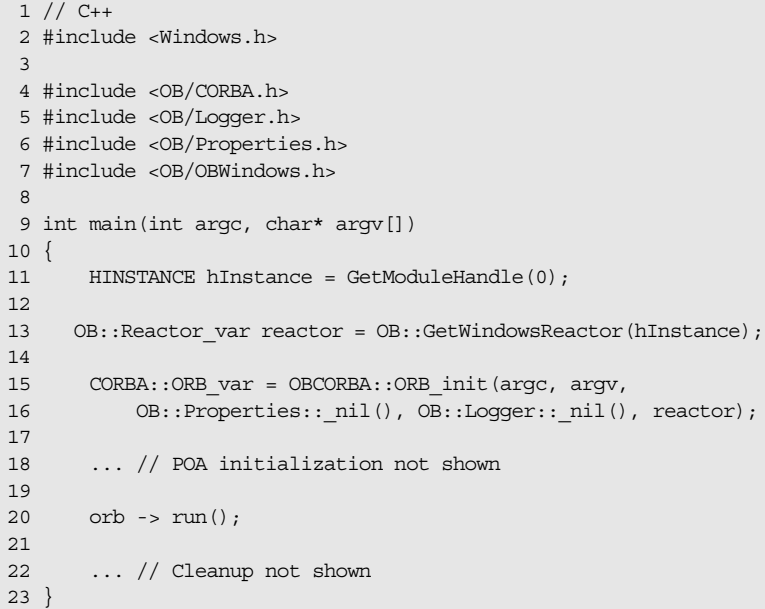

**Lines 2-7** Include header files.

**Line 13** Use the Windows application instance to get a Windows Reactor.

**Lines 15-16** Initialize the ORB using the Orbacus-specific OBCORBA::ORB\_init().

**Line 20** Enter the CORBA event loop, which now also dispatches Windows events. The standard Windows event loop may also be called, which will then also dispatch CORBA events.

# The Open Communications Interface

*The Open Communications Interface (OCI) defines common interfaces for pluggable protocols. TCP/IP is one possible candidate for an OCI plug-in. Since Orbacus uses GIOP, such a plug-in then implements the IIOP protocol. Other candidates are SCCP (Signaling Connection Control Part, part of SS.7) or SAAL (Signaling ATM Adaptation Layer).*

**In this chapter** This chapter contains the following sections:

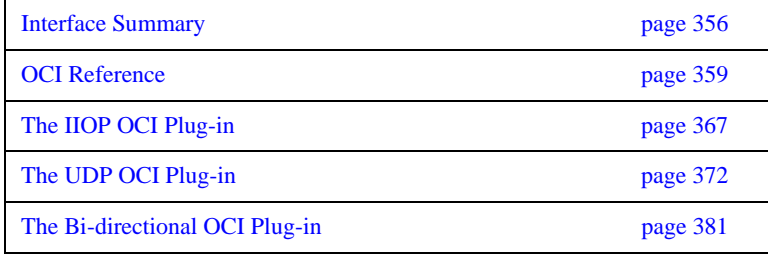

## <span id="page-377-0"></span>**Interface Summary**

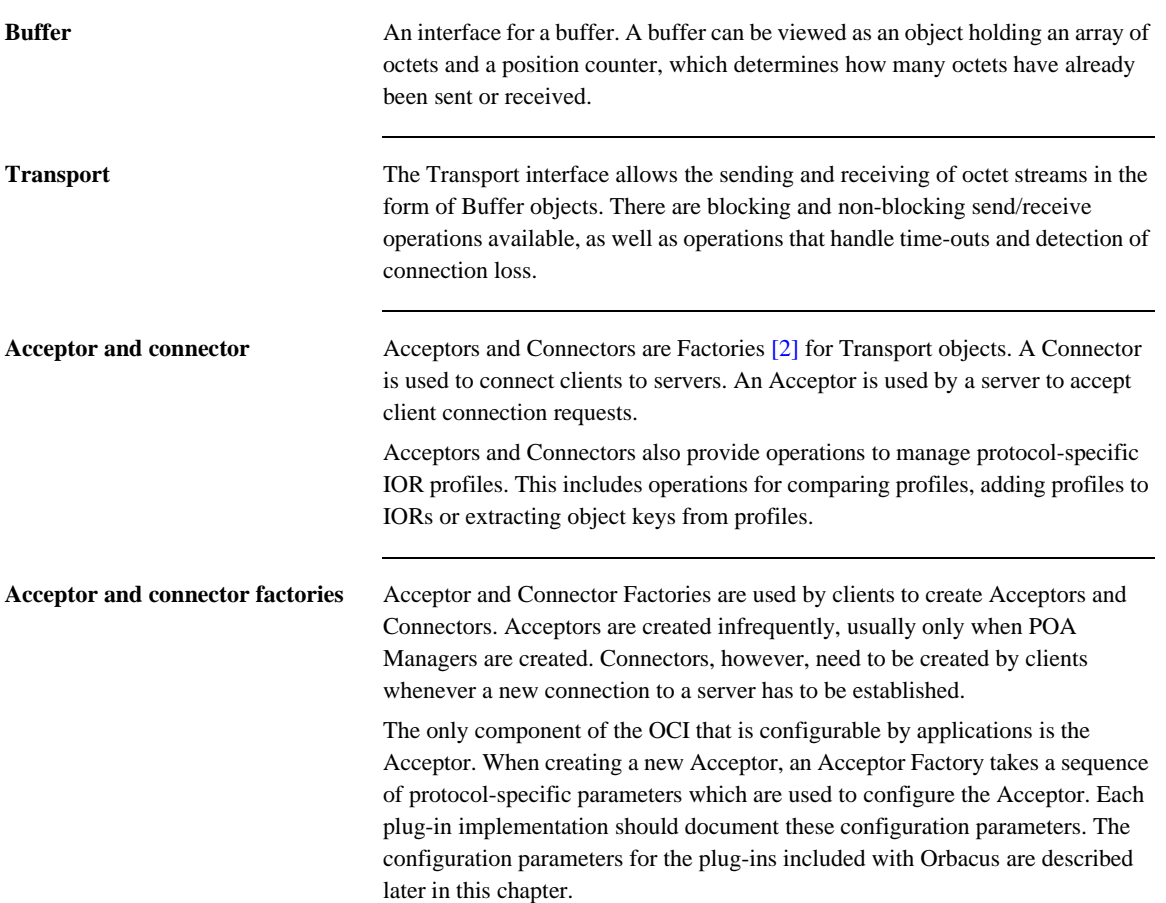

**Registries** The ORB provides Acceptor and Connector Factory Registries. These registries allow the plugging-in of new protocols. Transport, Connector, Connector Factory, Acceptor Factory and Acceptor must be written by the plug-in implementers. The Connector Factory must then be registered with the ORB's Connector Factory Registry and the Acceptor Factory must be registered with the ORB's Acceptor Factory Registry.

**Info objects** Info objects provide information on Transports, Acceptors and Connectors. A Transport Info provides information on a Transport, an Acceptor Info on an Acceptor and a Connector Info on a Connector. To get information for a concrete protocol, these info objects must be narrow'd to an info object for this protocol, for example, in the case of an IIOP plug-in, a OCI::TransportInfo must be narrow'd to OCI::IIOP::TransportInfo.

### <span id="page-379-0"></span>**Class Diagram**

[Figure 15](#page-379-0) shows the classes and interfaces of the OCI (except for the Buffer and Info interfaces).

**Figure 15:** *OCI Class Diagram*

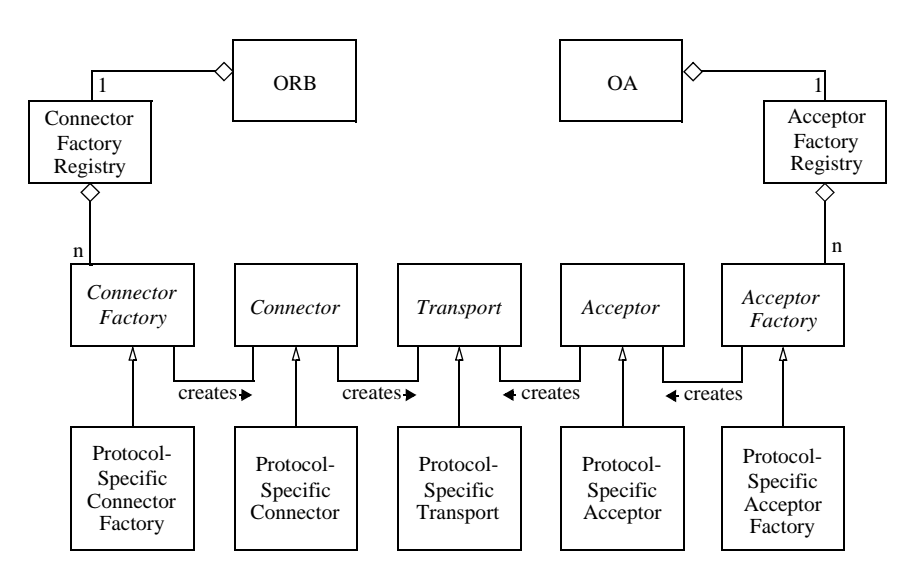

Orbacus provides abstract base classes for the interfaces Connector Factory, Connector, Transport, Acceptor Factory and Acceptor. The protocol plug-in must inherit from these classes in order to provide concrete implementations for a specific protocol. Orbacus also provides concrete classes for the interfaces Buffer, Connector Factory Registry and Acceptor Factory Registry. Instances of Connector Factory Registry and Acceptor Factory Registry can be obtained via the ORB operation resolve initial references, using the identifiers OCIConFactoryRegistry and OCIAccFactoryRegistry, respectively. Concrete implementations of Connector Factory must be registered with the Connector Factory Registry, and concrete implementations of Acceptor Factory must be registered with the Acceptor Factory Registry.

## <span id="page-380-0"></span>**OCI Reference**

This chapter does not contain a complete reference of the OCI. It only explains OCI basics and, in the remainder of this chapter, how it is used from the application programmer's point of view for the most common tasks. For more information on how to use the OCI to write your own protocol plug-ins, and for a complete reference, please refer to [Appendix E.](#page-464-0)

### **OCI for the application programmer**

The following sections only apply to the standard Orbacus IIOP plug-in. For other plug-ins, please refer to the plug-in's documentation.

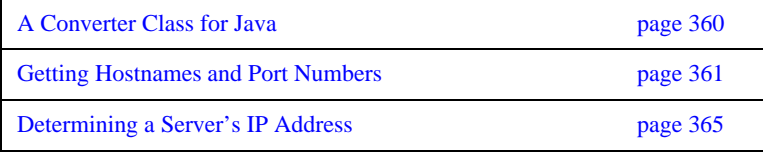

### <span id="page-381-0"></span>**A Converter Class for Java**

As you will see in the following examples, the OCI info objects return port numbers as IDL unsigned short values and IP addresses as an array of 4 IDL unsigned octet values. This works fine for C++, but in Java this causes a problem, because there are no unsigned types in Java. The Java mapping simply maps unsigned types to signed types. Consider for example the IP address 126.127.128.129. In Java, the OCI will return this as 126.127.-128.-127, because 128 and 129, if bit-wise mapped to the Java byte type, are -128 and -127.

To avoid this problem, we will use a helper class which converts port numbers and IP addresses to Java int types. This helper class looks as follows:

```
 1 // Java
 2 final class Converter
 3 {
 4 static int port(short s)
 5 {
 6 if(s < 0)7 return 0xffff + (int)s + 1;
  8 else
 9 return (int)s;
10 }
11 
12 static int[] addr(byte[] bArray)
13 {
14 int [] iArray = new int [4];
15 for(int i = 0 ; i < 4 ; i++)
16 if(bArray[i] < 0)
17 iArray[i] = 0xff + (int)bArray[i] + 1;
18 else
19 iArray[i] = (int)bArray[i];
20 
21 return iArray;
22 }
23 };
```
**Lines 4-10** Converts short port numbers to int.

**Lines 12-22** Converts byte[] IP addresses to int[].

The converter class is used throughout the examples in the sections below.

### <span id="page-382-0"></span>**Getting Hostnames and Port Numbers**

The following code fragments show how it is possible to find out on what hostnames and port numbers a server is listening. First the C++ version:

```
1 // C++
  2 OCI::AcceptorSeq_var acceptors = poaManager -> 
  get acceptors();
  3 
 4 for(CORBA::ULong i = 0; i < acceptors -> length(); i++)
 5 {
 6 OCI:: AcceptorInfo var info = acceptors[i] \rightarrow get info();
  7 OCI::IIOP::AcceptorInfo_var iiopInfo = 
  8 OCI::IIOP::AcceptorInfo::_narrow(info);
\overline{9}10 if(!CORBA::is_nil(iiopInfo))
11 {
12 CORBA::StringSeq_var hosts = iiopInfo -> hosts();
13 CORBA::UShort port = iiopInfo -> port();
14 
15 cout << "host: " << host[0] << endl;
16 cout << "port: " << port << endl;
17 }
18 }
```
**Line 2** The list of registered acceptors is requested from the POA Manager.

**Line 4** The for loop iterates over all acceptors.

**Lines 6-8** The info object for the acceptor is requested and narrowed to an IIOP acceptor info object.

**Line 10** The if block is only entered in case the info object really belongs to an IIOP plug-in.

**Lines 12-16** The hostname and port number are requested from the IIOP acceptor info object and printed on standard output.

The Java version is basically equivalent to the C++ code and looks as follows:

```
 1 // Java
  2 com.ooc.OCI.Acceptor[] acceptors = 
  poaManager.get_acceptors();
  3 
 4 for(int i = 0; i < acceptors.length; i+1 5 {
  6 com.ooc.OCI.AcceptorInfo info = acceptors[i].get_info();
  7 com.ooc.OCI.IIOP.AcceptorInfo iiopInfo =
 8 com.ooc.OCI.IIOP.AcceptorInfoHelper.narrow(info);
  9 
10 if(iiopInfo != null)
11 {
12 String[] hosts = iiopInfo.hosts();
13 short port = Converter.port(iiopInfo.port());
14 
15 System.out.println("host: " + host[0]);
16 System.out.println("port: " + port);
17 }
18 }
```
**Lines 2-12** This is equivalent to the C++ version.

**Line 13** The converter class is used to get a port number in int format.

**Lines 15-16** Like in the C++ version, the hostname and port number are printed on standard output.

### **Determining a Client's IP Address**

To determine the IP address of a client within a server method, the following code can be used in a servant class method implementation:

```
1 // C++
  2 CORBA::Object_var baseCurrent =
3 orb -> resolve initial references("OCICurrent");
  4 OCI::Current_var current = 
  OCI::Current::_narrow(baseCurrent);
  5 
  6 OCI::TransportInfo_var info = current -> 
   get_oci_transport_info();
  7 OCI::IIOP::TransportInfo_var iiopInfo =
 8 OCI::IIOP::TransportInfo::_narrow(info);
 9 
10 if(!CORBA::is_nil(iiopInfo))
11 {
12 OCI::IIOP::InetAddr remoteAddr = iiopInfo -> 
  remote addr();
13 CORBA::UShort remotePort = iiopInfo -> remote port();
14 
15 cout << "Call from: "
16 << remoteAddr[0]<< '.' << remoteAddr[1]<< '.'
17 << remoteAddr[2] << '.' << remoteAddr[3]
18 << ":" << remotePort << endl;
19 }
```
**Lines 2-4** The OCI current object is requested and narrow'd to the correct OCI::Current type.

**Lines 6-8** The info object for the transport is requested and narrow'd to an IIOP transport info object.

**Line 10** The remainder of the example code is only executed if this was really an IIOP transport info object.

**Lines 12-18** The address and the port of the client calling this operation are obtained and printed on standard output.

The Java version looks as follows:

```
 1 // Java
  2 org.omg.CORBA.Object baseCurrent =
3 orb.resolve_initial_references("OCICurrent");
  4 com.ooc.OCI.Current current =
 5 com.ooc.OCI.CurrentHelper.narrow(baseCurrent);
  6 
  7 com.ooc.OCI.TransportInfo info = 
  current.get oci transport info();
 8 com.ooc.OCI.IIOP.TransportInfo iiopInfo =
 9 com.ooc.OCI.IIOP.TransportInfoHelper.narrow(baseInfo);
10 
11 if(iiopInfo != null)
12 {
13 int[] remoteAddr = Converter.addr(iiopInfo.remote addr());
14 int remotePort = Converter.port(iiopInfo.remote_port());
15 
16 System.out.println("Call from: " +
17 remoteAddr[0] + "." +
18 remoteAddr[1] + "." +
19 remoteAddr[2] + "." +
20 remoteAddr[3] + ":" + remotePort);
21 }
```
**Lines 2-11** This code is equivalent to the C++ version.

**Lines 13-14** Again, the port number must be converted from short to int.

**Lines 16-20** This is also equivalent to the C++ version.

### <span id="page-386-0"></span>**Determining a Server's IP Address**

To determine the server's IP address and port that an object will attempt to connect to, the following code can be used:

```
1 // C++
 2 CORBA::Object_var obj = ... // Get an object reference somehow
 3 
 4 OCI::ConnectorInfo_var info = obj -> get_oci_connector_info();
  5 OCI::IIOP::ConnectorInfo_var iiopInfo =
 6 OCI::IIOP::ConnectorInfo:: narrow(info);
 7 
 8 if(!CORBA::is_nil(iiopInfo))
 9 {
10 OCI::IIOP::InetAddr_var remoteAddr = iiopInfo -> 
 remoteAddr();
11 CORBA:: UShort remotePort = iiopInfo -> remote port();
12 
13 cout << "Will connect to: "
14 <<< remoteAddr[0]<< '.' << remoteAddr[2]<< '.'
15 << remoteAddr[2] << '.' << remoteAddr[3]
16 << ":" << remotePort << endl;
17 }
```
**Lines 4-6** Get the OCI connector info and narrow to an IIOP connector info

**Line 8** The if block is only executed if this really was an IIOP connector info.

**Lines 10-16** The address and port are obtained and displayed on standard output.

The Java version looks as follows:

```
 1 // Java
  2 org.omg.CORBA.Object obj = ... // Get an object reference 
  somehow
  3 
  4 org.omg.CORBA.portable.ObjectImpl objImpl =
  5 (org.omg.CORBA.portable.ObjectImpl)obj;
  6 com.ooc.CORBA.Delegate objDelegate =
 7 (com.ooc.CORBA.Delegate)objImpl. get delegate();
  8 
 9 com.ooc.OCI.ConnectorInfo info =
10 objDelegate.get_oci_connector_info();
11 com.ooc.OCI.IIOP.ConnectorInfo iiopInfo =
12 com.ooc.OCI.IIOP.ConnectorInfoHelper.narrow(info);
13 
14 if(iiopInfo != null)
15 {
16 int[] remoteAddr = Converter.addr(iiopInfo.remote addr());
17 int remotePort = Converter.port(iiopInfo.remote_port());
18 
19 System.out.println("Will connect to: " +
20 remoteAddr[0] + "." +
21 remoteAddr[1] + "." +
22 remoteAddr[2] + "." +
23 remoteAddr[3] + ":" + remotePort);
24 }
```
Lines 4-7 We need to retrieve the Orbacus-specific Delegate object so that we can get the connector info.

**Lines 9-12** Get the OCI connector info and narrow to an IIOP connector info.

**Line 14** The if block is only entered if this really was an IIOP connector info.

**Lines 16-23** The address and port are obtained and displayed on standard output.

## <span id="page-388-0"></span>**The IIOP OCI Plug-in**

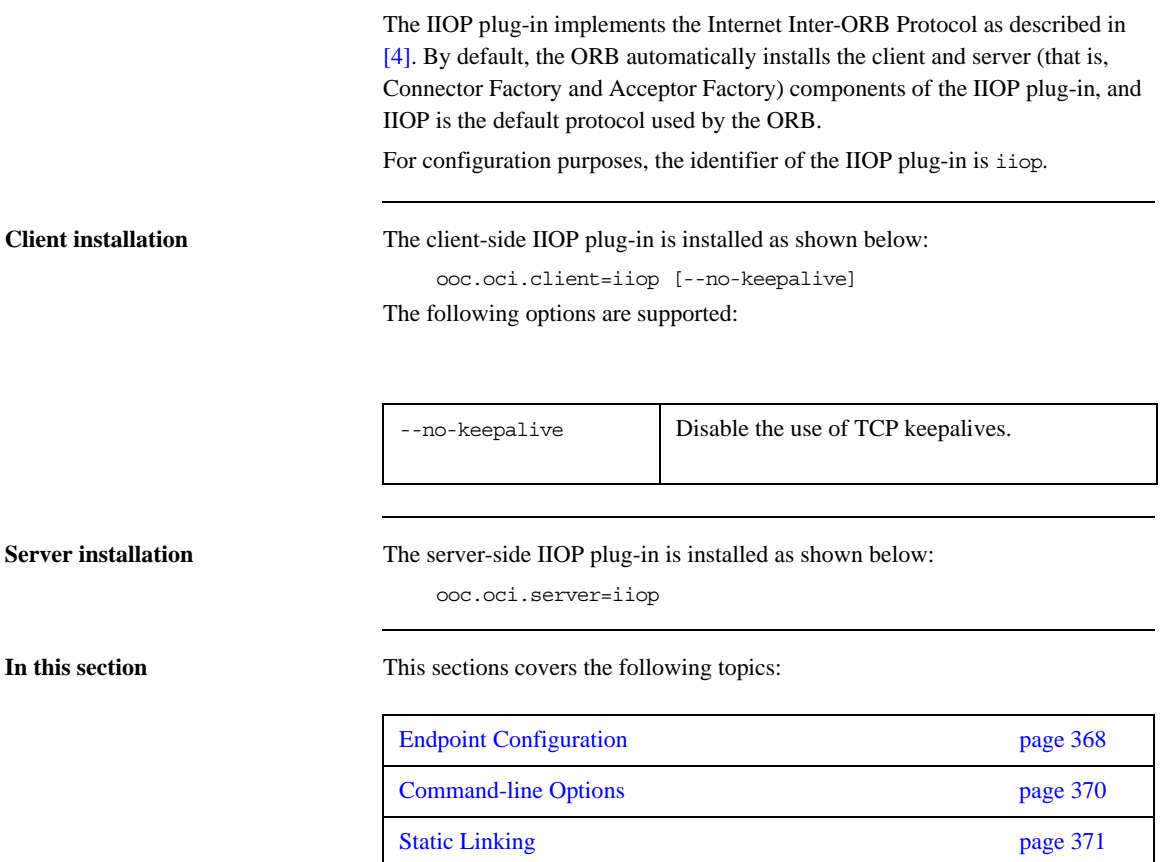

### <span id="page-389-0"></span>**Endpoint Configuration**

The configuration options for an IIOP endpoint are shown below:

```
iiop [--backlog N] [--bind ADDR] [--host ADDR[,ADDR,...]]
     [--multi-profile] [--no-keepalive] [--numeric] [--port N]
```
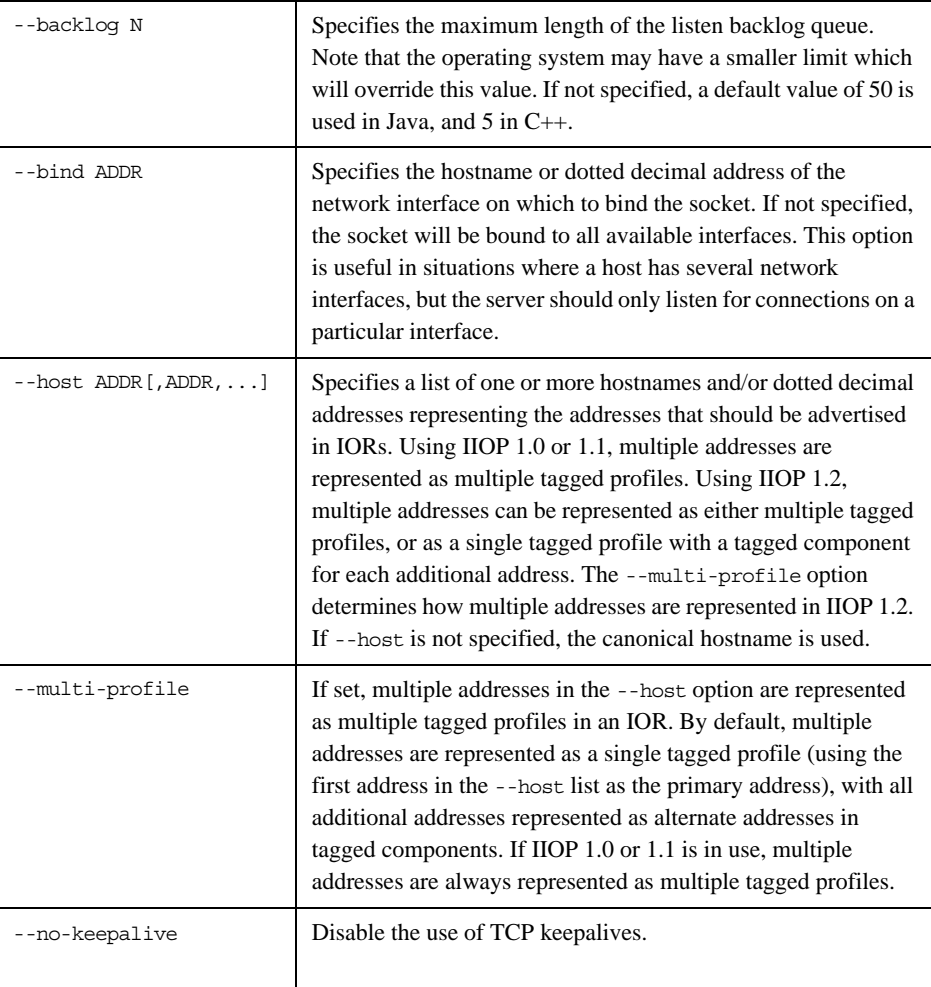

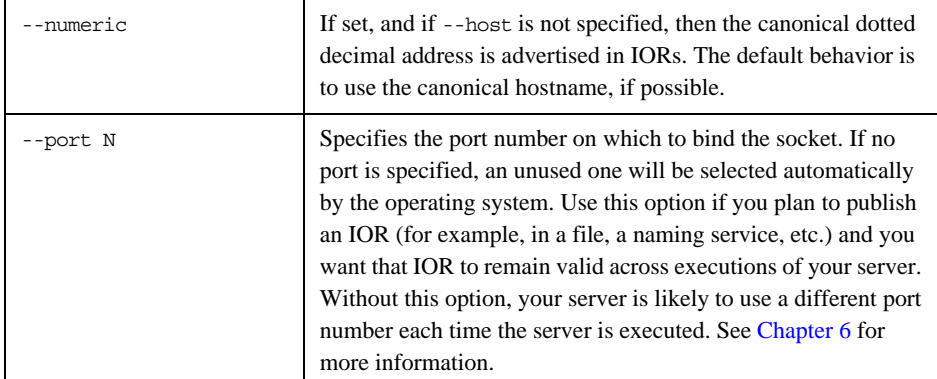

## <span id="page-391-0"></span>**Command-line Options**

The IIOP plug-in supports the following command-line options:

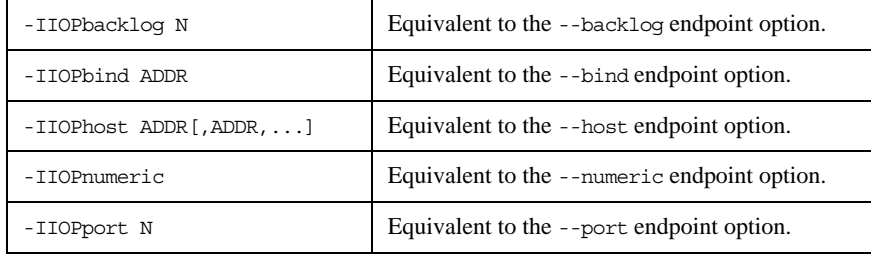

See ["Command-line Options and Endpoints" on page 85](#page-106-0) for more information on the behavior of command-line options.

### <span id="page-392-0"></span>**Static Linking**

There are no special requirements for linking the IIOP plug-in statically in C++, since the plug-in is part of the Orbacus core library.

**URL support** The IIOP plug-in supports the standard iiop format for corbaloc URLs, as described in ["corbaloc: URLs" on page 139.](#page-160-0)

## <span id="page-393-0"></span>**The UDP OCI Plug-in**

The UDP plug-in provides unreliable unicast and multicast functionality, suitable for applications which can tolerate the potential for lost messages. Only oneway operations are supported.

For configuration purposes, the identifier of the UDP plug-in is udp.

**In this section** This sections covers the following topics:

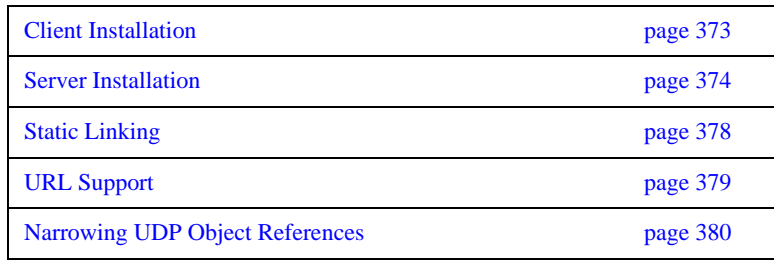

### <span id="page-394-0"></span>**Client Installation**

The client-side UDP plug-in is installed as shown below:

```
ooc.oci.client=udp [--buffer-size N] [--packet-delay MSEC]
     [--packet-size N] [--no-loopback] [--ttl N] [--trace N]
```
The following options are supported:

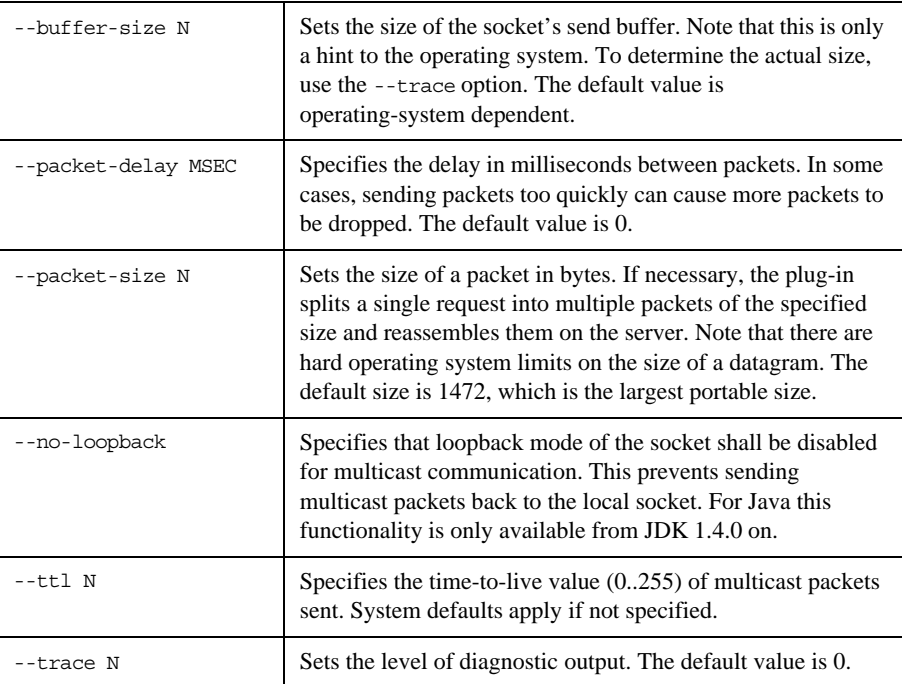

**Note:** The --no-loopback option for multicast communication is to be specified on the client side for Unix systems and on the server side for Windows systems.

### <span id="page-395-0"></span>**Server Installation**

The server-side UDP plug-in is installed as shown below:

ooc.oci.server=udp [--trace N]

The following options are supported:

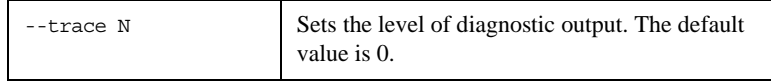
# **Endpoint Configuration**

The configuration options for a UDP endpoint are shown below:

```
udp [--bind ADDR] [--buffer-size N] [--host ADDR[,ADDR,...]]
     [--message-timeout SEC] [--multicast] [--no-loopback] 
     [--ttl N] [--numeric] [--port N] [--transport-timeout SEC]
```
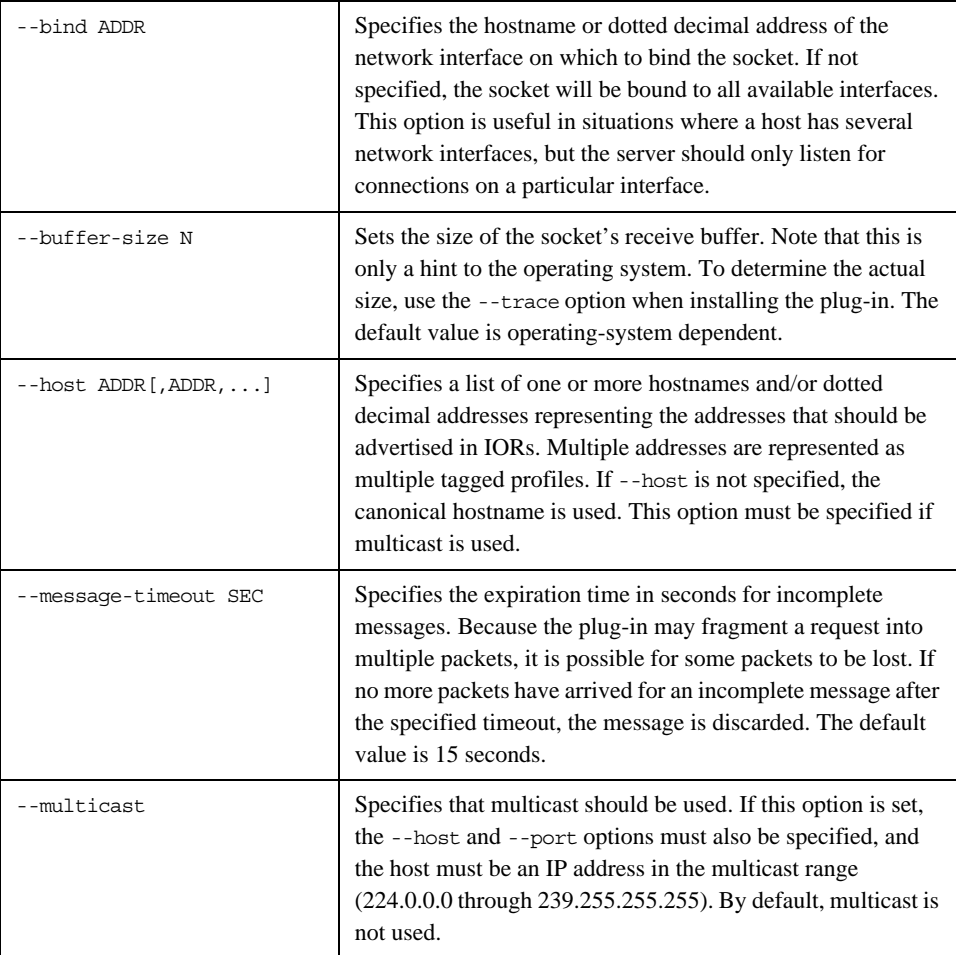

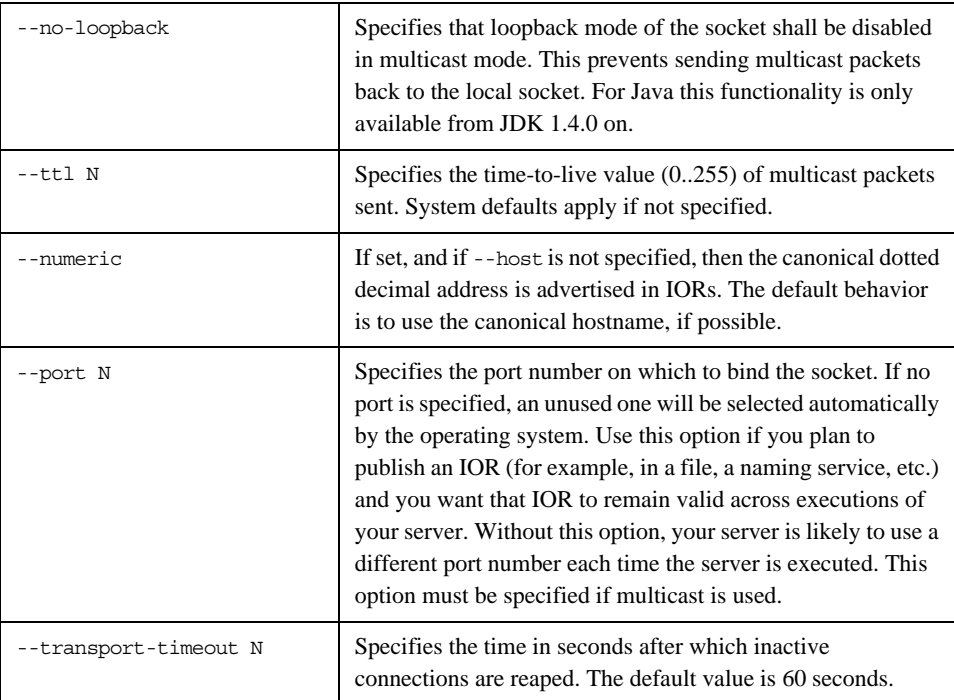

**Note:** When using multicast, all servers which belong to the same multicast group must specify the same host address and port. The --no-loopback option for multicast communication is to be specified on the client side for Unix systems and on the server side for Windows systems.

**Command-line options** The UDP plug-in supports the following command-line options:

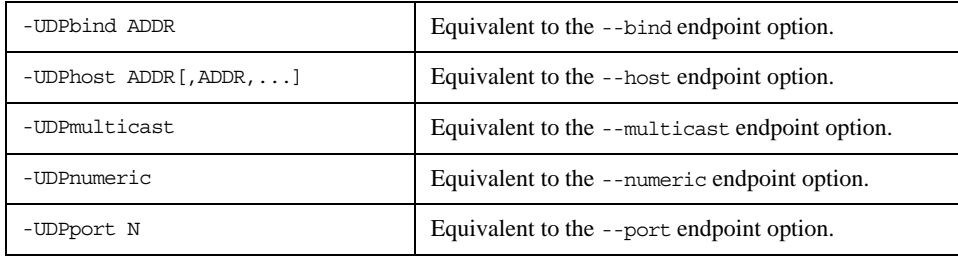

See ["Command-line Options and Endpoints" on page 85](#page-106-0) for more information on the behavior of command-line options.

### **Static Linking**

When statically a C++ application, an explicit reference must be made to the UDP plug-in in order to include the plug-in's modules. Shown below is the technique used by the sample programs in the udp/demo subdirectory. Note that the code below is enclosed in guard macros that are only activated when statically linking. These macros are appropriate for both Unix and Windows. First, extra include files are necessary:

```
#if !defined(HAVE_SHARED) && !defined(OB_DLL)
#include <OB/OCI_init.h>
#include <OB/OCI_UDP_init.h>
#endif
```
Next, the plug-in must be registered prior to calling ORB init ():

```
#if !defined(HAVE_SHARED) && !defined(OB_DLL)
     //
     // When linking statically, we need to explicitly register
     // the plug-in prior to ORB initialization
     //
     OCI::register_plugin("udp", OCI_init_udp);
#endif
```
## **URL Support**

The UDP plug-in supports corbaloc URLs with the following protocol syntax: corbaloc:udp:host:port/object-key

The components of the URL are as follows:

- **•** udp This selects the UDP plug-in.
- **•** host The hostname or IP address of the server.
- **•** port The port on which the server is listening.
- **•** object-key A stringified object key.

## **Narrowing UDP Object References**

When an application calls narrow(), it may result in the ORB making a twoway call to the \_is\_a() operation to determine whether narrow() should succeed. However, twoway operations cannot be invoked on UDP object references, therefore the application must take extra precautions.

It is only safe to use narrow() when:

- the object reference has a non-empty repository  $ID^1$ , and
- **•** the repository ID matches the type being narrowed.

In all other cases, the ORB will attempt to invoke \_is\_a().

Therefore, if an application cannot be sure that narrow() will succeed without invoking\_is\_a(), it should use the standard operation unchecked\_narrow() instead. This operation assumes that the application is operating correctly and allows the narrow to succeed without using  $is a()$ .

1. Object references created from corbaloc URLs always have empty repository IDs.

# **The Bi-directional OCI Plug-in**

**Note:** This Bidir implementation is deprecated with the addition of the CORBA 3 compliant version of BiDir GIOP. New users requiring BiDir functionality should use the new BiDir GIOP interface as described in [Chapter 16](#page-322-0).

**Overview** The Orbacus Bi-directional plug-in offers a solution for distributed systems where security restrictions interfere with a client's ability to receive callbacks.

This capability is especially useful in two common situations:

- **•** Firewalls prevent the server from establishing a separate connection back to the client
- **•** Browser restrictions prevent an applet from accepting connections

**Note:** This plug-in does not implement the Bi-directional IIOP standard defined by CORBA 2.3. This plug-in uses a proprietary protocol that is not interoperable with other ORBs.

**In this section** This sections covers the following topics:

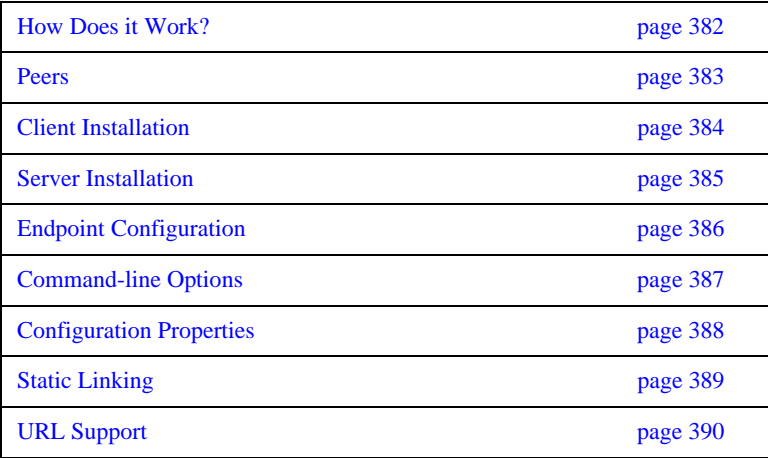

### <span id="page-403-1"></span><span id="page-403-0"></span>**How Does it Work?**

The Bi-directional plug-in uses a layered design that theoretically enables any connection-oriented OCI plug-in to support bi-directional functionality. Initially however, only bi-directional IIOP is supported.

In [Figure 16,](#page-403-1) a server is shown that is capable of receiving both bi-directional IIOP connections and regular IIOP connections.

**Figure 16:** *Connection Requirements*

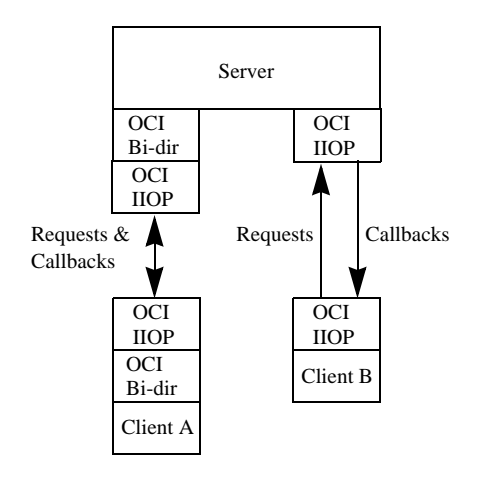

Any callback requests from the Server to Client A will travel down the existing connection already established by the client. On the other hand, any callback requests from the Server to Client B require a new IIOP connection to be established from the server to the client.

### <span id="page-404-0"></span>**Peers**

The Bi-directional plug-in requires each peer in a bi-directional connection to have a unique identifier, called the peer ID. Currently, this identifier is just a simple ISO-LATIN1 string. In IIOP terms, a unique endpoint is derived from the hostname/port combination. However, since the Bi-directional OCI plug-in has no knowledge of the underlying protocol, a separate identification scheme is currently required, and must be provided by the application. It is therefore the application's responsibility to ensure that each server and client has a unique peer ID.

In IIOP, object references can be made persistent (valid across process restarts) by ensuring that the process is restarted on the same host and port, and that the object keys in the object references will continue to be valid. The same is true of peer IDs. If you want a bidirectional IIOP object reference to remain valid across process restarts, you must use the same peer ID, host, port and object key. Conversely, if an object reference is transient, then the peer ID can vary along with the host, port and object key.

## <span id="page-405-0"></span>**Client Installation**

The client-side bi-directional plug-in is installed as shown below:

ooc.oci.client=ID [options], bidir --protocol ID

The following options are supported:

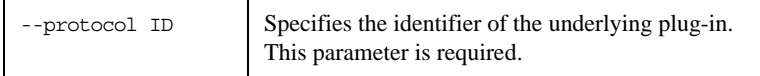

Because the bi-directional plug-in is layered on another plug-in, the underlying plug-in must be installed first. For example, to install bi-directional IIOP, the IIOP plug-in is installed first, and then the bi-directional plug-in is installed:

ooc.oci.client=iiop, bidir --protocol iiop

Note that a bi-directional application generally needs to install both the clientand server-side plug-ins.

### <span id="page-406-0"></span>**Server Installation**

The server-side bi-directional plug-in is installed as shown below:

ooc.oci.server=ID [options], bidir --protocol ID

The following options are supported:

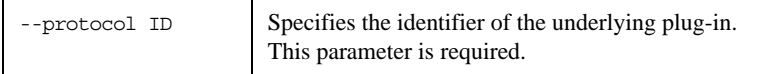

Because the bi-directional plug-in is layered on another plug-in, the underlying plug-in must be installed first. For example, to install bi-directional IIOP, the IIOP plug-in is installed first, and then the bi-directional plug-in is installed:

ooc.oci.server=iiop, bidir --protocol iiop

Note that a bi-directional application generally needs to install both the clientand server-side plug-ins.

### <span id="page-407-0"></span>**Endpoint Configuration**

There are two distinct types of bi-directional endpoints: one which creates a real endpoint using the underlying plug-in, and one which only listens for callbacks on existing, outgoing bi-directional connections. The latter type will be referred to as a callback endpoint.

A server will typically create the first type of endpoint; a security-restricted client will only create the second type, since listening on a real port is often forbidden (or pointless, if a firewall prevents incoming connections).

The implication of creating a callback endpoint is that a server wishing to call back to a client will only be able to do so if there is an existing bi-directional connection from the client to the server. If not, the server will receive a TRANSIENT exception.

The configuration options for a bi-directional endpoint are shown below. Note that the plug-in identifier for endpoint configuration purposes is formed by combining bidir with the identifier of the underlying plug-in (for example, bidir\_iiop).

```
bidir_ID [--callback] [options]
```
The only option supported by the bi-directional plug-in is --callback, which creates a callback endpoint. If this option is specified, it must be the only option.

If --callback is not the first and only option, all additional options are passed to the underlying plug-in for processing. For example, a server would typically use a configuration such as:

ooc.orb.oa.endpoint=bidir\_iiop --port 7000

This creates a bi-directional IIOP endpoint on the static port 7000.

On the other hand, a bi-directional client would use the following configuration:

ooc.orb.oa.endpoint=bidir\_iiop --callback

This creates a callback endpoint which can only receive requests when an existing, outgoing bi-directional IIOP connection has been established from this client to the server that wishes to make a callback.

# <span id="page-408-0"></span>**Command-line Options**

No command-line options are supported.

# <span id="page-409-0"></span>**Configuration Properties**

The bi-directional plug-in supports a single configuration property:

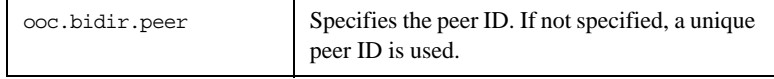

### <span id="page-410-0"></span>**Static Linking**

When statically a C++ application, an explicit reference must be made to the bi-directional plug-in (as well as to the underlying plug-in) in order to include the plug-in's modules. Shown below is the technique used by the sample programs in the bidir/demo subdirectory. Note that the code below is enclosed in guard macros that are only activated when statically linking. These macros are appropriate for both Unix and Windows. First, extra include files are necessary:

```
#if !defined(HAVE_SHARED) && !defined(OB_DLL)
#include <OB/OCI_init.h>
#include <OB/OCI_BiDir_init.h>
#endif
```
Next, the plug-in must be registered prior to calling ORB init ():

```
#if !defined(HAVE_SHARED) && !defined(OB_DLL)
     //
     // When linking statically, we need to explicitly register
     // the plug-in prior to ORB initialization
    //
   OCI::register plugin("bidir", OCI init bidir);
#endif
```
## <span id="page-411-0"></span>**URL Support**

The bi-directional plug-in supports corbaloc URLs with the following protocol syntax:

```
corbaloc:bidir_ID:peer/object-key
corbaloc:bidir_ID:peer:[options]/object-key
```
The first form indicates a callback endpoint, whereas the second form indicates an endpoint using an underlying plug-in.

The components of the URL are as follows:

- **•** bidir\_*ID* This selects the bi-directional plug-in using the underlying plug-in identified by ID.
- **•** peer The peer ID.
- **•** options Options specific to the underlying plug-in.
- **•** object-key A stringified object key.

For example:

corbaloc:bidir\_iiop:Client/Foo corbaloc:bidir\_iiop:Server:thehost:9999/Foo

The first example is a URL for a bi-directional IIOP callback endpoint. The second example is a URL for a bi-directional IIOP endpoint on host thehost and port 9999.

# Exceptions and Error Messages

**In this chapter** This chapter contains the following sections:

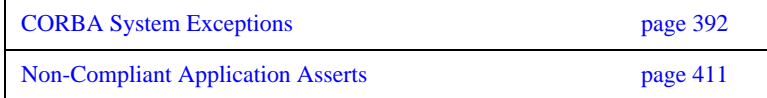

# <span id="page-413-0"></span>**CORBA System Exceptions**

The CORBA specification defines the standard system exceptions shown in the following table.

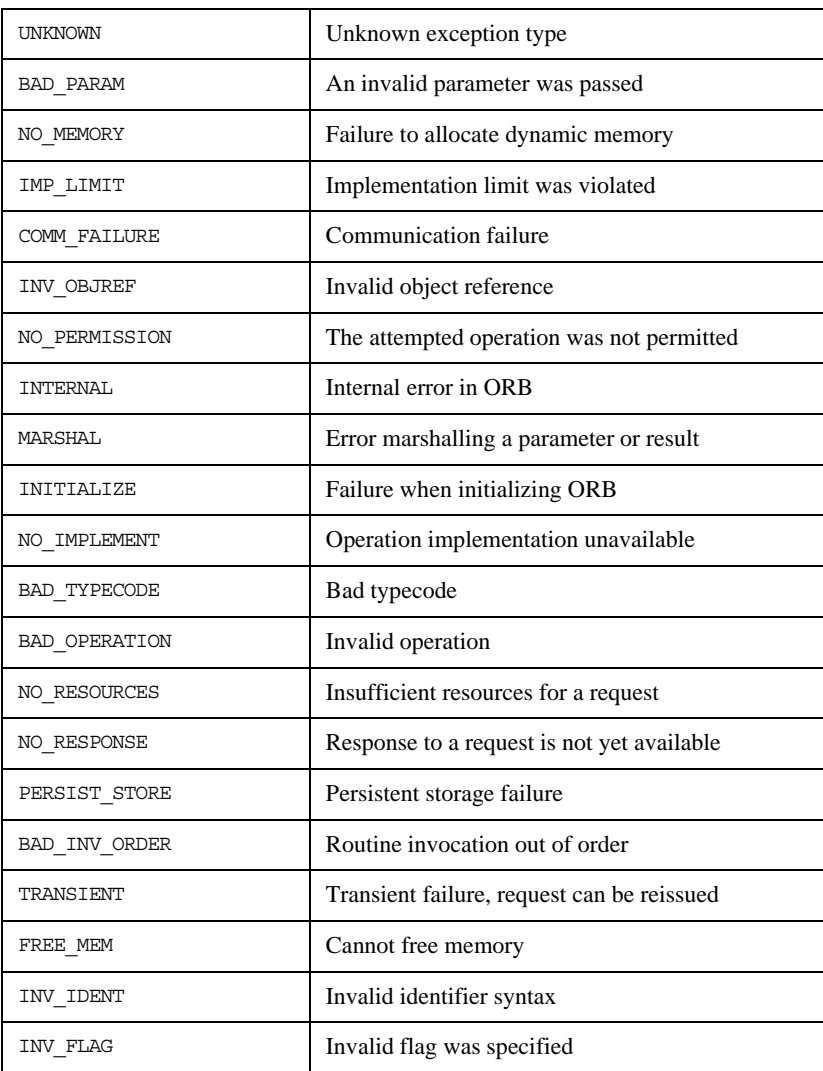

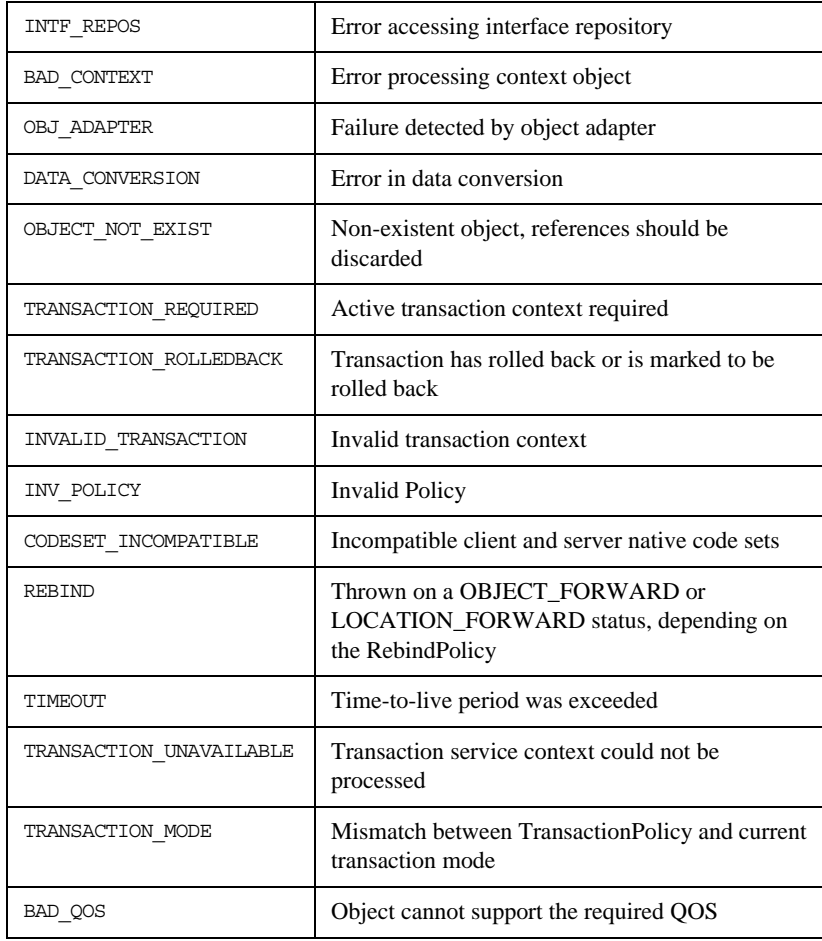

In the following subsections the minor exception codes are presented. Minor codes that are Orbacus-specific are presented as *MinorCodeName*\* , that is, are tagged with the superscript '\*'.

**In this section** This section describes the following minor exception codes:

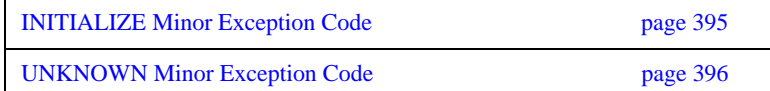

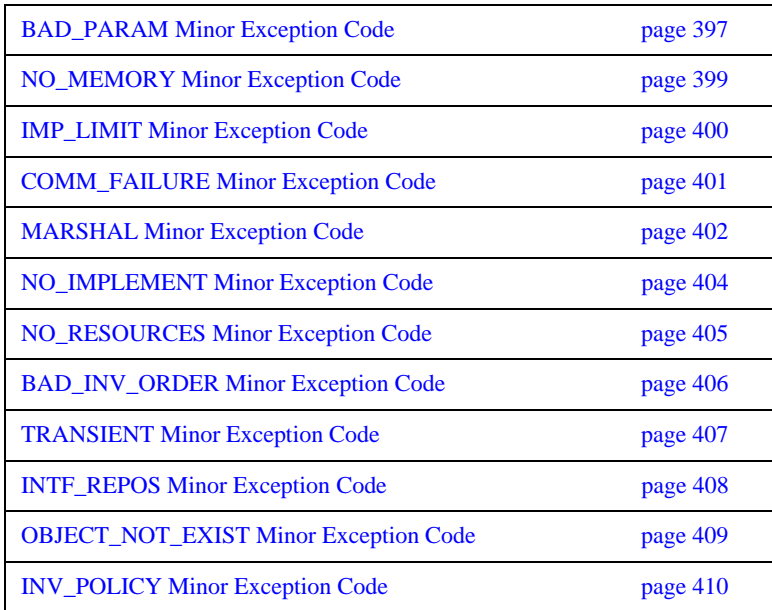

# <span id="page-416-0"></span>**INITIALIZE Minor Exception Code**

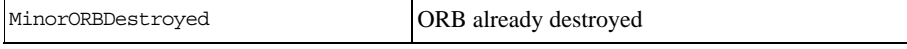

# <span id="page-417-0"></span>**UNKNOWN Minor Exception Code**

MinorUnknownUserException | Unknown user exception

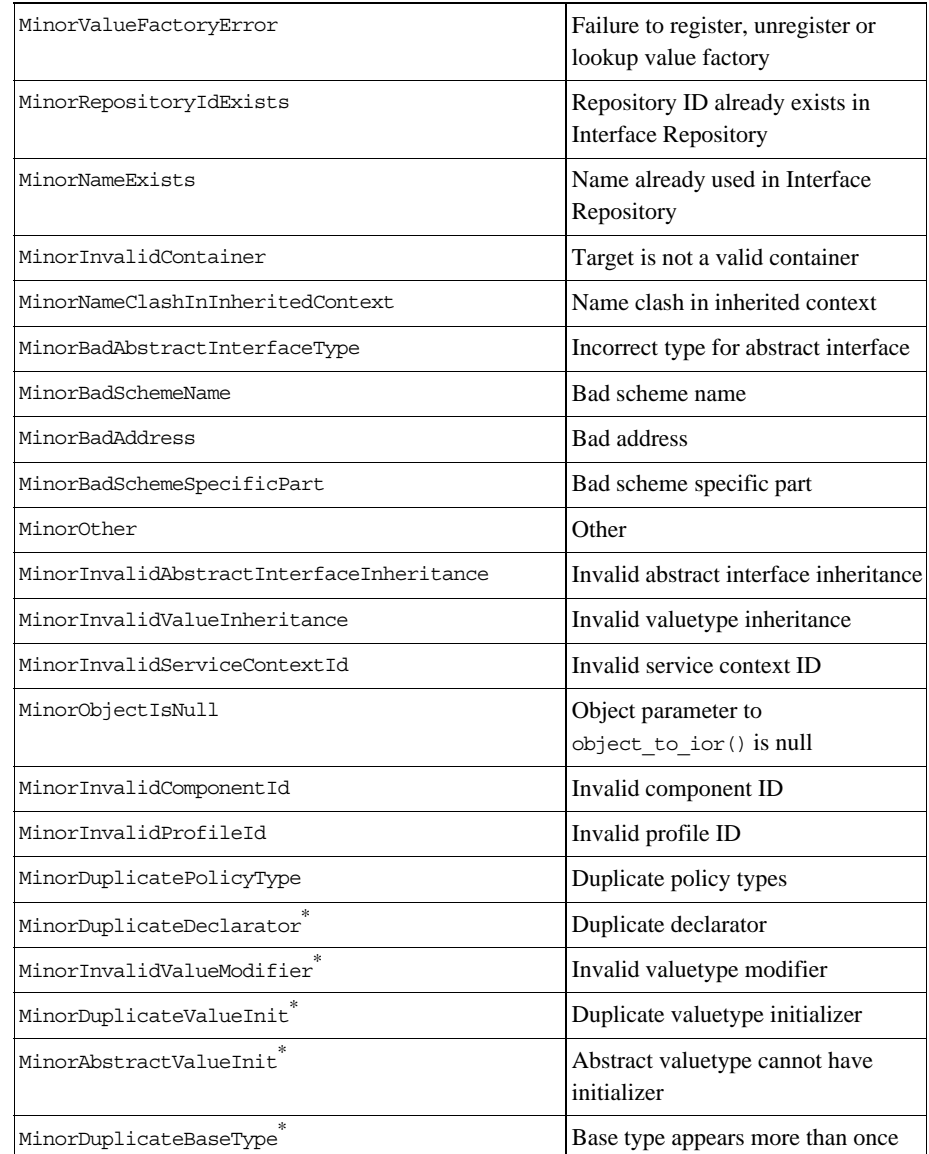

# <span id="page-418-0"></span>**BAD\_PARAM Minor Exception Code**

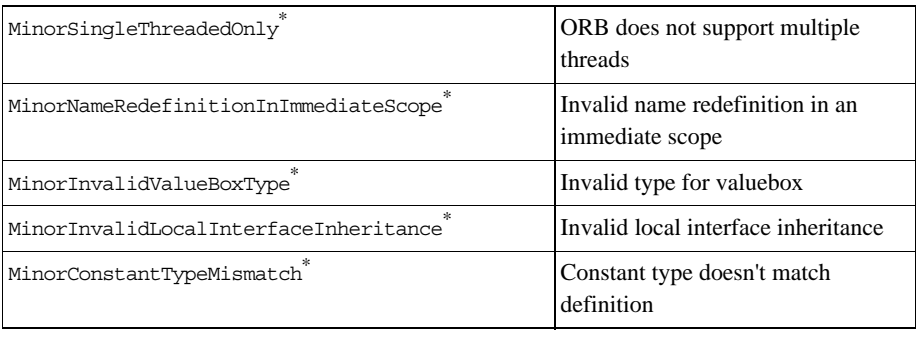

# <span id="page-420-0"></span>**NO\_MEMORY Minor Exception Code**

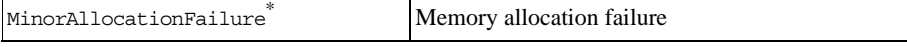

# <span id="page-421-0"></span>**IMP\_LIMIT Minor Exception Code**

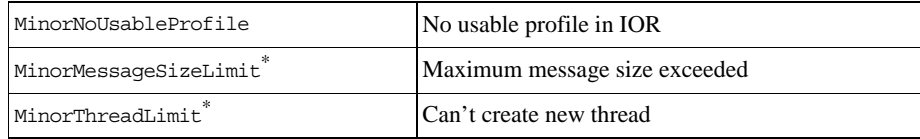

<span id="page-422-0"></span>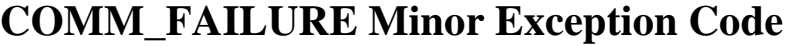

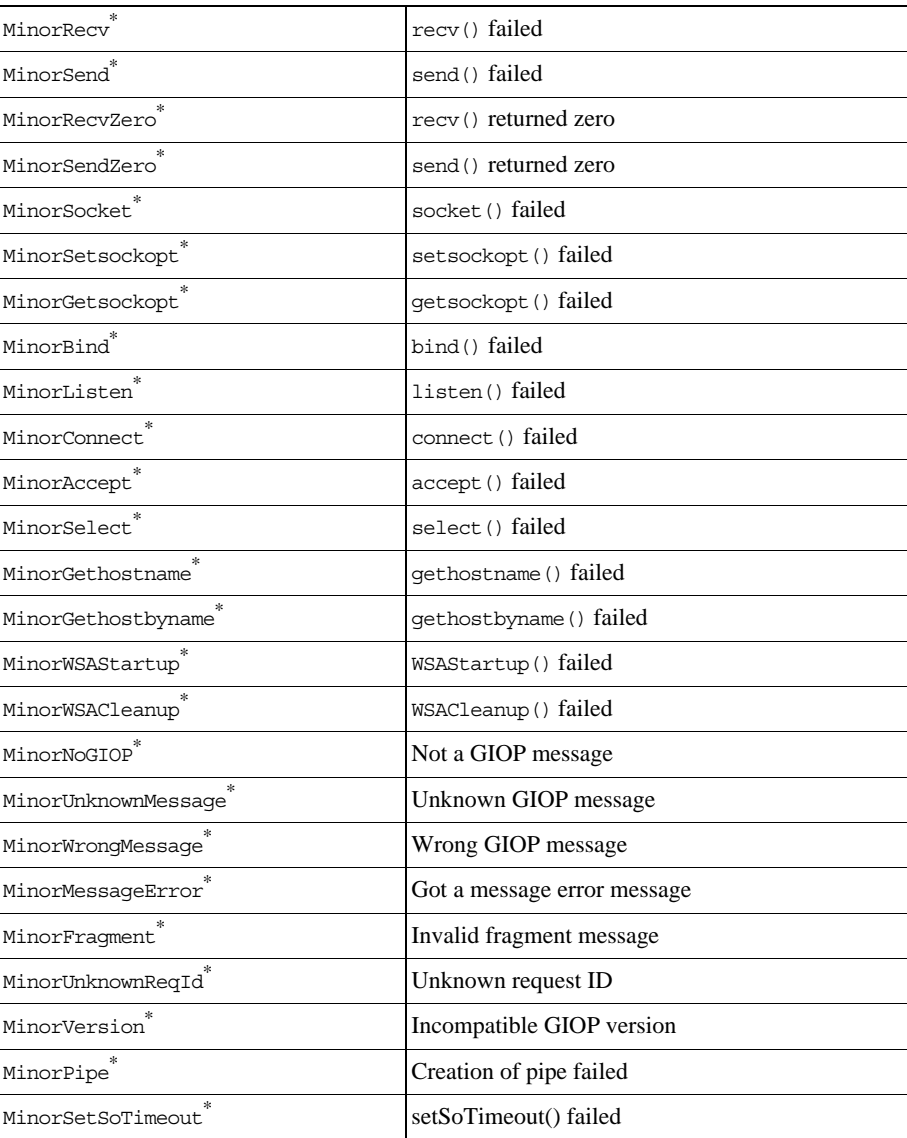

# <span id="page-423-0"></span>**MARSHAL Minor Exception Code**

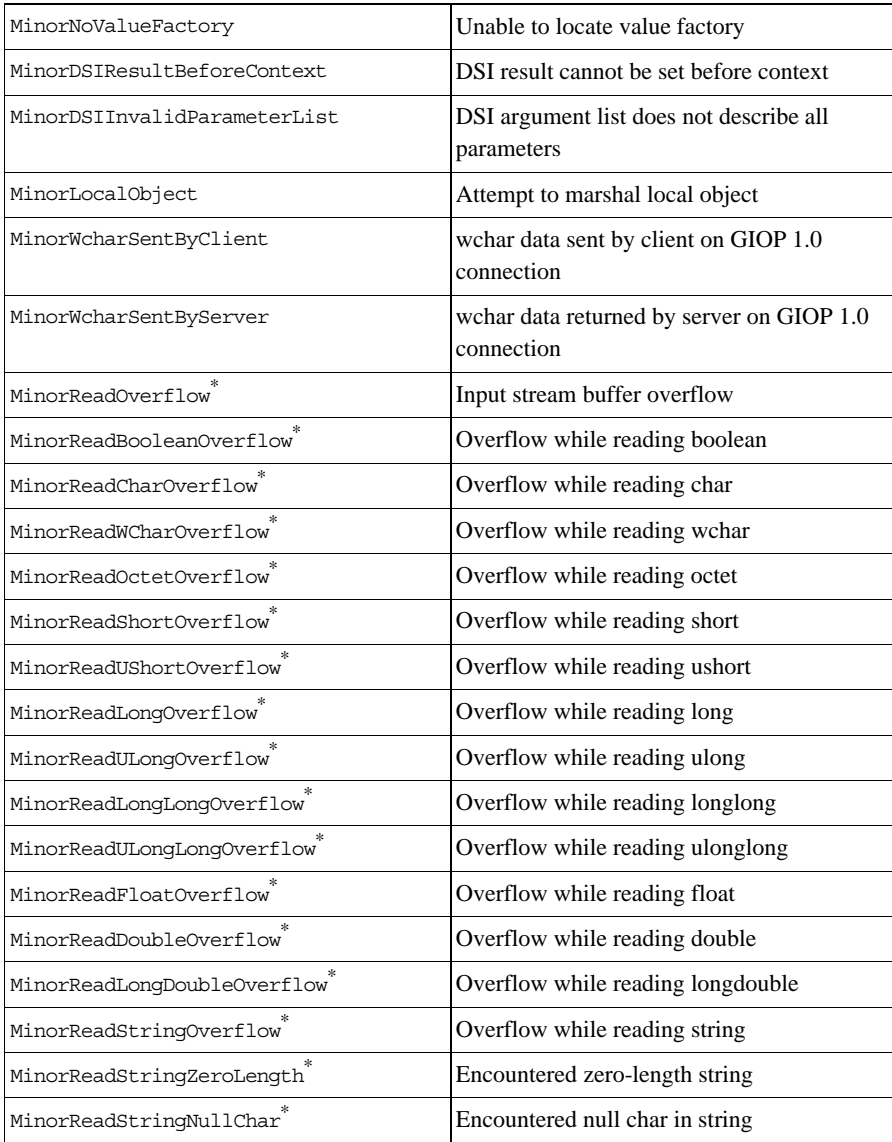

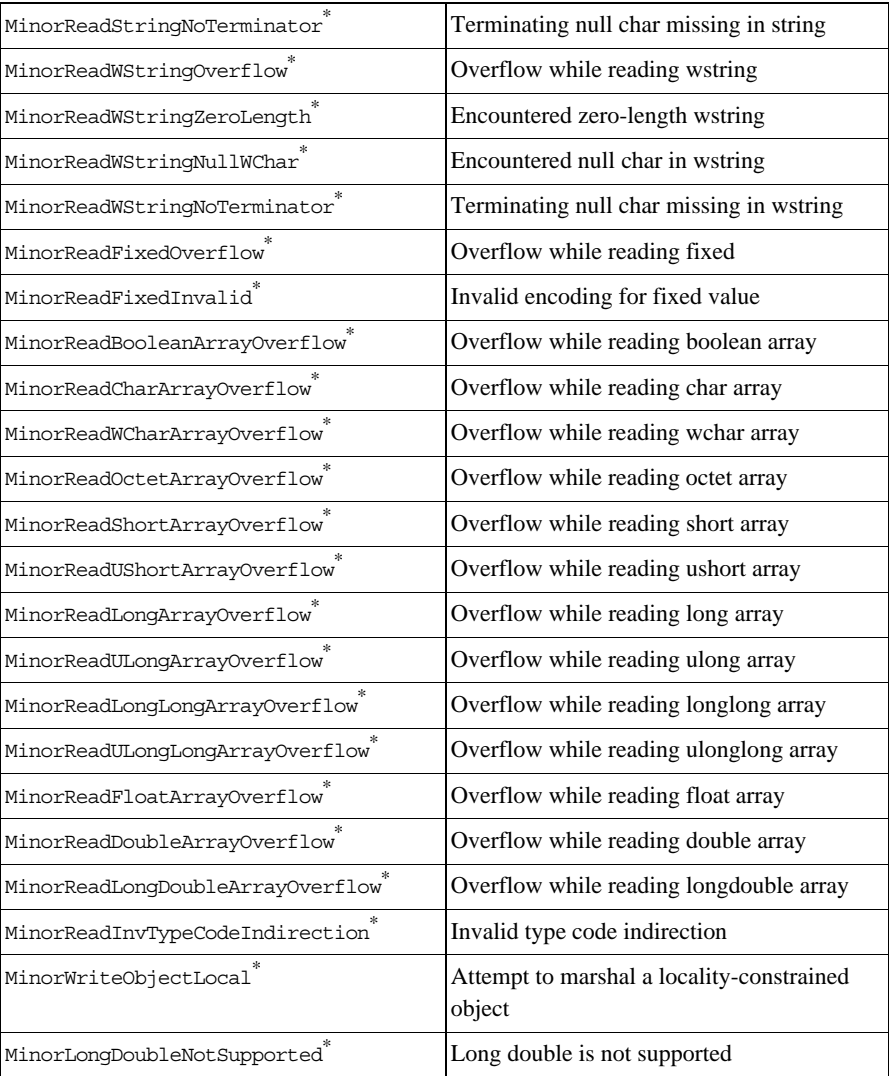

# <span id="page-425-0"></span>**NO\_IMPLEMENT Minor Exception Code**

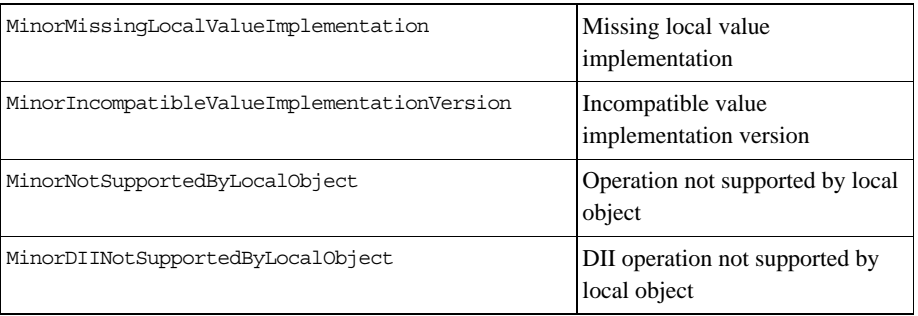

# <span id="page-426-0"></span>**NO\_RESOURCES Minor Exception Code**

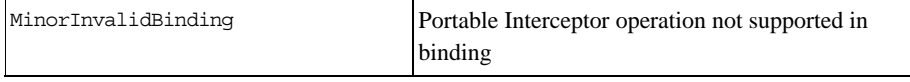

<span id="page-427-0"></span>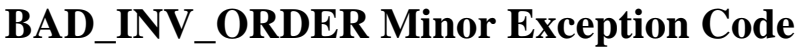

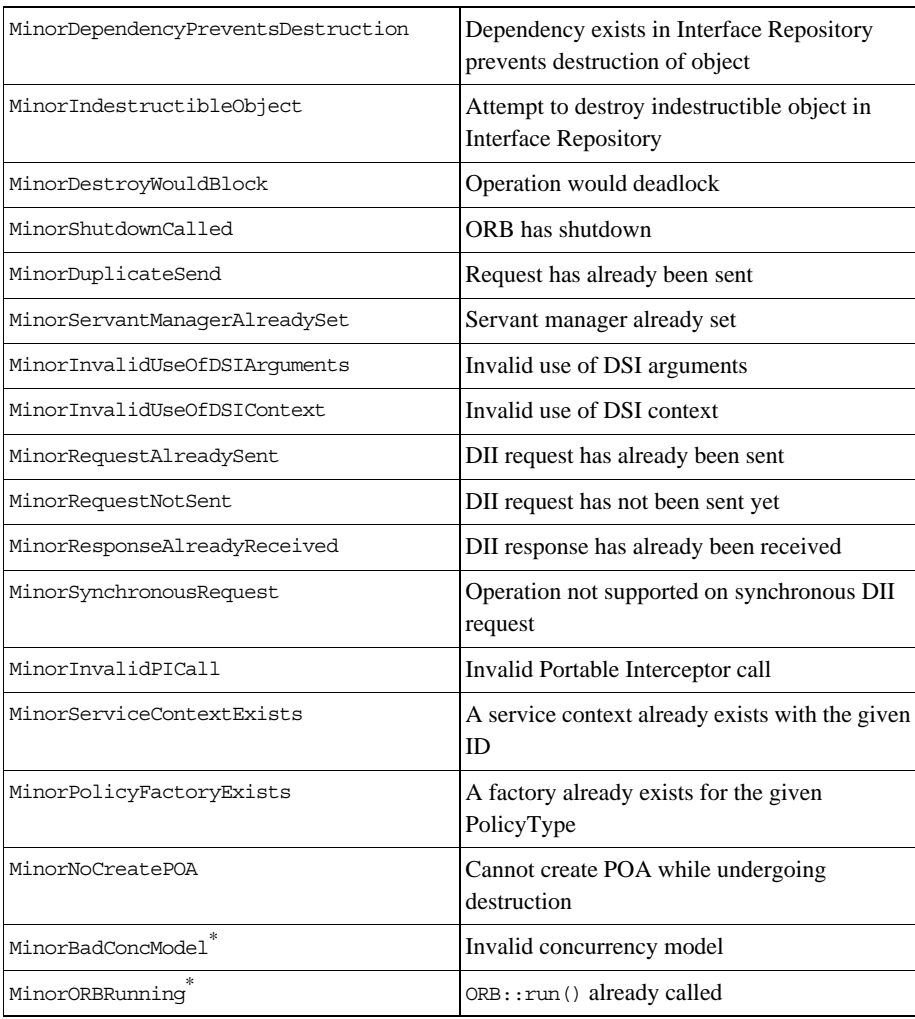

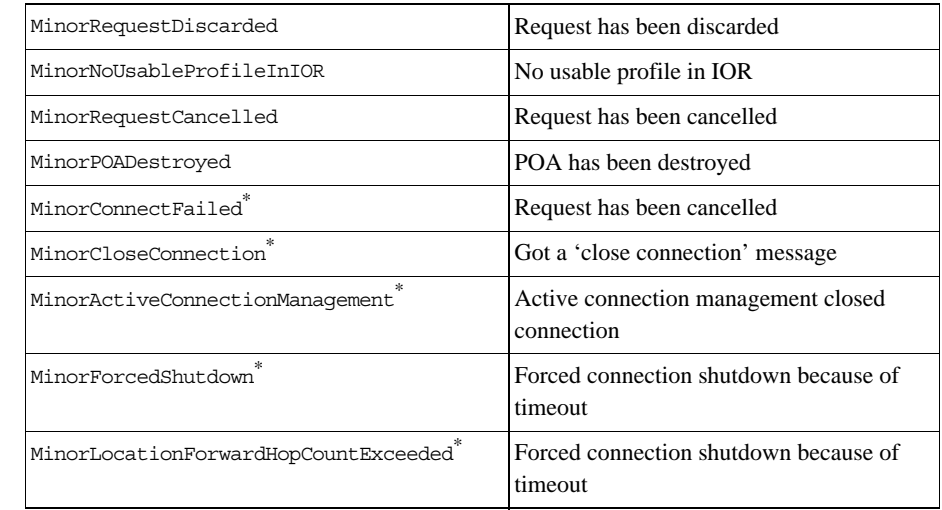

# <span id="page-428-0"></span>**TRANSIENT Minor Exception Code**

# <span id="page-429-0"></span>**INTF\_REPOS Minor Exception Code**

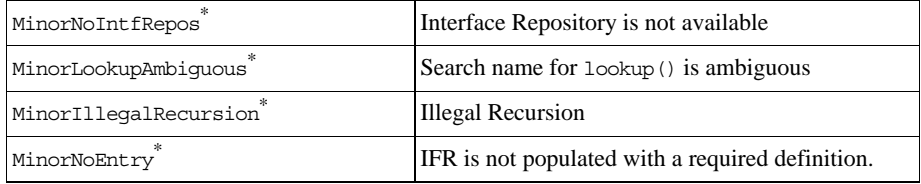

# <span id="page-430-0"></span>**OBJECT\_NOT\_EXIST Minor Exception Code**

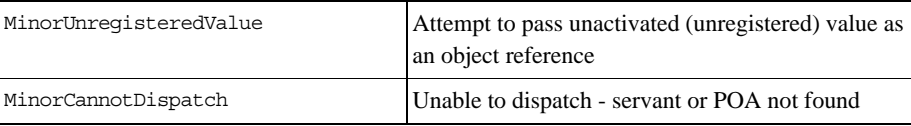

# <span id="page-431-0"></span>**INV\_POLICY Minor Exception Code**

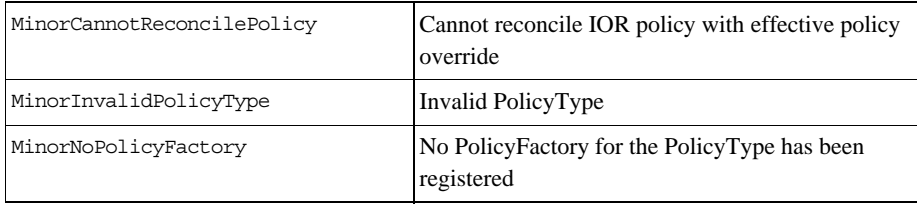
# **Non-Compliant Application Asserts**

If the Orbacus library was compiled without the preprocessor definition -DNDEBUG defined, Orbacus tries to detect common programming mistakes that lead to non–compliant CORBA applications. If such a mistake is found an error messages like this will appear:

Non-compliant application error detected: Application used wrong memory allocation function

After detecting such an error, the Orbacus library dumps a core (Unix only) and prints the file and line number where the error was detected. You can use the core dump in order to track down the problem with a debugger.

The following error messages can appear:

Application requested a feature that has not yet been implementedThis is not an application error. This error message appears if an application attempts to use a feature that has not yet been implemented in Orbacus. In this case the only thing that can be done is to wait for the next Orbacus version that has this particular feature implemented.

Application used a deprecated feature that is not implemented anymoreThis is not an application error. This error message appears if an application attempts to use a feature that is no longer implemented in Orbacus. In this case the only thing that can be done is to avoid using this particular feature.

Application used wrong memory allocation functionIf this message appears, an incorrect memory allocation function has been used. A common mistake that leads to this error is to use malloc, strdup and free (or the new and delete operator) instead of CORBA::string\_alloc and CORBA::string\_dup and CORBA::string\_free for string memory management.

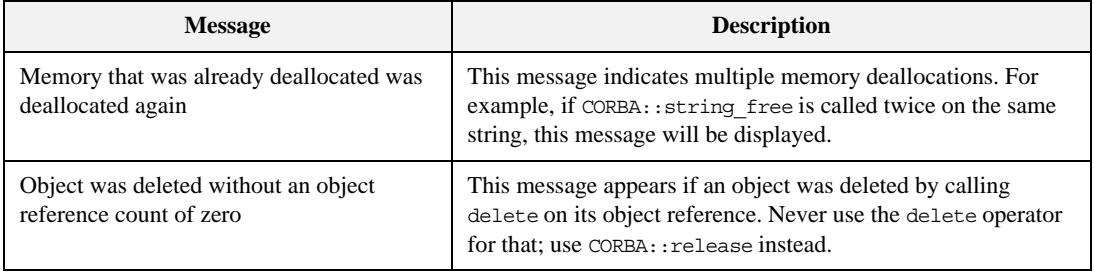

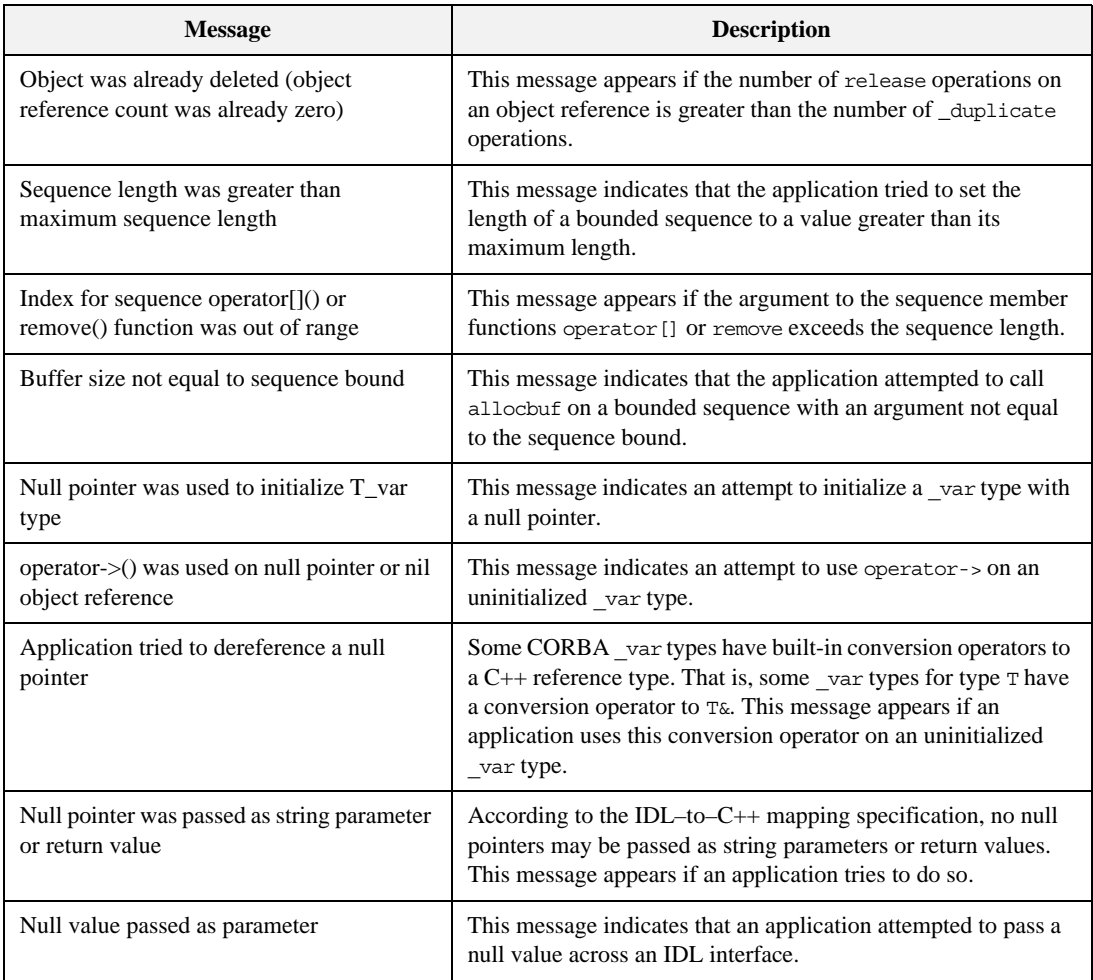

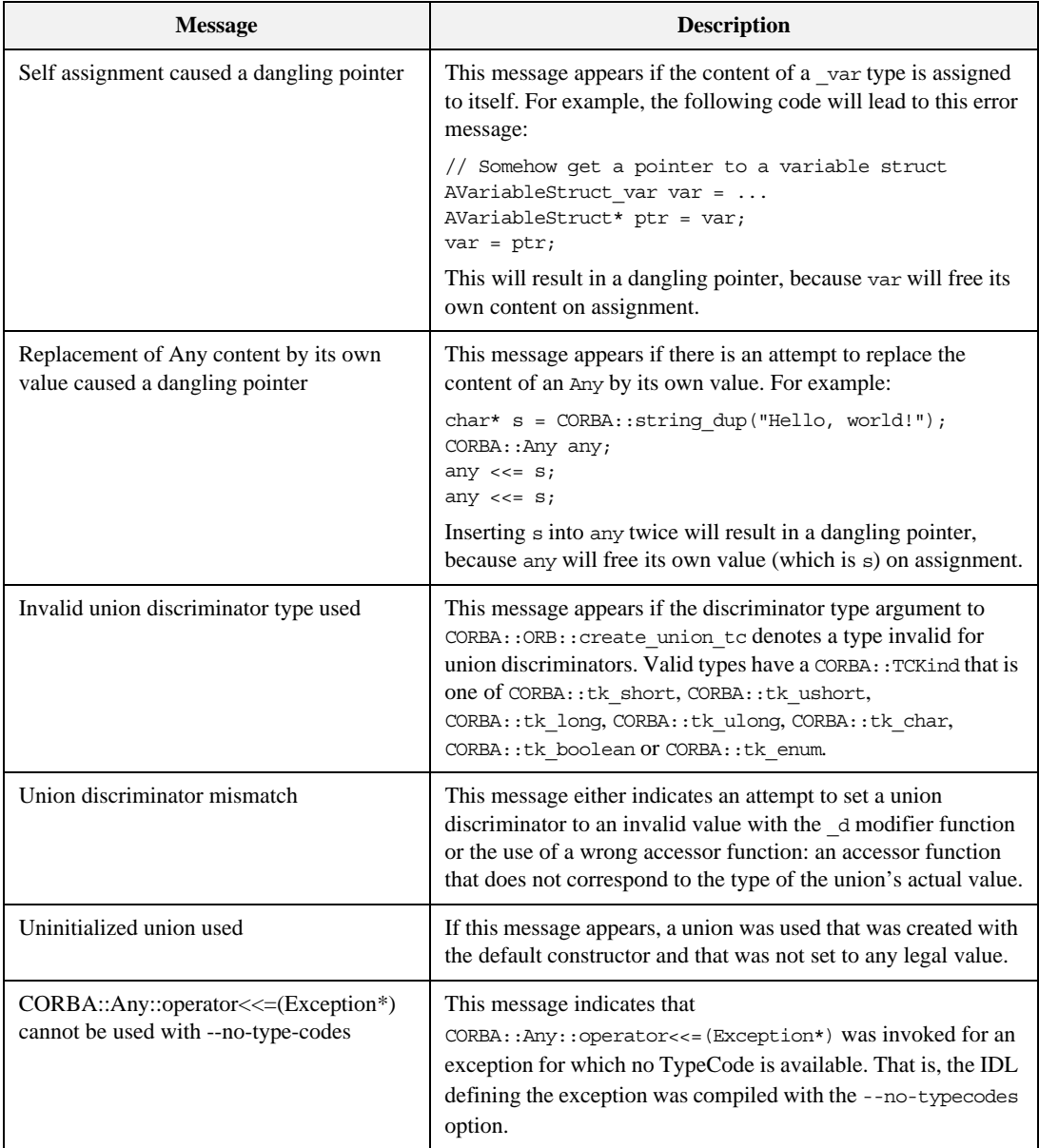

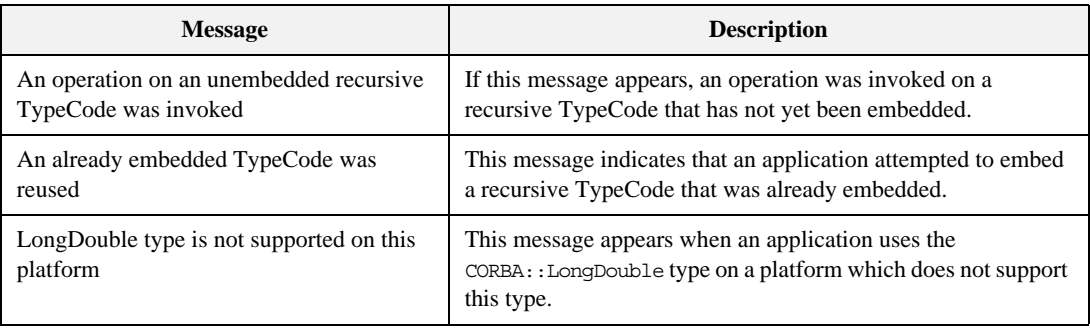

## APPENDIX A

# Boot Manager Reference

*This appendix describes the interfaces for the Orbacus Boot Manager.*

**In this appendix** This appendix contains the following sections:

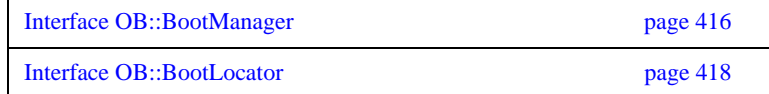

# <span id="page-437-0"></span>**Interface OB::BootManager**

local interface BootManager Interface to manage bootstrapping of objects.

**Exceptions** NotFound

exception NotFound

```
{
};
This exception indicates that a binding has not been found.
```
};

**AlreadyExists**

exception AlreadyExists {

This exception indicates that a binding already exists.

**Operations add\_binding**

void add\_binding(in PortableServer::ObjectId oid, in Object obj) raises(AlreadyExists);

Add a new binding to the internal table.

Parameters:

oid – The object id to bind.

obj – The object reference.

Raises:

AlreadyExists – Thrown if binding already exists.

### **remove\_binding**

void remove\_binding(in PortableServer::ObjectId oid) raises(NotFound);

Remove a binding from the internal table.

Parameters:

oid – The object id to remove.

Raises:

NotFound – Thrown if no binding found.

## **set\_locator**

void set\_locator(in BootLocator locator);

Set the BootLocator. The BootLocator is called when a binding for an object id does not exist in the internal table.

Parameters:

locator – The BootLocator reference.

See Also:

["Interface OB::BootLocator"](#page-439-0)

# <span id="page-439-0"></span>**Interface OB::BootLocator**

local interface BootLocator

Interface used by BootManager to assist in locating objects.

See Also:

["Interface OB::BootManager"](#page-437-0)

**Operations locate**

void locate(in PortableServer::ObjectId oid, out Object obj, out boolean add) raises(BootManager::NotFound);

Locate the object corresponding to the given object id.

### Parameters:

oid – The object id.

obj – The object reference to associate with the id.

add – Whether the binding should be added to the internal table.

Raises:

NotFound – Raised if no binding found.

## APPENDIX B

# Orbacus Policy Reference

*This appendix describes the Orbacus Policy interfaces.*

**In this appendix** This appendix contains the following sections:

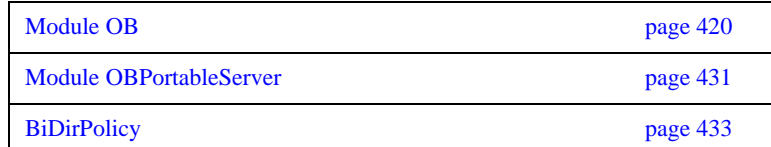

# <span id="page-441-0"></span>**Module OB**

### **Constants CONNECTION\_REUSE\_POLICY\_ID**

const CORBA::PolicyType CONNECTION REUSE POLICY ID = 1330577411; This policy type identifies the connection reuse policy.

### **CONNECT\_TIMEOUT\_POLICY\_ID**

const CORBA::PolicyType CONNECT\_TIMEOUT\_POLICY\_ID = 1330577416; This policy type identifies the connect timeout policy.

### **INTERCEPTOR\_POLICY\_ID**

const CORBA::PolicyType INTERCEPTOR\_POLICY\_ID = 1330577415; This policy type identifies the interceptor policy.

### **LOCATE\_REQUEST\_POLICY\_ID**

const CORBA::PolicyType LOCATE REQUEST POLICY ID = 1330577418; This policy type identifies the locate request policy.

### **LOCATION\_TRANSPARENCY\_POLICY\_ID**

const CORBA::PolicyType LOCATION TRANSPARENCY POLICY ID = 1330577414;

This policy type identifies the location transparency policy.

## **LOCATION\_TRANSPARENCY\_RELAXED**

const short LOCATION TRANSPARENCY RELAXED =  $1;$ The LOCATION\_TRANSPARENCY\_RELAXED LocationTransparencyPolicy value.

### **LOCATION\_TRANSPARENCY\_STRICT**

const short LOCATION TRANSPARENCY STRICT =  $0;$ The LOCATION\_TRANSPARENCY\_STRICT LocationTransparencyPolicy value.

### **PROTOCOL\_POLICY\_ID**

const CORBA::PolicyType PROTOCOL POLICY ID = 1330577410; This policy type identifies the protocol policy.

### **REQUEST\_TIMEOUT\_POLICY\_ID**

const CORBA::PolicyType REQUEST TIMEOUT POLICY ID = 1330577417; This policy type identifies the request timeout policy.

## **RETRY\_ALWAYS**

const short RETRY\_ALWAYS = 2; The RETRY\_ALWAYS RetryPolicy value.

## **RETRY\_NEVER**

const short RETRY\_NEVER = 0; The RETRY\_NEVER RetryPolicy value.

## **RETRY\_POLICY\_ID**

const CORBA::PolicyType RETRY\_POLICY\_ID = 1330577412; This policy type identifies the retry policy.

### **RETRY\_STRICT**

const short  $RETRY\_STATET = 1;$ The RETRY\_STRICT RetryPolicy value.

## **TIMEOUT\_POLICY\_ID**

const CORBA::PolicyType TIMEOUT\_POLICY\_ID = 1330577413; This policy type identifies the timeout policy.

### **Structs RetryAttributes**

struct RetryAttributes

```
{
     short mode;
    unsigned long interval;
    unsigned long max;
    boolean remote;
};
```
The retry information

# <span id="page-443-0"></span>**Interface OB::ConnectTimeoutPolicy**

local interface ConnectTimeoutPolicy inherits from CORBA::Policy

The connect timeout policy. This policy can be used to specify a maximum time limit for connection establishment.

See Also:

["Interface OB::TimeoutPolicy"](#page-451-0)

**Attributes value**

readonly attribute unsigned long value;

If an object has a ConnectTimeoutPolicy set and a connection cannot be established after value milliseconds, a CORBA::NO\_RESPONSE exception is raised. The default value is -1, which means no timeout.

# **Interface OB::ConnectionReusePolicy**

local interface ConnectionReusePolicy inherits from CORBA::Policy The connection reuse policy. This policy determines whether connections may be reused or are private to specific objects.

**Attributes value**

readonly attribute boolean value;

If an object has a ConnectionReusePolicy set with value set to FALSE, then other object references will not be permitted to use connections made on behalf of this object. If set to TRUE, then connections are shared. The default value is TRUE.

# **Interface OB::InterceptorPolicy**

local interface InterceptorPolicy inherits from CORBA::Policy

The interceptor policy. This policy can be used to control whether the client-side interceptors are called.

**Attributes value**

readonly attribute boolean value;

If an object reference has an InterceptorPolicy set and value is FALSE then any installed client-side interceptors are not called. Otherwise, interceptors are called for each method invocation. The default value is TRUE.

# **Interface OB::LocateRequestPolicy**

local interface LocateRequestPolicy inherits from CORBA::Policy The locate request policy. This policy can be used to specify whether the ORB sends locate request messages.

**Attributes value**

readonly attribute boolean value;

If an object has a LocateRequestPolicy set to false then the ORB will not send locate request messages for the object.

# **Interface OB::LocationTransparencyPolicy**

local interface LocationTransparencyPolicy inherits from CORBA::Policy

The location transparency policy. This policy is used to control how strict the ORB is in enforcing location transparency. This is useful for performance reasons.

**Attributes value**

readonly attribute short value;

LOCATION\_TRANSPARENCY\_STRICT ensures strict location transparency is followed. LOCATION\_TRANSPARENCY\_RELAXED relaxes the location transparency guarantees for performance reasons. Specifically for collocated method invocations, the dispatch concurrency model will be ignored, and policy overrides are not removed. The default value is LOCATION\_TRANSPARENCY\_RELAXED.

# **Interface OB::ProtocolPolicy**

local interface ProtocolPolicy inherits from CORBA::Policy The protocol policy. This policy specifies the order in which profiles should be tried.

**Attributes value**

readonly attribute OCI::PluginIdSeq value;

If a ProtocolPolicy is set, then the value specifies the list of plugins that may be used. The profiles of an IOR will be used in the order specified by this policy. If no profile in an IOR matches any of the plugins specified by this policy, a CORBA::TRANSIENT exception will be raised. By default, the ORB chooses the protocol to be used.

**Operations contains**

boolean contains(in OCI::PluginId id); Determines if this policy includes the given plugin id.

# <span id="page-449-0"></span>**Interface OB::RequestTimeoutPolicy**

local interface RequestTimeoutPolicy inherits from CORBA::Policy

The request timeout policy. This policy can be used to specify a maximum time limit for requests.

See Also:

["Interface OB::TimeoutPolicy"](#page-451-0)

**Attributes value**

readonly attribute unsigned long value;

If an object has a RequestTimeoutPolicy set and no response to a request is available after value milliseconds, a CORBA::NO\_RESPONSE exception is raised. The default value is -1, which means no timeout.

## **Interface OB::RetryPolicy**

local interface RetryPolicy inherits from CORBA::Policy

The retry policy. This policy is used to specify retry behavior after communication failures (that is, CORBA::TRANSIENT and CORBA::COMM\_FAILURE exceptions).

## **Attributes retry\_interval**

readonly attribute unsigned long retry interval;

## **retry\_max**

readonly attribute unsigned long retry max;

### **retry\_mode**

readonly attribute short retry mode;

For retry\_mode RETRY\_NEVER indicates that requests should never be retried, and the exception is re-thrown to the application. RETRY\_STRICT will retry once if the exception completion status is COMPLETED\_NO, in order to guarantee at-most-once semantics. RETRY\_ALWAYS will retry once, regardless of the exception completion status. The default value is RETRY\_STRICT. retry\_interval is the time in milliseconds between retries. The default is 0. retry\_max is the maximum number of retries. The default is 1. retry\_remote determines whether or not to retry on exceptions received over-the-wire. The default is false: only retry on locally generated exceptions. **Note:** Many TCP/IP stacks do not provide a reliable indication of communication failure when sending smaller requests, therefore the failure may not be detected until the ORB attempts to read the reply. In this case, the ORB must assume that the remote end has received the request, in order to guarantee at-most-once semantics for the request. The implication is that when using the default setting of RETRY\_STRICT, most communication failures will not cause a retry. This behavior can be relaxed using RETRY\_ALWAYS.

### **retry\_remote**

readonly attribute boolean retry remote;

# <span id="page-451-0"></span>**Interface OB::TimeoutPolicy**

local interface TimeoutPolicy inherits from CORBA::Policy

The timeout policy. This policy can be used to specify the default timeout for connection establishment and requests. If an object also has ConnectionTimeoutPolicy or RequestTimeoutPolicy set, those values have precedence.

See Also:

["Interface OB::ConnectTimeoutPolicy"](#page-443-0) ["Interface OB::RequestTimeoutPolicy"](#page-449-0)

**Attributes value**

readonly attribute unsigned long value;

If an object has a TimeoutPolicy set and a connection cannot be established or no response to a request is available after value milliseconds, a CORBA::NO\_RESPONSE exception is raised. The default value is -1, which means no timeout.

# <span id="page-452-0"></span>**Module OBPortableServer**

## **Constants INTERCEPTOR\_CALL\_POLICY\_ID**

const CORBA::PolicyType INTERCEPTOR\_CALL\_POLICY\_ID = 1330577667; This policy type identifies the interceptor call policy.

# **Interface OBPortableServer::InterceptorCallPolicy**

local interface InterceptorCallPolicy inherits from CORBA::Policy The interceptor call policy. This policy controls whether the server-side interceptors are called for a particular POA.

**Attributes value**

readonly attribute boolean value;

The InterceptorCallPolicy value. If a POA has an InterceptorCallPolicy set and value is FALSE then any installed server-side interceptors are not called for requests on this POA. Otherwise, interceptors are called for each request. The default value is TRUE.

# <span id="page-454-0"></span>**BiDirPolicy**

### **Constants BIDIRECTIONAL\_POLICY\_TYPE**

const CORBA::PolicyType BIDIRECTIONAL\_POLICY\_TYPE = 37; This policy type identifies the BiDirectional GIOP (CORBA 3 compliant) protocol policy.

## **NORMAL**

const BidirectionalPolicyValue NORMAL = 0; This value indicates normal (disabled) BiDir GIOP functionality.

## **BOTH**

const BidirectionalPolicyValue BOTH = 1; This value indicates enabled BiDir GIOP functionality.

**Typedefs** typedef unsigned short BidirectionalPolicyValue;

APPENDIX B | **Orbacus Policy Reference**

# APPENDIX C

# Reactor Reference

*This appendix describes the Orbacus Reactor interfaces.*

**In this appendix** This appendix contains the following section:

[Module OB page 436](#page-457-0)

# <span id="page-457-0"></span>**Module OB**

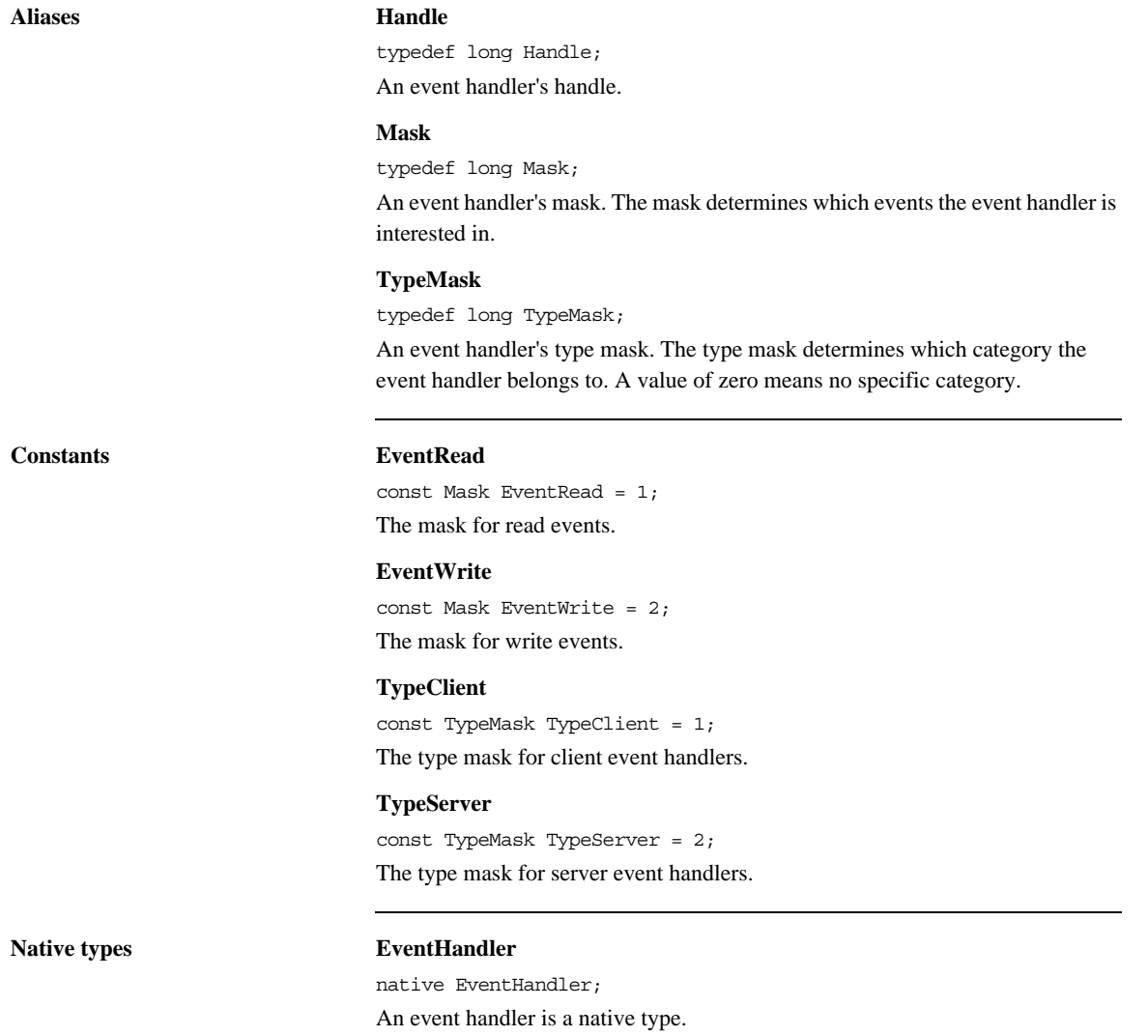

## **Interface OB::Reactor**

local interface Reactor A generic Reactor interface.

### **Operations** register\_handler

void register handler(in EventHandler handler, in Mask handler\_mask,

in TypeMask type\_mask,

in Handle h);

Register an event handler with the Reactor, or change the registration of an already registered event handler.

Parameters:

handler – The event handler to register.

mask – The type of events the event handler is interested in.

type\_mask – The category the event handler belongs to.

h – The event handler's handle.

### **unregister\_handler**

void unregister\_handler(in EventHandler handler);

Remove an event handler from the Reactor.

Parameters:

handler – The event handler to remove.

### **dispatch**

boolean dispatch(in TypeMask type\_mask);

Dispatch events.

Parameters:

type mask – If not zero, this operation will return once all registered event handlers that match the type mask have unregistered.

### Returns:

TRUE if all event handlers that match the type mask have unregistered, or FALSE if event dispatching has been interrupted.

### **interrupt\_dispatch**

void interrupt\_dispatch();

Interrupt event dispatching. After calling this operation, interrupt() will return with FALSE.

### **dispatch\_one\_event**

boolean dispatch\_one\_event(in long timeout); Dispatch at least one event.

## Parameters:

timeout – The timeout in milliseconds. A negative value means no timeout: the operation will not return before at least one event has been dispatched. A zero timeout means that the operation will return immediately if there is no event to dispatch.

## Returns:

TRUE if at least one event has been dispatched, or FALSE otherwise.

### **event\_ready**

boolean event\_ready();

Check whether an event is available.

Returns:

TRUE if an event is ready, or FALSE otherwise.

# APPENDIX D

# Logger Reference

*This appendix describes the Orbacus Logger interfaces.*

**In this appendix** This appendix contains the following sections:

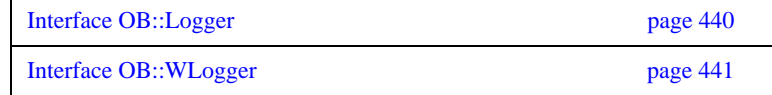

# <span id="page-461-0"></span>**Interface OB::Logger**

local interface Logger The Orbacus message logger interface.

## **Operations info**

void info(in string msg); Log an informational message. Parameters:

msg – The message.

### **error**

void error(in string msg);

Log an error message.

Parameters:

msg – The error message.

### **warning**

void warning(in string msg);

Log a warning message.

Parameters:

msg – The warning message.

### **trace**

void trace(in string category, in string msg);

Log a trace message.

Parameters:

category – The trace category.

msg – The trace message.

# <span id="page-462-0"></span>**Interface OB::WLogger**

local interface WLogger : Logger The Orbacus message logger interface with support for wide strings.

## **Operations winfo**

void winfo(in wstring msg); Log an informational message.

Parameters:

msg – The message.

**werror**

void error(in wstring msg);

Log an error message.

Parameters:

msg – The error message.

### **wwarning**

void warning(in wstring msg);

Log a warning message.

Parameters:

msg – The warning message.

## **wtrace**

void trace(in wstring category, in wstring msg);

Log a trace message.

Parameters:

category – The trace category.

msg – The trace message.

APPENDIX D | **Logger Reference**

# Open Communications Interface Reference

*This appendix describes the interfaces for the Open Communication Interface.*

**In this appendix** This appendix contains the following sections:

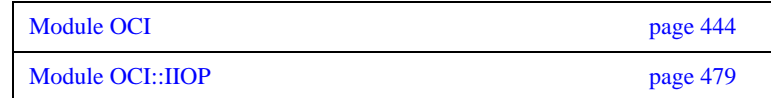

# <span id="page-465-0"></span>**Module OCI**

### **Aliases BufferSeq**

typedef sequence<Buffer> BufferSeq; Alias for a sequence of buffers.

## **IOR**

typedef IOP::IOR IOR; Alias for an IOR.

### **ProfileId**

typedef IOP::ProfileId ProfileId; Alias for a profile id.

### **ProfileIdSeq**

typedef sequence<ProfileId> ProfileIdSeq; Alias for a sequence of profile ids.

### **PluginId**

typedef string PluginId; Alias for a plugin id.

## **PluginIdSeq**

typedef sequence<PluginId> PluginIdSeq; Alias for a sequence of plugin ids.

### **ObjectKey**

typedef CORBA::OctetSeq ObjectKey; Alias for an object key, which is a sequence of octets.

### **TaggedComponentSeq**

typedef IOP::TaggedComponentSeq TaggedComponentSeq; Alias for a sequence of tagged components.

### **Handle**

typedef long Handle; Alias for a system-specific handle type.

### **ProfileInfoSeq**

typedef sequence<ProfileInfo> ProfileInfoSeq; Alias for a sequence of basic information about profiles.

**ParamSeq**

typedef sequence<string> ParamSeq; Alias for a sequence of parameters.

### **CloseCBSeq**

typedef sequence<CloseCB> CloseCBSeq; Alias for a sequence of close callback objects.

### **ConnectorSeq**

typedef sequence<Connector> ConnectorSeq; Alias for a sequence of Connectors.

### **ConnectCBSeq**

typedef sequence<ConnectCB> ConnectCBSeq; Alias for a sequence of connect callback objects.

### **ConFactorySeq**

typedef sequence<ConFactory> ConFactorySeq; Alias for a sequence of Connector factories.

### **AcceptorSeq**

typedef sequence<Acceptor> AcceptorSeq; Alias for a sequence of Acceptors.

## **AcceptCBSeq**

typedef sequence<AcceptCB> AcceptCBSeq; Alias for a sequence of accept callback objects.

### **AccFactorySeq**

typedef sequence<AccFactory> AccFactorySeq; Alias for a sequence of AccFactory objects.

**Constants Version**

const string Version = "1.0";

The OCI version. If an interface or implementation changes in an incompatible way, this version will be changed.

### **Enums SendReceiveMode**

```
enum SendReceiveMode
     SendOnly,
     ReceiveOnly,
     SendReceive
};
```
Indicates the send/receive capabilities of an OCI component.

## **Structs ProfileInfo**

{

 $\{$ 

```
struct ProfileInfo
     ObjectKey key;
     octet major;
    octet minor;
     ProfileId id;
     unsigned long index;
     TaggedComponentSeq components;
};
```
Basic information about an IOR profile. Profiles for specific protocols contain additional data. (For example, an IIOP profile also contains a hostname and a port number.)

## Members:

key – The object key.

major – The major version number of the ORB's protocol. (For example, the major GIOP version, if the underlying ORB uses GIOP.)

minor – The minor version number of the ORB's protocol. (For example, the minor GIOP version, if the underlying ORB uses GIOP.)

id – The id of the profile that contains this information.

index – The position index of this profile in an IOR.

components – A sequence of tagged components.

### **Exceptions FactoryAlreadyExists**

```
exception FactoryAlreadyExists
{
     PluginId id;
};
```
A factory with the given plugin id already exists.
#### Members:

id – The plugin id.

### **NoSuchFactory**

exception NoSuchFactory

{ PluginId id;

};

No factory with the given plugin id could be found.

Members:

id – The plugin id.

### **InvalidParam**

exception InvalidParam

{ string reason;

};

A parameter is invalid.

Members:

reason – A description of the error.

## **Interface OCI::Buffer**

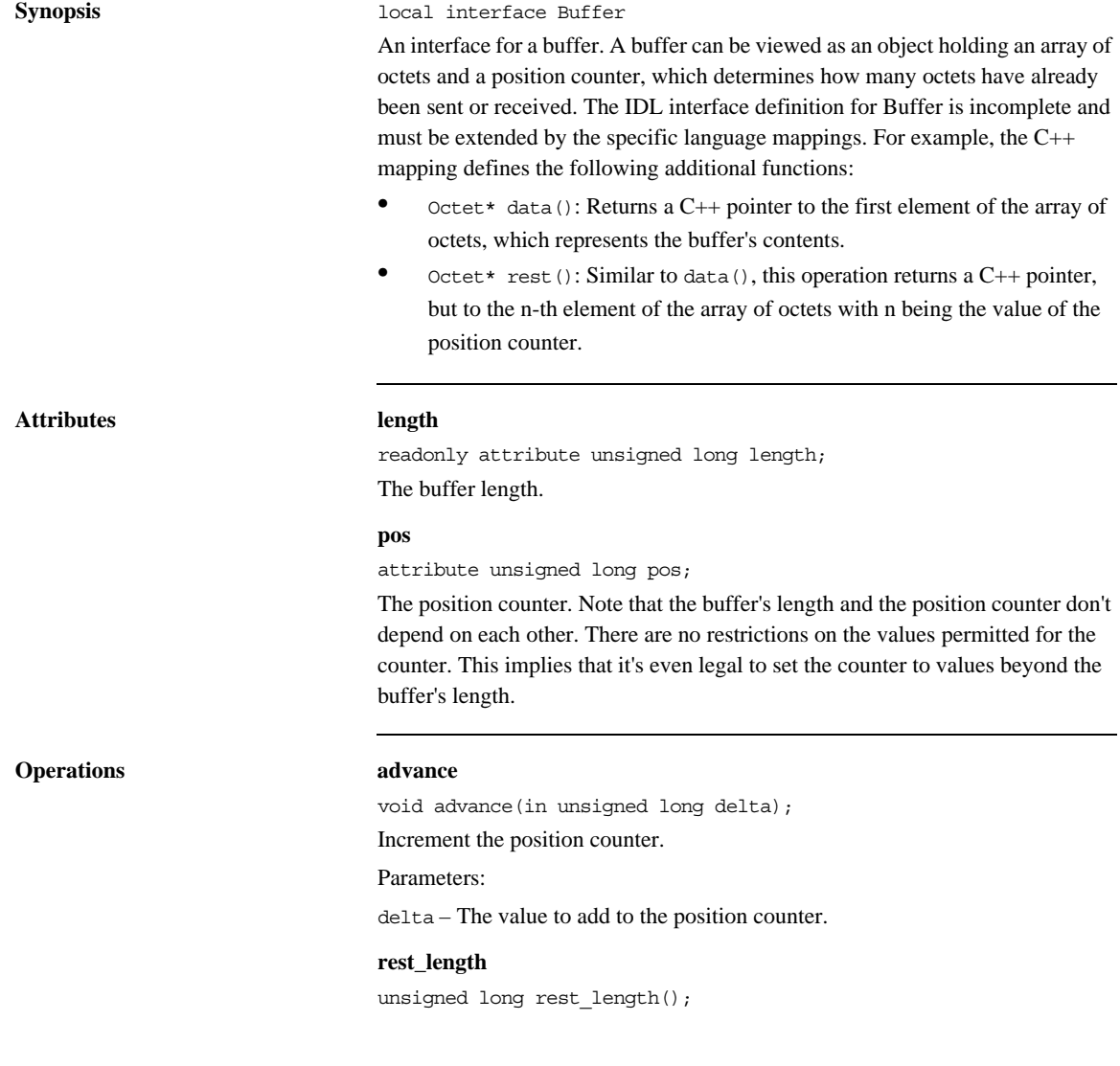

Returns the rest length of the buffer. The rest length is the length minus the position counter's value. If the value of the position counter exceeds the buffer's length, the return value is undefined.

Returns:

The rest length.

### **is\_full**

boolean is\_full();

Checks if the buffer is full. The buffer is considered full if its length is equal to the position counter's value.

#### Returns:

TRUE if the buffer is full, FALSE otherwise.

# **Interface OCI::Plugin**

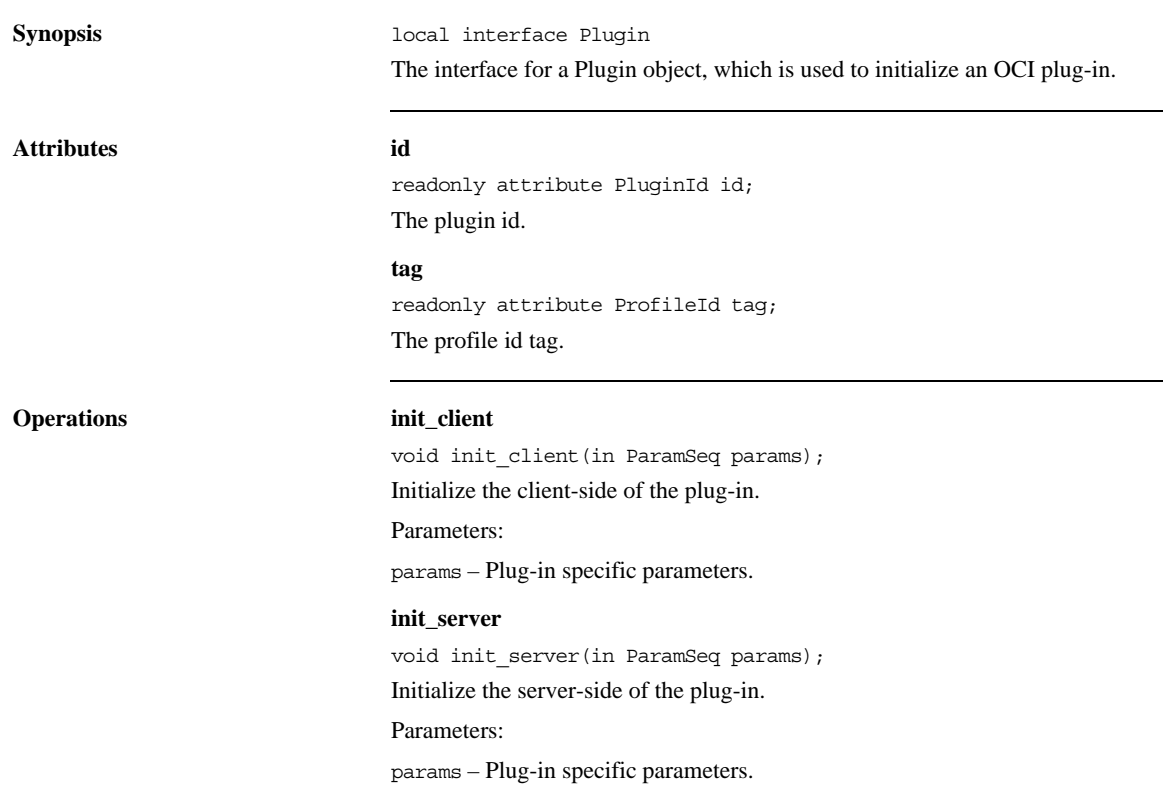

## <span id="page-472-0"></span>**Interface OCI::Transport**

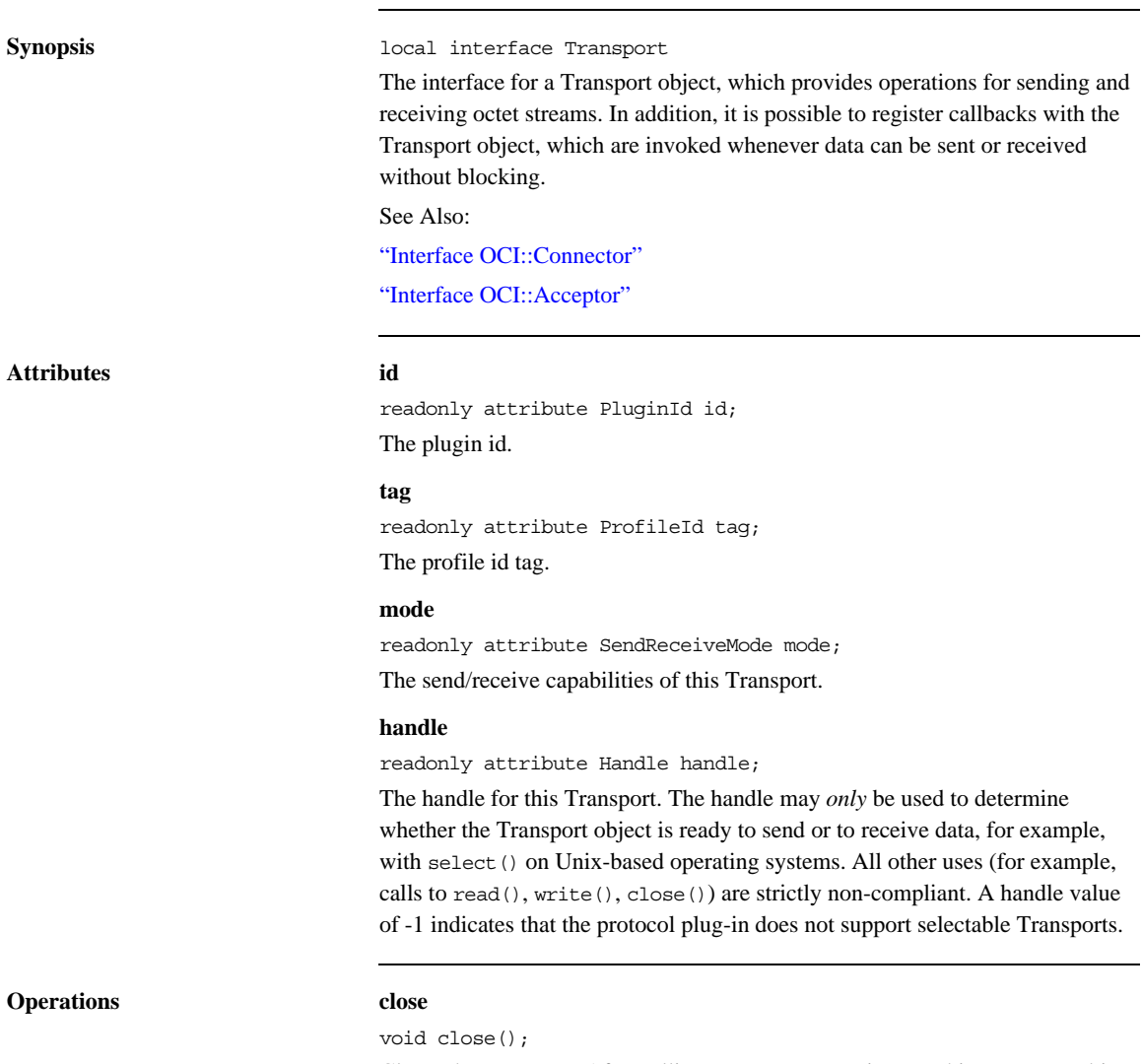

Closes the Transport. After calling close, no operations on this Transport object and its associated TransportInfo object may be called. To ensure that no messages get lost when close is called, shutdown should be called first. Then

dummy data should be read from the Transport, using one of the receive operations, until either an exception is raised, or until connection closure is detected. After that its safe to call close; that is, no messages can get lost.

#### Raises:

COMM\_FAILURE – In case of an error.

#### **shutdown**

void shutdown();

Shutdown the Transport. Upon a successful shutdown, threads blocking in the receive operations will return or throw an exception. After calling shutdown, no operations on associated TransportInfo object may be called. To fully close the Transport, close must be called.

Raises:

COMM\_FAILURE – In case of an error.

#### **receive**

void receive(in Buffer buf, in boolean block);

Receives a buffer's contents.

#### **Parameters:**

buf – The buffer to fill.

block – If set to TRUE, the operation blocks until the buffer is full. If set to FALSE, the operation fills as much of the buffer as possible without blocking.

Raises:

COMM\_FAILURE – In case of an error.

#### **receive\_detect**

boolean receive\_detect(in Buffer buf, in boolean block);

Similar to receive, but it signals a connection loss by returning FALSE instead of raising COMM\_FAILURE.

#### Parameters:

buf – The buffer to fill.

block – If set to TRUE, the operation blocks until the buffer is full. If set to FALSE, the operation fills as much of the buffer as possible without blocking.

#### Returns:

FALSE if a connection loss is detected, TRUE otherwise.

#### Raises:

COMM\_FAILURE – In case of an error.

#### **receive\_timeout**

void receive timeout (in Buffer buf, in unsigned long timeout);

Similar to receive, but it is possible to specify a timeout. On return the caller can test whether there was a timeout by checking if the buffer has been filled completely.

Parameters:

buf – The buffer to fill.

timeout – The timeout value in milliseconds. A zero timeout is equivalent to calling receive(buf, FALSE).

Raises:

COMM\_FAILURE – In case of an error.

#### **receive\_timeout\_detect**

boolean receive\_timeout\_detect(in Buffer buf,

in unsigned long timeout);

Similar to receive timeout, but it signals a connection loss by returning FALSE instead of raising COMM\_FAILURE.

Parameters:

buf – The buffer to fill.

timeout – The timeout value in milliseconds. A zero timeout is equivalent to calling receive(buf, FALSE).

Returns:

FALSE if a connection loss is detected, TRUE otherwise.

Raises:

COMM\_FAILURE – In case of an error.

#### **send**

void send(in Buffer buf, in boolean block);

Sends a buffer's contents.

Parameters:

buf – The buffer to send.

block – If set to TRUE, the operation blocks until the buffer has completely been sent. If set to FALSE, the operation sends as much of the buffer's data as possible without blocking.

Raises:

COMM\_FAILURE – In case of an error.

#### **send\_detect**

boolean send\_detect(in Buffer buf, in boolean block);

Similar to send, but it signals a connection loss by returning FALSE instead of raising COMM\_FAILURE.

#### Parameters:

buf – The buffer to fill.

block – If set to TRUE, the operation blocks until the entire buffer has been sent. If set to FALSE, the operation sends as much of the buffer's data as possible without blocking.

Returns:

FALSE if a connection loss is detected, TRUE otherwise.

Raises:

COMM\_FAILURE – In case of an error.

#### **send\_timeout**

void send\_timeout(in Buffer buf, in unsigned long timeout);

Similar to send, but it is possible to specify a timeout. On return, the caller can test whether there was a timeout by checking if the buffer has been sent completely.

Parameters:

buf – The buffer to send.

timeout – The timeout value in milliseconds. A zero timeout is equivalent to calling send(buf, FALSE).

Raises:

COMM\_FAILURE – In case of an error.

#### **send\_timeout\_detect**

boolean send\_timeout\_detect(in Buffer buf, in unsigned long timeout); Similar to send\_timeout, but it signals a connection loss by returning FALSE instead of raising COMM\_FAILURE.

Parameters:

buf – The buffer to fill.

timeout – The timeout value in milliseconds. A zero timeout is equivalent to calling send(buf, FALSE).

Returns:

FALSE if a connection loss is detected, TRUE otherwise.

Raises:

COMM\_FAILURE – In case of an error.

**get\_info**

TransportInfo get\_info();

Returns the information object associated with the Transport.

Returns:

The Transport information object.

### <span id="page-477-0"></span>**Interface OCI::TransportInfo**

#### **Synopsis** local interface TransportInfo

Information on an OCI Transport object. Objects of this type must be narrowed to a Transport information object for a concrete protocol implementation, for example to  $OCI::IIOP::TransformTo in case the plug-in implements IIOP.$ See Also:

["Interface OCI::Transport"](#page-472-0)

**Attributes id**

readonly attribute PluginId id; The plugin id.

#### **tag**

readonly attribute ProfileId tag; The profile id tag.

#### **connector\_info**

readonly attribute ConnectorInfo connector info;

The ConnectorInfo object for the Connector that created the Transport object that this TransportInfo object belongs to. If the Transport for this TransportInfo was not created by a Connector, this attribute is set to the nil object reference.

#### **acceptor\_info**

readonly attribute AcceptorInfo acceptor info;

The AcceptorInfo object for the Acceptor that created the Transport object that this TransportInfo object belongs to. If the Transport for this TransportInfo was not created by an Acceptor, this attribute is set to the nil object reference.

**Operations describe**

string describe(); Returns a human readable description of the transport. Returns: The description.

### **add\_close\_cb**

void add\_close\_cb(in CloseCB cb);

Add a callback that is called before a connection is closed. If the callback has already been registered, this method has no effect.

Parameters:

cb – The callback to add.

### **remove\_close\_cb**

void remove\_close\_cb(in CloseCB cb);

Remove a close callback. If the callback was not registered, this method has no effect.

### Parameters:

cb – The callback to remove.

### **Interface OCI::CloseCB**

**Synopsis** local interface CloseCB An interface for a close callback object. See Also: ["Interface OCI::TransportInfo"](#page-477-0)

**Operations close\_cb**

void close\_cb(in TransportInfo transport\_info); Called before a connection is closed. Parameters: transport\_info – The TransportInfo for the new closeion.

### <span id="page-480-0"></span>**Interface OCI::Connector**

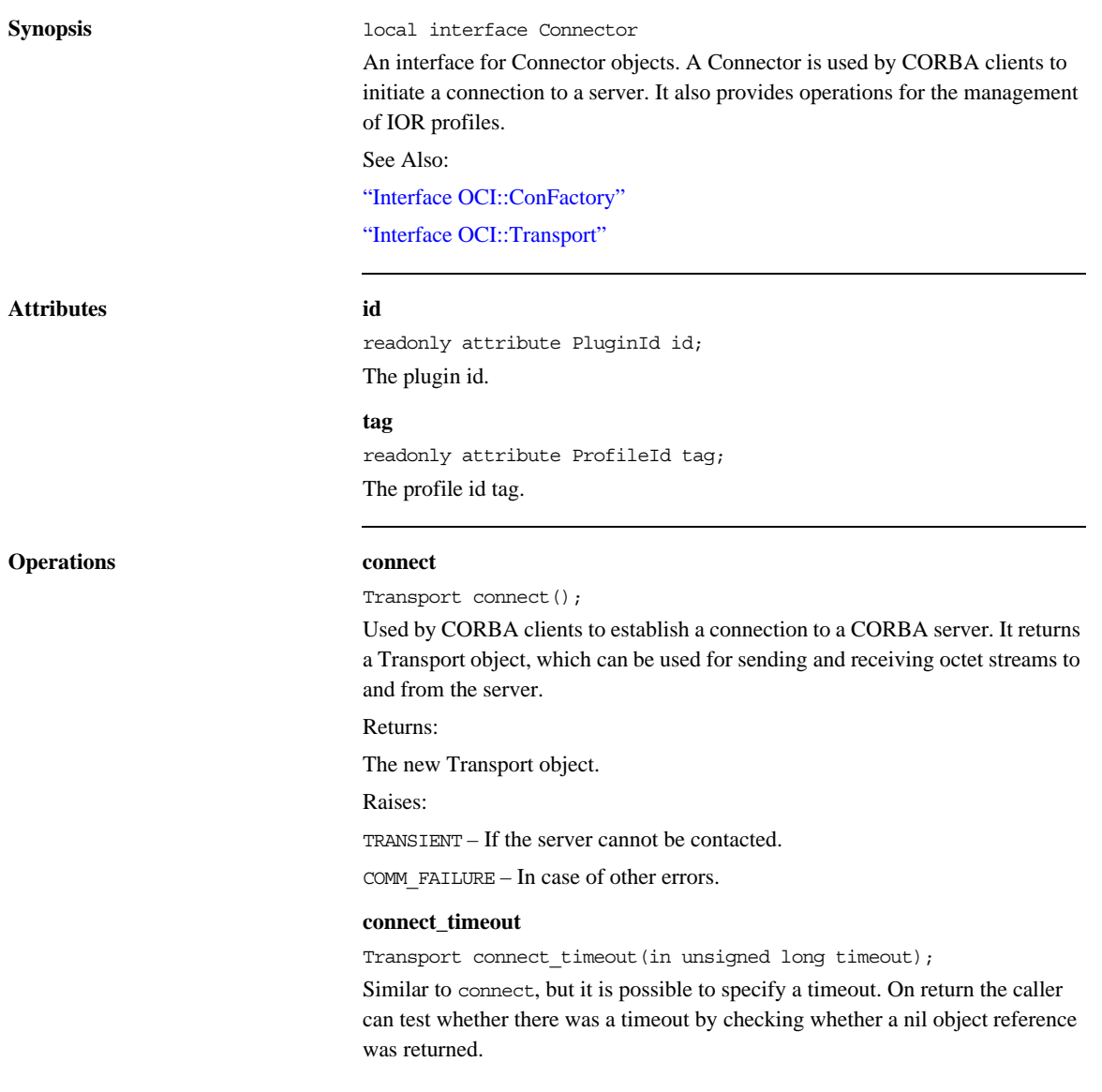

#### Parameters:

timeout – The timeout value in milliseconds.

Returns:

The new Transport object.

Raises:

TRANSIENT – If the server cannot be contacted.

COMM\_FAILURE – In case of other errors.

#### **get\_usable\_profiles**

ProfileInfoSeq get\_usable\_profiles(in IOR ref,

in CORBA::PolicyList policies);

From the given IOR and list of policies, get basic information about all profiles for which this Connector can be used.

Parameters:

ref – The IOR from which the profiles are taken.

policies – The policies that must be satisfied.

#### Returns:

The sequence of basic information about profiles. If this sequence is empty, there is no profile in the IOR that matches this Connector and the list of policies.

#### **equal**

boolean equal(in Connector con);

Find out whether this Connector is equal to another Connector. Two Connectors are considered equal if they are interchangeable.

Parameters:

con – The connector to compare with.

Returns:

TRUE if the Connectors are equal, FALSE otherwise.

#### **get\_info**

ConnectorInfo get\_info();

Returns the information object associated with the Connector.

#### Returns:

The Connector information object.

٠

 $\overline{\phantom{0}}$ 

## <span id="page-482-0"></span>**Interface OCI::ConnectorInfo**

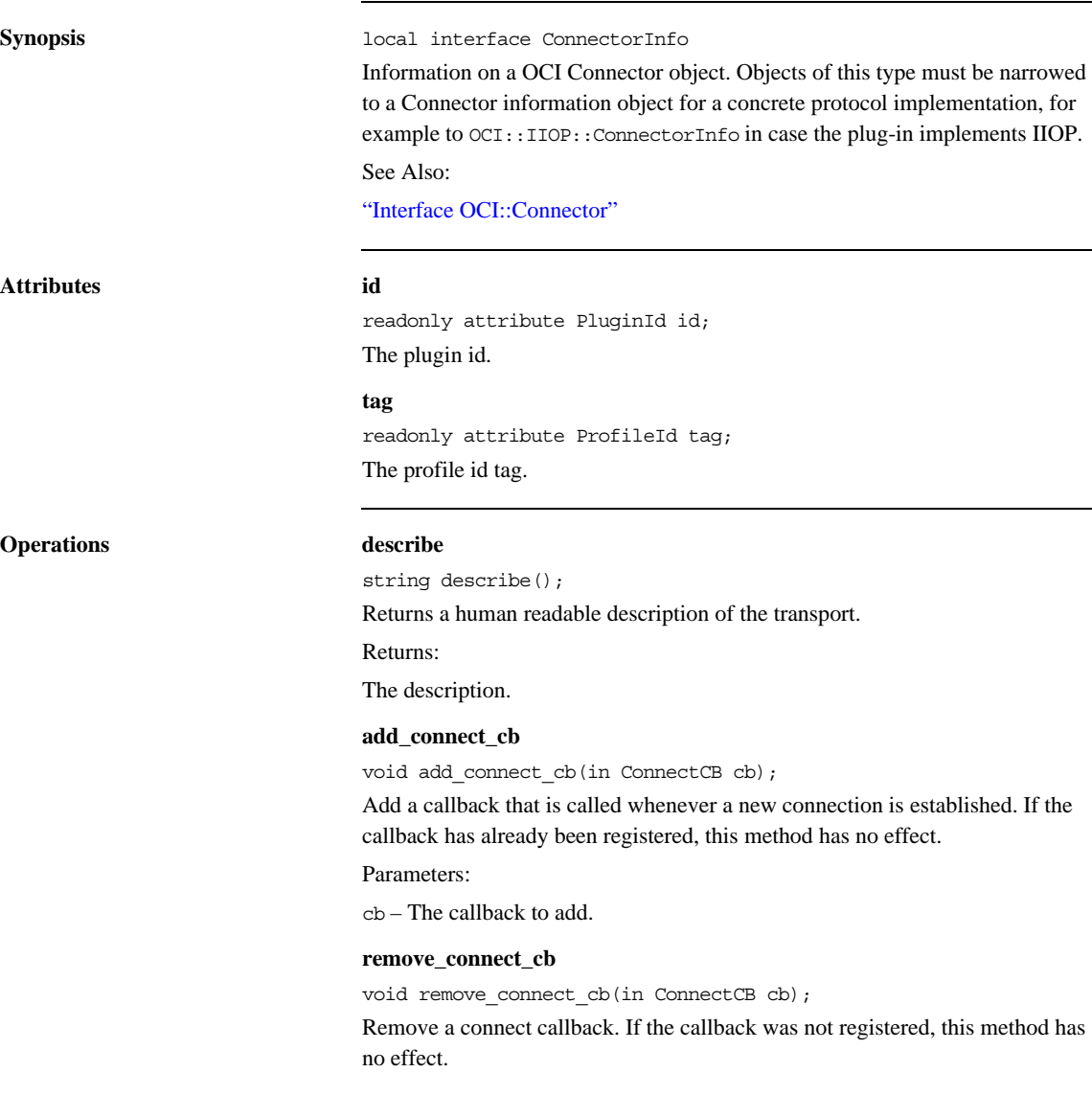

### Parameters:

cb – The callback to remove.

### **Interface OCI::ConnectCB**

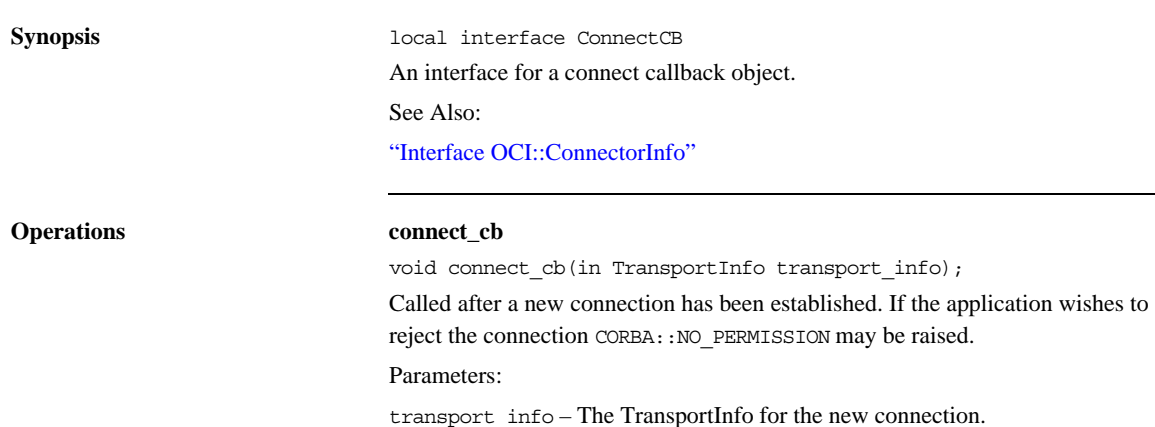

# <span id="page-485-0"></span>**Interface OCI::ConFactory**

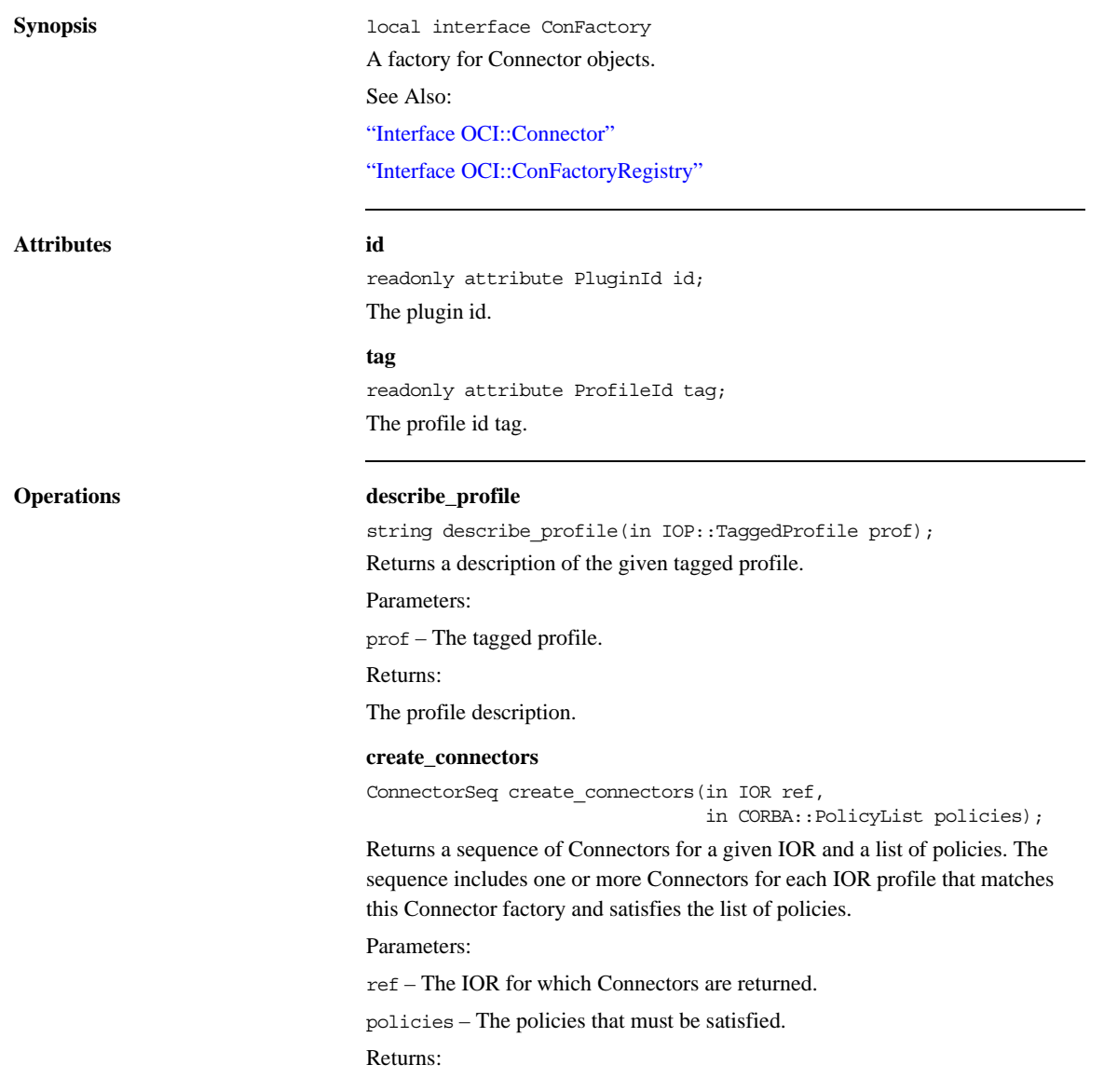

The sequence of Connectors.

#### **equivalent**

boolean equivalent(in IOR ior1, in IOR ior2);

Checks whether two IORs are equivalent, taking only profiles into account matching this Connector factory.

#### Parameters:

ior1 – The first IOR to check for equivalence.

ior2 – The second IOR to check for equivalence.

Returns:

TRUE if the IORs are equivalent, FALSE otherwise.

#### **hash**

unsigned long hash(in IOR ref, in unsigned long maximum);

Calculates a hash value for an IOR.

Parameters:

ref – The IOR to calculate a hash value for.

maximum – The maximum value of the hash value.

Returns:

The hash value.

### **get\_info**

ConFactoryInfo get\_info();

Returns the information object associated with the Connector factory.

Returns:

The Connector factory information object.

# <span id="page-487-0"></span>**Interface OCI::ConFactoryInfo**

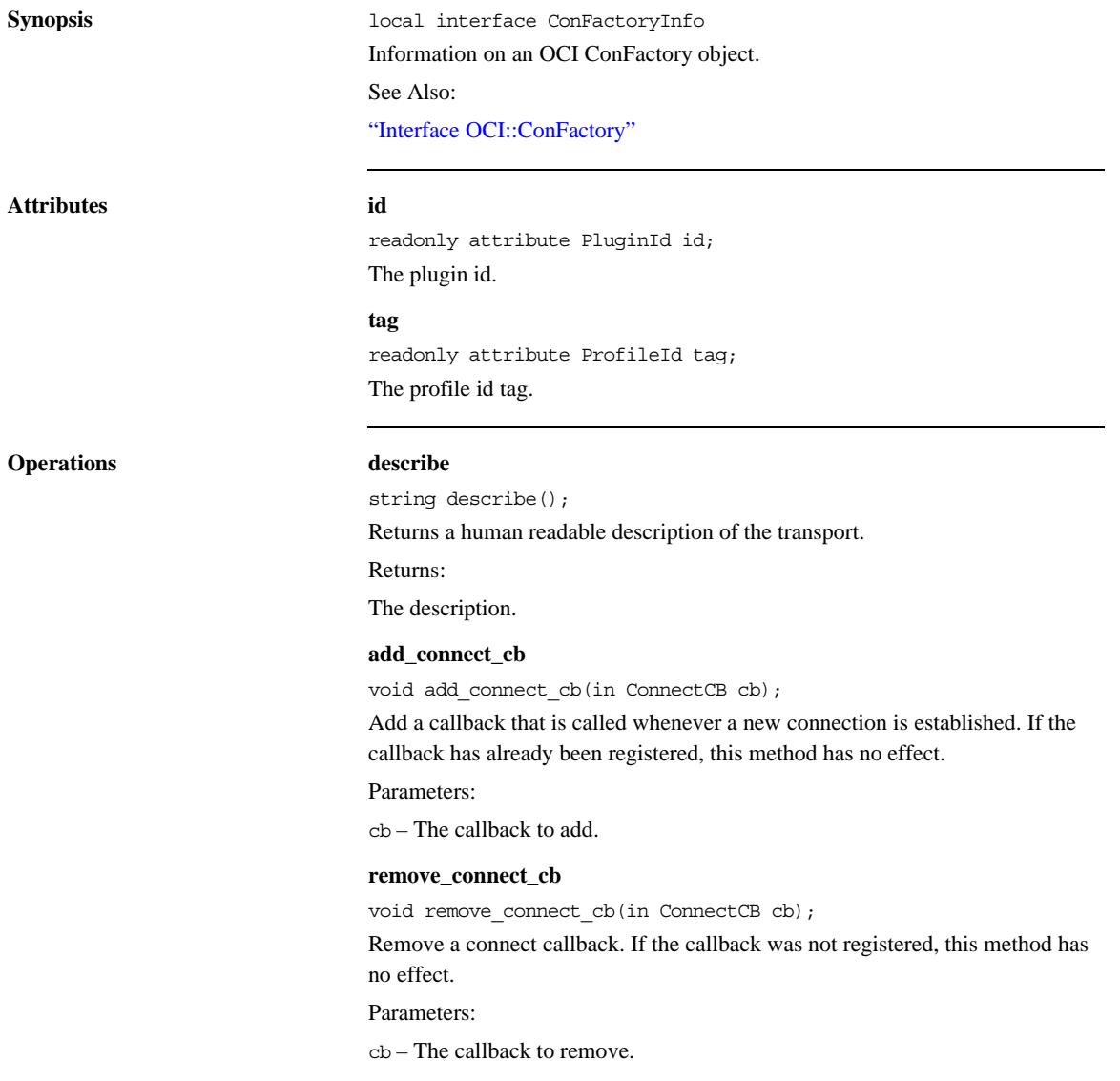

# <span id="page-488-0"></span>**Interface OCI::ConFactoryRegistry**

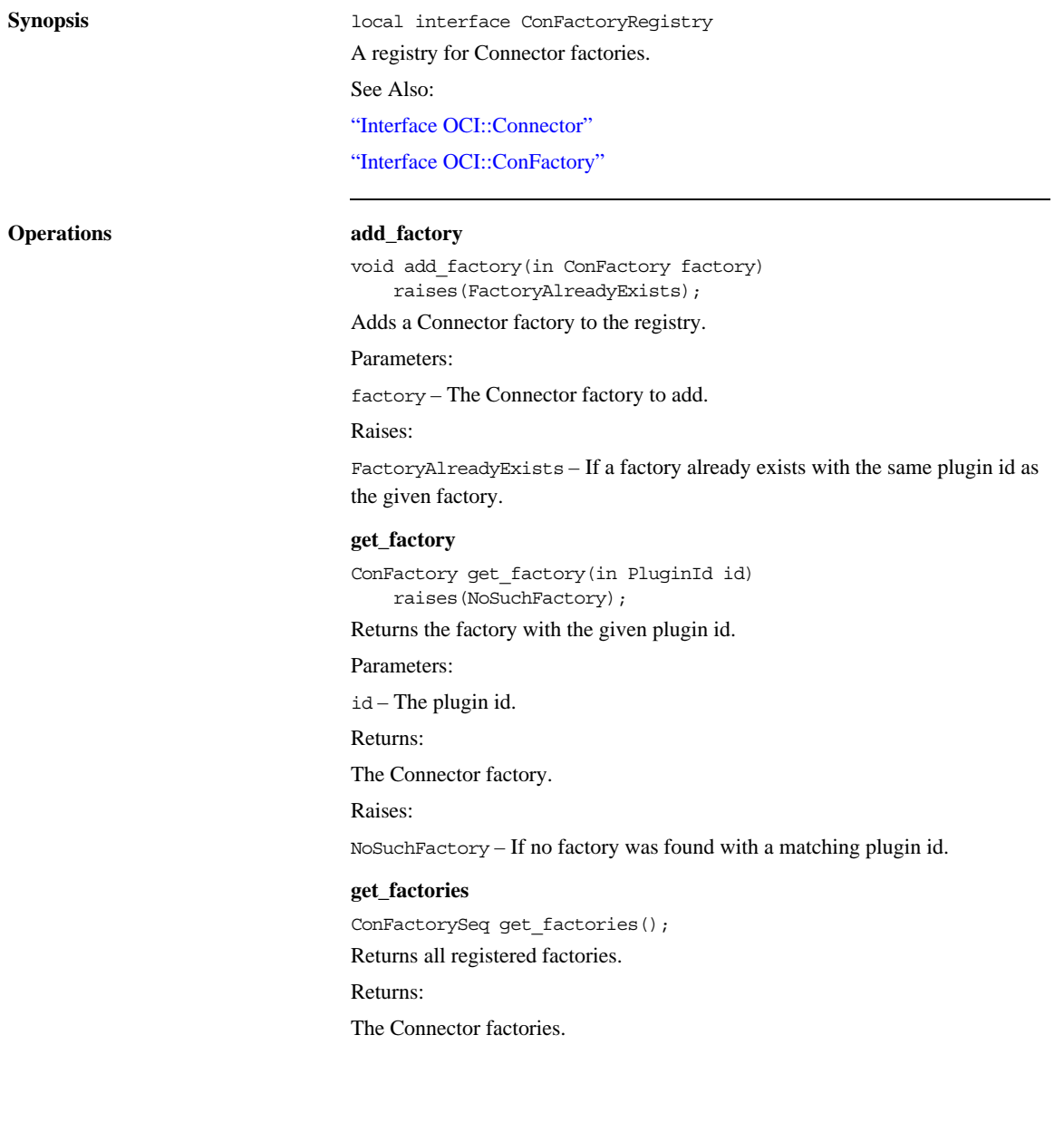

# <span id="page-489-0"></span>**Interface OCI::Acceptor**

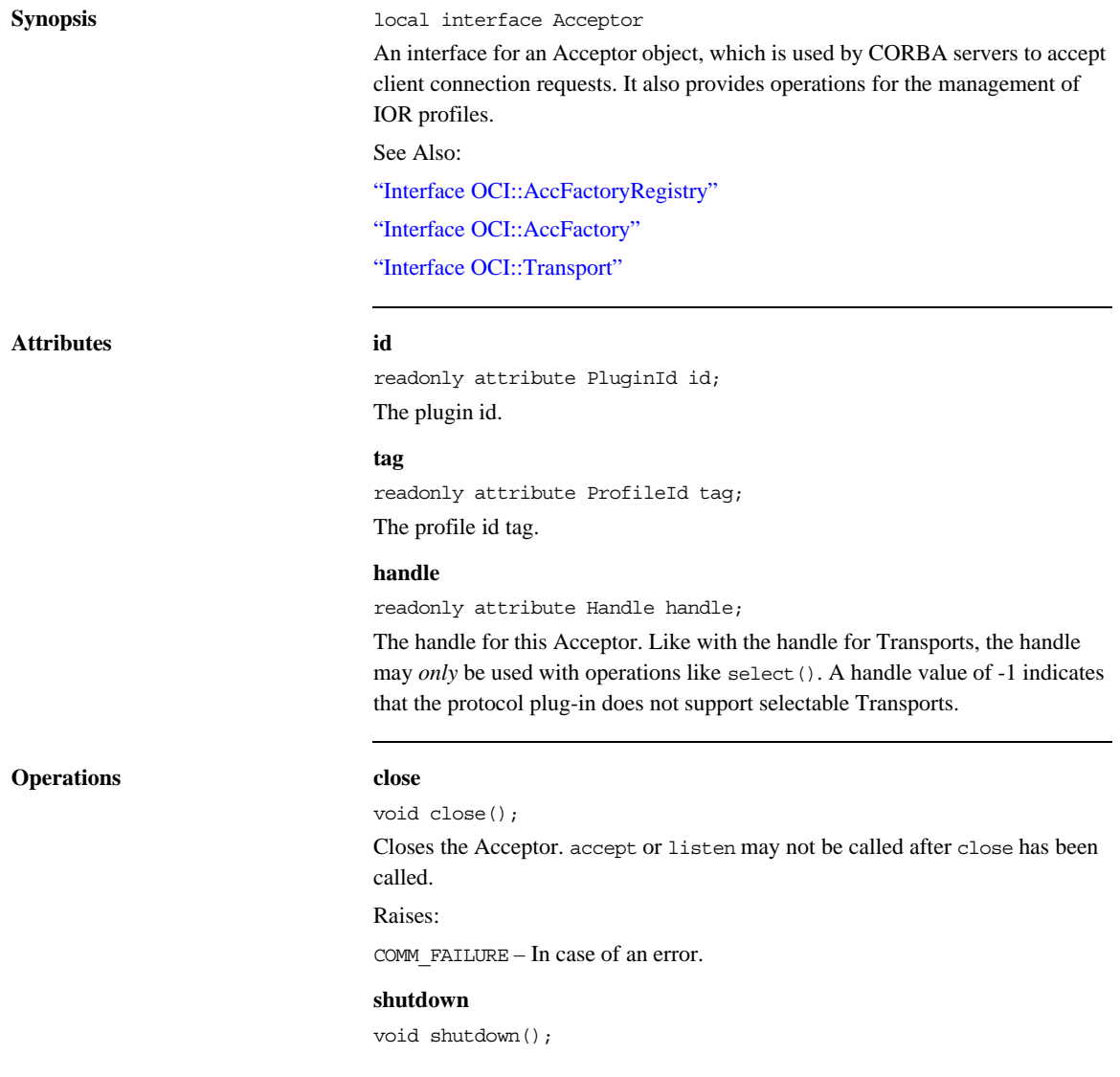

Shutdown the Acceptor. After shutdown, the socket will not listen to further connection requests.

Raises:

COMM\_FAILURE – In case of an error.

#### **listen**

void listen();

Sets the acceptor up to listen for incoming connections. Until this method is called on the acceptor, new connection requests should result in a connection request failure.

Raises:

COMM\_FAILURE – In case of an error.

#### **accept**

Transport accept(in boolean block);

Used by CORBA servers to accept client connection requests. It returns a Transport object, which can be used for sending and receiving octet streams to and from the client.

#### Parameters:

block – If set to TRUE, the operation blocks until a new connection has been accepted. If set to FALSE, the operation returns a nil object reference if there is no new connection ready to be accepted.

Returns:

The new Transport object.

Raises:

COMM\_FAILURE – In case of an error.

#### **connect\_self**

Transport connect self();

Connect to this acceptor. This operation can be used to unblock threads that are blocking in accept.

Returns:

The new Transport object.

Raises:

TRANSIENT – If the server cannot be contacted.

COMM\_FAILURE – In case of other errors.

#### **add\_profiles**

void add\_profiles(in ProfileInfo profile\_info, inout IOR ref);

Add new profiles that match this Acceptor to an IOR.

#### Parameters:

profile\_info – The basic profile information to use for the new profiles.

ref – The IOR.

#### **get\_local\_profiles**

ProfileInfoSeq get\_local\_profiles(in IOR ref); From the given IOR, get basic information about all profiles for which are local to this Acceptor.

Parameters:

ref – The IOR from which the profiles are taken.

Returns:

The sequence of basic information about profiles. If this sequence is empty, there is no profile in the IOR that is local to the Acceptor.

#### **get\_info**

AcceptorInfo get\_info(); Returns the information object associated with the Acceptor. Returns:

The Acceptor information object.

### <span id="page-492-0"></span>**Interface OCI::AcceptorInfo**

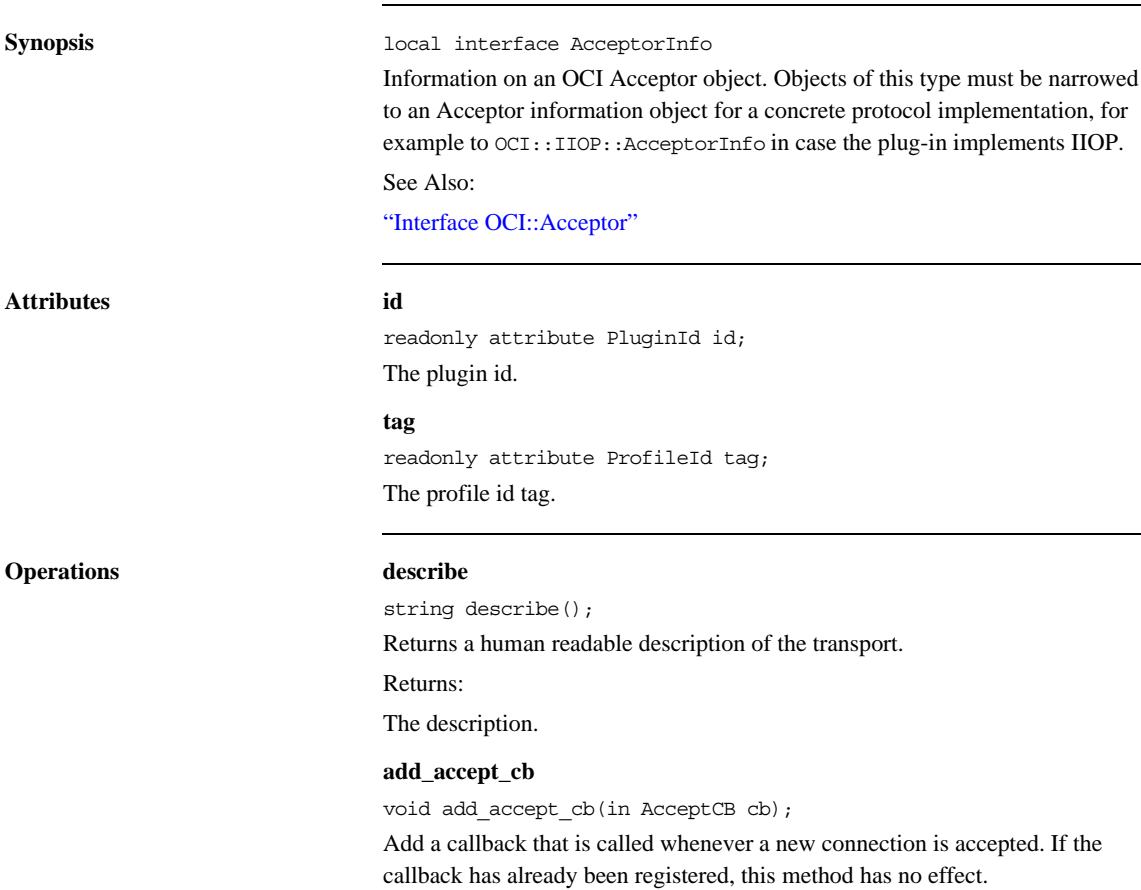

#### Parameters:

cb – The callback to add.

### **remove\_accept\_cb**

void remove\_accept\_cb(in AcceptCB cb);

Remove an accept callback. If the callback was not registered, this method has no effect.

### Parameters:

cb – The callback to remove.

## **Interface OCI::AcceptCB**

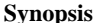

**Synopsis** local interface AcceptCB An interface for an accept callback object. See Also: ["Interface OCI::AcceptorInfo"](#page-492-0)

**Operations accept\_cb**

void accept\_cb(in TransportInfo transport\_info); Called after a new connection has been accepted. If the application wishes to reject the connection CORBA::NO\_PERMISSION may be raised. Parameters: transport\_info – The TransportInfo for the new connection.

# <span id="page-495-0"></span>**Interface OCI::AccFactory**

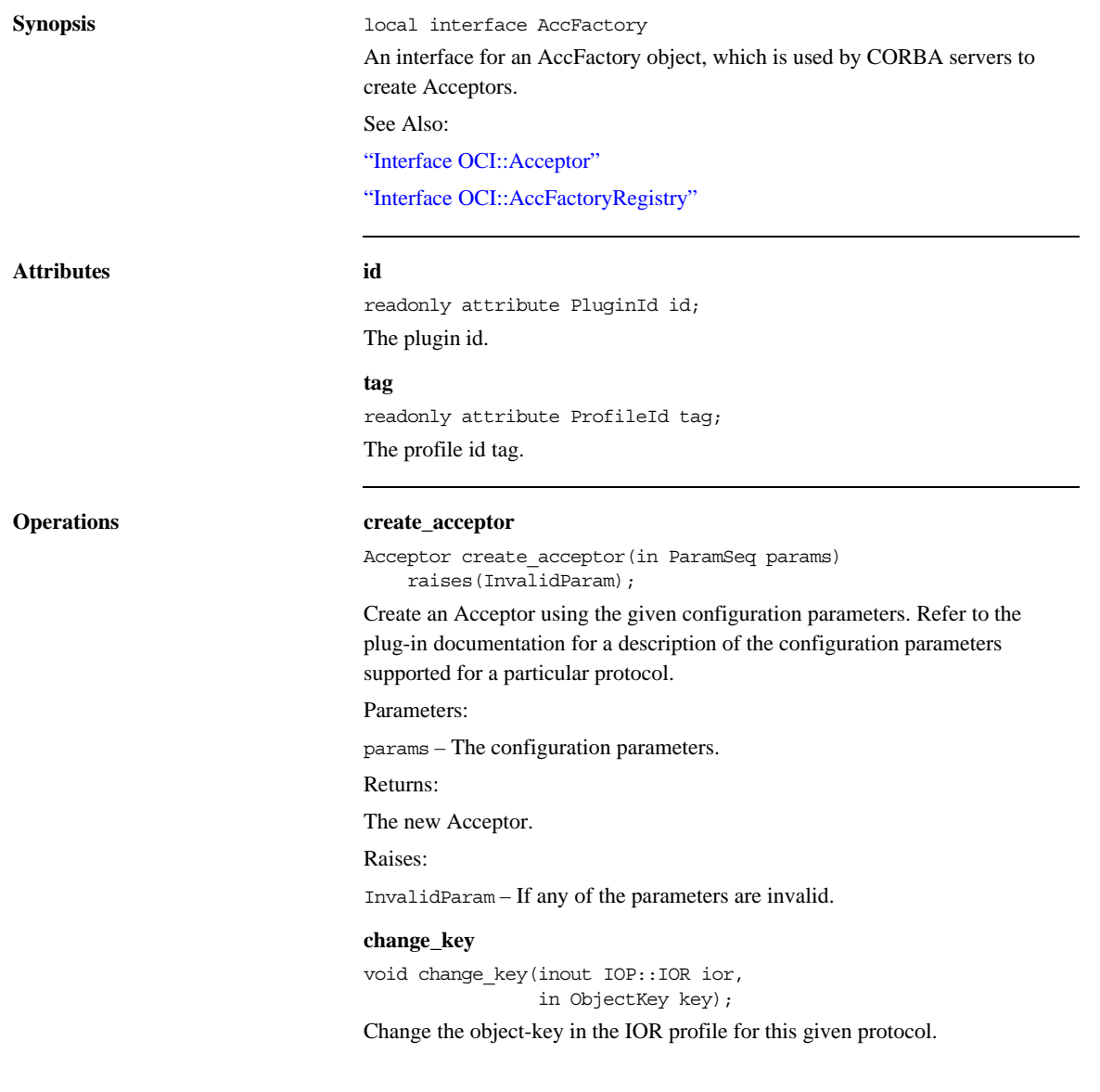

Parameters:

ior – The IOR

key – The new object key

**get\_info**

AccFactoryInfo get\_info();

Returns the information object associated with the Acceptor factory.

Returns:

The Acceptor

# **Interface OCI::AccFactoryInfo**

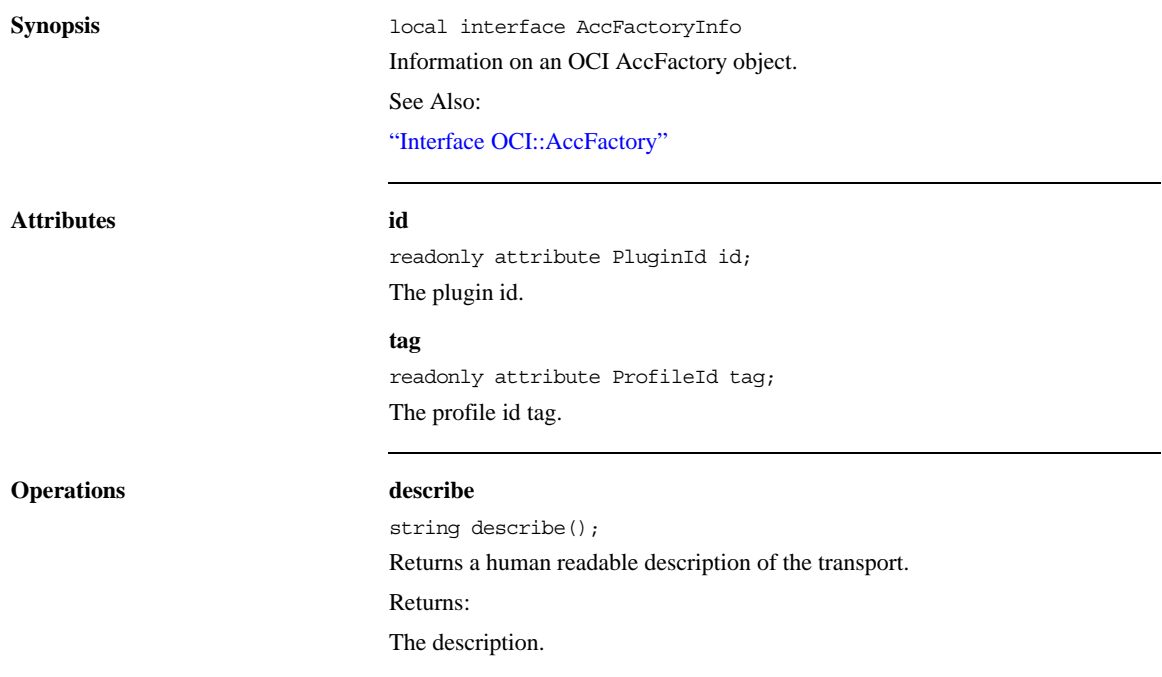

# <span id="page-498-0"></span>**Interface OCI::AccFactoryRegistry**

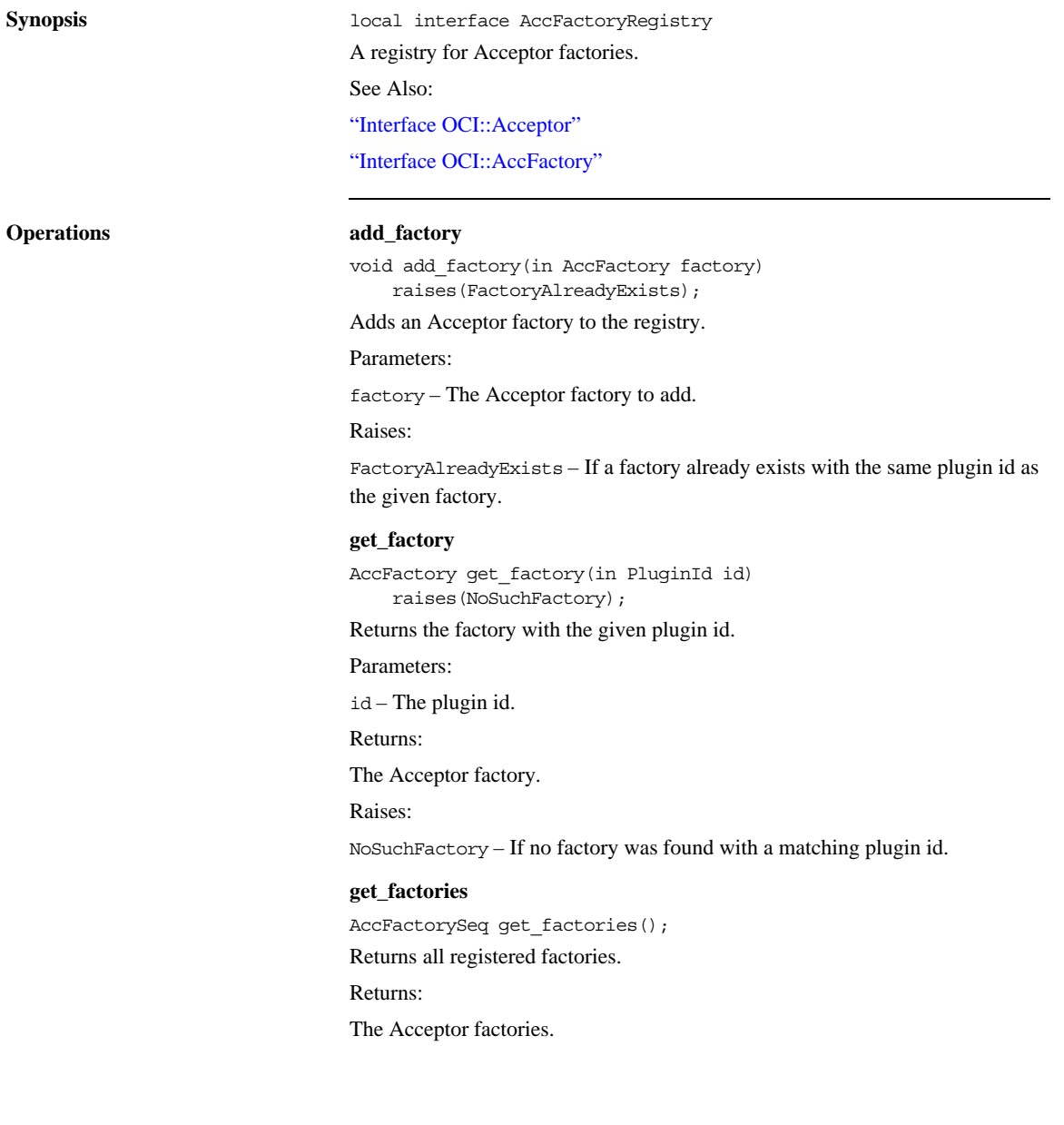

## **Interface OCI::Current**

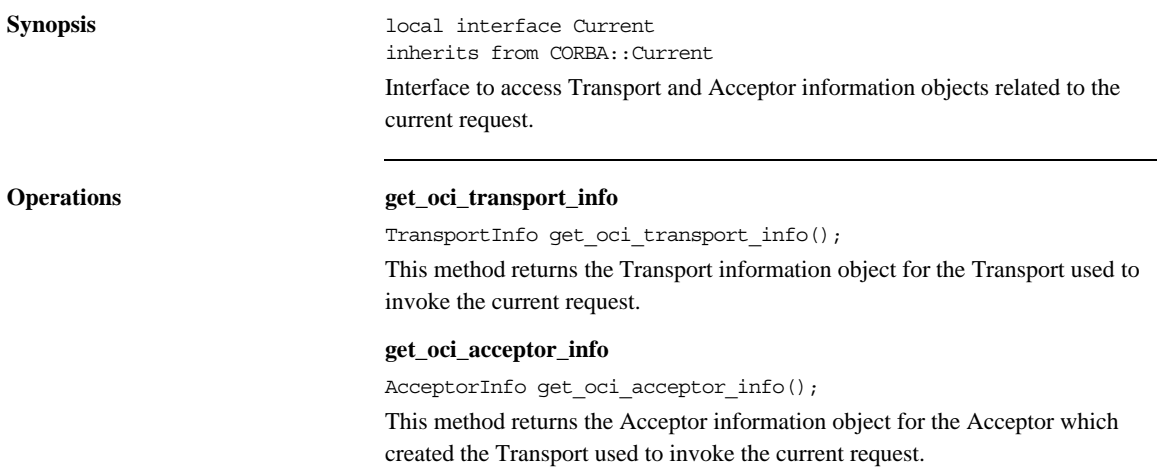

# **Module OCI::IIOP**

This module contains interfaces to support the IIOP OCI plug-in.

#### **Aliases InetAddr**

typedef string InetAddr

Alias for an IP address. This alias will be used for address information from the various information classes. It can be an IPv4 or IPv6 address string.

### **Constants PLUGIN\_ID**

const PluginId PLUGIN\_ID = "iiop"; The identifier for the Orbacus IIOP plug-in.

# **Interface OCI::IIOP::TransportInfo**

**Synopsis** local interface TransportInfo inherits from OCI::TransportInfo

Information on an IIOP OCI Transport object.

See Also:

["Interface OCI::Transport"](#page-472-0)

["Interface OCI::TransportInfo"](#page-477-0)

**Attributes addr**

readonly attribute InetAddr addr; The local IP address.

### **port** readonly attribute unsigned short port; The local port.

**remote\_addr** readonly attribute InetAddr remote\_addr; The remote IP address.

**remote\_port** readonly attribute unsigned short remote\_port; The remote port.

## **Interface OCI::IIOP::ConnectorInfo**

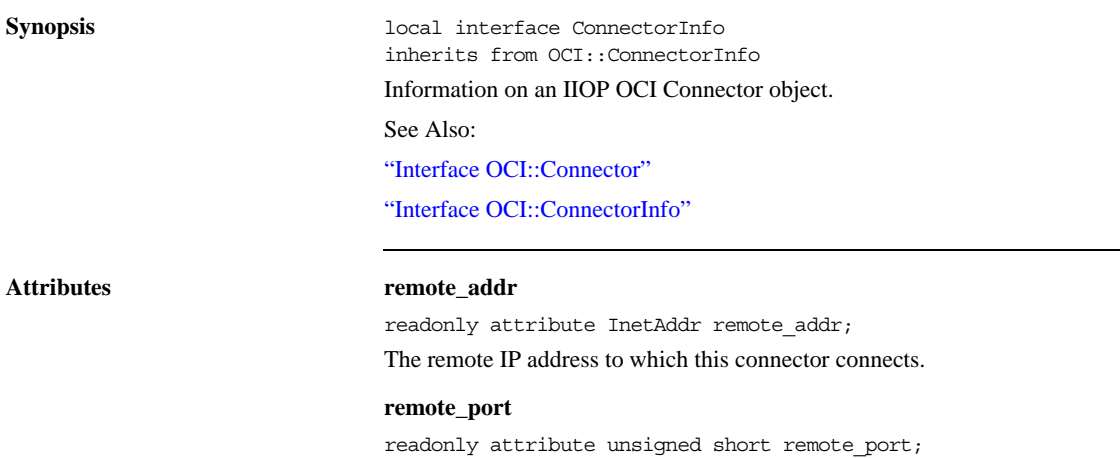

The remote port to which this connector connects.

# **Interface OCI::IIOP::ConFactoryInfo**

**Synopsis** local interface ConFactoryInfo inherits from OCI::ConFactoryInfo

Information on an IIOP OCI Connector Factory object.

See Also:

["Interface OCI::ConFactory"](#page-485-0)

["Interface OCI::ConFactoryInfo"](#page-487-0)
# **Interface OCI::IIOP::AcceptorInfo**

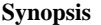

**Synopsis** local interface AcceptorInfo inherits from OCI::AcceptorInfo

Information on an IIOP OCI Acceptor object.

See Also:

["Interface OCI::Acceptor"](#page-489-0)

["Interface OCI::AcceptorInfo"](#page-492-0)

**Attributes hosts**

readonly attribute CORBA::StringSeq hosts; Hostnames used for creation of IIOP object references.

#### **addr**

readonly attribute InetAddr addr;

The local IP address on which this acceptor accepts.

#### **port**

readonly attribute unsigned short port; The local port on which this acceptor accepts.

# **Interface OCI::IIOP::AccFactoryInfo**

**Synopsis** local interface AccFactoryInfo inherits from OCI::AccFactoryInfo Information on an IIOP OCI Acceptor Factory object.

# Orbacus Balancer Reference

*This appendix describes the interfaces for the Orbacus Balancer.*

**In this appendix** This appendix contains the following sections:

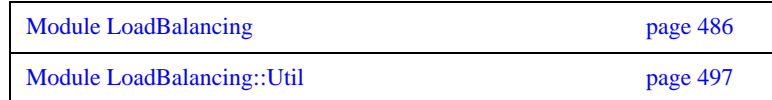

# <span id="page-507-0"></span>**Module LoadBalancing**

The definitions in this module provide the interface of the Orbacus Balancer.

#### **Aliases GroupId**

typedef string GroupId; A load balanced group ID.

#### **GroupIdSeq**

typedef sequence<GroupId> GroupIdSeq; A sequence of load balanced group IDs.

#### **MemberId**

typedef string MemberId; A member ID.

**MemberIdSeq**

typedef sequence<MemberId> MemberIdSeq; A sequence of member IDs.

**ObjectId**

typedef PortableInterceptor::ObjectId ObjectId; An object ID.

**PropertyName** typedef string PropertyName; A load balancing strategy configuration property name.

**PropertyValue** typedef any PropertyValue; A load balancing strategy configuration property value.

#### **PropertySeq**

typedef sequence<Property> PropertySeq; A sequence of load balancing strategy configuration properties.

#### **PropertyErrorSeq**

typedef sequence<PropertyError> PropertyErrorSeq; A sequence of load balancing strategy configuration property errors.

#### **MemberDataSeq**

typedef sequence<MemberData> MemberDataSeq; A sequence of member data.

#### **TolerancePropertyValue**

typedef unsigned long TolerancePropertyValue; The tolerance load balancing strategy property value. The default value is 0.

#### **LoadPerClientPropertyType**

typedef unsigned long LoadPerClientPropertyType; The load-per-client load balancing strategy property value. The default value is 0.

#### **RejectPropertyValue**

typedef unsigned long RejectPropertyValue; The reject-load load balancing strategy property value. The default value is 0, meaning no rejections.

#### **DampeningMultiplierPropertyValue**

typedef float DampeningMultiplierPropertyValue; The dampening-multiplier load balancing strategy property value. The default value is 0, which disables dampening.

#### **CriticalLoadPropertyValue**

typedef unsigned long CriticalLoadPropertyValue; The critical-load load balancing strategy property value. The default value is 0, which disables re-balancing.

#### **Constants MEMBER\_POLICY\_ID**

const CORBA::PolicyType MEMBER\_POLICY\_ID = 1000; This policy type identifies the member policy.

#### **TolerancePropertyName**

const string TolerancePropertyName = "tolerance";

The tolerance load balancing strategy property name. Members with a load difference that is less than tolerance are considered to have the same load.

#### **LoadPerClientPropertyName**

const string LoadPerClientPropertyName = "load-per-client";

The load-per-client load balancing strategy property name. The load-per-client property is an estimate of the load produced by a client.

#### **RejectLoadPropertyName**

const string RejectLoadPropertyName = "reject-load"; The reject-load load balancing strategy property name. Only members with loads less than reject-load are selected.

#### **DampeningMultiplierPropertyName**

const string DampeningMultiplierPropertyName = "dampening-multiplier";

The dampening-multiplier load balancing strategy property name. A dampening technique is used to smooth out spikes that may occur in the reported loads of members. The load of a member is calculated using the dampening-multiplier property as follows:

 $load = \text{mult} * old\_load + (1 - \text{mult}) * \text{new\_load}$ 

where mult is the dampening-multiplier property value. The

dampening-multiplier property must be greater than or equal to 0 and less than 1.

#### **CriticalLoadPropertyName**

const string CriticalLoadPropertyName = "critical-load";

The critical-load load balancing strategy property name. Members with loads greater than or equal to the critical-load are re-balanced.

#### **Enums PropertyErrorCode**

enum PropertyErrorCode

```
 BAD_PROPERTY,
 BAD_VALUE
```
};

{

This enumeration contains the various load balancing strategy configuration property error codes.

#### **Structs Property**

```
struct Property
{
     PropertyName name;
     PropertyValue value;
};
```
A load balancing strategy configuration property.

#### **PropertyError**

```
struct PropertyError
{
     PropertyName name;
     PropertyErrorCode code;
};
```
A load balancing strategy configuration property error.

#### **MemberData**

{

struct MemberData

```
MemberId member id;
     LoadAlert alert;
};
```

```
The member data.
```
#### **MemberPolicyValue**

struct MemberPolicyValue { GroupId group\_id; MemberId member\_id; };

The member policy value.

#### **Exceptions MemberExists**

exception MemberExists

```
{
};
```
A MemberExists exception indicates that a member with the specified id is already exists in the load balanced group.

#### **MemberNotFound**

exception MemberNotFound

{ };

A MemberNotFound exception indicates that the specified member does not exist in the load balanced group.

#### **GroupExists**

exception GroupExists

{ };

A GroupExists exception indicates that a load balanced group with the specified id already exists.

#### **GroupNotFound**

exception GroupNotFound

{ };

> A GroupNotFound exception indicates that the specified load balanced group does not exist.

#### **StrategyNotFound**

exception StrategyNotFound

{ };

A StrategyNotFound exception indicates that the specified strategy is not supported by the Balancer.

#### **StrategyNotAdaptive**

```
exception StrategyNotAdaptive
{
};
```
A StrategyNotAdaptive exception indicates that the strategy is not an adaptive strategy and does not require load updates.

#### **InvalidProperties**

exception InvalidProperties { PropertyErrorSeq error;

};

An InvalidProperties exception indicates that specified properties were not valid and could not be used to create the strategy.

# **Interface LoadBalancing::LoadAlert**

interface LoadAlert

Implemented by a server that wishes to receive load alerts (a signal to redirect requests back to the Balancer).

**Operations alert**

void alert(); Redirect the next request back to the Balancer.

## **Interface LoadBalancing::Strategy**

interface Strategy

Used to choose the next member to service a new client connection. The Balancer provides several implementations of the Strategy interface.

**Operations get\_name**

string get\_name(); Retrieve the name of the strategy.

#### **get\_properties**

PropertySeq get\_properties(); Get the property set of the strategy.

#### **adjust**

void adjust(in MemberDataSeq members); Update the members.

#### **get\_next**

MemberId get\_next() raises(MemberNotFound);

Get an un-loaded member.

#### **push\_load**

void push\_load(in MemberId member\_id, in unsigned long load) raises(MemberNotFound, StrategyNotAdaptive);

Update the load of a member.

#### **destroy**

void destroy();

Destroy the strategy.

# **Interface LoadBalancing::StrategyProxy**

interface StrategyProxy Acts as a proxy for the load balancing strategy.

**Operations get\_name**

string get\_name(); Retrieve the name of the strategy.

#### **get\_properties**

PropertySeq get\_properties(); Get the property set of the strategy.

#### **push\_load**

void push\_load(in MemberId member\_id, in unsigned long load) raises(MemberNotFound, StrategyNotAdaptive); Update the load of a member.

## **Interface LoadBalancing::Group**

interface Group

Represents a load balanced group.

**Operations get\_id**

GroupId get id(); Get the id of the load balanced group.

#### **get\_ior**

Object get ior(in string repository id, in ObjectId oid);

Get an IOR for use by a client of this load balanced group.

#### **get\_strategy\_proxy**

StrategyProxy get\_strategy\_proxy(); Get the strategy proxy of the load balanced group.

#### **set\_strategy**

void set\_strategy(in string name, in PropertySeq properties) raises(StrategyNotFound, InvalidProperties);

Use the specified built-in load balancing strategy.

#### **set\_custom\_strategy**

void set\_custom\_strategy(in Strategy the\_strategy);

Use the given custom load balancing strategy.

#### **add\_member**

void add\_member(in MemberId member\_id) raises(MemberExists);

Add a member to the load balanced group.

#### **remove\_member**

void remove\_member(in MemberId member\_id) raises(MemberNotFound);

Remove a member of the load balanced group.

#### **set\_load\_alert**

void set\_load\_alert(in MemberId member\_id, in LoadAlert alert) raises(MemberNotFound); Set the LoadAlert object for a member.

#### **list\_members**

MemberIdSeq list\_members(); Enumerate the members.

#### **destroy**

void destroy(); Destroy the load balanced group.

# **Interface LoadBalancing::GroupFactory**

interface GroupFactory

Used to create, destroy and retrieve load balanced groups.

**Operations create**

Group create(in GroupId group\_id) raises(GroupExists);

Create a new load balanced group with the given id.

#### **get**

Group get(in GroupId group\_id) raises(GroupNotFound);

Get the load balanced group with the given id.

#### **list**

GroupIdSeq list(); List the set of existing load balanced groups.

#### **shutdown**

void shutdown(); Shutdown the Balancer.

# <span id="page-518-0"></span>**Module LoadBalancing::Util**

The definitions in this module provide the interface for the Orbacus Balancer utility objects that are provided by the Balancer. These utility objects can be used to implement the features required by load balanced servers that use adaptive load balancing.

# **Interface LoadBalancing::Util::LoadAlert**

local interface LoadAlert Interface to manage load alerts sent by the Balancer.

**Operations alert**

void alert(); Forward the next request to the Balancer.

#### **get\_alert\_expire**

unsigned long get\_alert\_expire(); Retrieve the alert expire time.

## **set\_alert\_expire**

void set\_alert\_expire(in unsigned long millis); Set the alert expire time.

# <span id="page-520-0"></span>**Interface LoadBalancing::Util::LoadCalculator**

local interface LoadCalculator

Interface for the calculation of the server load.

 The LoadCalculator is used by the LoadUpdater to calculate the current load of the server (which will be used as the load of each member registered with the LoadUpdater). The implementation provided by the Balancer calculates the load based on the number of active requests since the last invocation of calculate\_load().

See Also:

["Interface LoadBalancing::Util::LoadUpdater"](#page-521-0)

#### **Operations calculate\_load**

unsigned long calculate\_load(); Calculate the load.

## <span id="page-521-0"></span>**Interface LoadBalancing::Util::LoadUpdater**

local interface LoadUpdater

Interface to manage load updates sent to the Balancer.

 At regular intervals (set by the update frequency) the LoadUpdater gets the load from the LoadCalculator and pushes it to the load balanced group of each registered member.

See Also:

["Interface LoadBalancing::Util::LoadCalculator"](#page-520-0)

#### **Operations get\_update\_frequency**

unsigned long get\_update\_frequency(); Retrieve the load push frequency.

#### **set\_update\_frequency**

void set update frequency(in unsigned long millis); Set the load push frequency.

#### **set\_load\_calculator**

void set load calculator(in LoadCalculator calc); Set the load calculator.

#### **register\_member**

void register member(in MemberId member id, in GroupId group\_id) raises(GroupNotFound);

Register a load balanced group member.

#### **unregister\_member**

void unregister member(in MemberId member id, in GroupId group\_id);

Unregister a load balanced group member.

# **Orbacus** Bibliography

- [1] Buschman, F., et al. 1996. *Pattern-Oriented Software Architecture: A System of Patterns*. New York: Wiley.
- [2] Gamma, E., et al. 1994. *Design Patterns*. Reading, MA: Addison-Wesley
- [3] Henning, M., and S. Vinoski. 1999. *Advanced CORBA Programming with C++*. Reading, MA: Addison-Wesley.
- [4] Object Management Group. 1999. *The Common Object Request Broker: Architecture and Specification*. Revision 2.3.1. ftp:// www.omg.org/pub/docs/formal/99-10-07.pdf. Framingham, MA: Object Management Group.
- [5] Object Management Group. 1999. *C++ Language Mapping*. ftp:/ /www.omg.org/pub/docs/formal/99-07-45.pdf. Framingham, MA: Object Management Group.
- [6] Object Management Group. 1999. *IDL/Java Language Mapping*. ftp://www.omg.org/pub/docs/formal/99-07-53.pdf. Framingham, MA: Object Management Group.
- [7] Object Management Group. 1999. *Portable Interceptors*. ftp:// ftp.omg.org/pub/docs/orbos/99-12-02.pdf. Framingham, MA: Object Management Group.
- [8] Object Management Group. 1998. *CORBA Messaging*. ftp:// ftp.omg.org/pub/docs/orbos/98-05-06.pdf. Framingham, MA: Object Management Group.
- [9] Object Management Group. 1998. *CORBAservices: Common Object Services Specification*. ftp://www.omg.org/pub/docs/ formal/98-12-09.pdf. Framingham, MA: Object Management Group.
- [10] Object Management Group. 1999. *Naming Service Specification*. ftp://ftp.omg.org/pub/docs/ptc/99-12-03.pdf. Framingham, MA: Object Management Group.

[11] Schmidt, D. C. 1995. "Reactor: An Object Behavioral Pattern for Concurrent Event Demultiplexing and Event Handler Dispatching." In *Pattern Languages of Program Design*, ed. James O. Coplien and Douglas C. Schmidt. Reading, MA: Addison-Wesley.

# Index

#### **A**

[amirouter 328](#page-349-0)

#### **B**

[Basic Object Adapter 93](#page-114-0) [Bindings 193](#page-214-0) [BOA 93](#page-114-1)

#### **C**

[Callbacks 87](#page-108-0) [Command-line Options 68](#page-89-0) Concurrency Models [Threaded 346](#page-367-0) [Thread-per-Client 348](#page-369-0) [Thread-per-Request 349](#page-370-0) [Thread Pool 350](#page-371-0) [Configuration File 70](#page-91-0) [Currently Executing Request 123](#page-144-0)

#### **D**

documentation [.pdf format xxii](#page-21-0) [updates on the web xxii](#page-21-0) [Documenting IDL Files 45](#page-66-0)

#### **E**

[Event Channel 242](#page-263-0) [Event Consumers 243](#page-264-0) [Event Loop 89](#page-110-0) [Event Service 233](#page-254-0) [Event Suppliers 243](#page-264-1) [Exceptions 391](#page-412-0)

### **H**

[Hello World example application 6](#page-27-0) [Hostname 131,](#page-152-0) [361](#page-382-0) [HTML 45](#page-66-1)

#### **I**

[IFR 253](#page-274-0) [Implementation Repository 155,](#page-176-0) [156](#page-177-0) [Implementation Repository Administration 167](#page-188-0) [IMR 155,](#page-176-1) [156](#page-177-1) [IMR Console 177](#page-198-0) [included IDL files 44](#page-65-0) [Initial Services 143,](#page-164-0) [153](#page-174-0) [Configuring 150](#page-171-0) [Resolving 148](#page-169-0) [Interface Repository 253](#page-274-1) [IP Address 363,](#page-384-0) [365](#page-386-0) [irdel 260](#page-281-0) [irfeed 260](#page-281-1)

## **J**

[javadoc 48](#page-69-0)

#### **N**

[Names Console 207](#page-228-0) Name Service [Configuration 189](#page-210-0) [Initialization 197](#page-218-0) [Persistence 190](#page-211-0)

### **O**

[OAD 156](#page-177-2) [Object Activation Daemon 156](#page-177-3) Object Adapter [Configuration 65](#page-86-0) [Initialization 56](#page-77-0) [Object Key 133](#page-154-0) [Object References 126](#page-147-0) **Objects** [Locating 125](#page-146-0) [Persistent 112](#page-133-0) [Transient 112](#page-133-1) [OCI 355](#page-376-0) [Acceptor 356](#page-377-0) [Acceptor Factory 356](#page-377-1) [Bi-directional Plug-in 381](#page-402-0) [Connector 356](#page-377-2) [Connector Factory 356](#page-377-3) [IIOP Plug-in 367,](#page-388-0) [372,](#page-393-0) [381](#page-402-0) [Info Objects 357](#page-378-0)

[Registries 357](#page-378-1) [Transport 356](#page-377-4) [ooc.router.decay\\_policy.decay\\_ seconds 330](#page-351-0) [ooc.router.resume\\_policy.resume\\_seconds 330](#page-351-1) [ooc.router.retry\\_policy 329](#page-350-0) [ooc.router.retry\\_policy.backoff\\_ factor 329](#page-350-1) [ooc.router.retry\\_policy.base\\_ interval 329](#page-350-2) [ooc.router.retry\\_policy.interval\\_ limit 330](#page-351-2) [ooc.router.retry\\_policy. max\\_backoffs 329](#page-350-3) [Open Communications Interface 355](#page-376-1) **Options** [hidl 39](#page-60-0) [irgen 42](#page-63-0) [jidl 37](#page-58-0) [ridl 40](#page-61-0) ORB [Configuration 58](#page-79-0) [Destruction 88](#page-109-0)

#### **P**

[ORBacus Names 183](#page-204-0)

[PDF documentation xxii](#page-21-0) [POA 93,](#page-114-2) [159](#page-180-0) [POA Manager 77](#page-98-0) [Root POA Manager 78](#page-99-0) [Policies 301](#page-322-0) [ACMTimeoutPolicy 303](#page-324-0) [BidirectionalPolicy 303](#page-324-1) [ConnectionReusePolicy 303](#page-324-0) [ConnectTimeoutPolicy 303](#page-324-2) [InterceptorCallPolicy 305](#page-326-0) [InterceptorPolicy 304](#page-325-0) [LocationTransparencyPolicy 304](#page-325-1) [ProtocolPolicy 304](#page-325-2) [RequestTimeoutPolicy 304](#page-325-3) [RetryPolicy 305](#page-326-1) [TimeoutPolicy 305](#page-326-2) [Popup Menu 220](#page-241-0) [Port 132,](#page-153-0) [361](#page-382-1) [Portable Object Adapter 93](#page-114-3) Programming Examples [Event Service 249](#page-270-0) [Implementation Repository 173,](#page-194-0) [283](#page-304-0) [Interface Repository 261](#page-282-0) [Name Service 196](#page-217-0) [OCI 359](#page-380-0) [Policies 306](#page-327-0) [Property Service 230](#page-251-0) Properties

[ooc.config 58](#page-79-1) [ooc.event.max\\_events 237](#page-258-0) [ooc.event.max\\_retries 237](#page-258-1) [ooc.event.port 237](#page-258-2) [ooc.event.pull\\_interval 237](#page-258-3) [ooc.event.retry\\_multiplier 237](#page-258-4) [ooc.event.retry\\_timeout 237](#page-258-5) [ooc.event.trace.events 238](#page-259-0) [ooc.event.trace.lifecycle 238](#page-259-1) [ooc.event.typed\\_service 238](#page-259-2) [ooc.ifr.options 257](#page-278-0) [ooc.ifr.port 257](#page-278-1) [ooc.imr.dbdir 165,](#page-186-0) [273,](#page-294-0) [282](#page-303-0) [ooc.imr.trace.oad 165,](#page-186-1) [273,](#page-294-1) [282](#page-303-1) [ooc.naming.callback\\_timeout 189](#page-210-1) [ooc.naming.database 189](#page-210-2) [ooc.naming.no\\_updates 189](#page-210-3) [ooc.naming.port 189](#page-210-4) [ooc.naming.timeout 189](#page-210-5) [ooc.naming.trace\\_level 189](#page-210-6) [ooc.oci.client 58](#page-79-2) [ooc.oci.plugin 58](#page-79-3) [ooc.oci.server 58](#page-79-4) [ooc.orb.client\\_timeout 59](#page-80-0) [ooc.orb.conc\\_model 59](#page-80-1) [ooc.orb.default\\_init\\_ref 59](#page-80-2) [ooc.orb.default\\_wcs 59](#page-80-3) [ooc.orb.extended\\_wchar 59](#page-80-4) [ooc.orb.giop.max\\_message\\_size 60](#page-81-0) [ooc.orb.id 60](#page-81-1) [ooc.orb.module.name 60](#page-81-2) [ooc.orb.modules 60](#page-81-3) [ooc.orb.native\\_cs 60](#page-81-4) [ooc.orb.native\\_wcs 61](#page-82-0) [ooc.orb.oa.conc\\_model 65](#page-86-1) [ooc.orb.oa.endpoint 66](#page-87-0) [ooc.orb.oa.numeric 67](#page-88-0) [ooc.orb.oa.thread\\_pool 66](#page-87-1) [ooc.orb.oa.version 67](#page-88-1) [ooc.orb.poamanager.manager.conc\\_model 67](#page-88-2) [ooc.orb.poamanager.manager.endpoint 67](#page-88-3) [ooc.orb.poamanager.manager.version 67](#page-88-0) [ooc.orb.policy.connection\\_reuse 61](#page-82-1) [ooc.orb.policy.connect\\_timeout 61](#page-82-2) [ooc.orb.policy.interceptor 61](#page-82-3) [ooc.orb.policy.locate\\_request 61](#page-82-4) [ooc.orb.policy.location\\_transparency 61](#page-82-5) [ooc.orb.policy.protocol 61](#page-82-6) [ooc.orb.policy.rebind 61](#page-82-7)

[ooc.orb.policy.request\\_timeout 62](#page-83-0) [ooc.orb.policy.retry 62](#page-83-1) [ooc.orb.policy.retry.interval 62](#page-83-2) [ooc.orb.policy.retry.max 62](#page-83-3) [ooc.orb.policy.retry.remote 62](#page-83-4) [ooc.orb.policy.sync\\_scope 62](#page-83-5) [ooc.orb.policy.timeout 62](#page-83-6) [ooc.orb.server\\_name 63](#page-84-0) [ooc.orb.server\\_shutdown\\_timeout 63](#page-84-1) [ooc.orb.server\\_timeout 63](#page-84-2) [ooc.orb.service.name 64](#page-85-0) [ooc.orb.trace.connections 64](#page-85-1) [ooc.orb.trace.retry 64](#page-85-2) [ooc.orb.use\\_type\\_code\\_cache 63](#page-84-3) [ooc.property.port 222](#page-243-0) [Property Service 221](#page-242-0)

### **R**

[Reactor 352](#page-373-0) [Recursion 212](#page-233-0) [RTF 45](#page-66-2)

#### **S**

[Servants 94](#page-115-0)

[Activation 107](#page-128-0) [C++ 104](#page-125-0) [Deactivation 112](#page-133-2) [Delegation 98](#page-119-0) [Inheritance 95](#page-116-0) [Java 105](#page-126-0)

## **T**

[Toolbar 180,](#page-201-0) [219](#page-240-0)

## **U**

[URL 137,](#page-158-0) [138](#page-159-0) [corbaloc 139](#page-160-0) [corbaname 140](#page-161-0) [file 141](#page-162-0) [relfile 142](#page-163-0)

#### **W**

[Windows Reactor 354](#page-375-0) [Windows Registry 71](#page-92-0)

#### **X**

[X11 Reactor 353](#page-374-0)

INDEX